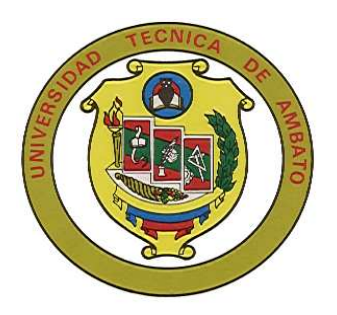

# **UNIVERSIDAD TÉCNICA DE AMBATO**

# **FACULTAD DE INGENIERÍA EN SISTEMAS**

CARRERA DE INGENIERÍA EN SISTEMAS COMPUTACIONALES E INFORMÁTICOS

TEMA:

"AUTOMATIZACIÓN DE LAS REVISIONES DE LOS SISTEMAS DE MEDIDA DE LOS CLIENTES DE LA EMPRESA ELÉCTRICA AMBATO REGIONAL CENTRO NORTE S.A."

**Proyecto de graduación modalidad Pasantía presentado como requisito previo a la obtención del Título de Ingeniero en Sistemas Computacionales e Informáticos.** 

> **Autor:** Alejandro Leonel Romo Frías.

*Tutor:* **Tutor:** Ing. Janio Jadán.

> Ambato – Ecuador Febrero / 2007

# **APROBACIÓN DEL TUTOR**

En calidad de tutor del Proyecto de pasantía de grado sobre el tema:

"AUTOMATIZACIÓN DE LAS REVISIONES DE LOS SISTEMAS DE MEDIDA DE LOS CLIENTES DE LA EMPRESA ELECTRICA AMBATO REGIONAL CENTRO NORTE S.A.", de Alejandro Leonel Romo Frías**,**  egresado de la carrera de Ingeniería en Sistemas Computacionales e Informáticos, de la Facultad de Ingeniería en Sistemas, Universidad Técnica de Ambato, considero que dicho Proyecto de pasantía de grado reúne los requisitos y méritos suficientes para ser sometidos a la evaluación de conformidad con el Art. 68 del Capítulo IV Pasantías, del Reglamento de Graduación de Pregrado de la Universidad Técnica de Ambato.

Ambato, Febrero 2007

Ing. Janio Jadán

\_\_\_\_\_\_\_\_\_\_\_\_\_\_\_\_\_\_\_\_\_\_\_\_\_

## **AUTORIA**

El presente trabajo de investigación "AUTOMATIZACIÓN DE LAS REVISIONES DE LOS SISTEMAS DE MEDIDA DE LOS CLIENTES DE LA EMPRESA ELECTRICA AMBATO REGIONAL CENTRO NORTE S.A.". Es absolutamente original, auténtico y personal, en tal virtud, el contenido, efectos legales y académicos que se desprenden del mismo son de exclusiva responsabilidad del autor.

Ambato, Febrero 2007

Alejandro Leonel Romo Frías

\_\_\_\_\_\_\_\_\_\_\_\_\_\_\_\_\_\_\_\_\_\_\_\_\_

C.C. 180377764-6

## **DEDICATORIA**

Con todo el amor de que soy capaz y consciente de que sin su apoyo, amor y comprensión no hubiese podido lograr esta meta, el presente proyecto dedico:

A Dios Todopoderoso nuestro Señor por darme la fuerza y la humildad para permitir acomodarme a las situaciones difíciles sin pensar de lo que se esta dejando o renunciando, con lo cual me ha permitido comprender que tengo mucho por mejorar y mucho que aprender.

A mis amados Padres César y Nancy por su inmenso amor, comprensión y esfuerzo ya que sin ustedes no hubiese alcanzado este triunfo.

A mis queridos hermanos Xavier, Sebastián y Ronnil por su apoyo incondicional, por creer en mi en todo momento y por todas la vivencias y cariño que nos une.

A mi maravillosa familia que me ha entregado su amor y apoyo siempre

A mis amigos por todas las penas y alegrías vivadas juntas y a todas y cada una de las personas que han creído en mí.

#### **AGRADECIMIENTO**

Durante estos años, siempre soñé que un día escribiría los agradecimientos de mi trabajo final, lo que garantizaría que estaría prácticamente terminado, son muchas las personas que me han apoyado de muy distintas maneras, ahora se cierra un capítulo importante en vida y comienza otro del que espero también formen parte.

Quiero mostrar mi gratitud y agradecimiento a todos aquellos que me apoyaron y confiaron en mí:

A mi Señor Dios, cuya bondad no tiene límites y cuyo amor a los hombres es un abismo inconmensurable. Te agradezco infinitamente sobre todo por darme el mejor regalo de todos que es la vida, por brindarme la oportunidad de estudiar, de aprender, mejorar cada día y de crecer junto a personas tan especiales para mí.

A mis queridos padres, por su infinito amor, por brindarme su apoyo constante y así poder culminar un sueño, por su paciencia, por sus consejos, por convertirse en verdaderos ejemplos en vida, por brindarme un hogar cálido y enseñarme que la perseverancia y el esfuerzo son el camino para lograr objetivos.

A mis hermanos Sebastián y Ronnil por su cariño incondicional; quiero sobre todo hacer un agradecimiento especial a un amigo y la vez hermano, gracias infinitas, Xavier por confiar en mi y apoyarme en todo momento, gracias porque con tu ejemplo y consejos me enseñas que no debo rendirme frente a las dificultades, gracias por todos los instantes que hemos compartido juntos desde nuestra infancia, adolescencia y hoy como profesionales, infinitas gracias.

También quiero hacer patente mi agradecimiento a mi querida familia que siempre esta presente en mi corazón, y jugó un papel muy importante en la toma de mis decisiones, en especial: a mis queridos abuelitos por su cariño y sabios consejos, a mi tíos Vinicio y Miguel por su apoyo, paciencia, a mis primos Cristian y Mauricio por ser unos verdaderos amigos y por estar siempre a mi lado, a Blanca por todas las penas y alegrías vividas juntas, por su compañía y comprensión gracias por brindarme una sincera amistad.

Quiero dejar un agradecimiento especial a la familia Arellano Chávez por abrirme las puertas de su hogar y permitirme sentir su calor y cariño.

A Facultad de Ingeniería en Sistemas de la Universidad Técnica de Ambato y a todo su personal docente quienes con sus conocimientos infundieron en mí la ética y el rigor vida profesional.

Quiero hacer un extensivo agradecimiento la Sección Control de Pérdidas de la EEASA, por su colaboración brindada en este proyecto y sus continuos consejos, por ser unos verdaderos compañeros de trabajo y amigos, brindándome la oportunidad de crecer tanto como persona y a la vez como profesional, de igual manera al Ing. Xavier Lara, Jefe de la Sección de Procesamiento de Facturación de la EEASA y director de este trabajo, por su atención, paciencia y dirección para poder culminar con éxito el presente trabajo.

A mi Director de Pasantía, Ing. Janio Jadán por su generosidad al brindarme la oportunidad de recurrir a su capacidad y experiencia científica en un marco de confianza, afecto y amistad, fundamentales para la concreción de este trabajo.

A todos mis amigos y compañeros que siempre estuvieron a mi lado, y sobre todo un agradecimiento muy especial a mi mejor amiga Cristina con quien hemos compartido muchos momentos juntos y sabe lo gratificante que es para mí poder haber llevado acabo este trabajo, gracias por tu comprensión, paciencia, apoyo y cariño mostrado en todos estos años, entre todas las cosas maravillosa que me has enseñado y hemos aprendido juntos te agradezco por habarme enseñado a conocer y acercarme mas a Dios y saber que si tenemos fe en él, nuestra vida va a ser llena de bendiciones y mejor, gracias por enseñarme a ver y a conocer las personas no con los ojos sino con el corazón, le doy gracias a Dios por permitirme conocerte.

De igual manera le doy infinitas gracias a Mery por su apoyo y cariño incondicional, por estar siempre junto a mí en los momentos más difíciles como gratificantes, gracias de todo corazón.

A todos mis más sinceros agradecimientos y gratitud.

# ÍNDICE DE CONTENIDO

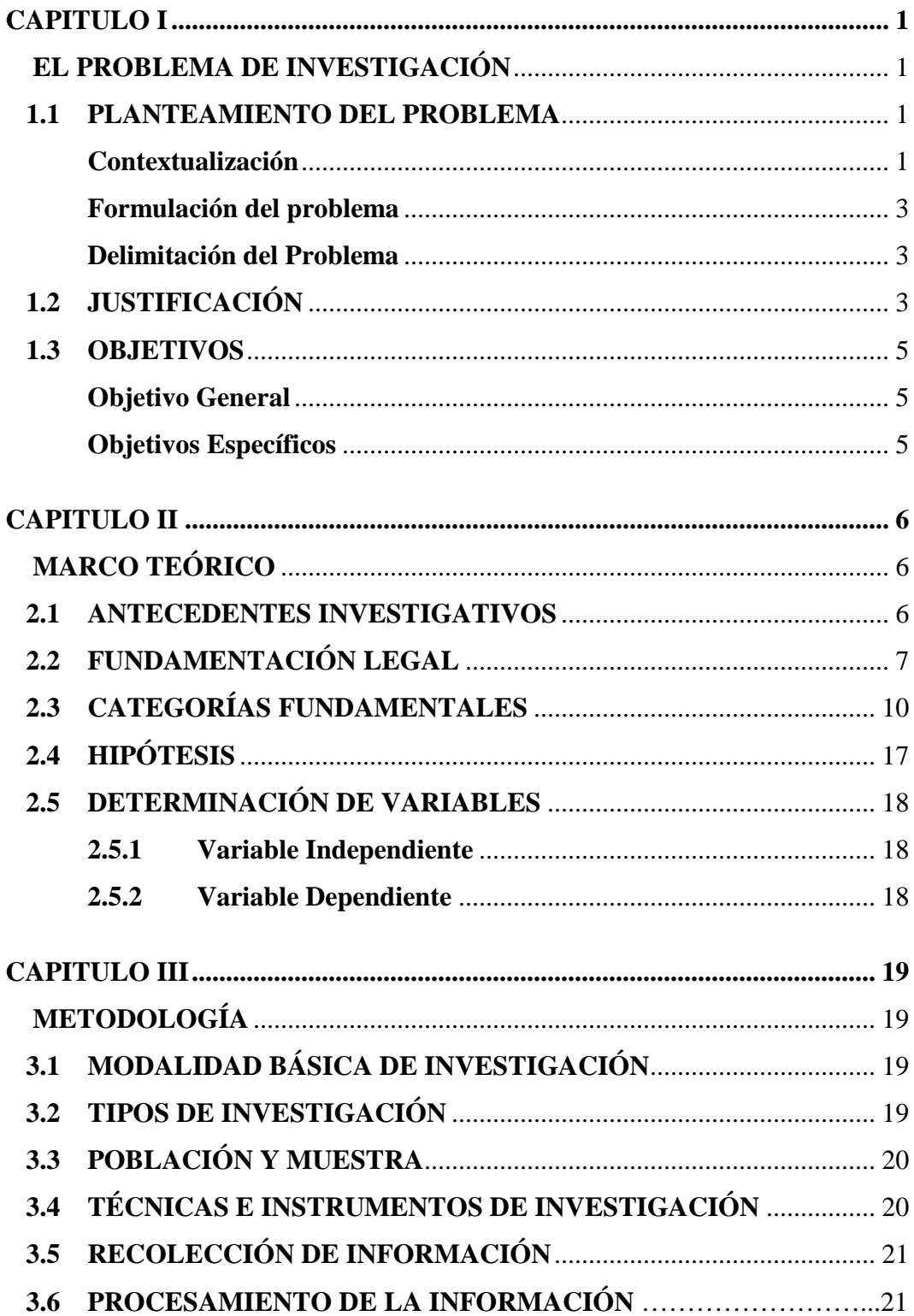

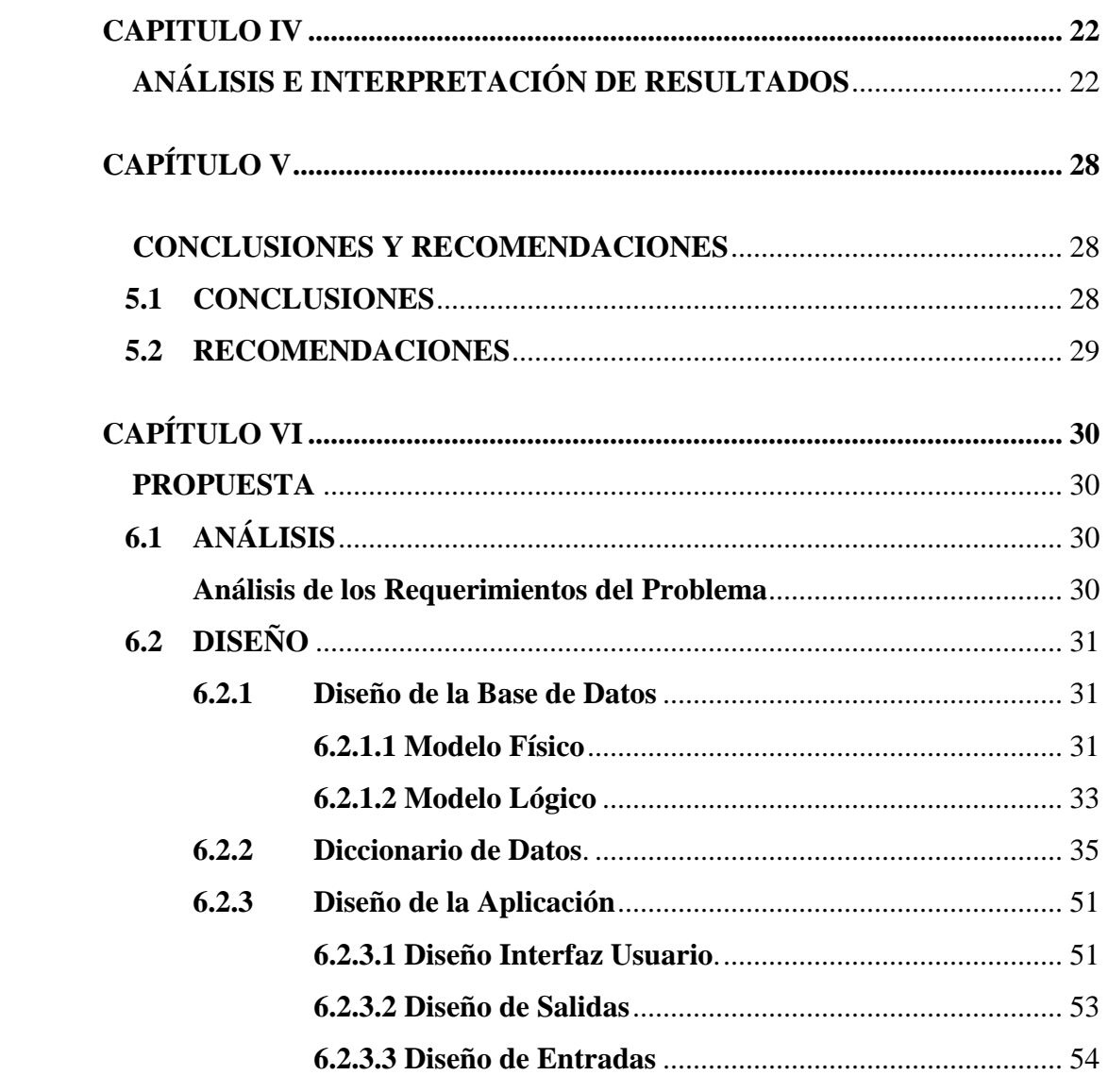

# **INDÍCE DE TABLAS**

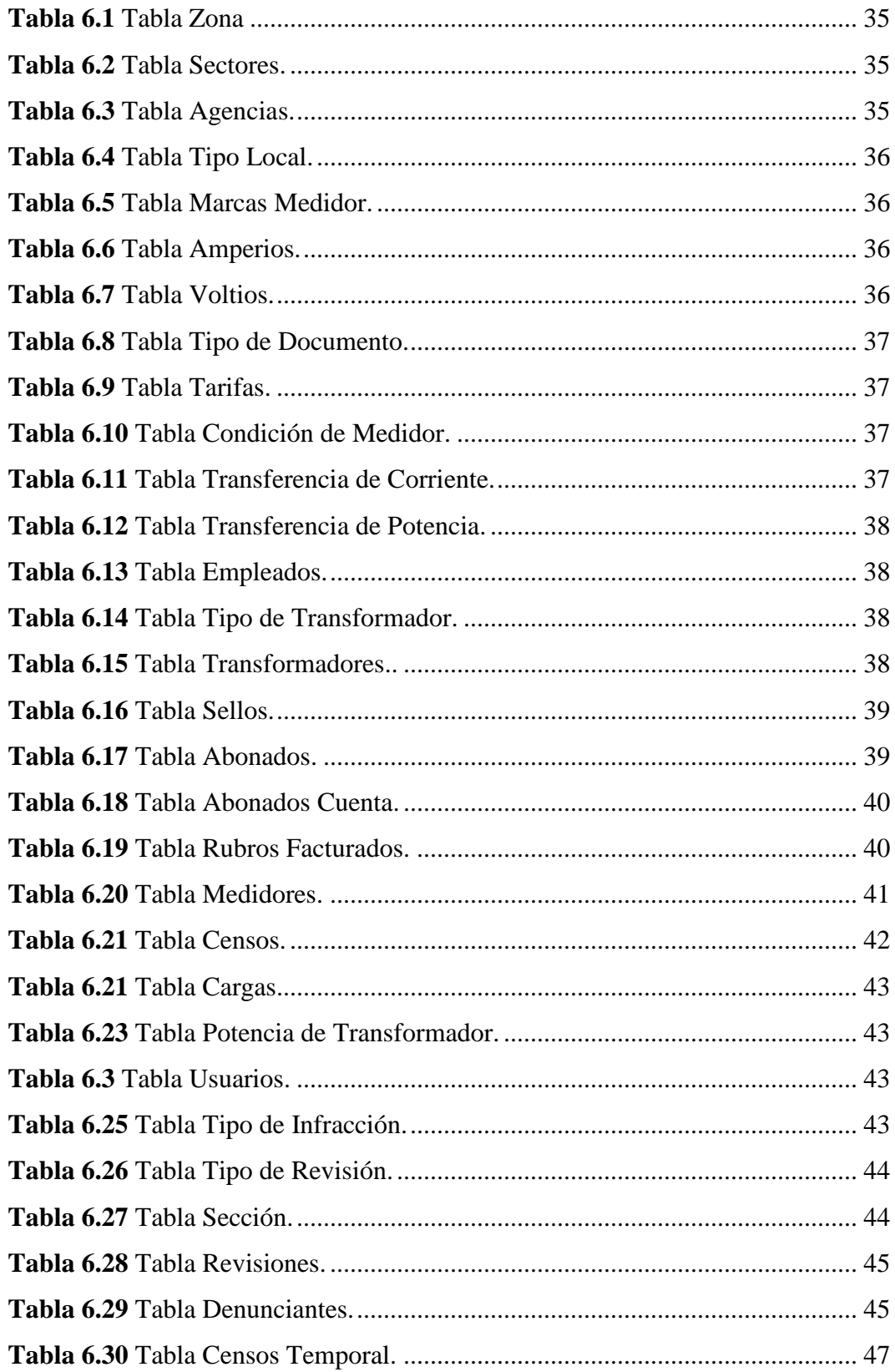

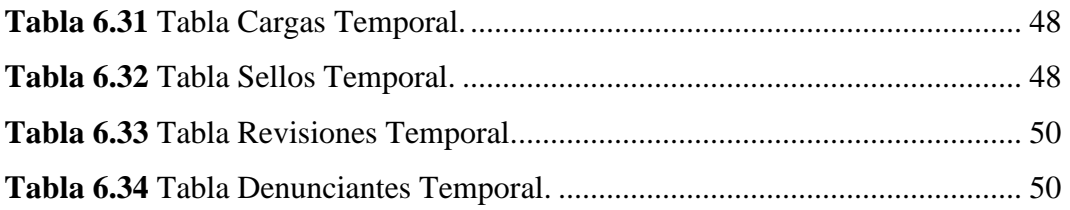

# **ÍNDICE DE FIGURAS**

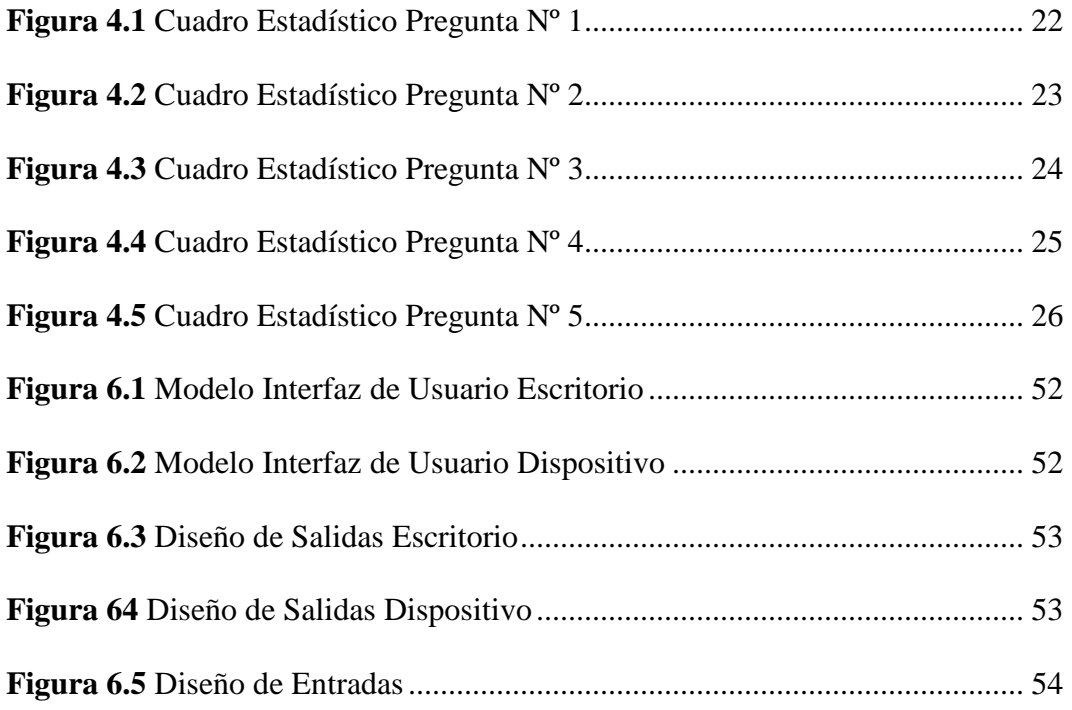

## **RESUMEN EJECUTIVO**

El presente Proyecto tiene como finalidad Automatizar las Revisiones de los Sistemas de Medida de los Clientes de la EEASA., los procesos que abarca el Sistema, son: Revisiones e Infracciones al Servicio, Censos de Carga y Potencia Instalada.

Para el desarrollo del presente trabajo se ha recibido colaboración directa del personal tanto del Departamento de Comercialización, así como de la Sección de Control de Perdidas de dicha Institución.

# **INTRODUCCIÓN**

El Proyecto de graduación se ha elaborado de acuerdo a la organización de información que se detalla a continuación:

Capítulo I: Hace referencia al Planteamiento del Problema donde se investiga la situación actual de la Institución; delimitando los objetivos que desea cumplir con dicho Proyecto.

Capítulo II: Engloba un Marco Teórica, Evolución Legal de la E.E.A.S.A, así como la formulación de la Hipótesis del problema.

Capítulo III: Detalla las Técnicas e Instrumentos de Investigación a usar para el análisis del problema.

Capítulo IV: Presenta un muestreo de resultados obtenidos de la recopilación de información.

Capítulo V: Conclusiones y Recomendaciones.

Capítulo VI: Contiene la Propuesta del Proyecto.

#### **CAPITULO I**

## **EL PROBLEMA DE INVESTIGACIÓN**

#### **1.1 PLANTEAMIENTO DEL PROBLEMA**

#### **Contextualización**

El mundo de "lo móvil" está de moda, no hay más que echar un vistazo a nuestro alrededor para darnos cuenta. Los usuarios de telefonía móvil se han multiplicado hasta límites que no entraban en las mejores previsiones, convirtiéndose en el mayor y más difundido exponente de ese mundo, últimamente adquiere el usuario ciertos dispositivos móviles; como son: los reproductores MP3, las consolas de juegos, las agendas y asistentes personales y, en menor medida, los computadores portátiles.

A ese mundo en miniatura hay que añadir, un nuevo integrante que promete experimentar en los próximos años un crecimiento considerable. Hablamos de los sistemas informáticos móviles, conocidos con términos como palm-size pc, handheld, pocket y similares. Sus características técnicas limitan hasta cierto punto las posibilidades de estos sistemas respecto a un ordenador corriente, pero hay que tener en cuenta que muchos de ellos tienen una potencia de proceso y capacidad similares a los equipos de sobremesa de hace pocos años. La diferencia, clara y a la vista, es que esa potencia y capacidad ahora pueden transportarse en un bolsillo.

La movilidad de la actividad empresarial es cada vez mayor, y las llamadas de servicio, las visitas remotas y los viajes adquieren una importancia creciente en sus operaciones diarias.

La informática móvil continúa siendo un factor diferencial en las empresas; en términos generales, las empresas en las que el porcentaje del personal que utiliza ordenadores portátiles es inferior al 35% no están obteniendo el máximo rendimiento de sus empleados. [1]

En la ciudad de Ambato, Provincia de Tungurahua existen pocas empresas que cuentan con dispositivos móviles, sin embargo, debido al cambio tecnológico que actualmente está sufriendo nuestro cantón y los beneficios que ofrecen los dispositivos móviles dentro de una empresa y a sus empleados se generan nuevas ventajas como son: una mayor libertad para lograr sus objetivos empresariales en cualquier momento y en cualquier lugar donde se encuentren y además con las posibilidades de la informática móvil, las limitaciones de tiempo y espacio dejarán de ser un problema. Gracias a estas herramientas de peso reducido y con una vida útil de la batería espectacular, podrá trabajar durante más tiempo, en cualquier momento y en cualquier lugar.

En la Empresa Eléctrica Ambato Regional Centro Norte S.A. se utilizan los dispositivos móviles en los Departamentos de: Planificación, Diseño y Construcción, Operación y Mantenimiento, Comercialización.

Actualmente la Empresa Eléctrica Ambato Regional Centro Norte S.A. en el Departamento de Comercialización – Sección Control de Pérdidas, cuenta con un sistema automatizado de información, pero no tiene un acceso directo a éste sistema sobre la información de las Revisiones de los Sistemas de Medida, debido a que el número de profesionales que desempeñan su labor fuera de su oficina, tienen que realizar el registro de documentos de forma manual lo que ocasiona la pérdida de tiempo, empleo de una gran cantidad de recursos humanos y materiales, redundancia en la información, errores al registrar los datos; por ende todo esto ha provocado un cambio de envergadura en la naturaleza de la informática empresarial debido a que los usuarios no tienen confiabilidad en los servicios que la empresa presta, lo que ha ocasionado pérdidas económicas para la Empresa, por no poder llevar un control de índices de pérdidas no técnicas de energía, disminución de tiempo para realizar las revisiones y pérdida de información que puede ocurrir en la digitación de datos al sistema.

La Empresa Eléctrica Ambato Regional Centro Norte S.A., de continuar sin la automatización de las Revisión de los Sistemas de Medida de sus Clientes,

seguirá perdiendo recursos en disposición del tiempo y materiales, debido que hoy en día todos los formularios se los llena manualmente.

Por lo que se hace necesario la Automatización de las Revisiones de los Sistemas de Medida de sus Clientes a fin que se incrementen las revisiones de los sistemas de infracción de control de perdidas no técnicas de energía, se brinde un mejor servicio, se acelere la revisión y a la vez dicha revisión esté acorde a la realidad de la infracción cometida por los Clientes y no exista inconvenientes para que cumplan su sanción pertinente.

#### **Formulación del problema**

¿De qué manera afecta a la: EMPRESA ELECTRICA AMBATO REGIONAL CENTRO NORTE S.A., la carencia de un Sistema Automatizado para la Revisiones de los Sistemas de Medida de sus Clientes?

### **Delimitación del Problema**

El presente Trabajo de Investigación se lo realizó en la Empresa Eléctrica de la Ciudad de Ambato, en el periodo 2006 y se coordinó con el personal técnico del Departamento de Comercialización - Sección de Control de Pérdidas.

## **1.2 JUSTIFICACIÓN**

Con la Automatización de las Revisiones de los Sistemas de Medida la Empresa Eléctrica Ambato Regional Centro Norte S.A. no solo se pudo generar ahorro de costos en cuanto a recursos (humano, materiales y tiempo), reducción de errores en la introducción de datos en tiempo real, sino que también se pudo llevar un control de índices de pérdidas no técnicas de energía, así como se incrementó el número de revisiones por día, proporcionando una mayor credibilidad a la Empresa.

Fue de suma importancia la Automatización de las revisiones de los Sistema de Medida con el propósito de brindar información confiable al momento del cobró de las Infracciones cometidas por los Clientes de la Empresa Eléctrica

Ambato Regional Centro Norte S.A., ya que al disponer de los datos y las aplicaciones que pueden necesitar y tener la capacidad de recoger información en su sitio con rapidez y precisión, los empleados que trabajan fuera de la empresa pueden mejorar e incrementar las revisiones, y los datos tomados por los empleados serán en tiempo real.

Con los dispositivos móviles se proporcionó a la Empresa Eléctrica Ambato Regional Centro Norte S.A., y a sus empleados una mayor libertad para lograr sus objetivos empresariales en cualquier momento y en cualquier lugar donde se encuentren. Con las posibilidades de la informática móvil, las limitaciones de tiempo y espacio dejaron de ser un problema, además tendrá muchos más beneficios como son:

- Cuando los empleados pueden acceder a información y realizar su trabajo mientras se encuentran fuera de la oficina, están ahorrando tiempo y dinero. Puede minimizar el tiempo de inactividad ocasionado por viajes o interrupciones llevando siempre consigo las principales herramientas de productividad.
- Las empresas con empleados móviles están más preparadas que nunca para los cambios que puedan surgir. Además, se adaptan a las situaciones nuevas. Está solución móvil les permite llevar consigo las aplicaciones informáticas y de empresa allí donde vaya, lo que significa que podrá dar respuesta a las distintas expectativas con total flexibilidad.
- Con los dispositivos móviles se pudo responder a las necesidades de los clientes con más celeridad y credibilidad.

La factibilidad de realizar el presente Trabajo de Investigación es posible ya que la empresa cuenta con los equipos (dispositivos móviles Pocket PC) y software en cuanto a licencias (Visual.Net y Oracle 10G). Además existe Bibliografía suficiente tanto en Internet como en libros y Tesis realizadas por los estudiantes de la F.I.S de la U.T.A.

# **1.3 OBJETIVOS**

# **Objetivo General:**

Analizar el proceso de Revisiones e Infracciones de los Sistemas de Medida; al servicio del Departamento de Comercialización - Sección de Control de Pérdidas de energía no técnica de la: EMPRESA ELECTRICA AMBATO REGIONAL CENTRO NORTE S.A.

# **Objetivos Específicos:**

- Determinar los recursos humanos, materiales y tiempo, que se emplean en las Revisiones de los Sistemas de Medida.
- Incrementar las revisiones de los sistemas de Infracciones.
- Diseñar la Automatización de las Revisiones de los Sistemas de Medida de los Clientes de la Empresa Eléctrica Ambato Regional Centro Norte S.A.
- Automatizar el proceso Revisiones e Infracciones de los Sistemas de Medida; al servicio del Departamento de Comercialización - Sección de Control de Pérdidas de energía no técnica de la: EMPRESA ELECTRICA AMBATO REGIONAL CENTRO NORTE S.A.

#### **CAPITULO II**

## **MARCO TEÓRICO**

#### **2.1 ANTECEDENTES INVESTIGATIVOS**

Revisado los archivos de la F.I.S de la U.T.A, se detectó que existe un trabajo cuyo tema es: "Sistema de Control de ventas usando dispositivos móviles, en la EMPRESA MULTICOLOR DISTRIBUCIONES", elaborado por: Ing. Edgar Humberto Núñez Silva y el Ing. Giovanny Roberto Verdesoto Erazo, cuyas conclusiones dicen:

- Para el desarrollo del presente proyecto se ha escogido un dispositivo Pockect PC con Sistema Operativo Windows CE, ya que para trabajar con Bases de Datos fue la que mayores herramientas de compatibilidad, conexión, desarrollo, etc.
- Para el desarrollo de la aplicación para dispositivos móviles utilizamos Microsoft Visual Studio.Net 2003, ya que por tener la característica de multilenguaje nos permitió escoger como herramienta de desarrollo a Visual Basic.Net la cual nos permite realizar programación totalmente orientada a objetos.
- A medida que avanzamos con el desarrollo del Proyecto Informático, hemos concluido que en nuestro medio es poca la información que existe con respecto al desarrollo de aplicaciones para dispositivos móviles, es por eso que la mayor parte de la información se la obtuvo de Internet.
- En nuestro medio es difícil encontrar software de desarrollo al alcance de Empresas pequeñas, ya que estas resultan muy costosas para adquirirlas.
- En un dispositivo móvil por las características que posee, no podemos realizar aplicaciones tan complejas como las que normalmente se

podría realizar, inclusive la capacidad de almacenamiento es muy pequeña por lo que los datos que deberíamos cargar son los netamente necesarios.

• En el desarrollo de la aplicación la mayor parte se trabajo con código, ya que por ser aplicaciones compactas no se puede utilizar herramientas visuales como si se tratara del desarrollo de una aplicación Windows estándar.

Las conclusiones establecidas en los trabajos anteriores sirvieron de base para el trabajo a realizarse.

# **2.2 FUNDAMENTACIÓN LEGAL**

La base de este proyecto se fundamentó en los siguientes artículos tomados de:

- REGLAMENTO INTERNO DE COMERCIALIZACIÓN DE LA EMPRESA ELÉCTRICA AMBATO REGIONAL CENTRO NORTE S.A.
- REGLAMENTO DE SUMINISTROS DE SERVICIO DE ENERGIA ELECTRICA.
- REGULACIONES EMITIDAS POR EL CONELEC.
- LEY DE SERVICIO AL CONSUMIDOR.

# **EVOLUCIÓN LEGAL**

En el año de 1959, promovida por el I. Municipio de Ambato y la H. Junta de Reconstrucción de Tungurahua, se constituye la Empresa Eléctrica Ambato como una sociedad anónima dotada de autonomía propia, vislumbrando la conveniencia de que el servicio de producción transmisión y distribución de energía eléctrica para la ciudad de Ambato y

zonas aledañas fuese administrado por una entidad especializada con dedicación exclusiva en ese fin

El capital inicial de la empresa eléctrica Ambato fue de S/. 97'070.000,00 suscrito en la siguiente forma: S/.64'070.000,000 por el I. Municipio de Ambato y S/.33'000.000,00 por el H. Junta de Reconstrucción de Tungurahua , el aporte del I. Municipio de Ambato, estaba formado por la entrega de los activos correspondientes a las plantas municipales tanto la hidroeléctrica Mira flores que estaba en servicio, y los terrenos y bienes de la Central Río Verde, como la central hidroeléctrica la Península que en ese entonces se hallaba en construcción, además de las redes que constituyen el sistema de distribución de la Ciudad de Ambato y zonas de influencia.

La escritura de constitución de la Empresa, se suscribió el 29 de Abril de 1959, habiéndose perfeccionado la inscripción correspondiente en el mes de Mayo del mismo año.

El 2 de Julio de 1959, el Alcalde de ese entonces Dr. Ruperto Camacho y el Presidente de la H. Junta de Reconstrucción de Tungurahua Dr. Germánico Holguín, hacen la entrega oficial a los personeros de la empresa, de los bienes que constituían su patrimonio, por esta razón a esta fecha se la considera el aniversario de la E.E.A.S.A.

En el mes de Diciembre de 1960, se produce la primera transferencia de capital en Empresa Eléctrica Ambato, la H. Junta de Reconstrucción de Tungurahua, transfiere a favor del Colegio Nacional Bolívar y del Centro Agrícola Cantonal de Ambato, las cantidades de \$800.000,00 y \$400.000,00 respectivamente de sus acciones; consecuentemente la Junta de Reconstrucción bajo su capital a \$31'800.000,00 y se determino la integración de dos nuevos accionistas mencionados.

En el mes de Noviembre de 1961. Por Decreto del Gobierno, la H. Junta de Reconstrucción de Tungurahua, pierde personería jurídica y deja de existir como tal, habiéndose determinado en el Decreto respectivo, que todos sus activos y bienes pasaran a propiedad del H. Consejo Provincial de Tungurahua, en consecuencia con este decreto, el H. Consejo Provincial pasa a constituir en accionista de Empresa Eléctrica Ambato, con un capital de \$31'800.000,00.

En el mes de Septiembre de 1964, se realizo la suscripción de la primera escritura de reforma de estatutos y aumento de capital, la misma que fue inscrita y legalizada en Diciembre de ese mismo año. En esta escritura se efectuó la incorporación de dos nuevos accionistas, el I. Municipio de Pelileo con 4'560.000,00 y el Instituto Ecuatoriano de Electrificación con 1'000.000,00, incrementándose el capital de la empresa a \$102'630.000,00; la inclusión de estos dos accionistas permitió a la Empresa, extender su área de influencia hasta el cantón Pelileo.

En el mes de Octubre de 1973, se produce una nueva transferencia de acciones, en este caso, los accionistas Colegio Nacional Bolívar y Centro Agrícola Cantonal de Ambato transfieren sus acciones a favor del Instituto Ecuatoriano de Electrificación, y Dejan de participar en la Empresa.

En el mes de Noviembre de 1973, se suscribe la segunda escritura de reforma de estatutos, la cual se inscribe y legaliza en el mes de Marzo de 1974, con este acto se produce un nuevo aumento de capital en Empresa Eléctrica Ambato, el Instituto Ecuatoriano de Electrificación, realiza la adquisición de algunas acciones del I. Municipio de Ambato y del H. Consejo Provincial de Tungurahua, a mas de que incrementa su participación en Empresa Eléctrica Ambato en una forma bastante considerable; adicionalmente en la misma escritura de aumento de capital y reforma de estatutos, se establece el ingreso de cuatro nuevos accionistas, los I. Municipio de Píllaro, Baños, Patate y Quero. Con la incorporación de estos nuevos accionistas, el ámbito de acción de la empresa se extiende a nivel provincial y el capital de la empresa, asciende a un total de \$166'430.000,00.

Posteriormente en el año de 1980, se inician las gestiones para realizar un nuevo aumento de capital, fundamentalmente debido a los aportes mayoritarios que venía realizando el Instituto Tecnológico de Electrificación a favor de Tungurahua, y adicionalmente, con el fin de recapitalizar la Empresa, en base a los aportes que iban a realizar los I. Municipios y H. Consejo Provincial, para la realización de obras de mejoramiento integral en toda la Provincia. En este sentido, en febrero de 1982, una vez efectuados todos los actos pertinentes se suscribe la escritura correspondiente, determinándose como capital final de Empresa Eléctrica Ambato S.A., la cantidad de \$ 460'890.000.00, el cual permite a la administración en la actualidad, contar con los recursos necesarios para cumplir con la planificación quinquenal destinada a conseguir el mejoramiento del servicio en la Provincia de Tungurahua.

En la actualidad La Empresa Eléctrica Ambato Regional Centro Norte cuenta con 161.999 clientes ubicados en las Provincias de Tungurahua, Pastaza, Napo y Cantones de Palora, Huamboya de Morona Santiago y Archidona, cuyo principal objetivo es "Suministrar Energía Eléctrica, con las mejores condiciones de calidad y continuidad, para satisfacer las necesidades de los clientes en su área de concesión, a precios razonables y contribuir al desarrollo económico y social".

# **2.3 CATEGORÍAS FUNDAMENTALES**

#### **Sistema**

Un Sistema es un conjunto de componentes inter-relacionados trabajando conjuntamente para un fin común. El sistema puede incluir software, dispositivos mecánicos y eléctricos, hardware, y ser operado por gente.

Los componentes del sistema son dependientes de otros componentes.

Las propiedades y el comportamiento de los componentes del sistema están inter-relacionados de forma compleja.

#### **Control**

Control es una actividad de monitorear los resultados de una acción y tomar medidas para hacer correcciones inmediatas y medidas preventivas para evitar eventos indeseables en el futuro.

Además de que puede convertirse en un Dispositivo con que se regula la acción de un mecanismo. Inspección, fiscalización.

#### **Automatización**

La Automatización es el Proceso de mecanización de las actividades industriales para reducir la mano de obra, simplificar el trabajo, etc.

#### **Software**

Software se refiere a programas en general, aplicaciones, juegos, sistemas operativos, utilitarios, antivirus, etc.

Es decir es un conjunto de programas escritos en cualquier lenguaje de programación por el usuario que sirve para resolver un problema de una aplicación determinada y además que se puede ejecutar una computadora.

# **Visual .Net como herramienta de desarrollo para interfaces de usuarios del dispositivo móvil**

Hasta no hace mucho tiempo las aplicaciones se desarrollaban casi exclusivamente para ser ejecutadas desde ordenadores personales o ser accedidas desde terminales, incluidas las aplicaciones basadas en servidores Web en las que se asumía que los clientes enviarían sus solicitudes desde clientes que, como Internet Explorer, Netscape u Opera, se ejecutan en un PC o similar. Actualmente, sin embargo, cada vez es mayor el número de usuarios que cuenta con otros tipos de dispositivos que, como los ordenadores, pueden acceder a la Web o, incluso, instalar y ejecutar aplicaciones. Hablamos principalmente de dispositivos móviles tipo Pocket PC y, por supuesto, el omnipresente teléfono móvil.

Para los dispositivos que son capaces de acceder a la Web, entre los que se encuentra los teléfonos móviles y algunos asistentes digitales o PDA, tenemos a nuestra disposición el nuevo *ASP.NET Mobile Designer* que hace uso de los servicios ASP.NET para dispositivos móviles, evolución de lo que, hasta el momento, se conocía como *Mobile Internet Toolkit*. Este nuevo diseñador facilita la composición de formularios múltiples conteniendo componentes habituales, como los botones o listas, y otros específicos, como el componente **PhoneCall** capaz de iniciar una llamada de voz desde la propia aplicación en los dispositivos que contemplan esta posibilidad.

Inicialmente este tipo de aplicaciones se depuran localmente en Internet Explorer, como una aplicación Web corriente, pero es posible instalar cualquier emulador de teléfono o dispositivo móvil para ver el resultado obtenido en cada tipo de hardware. Hay que tener en cuenta que ASP.NET adapta la respuesta de la aplicación según el tipo de dispositivo que efectúe la petición, produciendo HTML, WML, etc.

La alternativa a las aplicaciones Web móviles, principalmente para aquellos dispositivos basados en Windows CE .NET, es la creación de aplicaciones .NET que hagan uso de los servicios de la *Compact .NET Framework*, una versión reducida de la plataforma .NET y que se ejecuta, en principio, en dispositivos tipo Pocket PC y Handheld PC. El asistente para la creación de aplicaciones para dispositivos inteligentes nos permite elegir el dispositivo destino del proyecto, así como el tipo de éste. Podemos elegir entre un dispositivo real, conectado al PC en el que está desarrollándose la aplicación, y un emulador de Pocket PC y Windows CE .NET, según los casos. Los emuladores facilitan el proceso de prueba y depuración sin necesidad de conectar un dispositivo real.

#### **.Net Framework**

.NET Framework es una nueva plataforma informática que simplifica el desarrollo de aplicaciones en un entorno altamente distribuido como es Internet. El diseño de .NET Framework está enfocado a cumplir los objetivos siguientes:

- Proporcionar un entorno coherente de programación orientada a objetos, en el que el código de los objetos se pueda almacenar y ejecutar de forma local, ejecutar de forma local pero distribuida en Internet o ejecutar de forma remota.
- Proporcionar un entorno de ejecución de código que reduzca lo máximo posible la implementación de software y los conflictos de versiones.
- Ofrecer un entorno de ejecución de código que garantice la ejecución segura del mismo, incluso del creado por terceras personas desconocidas o que no son de plena confianza.
- Proporcionar un entorno de ejecución de código que elimine los problemas de rendimiento de los entornos en los que se utilizan secuencias de comandos o intérpretes de comandos.
- Ofrecer al programador una experiencia coherente entre tipos de aplicaciones muy diferentes, como las basadas en Windows o en el Web.
- Basar toda la comunicación en estándares del sector para asegurar que el código de .NET Framework se puede integrar con otros tipos de código.

.NET Framework contiene dos componentes principales: Common Language Runtime y la biblioteca de clases de .NET Framework. Common Language Runtime es el fundamento de la tecnología. El motor de tiempo de ejecución se puede considerar como un agente que administra el código en tiempo de ejecución y proporciona servicios centrales, como la administración de memoria, la administración de subprocesos y la interacción remota, al tiempo que aplica una seguridad estricta a los tipos y otras formas de especificación del código que garantizan su seguridad y solidez. De hecho, el concepto de administración de código es un principio básico del motor de tiempo de ejecución. El código destinado al motor de tiempo de ejecución se denomina *código administrado*, a diferencia del resto de código, que se conoce como *código no administrado*. La biblioteca de clases, el otro componente principal de .NET Framework, es una completa colección orientada a objetos de tipos reutilizables que se pueden emplear para desarrollar aplicaciones que abarcan desde las tradicionales herramientas de interfaz gráfica de usuario (GUI) o de línea de comandos hasta las aplicaciones basadas en las innovaciones más recientes proporcionadas por ASP.NET, como los formularios Web Forms y los servicios Web XML.

.NET Framework puede alojarse en componentes no administrados que cargan Common Language Runtime en sus procesos e inician la ejecución de código administrado, con lo que se crea un entorno de software en el que se pueden utilizar características administradas y no administradas. En .NET Framework no sólo se ofrecen varios hosts de motor de tiempo de ejecución, sino que también se admite el desarrollo de estos hosts por parte de terceros.

#### • **Características de Common Language Runtime**

Common Language Runtime administra la memoria, ejecución de subprocesos, ejecución de código, comprobación de la seguridad del código, compilación y demás servicios del sistema. Estas características son intrínsecas del código administrado que se ejecuta en Common Language Runtime.

#### • **Biblioteca de clases de .NET Framework**

La biblioteca de clases de .NET Framework es una colección de tipos reutilizables que se integran estrechamente con Common Language Runtime. La biblioteca de clases está orientada a objetos, lo que proporciona tipos de los que su propio código administrado puede derivar funciones. Esto ocasiona que los tipos de .NET Framework

sean sencillos de utilizar y reduce el tiempo asociado con el aprendizaje de las nuevas características de .NET Framework. Además, los componentes de terceros se pueden integrar sin dificultades con las clases de .NET Framework.

Como en cualquier biblioteca de clases orientada a objetos, los tipos de .NET Framework permiten realizar diversas tareas de programación comunes, como son la administración de cadenas, recopilación de datos, conectividad de bases de datos y acceso a archivos. Además de estas tareas habituales, la biblioteca de clases incluye tipos adecuados para diversos escenarios de desarrollo especializados.

#### **Visual C# .Net**

Visual C# .Net es un nuevo lenguaje de programación diseñado para crear un amplio número de aplicaciones empresariales que se ejecutan en .NET Framework. Supone una evolución de Microsoft C y Microsoft C++; es sencillo, moderno, proporciona seguridad de tipos y está orientado a objetos. El código creado mediante C# se compila como código administrado, lo cual significa que se beneficia de los servicios de Common Language Runtime. Estos servicios incluyen interoperabilidad entre lenguajes, recolección de elementos no utilizados, mejora de la seguridad y mayor compatibilidad entre versiones.

C# se presenta como Visual C# en el conjunto de programas Visual Studio .NET. Visual C# utiliza plantillas de proyecto, diseñadores, páginas de propiedades, asistentes de código, un modelo de objetos y otras características del entorno de desarrollo. La biblioteca para programar en Visual C# es .NET Framework.

#### **Base Datos**

Una base de datos es un conjunto de datos que pertenecen al mismo contexto almacenados sistemáticamente para su uso posterior. En este sentido, una biblioteca puede considerarse una base de datos compuesta en su mayoría por documentos y textos impresos en papel e indexados para su consulta.

En la actualidad, y gracias al desarrollo tecnológico de campos como la informática y la electrónica, la mayoría de las bases de datos tienen formato electrónico, que ofrece un amplio rango de soluciones al problema de almacenar datos.

En informática existen los sistemas gestores de bases de datos (SGBD), que permiten almacenar y posteriormente acceder a los datos de forma rápida y estructurada. Las propiedades de los sistemas gestores de bases de datos se estudian en informática.

### **Oracle 10G**

Se basa en la solides de sus procesadores, Oracle 7, Oracle 8, Oracle 8i, establece un elevado estándar para los sistemas de Administración de base de datos relacionales de gama alta y orientada a objetos. Las muchas características de Oracle 8i hicieron de él un potente servidor de base de datos para todos los tipos de aplicaciones de empresas comunes, incluyendo:

- Procesamiento de Transacciones en línea (OLTP, Online trasaction processing).Aplicaciones que procesan muchas transacciones de actualización pequeña como los sistemas bancarios, reservas y entrada de pedidos.
- Sistema de soporte de decisión (DSS, Decisión support systems). aplicaciones que realizan peticiones dirigidas a la información en una base de datos con el propósito de analizar los datos.
- Almacenamiento de Datos.- aplicaciones que acceden a grandes bases de datos, de sólo lectura y optimizadas específicamente para un acceso rápido, incluso a los bits mas esotéricos de información.

#### **Tecnología Inalámbrica**

El término "inalámbrico" hace referencia a la tecnología sin cables que permite conectar varias máquinas entre sí. Las conexiones inalámbricas que se establecen entre los empleados remotos y una red confieren a las empresas flexibilidad y prestaciones muy avanzadas.

#### **Dispositivos móviles**

Los Dispositivos móviles no necesitan estar conectados físicamente mediante cable.

Tiene una pantalla que varia entre 1 y 6 pulgadas y un teclado limitado. Su peso no sobrepasa el medio kilo y tiene batería. La puesta en marcha de los servicios es casi instantánea. Son dispositivos de bolsillo.

Tienen doble uso: en su pantalla se puede visualizar contenidos de forma limitada y pueden ser utilizados como modén inalámbrico.

También son de uso personal, y se pueden utilizar como dispositivos para comunicarse con la voz y para transferir información digital.

## **PocketPC**

PocketPC es un ordenador de bolsillo, también llamado PDA (Personal Digital Assistant). Se trata de un pequeño ordenador, diseñado para ocupar el mínimo espacio y ser fácilmente transportable que ejecuta el sistema operativo Windows CE de Microsoft, el cual le proporciona capacidades similares a los PCs de escritorio.

## **2.4 HIPÓTESIS**

La Automatización de los formularios de Revisiones e Infracciones de los Sistemas de Medida permite mejorar los recursos y servicios que presta el Departamento de Comercialización - Sección de Control de Pérdidas de Energía no Técnicas de la Empresa Eléctrica Ambato Regional Centro Norte S.A..

# **2.5 DETERMINACIÓN DE VARIABLES**

# **2.5.1 Variable Independiente:**

Automatización de las Revisiones de los Sistemas de Medida.

# **2.5.2 Variable Dependiente:**

Dispositivos Móviles

#### **CAPITULO III**

## **METODOLOGÍA**

# **3.1 MODALIDAD BÁSICA DE INVESTIGACIÓN**

La presente investigación se contextualiza en la modalidad de investigación de campo y bibliográfica, debido a que los hechos fueron estudiados en primera instancia en base a normas legales que se encuentran tipificadas en diversos códigos, leyes, reglamentos, etc.

Además se realizó el trabajo en la Empresa Eléctrica Ambato Regional Centro Norte S.A. en el Departamento de Comercialización - Sección de Control de Pérdidas en la ciudad de Ambato, lo cual fue de gran ayuda para obtener elementos de juicio necesarios para la configuración de esta investigación.

# **3.2 TIPOS DE INVESTIGACIÓN**

La investigación abarcó el nivel exploratorio pues a través de ella se reconoció las variables que nos competen, el nivel descriptivo permitió caracterizar la realidad investigada, el nivel correlacional dilucidó el grado de relación entre las variables en estudio y finalmente el nivel explicativo detectó las causas de determinados comportamientos y canalizó la estructuración de propuestas de solución a la problemática analizada.

Por el enfoque tuvo una investigación cualitativa pues obtuvo información directa de los investigados, en virtud de los cual fue factible desarrollar un análisis crítico de los resultados y proponer alternativas de solución.

# **3.3 POBLACIÓN Y MUESTRA**

La presente investigación se la realizó en la Empresa Eléctrica Ambato Regional Centro Norte S.A. en el Departamento de Comercialización - Sección de Control de Pérdidas

#### **Muestra**

De un total de 9 personas se determinara la muestra de la siguiente manera.

 $n=N/(E^{2}(N-1)+1)$ 

#### **Simbología**

n= Tamaño de la Muestra.

N= Población (9).

 $E=$  Error admisible  $(0.03)$ 

#### **Aplicación**

 $n= 9/((0.03)^{2}(9-1)+1)$ 

 $n=9/((0.03)^{2}(.8) + 1)$ 

n= 9/1.0072

 $n=9$ 

# **3.4 TÉCNICAS E INSTRUMENTOS DE INVESTIGACIÓN**

Las técnicas que se emplearon en la presente investigación fueron: la encuesta, entrevista y la observación. En cuanto a la encuesta, esta fue utilizada para recaudar información de la Empresa Eléctrica Ambato Regional Centro Norte S.A. en el Departamento de Comercialización - Sección de Control de Pérdidas y de las personas que se encuentran inmersas en los procesos de Revisiones de los Sistemas de Medida de los clientes de la Empresa.

La entrevista fue empleada para obtener datos significativos referentes a la manera de cómo se esta prestando el servicio y sus procesos.

La técnica de la observación fue de gran valor en la apreciación directa y sin filtros de la realidad, circunstancias que permitieron confrontar los hechos con palabras, elementos medulares para imprimir un sello de transparencia e imparcialidad en la investigación.

Los instrumentos utilizados para poder obtener información fueron: el cuestionario de entrevista y registros de observación.

# **3.5 RECOLECCIÓN DE INFORMACIÓN**

Para la recolección eficaz de la información de campo, se utilizó las técnicas:

Bibliográficos: Buscar información referente al tema a realizar.

Internet: Indagar información.

# **3.6 PROCESAMIENTO DE LA INFORMACIÓN**

Una vez aplicados los instrumentos se realizó la validez y se procedió a la tabulación de datos los cuales se presentaron gráficamente en términos de porcentajes a fin de facilitar la interpretación y realizar el trabajo práctico.

Finalmente, como parte medular de la investigación crítica propositiva, se estructuró una propuesta que fue el informe técnico del trabajo realizado en la Empresa Eléctrica Ambato Regional Centro Norte S.A. en el Departamento de Comercialización-Sección de Control de Pérdidas**.** 

## **CAPITULO IV**

# **ANÁLISIS E INTERPRETACIÓN DE RESULTADOS**

Para determinar la factibilidad de realizar el presente proyecto en la Empresa Eléctrica Ambato Regional Centro Norte S.A.; se aplicó una encuesta a un total de nueve personas, comprendido con las siguientes preguntas:

#### **Pregunta No.-1**

¿Piensa usted que la EEASA requiera de la Automatización de los Sistemas de Medida?

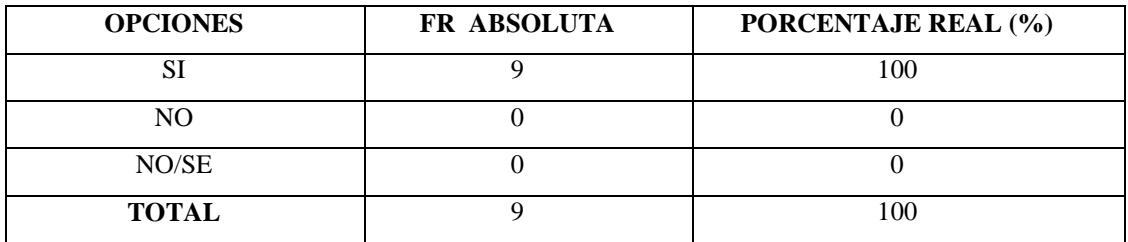

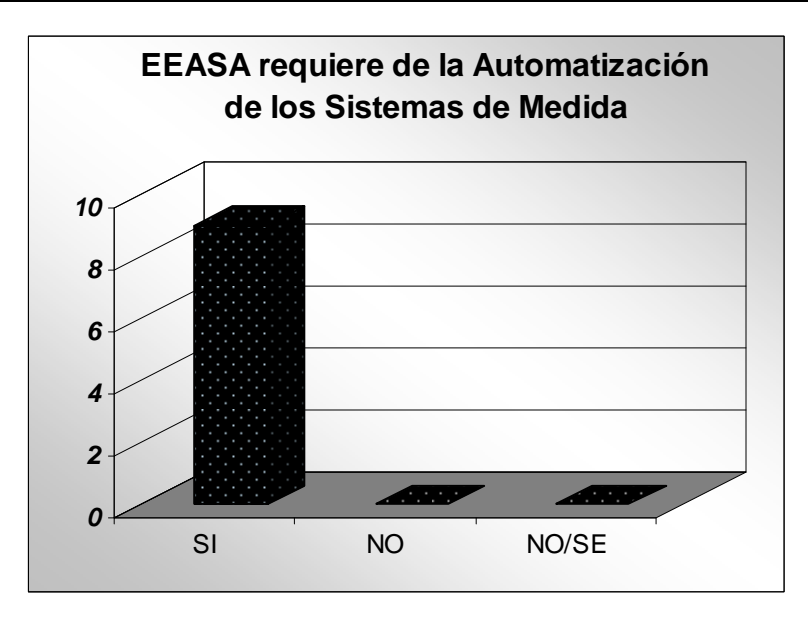

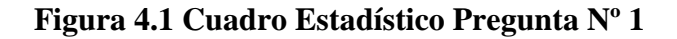

# **Análisis**

Del 100% de encuestas el 100% que corresponde a un total de 9 personas dijeron que SI sería de gran ayuda la Automatización de los Sistemas de Medida.

# **Interpretación**

Como conclusión se puede decir que con la Automatización de los Sistemas de Medida, si sería de gran ayuda para el desarrollo tecnológico de la EEASA.

# **Pregunta No.-2**

¿Piensa usted que con la Automatización de los Sistemas de Medida de la EEASA, ahorraría recursos como son: humanos tiempo y materiales?

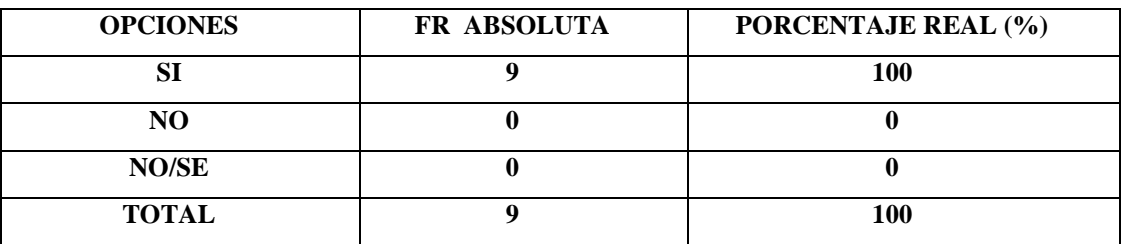

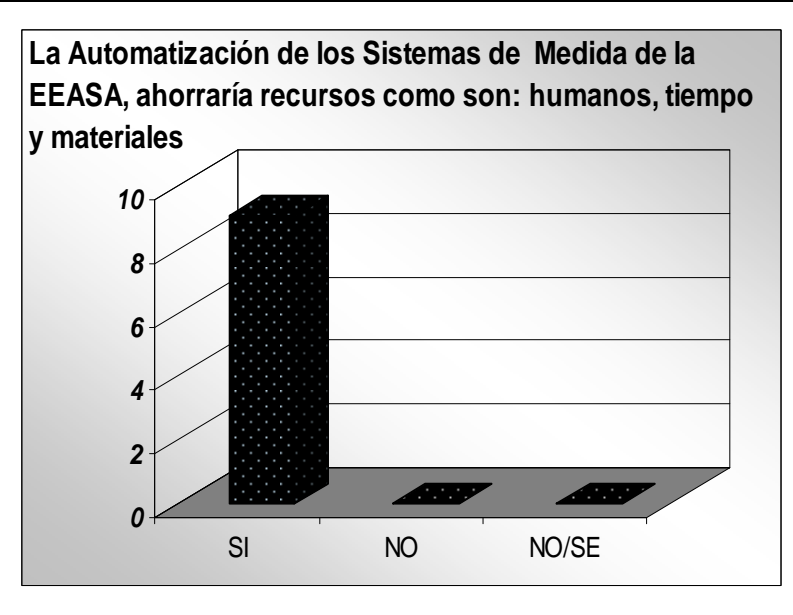

**Figura 4.2 Cuadro Estadístico Pregunta Nº 2**
Del 100% de encuestas el 100% que corresponde a un total de 9 personas dijeron que con la Automatización de los Sistemas de Medida, SI se ahorraría recursos.

# **Interpretación**

Como conclusión se puede decir que la con Automatización de los Sistemas de Medida, si es una solución para el ahorro de recursos humanos, tiempo y materiales.

# **Pregunta No.-3**

¿Piensa usted que con la Automatización de los Sistemas de Medida de la EEASA, se podría incrementar las revisiones diarias?

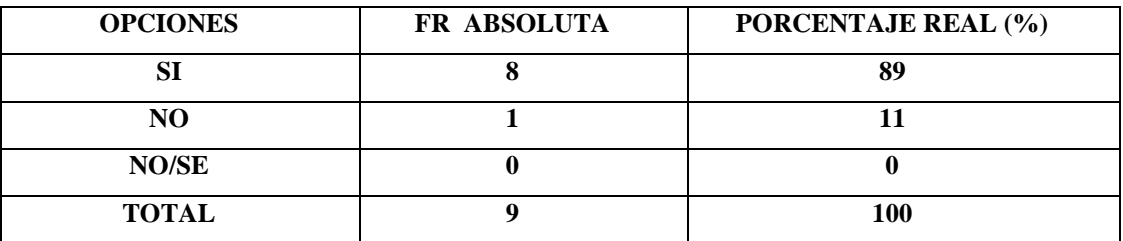

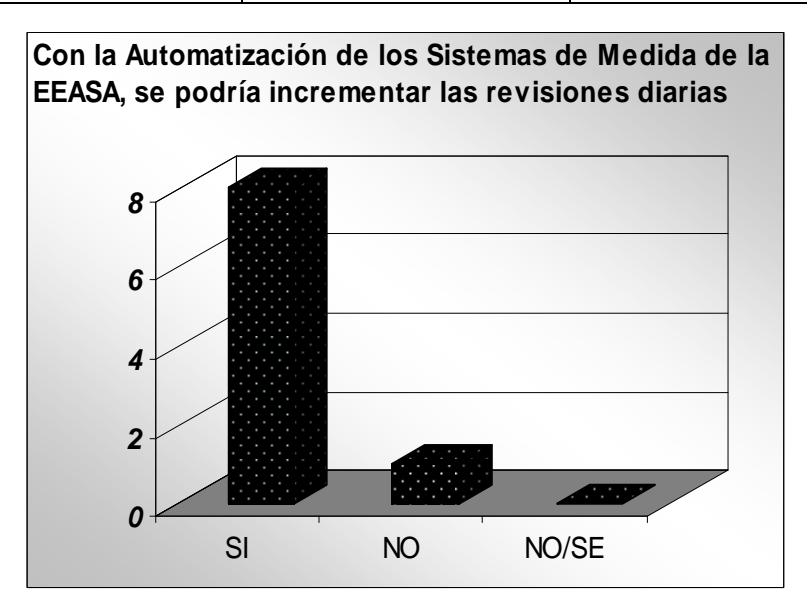

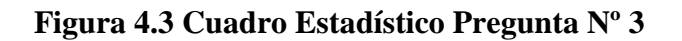

Del 100% de encuestas el 89% que corresponde a un total de 8 personas dijeron que con la Automatización de los Sistemas de Medida, SI se podría incrementar las revisiones diarias, mientras que el 11% que corresponde a un total de 1 persona dijeron NO.

# **Interpretación**

Como conclusión se puede decir que con la Automatización de los Sistemas de Medida, la revisiones diarias se podrían incrementar.

#### **Pregunta No.-4**

¿Piensa usted que con la Automatización de los Sistemas de Medida de la EEASA, se podría tener un control de índices de perdidas de energía?

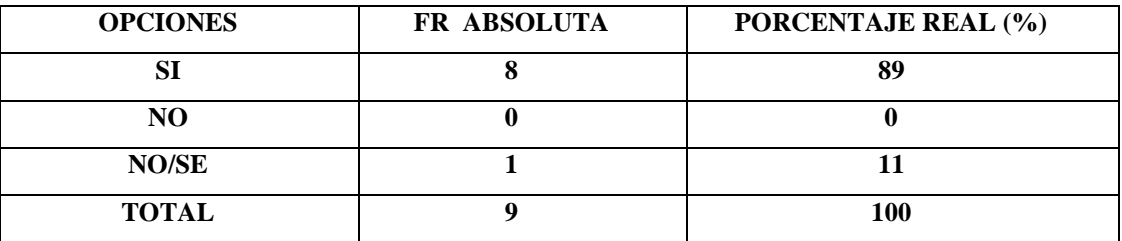

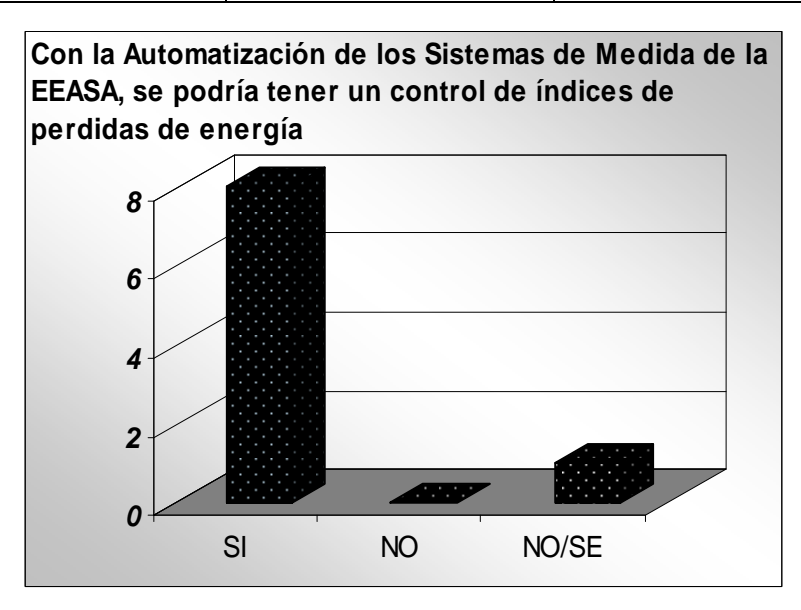

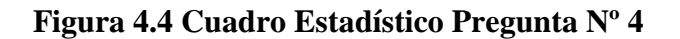

Del 100% de encuestas el 89% que corresponde a un total de 8 personas dijeron que con la Automatización de los Sistemas de Medida, SI se podría tener un control de índices de perdidas de energía, mientras que el 11% que corresponde a un total de 1 persona dijeron NO/SE.

# **Interpretación**

Como conclusión se puede decir que con la Automatización de los Sistemas de Medida, si posible llevar un control índices de perdidas de energía no técnicas.

# **Pregunta No.-5**

¿Ha manejado usted algún dispositivo móvil o tiene conocimiento de los mismos?

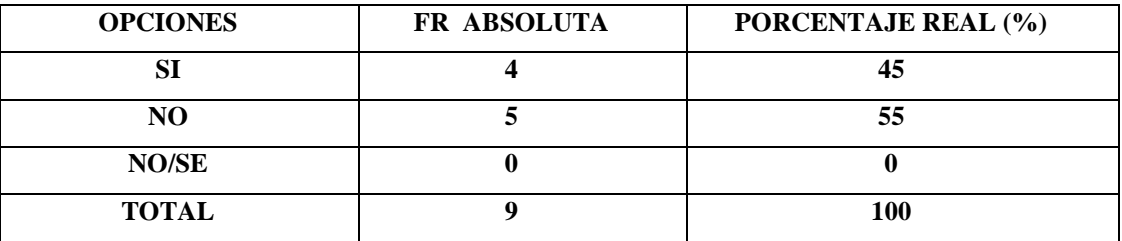

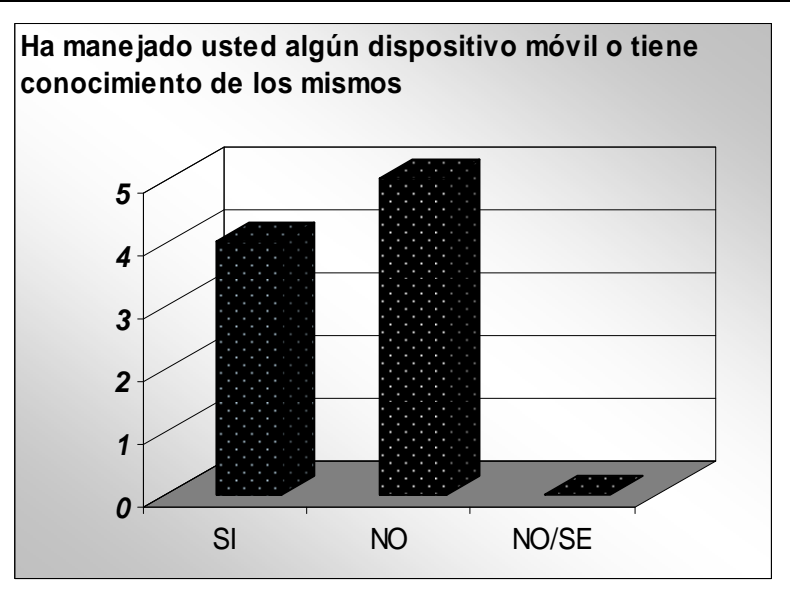

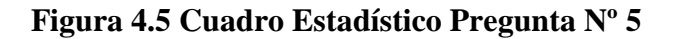

Del 100% de encuestas el 45% que corresponde a un total de 4 personas dijeron que SI han manejado algún dispositivo móvil, mientras que el 55% que corresponde a un total de 5 personas dijeron NO.

#### **Interpretación**

Como conclusión se puede decir que los dispositivos móviles es una tecnología nueva dentro del Departamento de Comercialización – Sección Control de Perdidas, no tienen muchos conocimientos de los mismos.

# **CAPÍTULO V**

#### **CONCLUSIONES Y RECOMENDACIONES**

#### **5.1 CONCLUSIONES**

- Para el desarrollo del presente proyecto, se utilizó Microsoft Visual Studio.Net (CSharp) 2005; gracias a que proporciona un entorno coherente de programación orientada a objetos, en el que el código de los mismos se pueda almacenar y ejecutar de forma local, permitiendo con esto la simplificación en el desarrollo de la aplicación.
- La utilización de Oracle 10G como Motor de base de datos para la aplicación principal de la PCs de escritorio, ayudó a una mejor administración en la programación orientada a objetos; gracias a su procesamiento transaccional, soporte de decisiones y almacenamiento de datos.
- Los Dispositivos Móviles al tratarse de un pequeño ordenador, aunque con similares características de un PCs de escritorio; tiene sus limitaciones dependiendo de las características que este posee en la capacidad de almacenamiento; lo cual impide el desarrollo de aplicaciones a gran escala.
- El sistema operativo utilizado para el Dispositivo Móvil fue Microsoft Windows CE, conjuntamente con la base de datos Microsoft SQL Mobile Server 2005 gracias a su compatibilidad; lo cual facilito la sincronización de datos entre el PCS de escritorio y el Dispositivo Móvil.
- El Sistema de Medida permitirá al Departamento Comercial Sección Control Perdidas de la EEASA incrementar las revisiones de los sistemas de infracción de control de perdidas no técnicas de energía, ya que ayudará a reducir al máximo el tiempo empleado, de igual manera se reducirá la utilización de recursos humanos y materiales, brindando un mejor servicio el cual este acorde a la realidad de la infracción cometida

• La utilización de los Dispositivos Móviles conjuntamente con el Sistema de Medida ayudará a los empleados del Departamento Comercial - Sección Control Perdidas de la EEASA a tener una mayor libertad para lograr sus objetivos empresariales, de igual manera las limitaciones de tiempo y espacio dejarán de ser un problema, gracias su portabilidad, manejabilidad, peso reducido y con una vida útil de la batería, podrá trabajar durante más tiempo, en cualquier momento y lugar donde se encuentren.

#### **5.2 RECOMENDACIONES**

- Se recomienda a la Administración de la EEASA, para posteriores desarrollos de aplicaciones móviles, la adquisición de equipos (Pocket Pc y Gps), se los realice mediante un estudio de las necesidades y requerimientos de las aplicaciones a ser desarrolladas, mediante lo cual se logrará una mejor adaptabilidad y funcionalidad y así cumplir con los objetivos empresariales planteados.
- Es recomendable para la mejor utilización del Sistema de Medida revisar los manuales del usuario y del sistema, con lo cual se evitará posibles errores dentro de la ejecución y se logrará un mejor desempeño.
- Para evitar saturar la base de datos del Dispositivo Móvil debido a su poca capacidad de almacenamiento, se recomienda cargar únicamente los datos necesarios, de igual manera los datos deben ser descargados diariamente a la base de datos central de la EEASA, así como borrar los datos que ya no serán utilizados.
- Para evitar la posible perdida de datos dentro del Dispositivo Móvil, es recomendable recargar la batería periódicamente.
- Continuar impulsando la utilización de Dispositivos Móviles para la realización de sus actividades diarias, debido a que gran parte de los empleados de la EEASA desarrollan sus actividades fuera de sus oficinas.

# **CAPÍTULO VI**

#### **PROPUESTA**

# **6.1 ANÁLISIS**

#### **Análisis de los Requerimientos del Problema**

La Tecnología Móvil hoy en día ha avanzado en pasos agigantados es así que la movilidad de la actividad empresarial es cada vez mayor, y las llamadas de servicio, las visitas remotas y los viajes adquieren una importancia creciente en sus operaciones diarias. Gracias a esta tecnología las empresas pueden tener una mayor libertad para lograr sus objetivos empresariales en cualquier momento y en cualquier lugar donde se encuentren y además con las posibilidades de la informática móvil, las limitaciones de tiempo y espacio dejarán de ser un problema.

En el Departamento de Comercialización – Sección Control de Pérdidas de la Empresa Eléctrica Ambato Regional Centro Norte S.A., cuenta con un sistema automatizado de información, pero no tiene un acceso directo a éste sistema sobre la información de las Revisiones de los Sistemas de Medida, debido a que el número de profesionales que desempeñan su labor fuera de su oficina, tienen que realizar el registro de documentos de forma manual lo que ocasiona la pérdida de tiempo, empleo de una gran cantidad de recursos humanos y materiales, redundancia en la información, errores al registrar los datos; por lo que se ha visto necesario la Automatización de las Revisiones de los Sistemas de Medida de sus Clientes.

La Automatización de las Revisiones de los Sistemas de Medida cubre el manejo de Censos de Carga y Potencia Instalada además de Revisiones e Infracciones al Servicio; a fin que se incrementen las revisiones de los sistemas de infracción de control de perdidas no técnicas de energía, se brinde un mejor servicio, se acelere la revisión y a la vez dicha revisión esté acorde a la realidad de la infracción cometida por los Clientes.

# **6.2 DISEÑO**

- **6.2.1 Diseño de la Base de Datos**
- **6.2.1.1 Modelo Físico** 
	- **Dispositivo Móvil.**

#### • **Escritorio.**

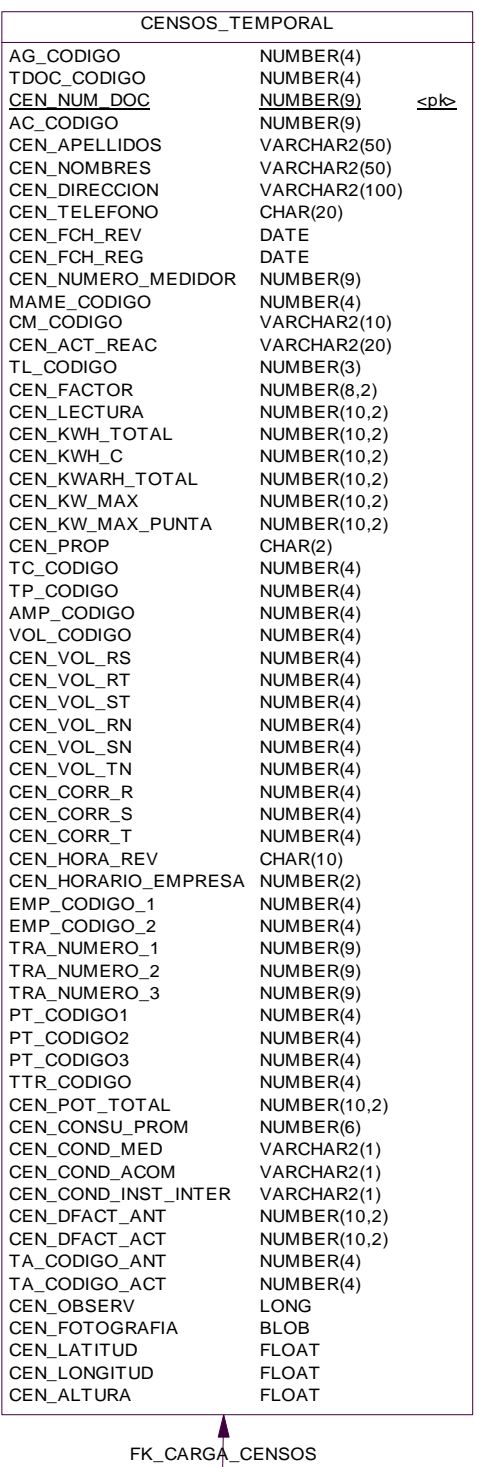

CARGAS\_TEMPORAL

NUMBER(2) NUMBER(4) NUMBER(6) NUMBER(3) VARCHAR2(60) NUMBER(4) NUMBER(6,2) NUMBER(7,2)

<pk,fk>  $\leq p \leq$ 

AG\_CODIGO TDOC\_CODIGO CEN\_NUM\_DOC CAR\_ORDEN CAR\_DETALLE CAR\_CANTIDAD CAR\_HP CAR\_KW

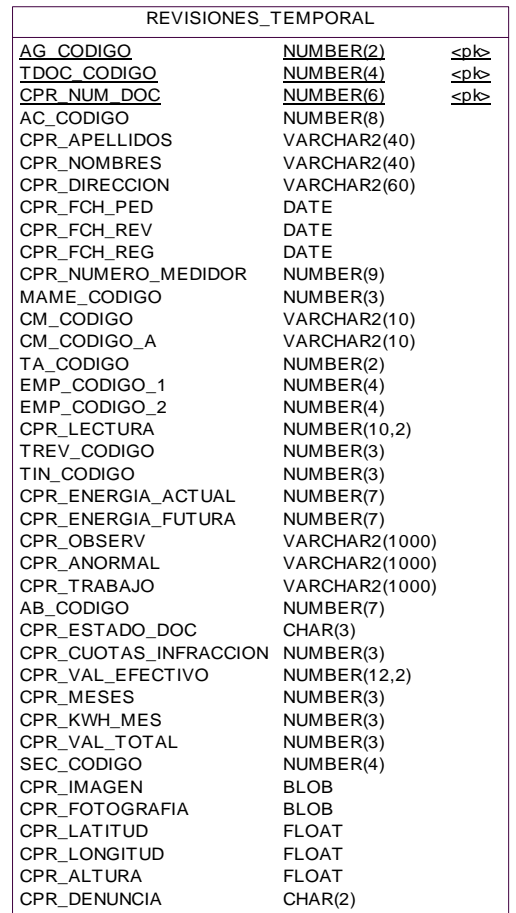

FK\_DENUNCIANTES\_REVISIONES

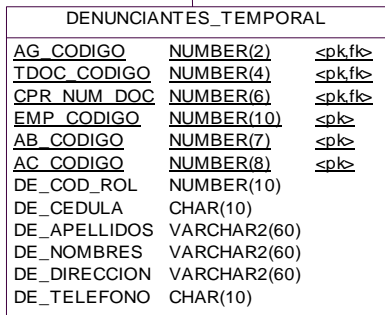

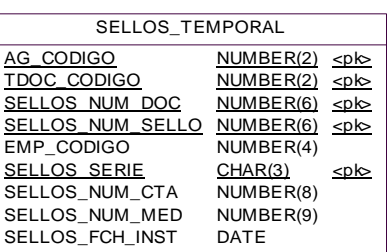

# **6.2.1.2 Modelo Lógico**

• **Dispositivo Móvil.** 

### • **Escritorio.**

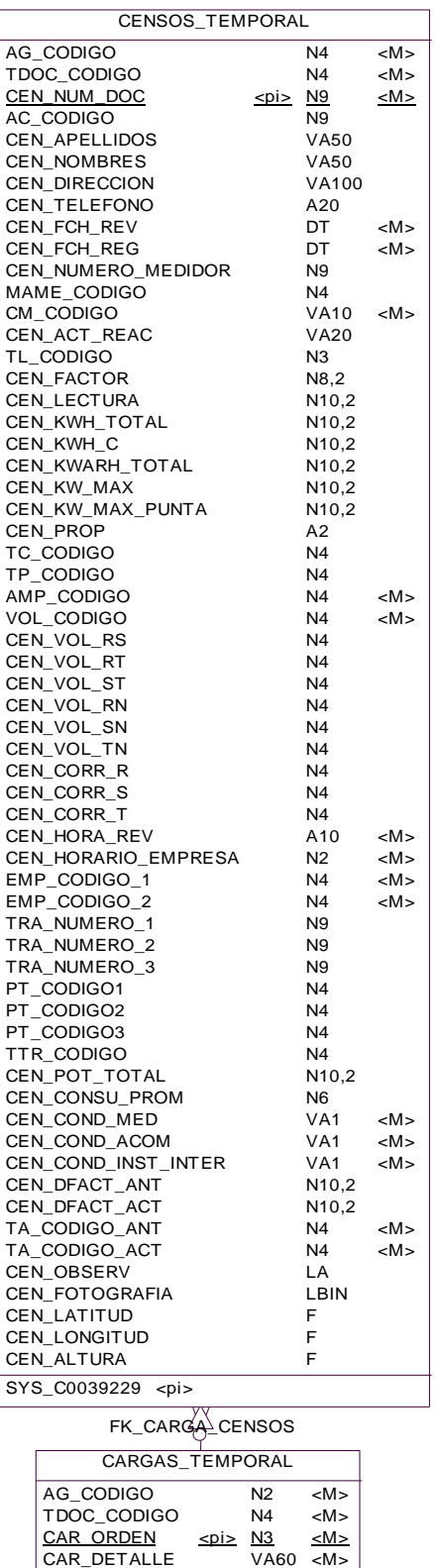

CAR\_CANTIDAD CAR\_HP CAR\_KW

PK\_CENSOS <pi>

N4 N6,2 N7,2

<M>

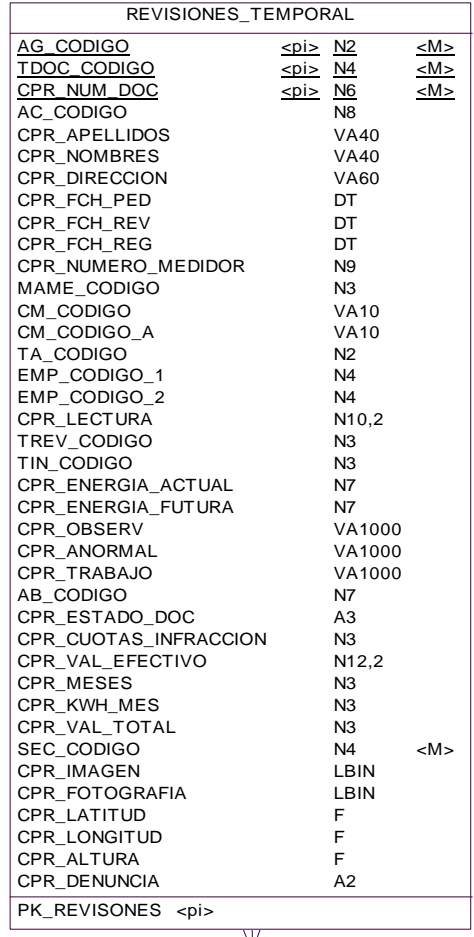

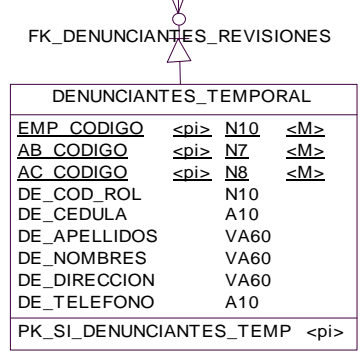

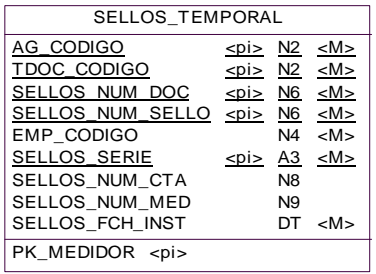

#### **6.2.2 Diccionario de Datos.**

# • **Dispositivo Móvil.**

# **1. TABLA ZONA:**

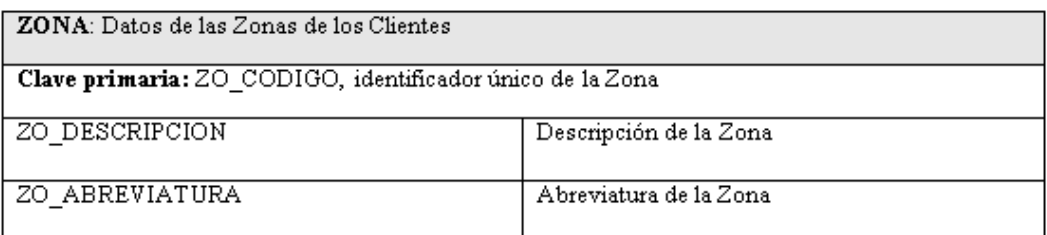

# **Tabla 6.1 Tabla Zona.**

# **2. TABLA SECTOR:**

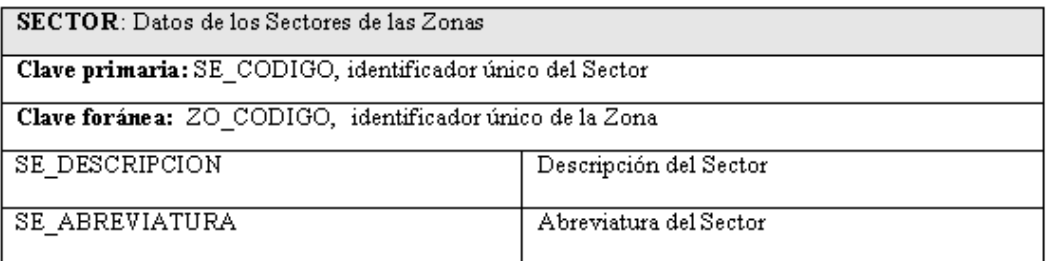

# **Tabla 6.2 Tabla Sectores.**

# **3. TABLA AGENCIAS:**

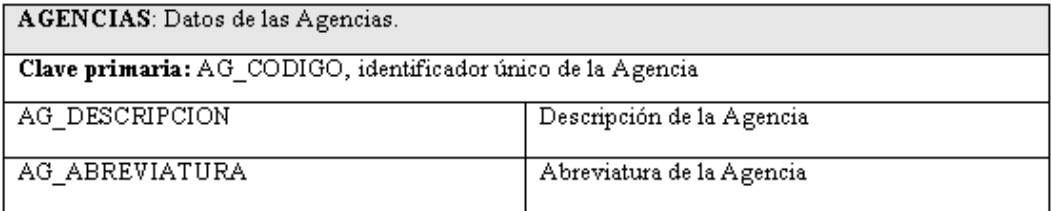

# **Tabla 6.3 Tabla Agencias.**

# **4. TABLA TIPO LOCAL:**

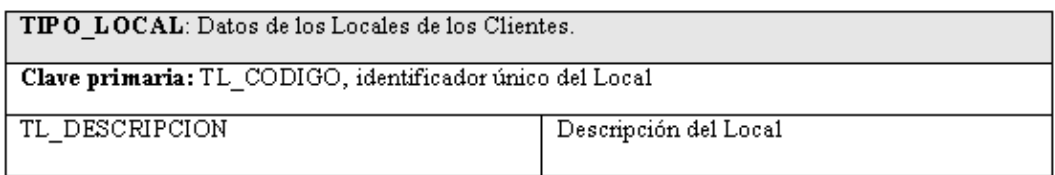

# **Tabla 6.4 Tabla Tipo Local.**

# **5. TABLA MARCAS MEDIDOR:**

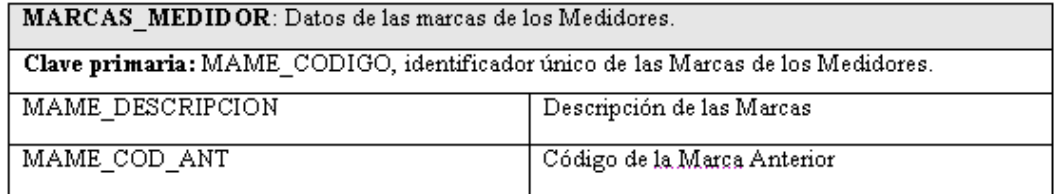

# **Tabla 6.5 Tabla Marcas Medidor.**

# **6. TABLA AMPERIOS:**

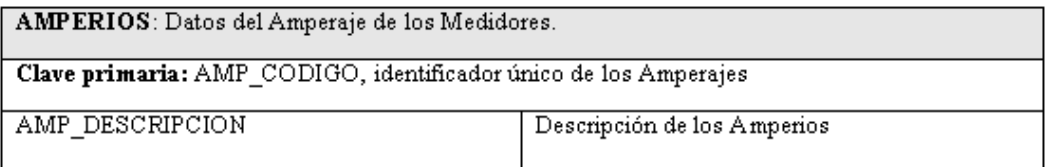

# **Tabla 6.6 Tabla Amperios.**

# **7. TABLA VOLTIOS:**

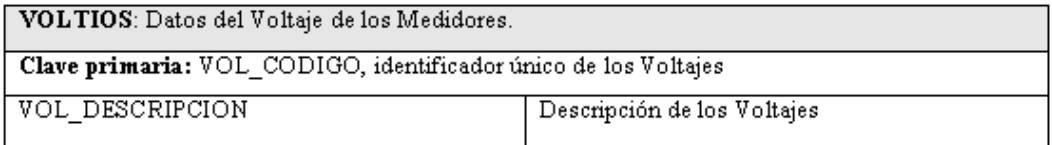

#### **Tabla 6.7 Tabla Voltios.**

# **8. TABLA TIPO DE DOCUMENTO:**

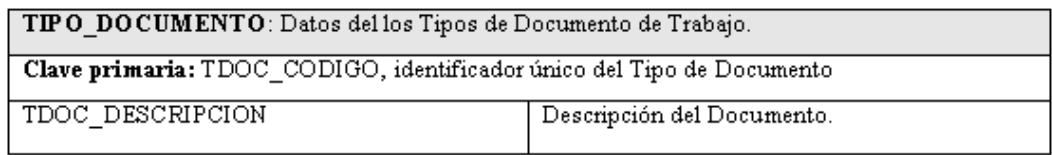

# **Tabla 6.8 Tabla Tipo de Documento.**

#### **9. TABLA TARIFAS:**

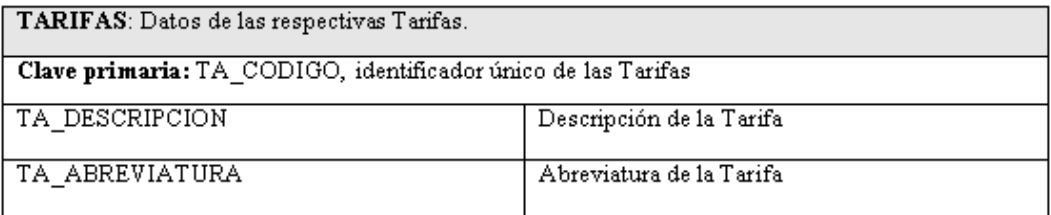

# **Tabla 6.9 Tabla Tarifas.**

# **10. TABLA CONDICIÓN DE MEDIDOR:**

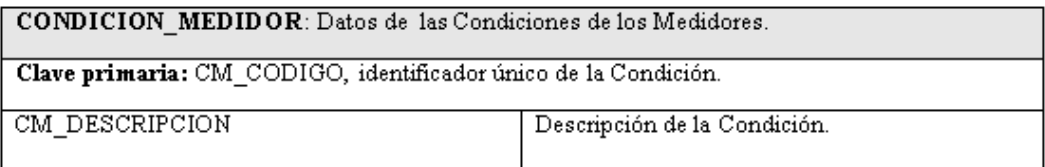

### **Tabla 6.10 Tabla Condición de Medidor.**

# **11. TABLA TRANSFERENCIA DE CORRIENTE:**

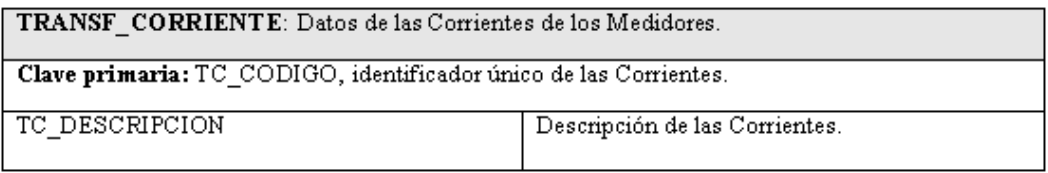

# **Tabla 6.11 Tabla Transferencia de Corriente.**

# **12. TABLA TRANSFERENCIA DE POTENCIA:**

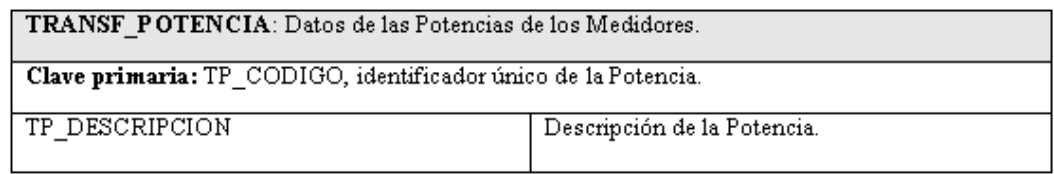

# **Tabla 6.12 Tabla Transferencia de Potencia.**

# **13. TABLA EMPLEADOS:**

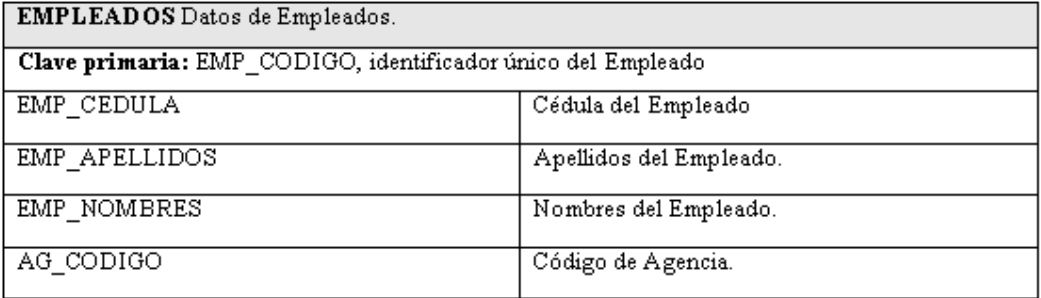

# **Tabla 6.13 Tabla Empleados.**

# **14. TABLA TIPO DE TRANSFORMADOR:**

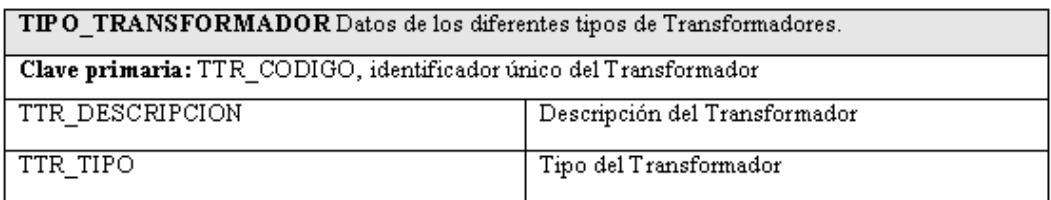

# **Tabla 6.14 Tabla Tipo de Transformador.**

# **15. TABLA TRANSFORMADORES:**

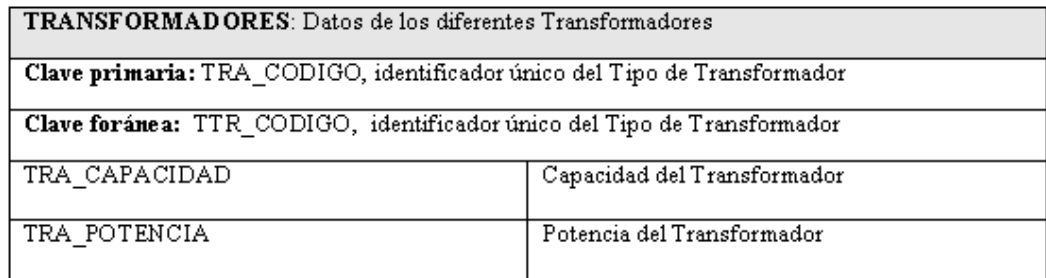

### **Tabla 6.15 Tabla Transformadores..**

# **16. TABLA SELLOS:**

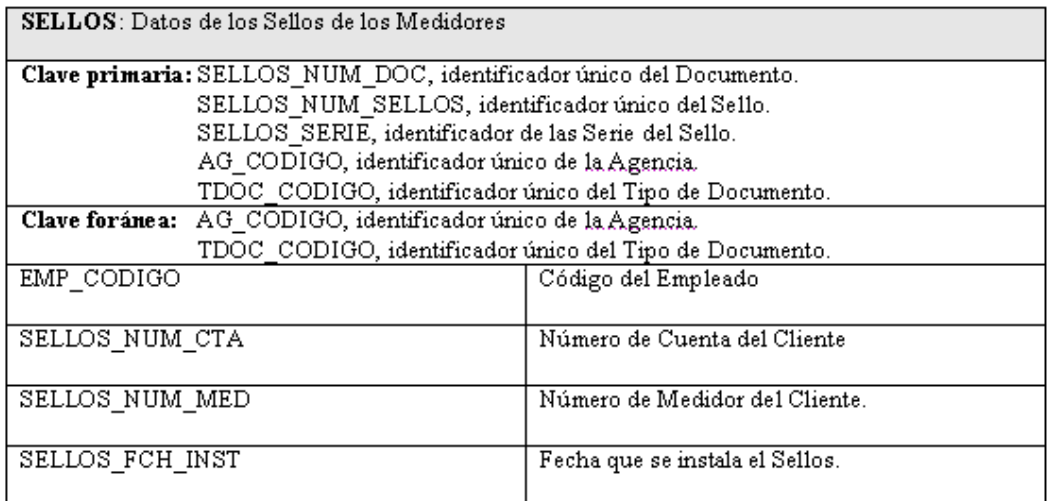

# **Tabla 6.16 Tabla Sellos.**

# **17. TABLA ABONADOS:**

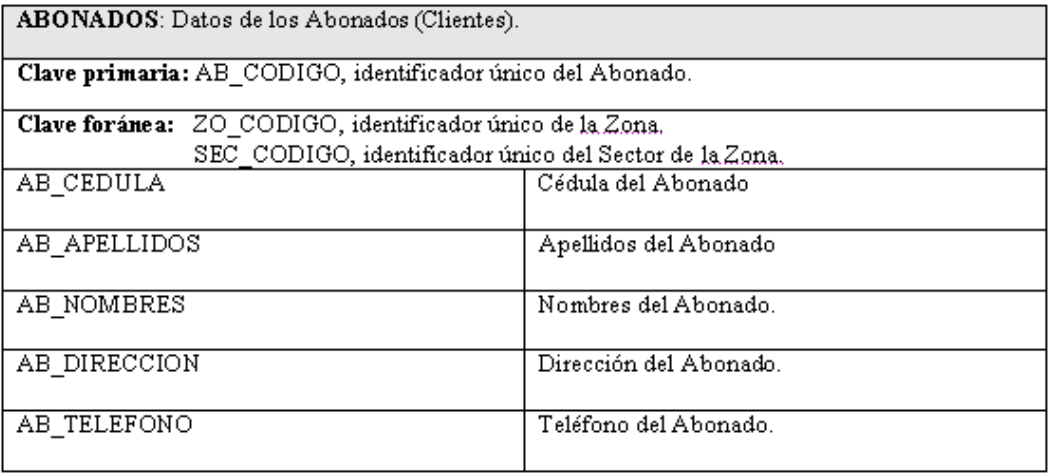

# **Tabla 6.17 Tabla Abonados.**

# **18. TABLA ABONADOS CUENTA:**

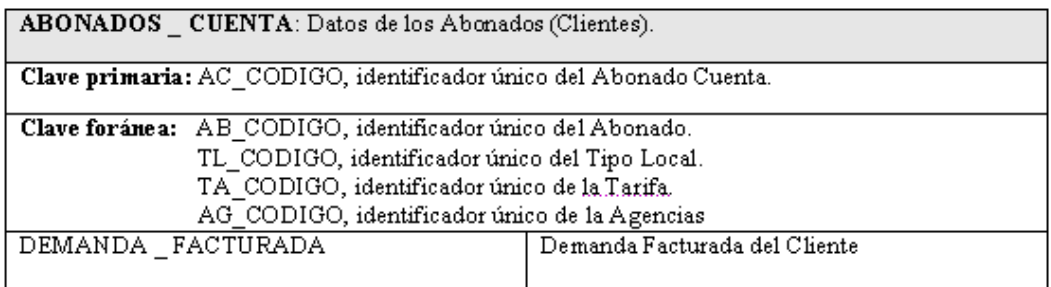

# **Tabla 6.18 Tabla Abonados Cuenta.**

# **19. TABLA RUBROS FACTURADOS:**

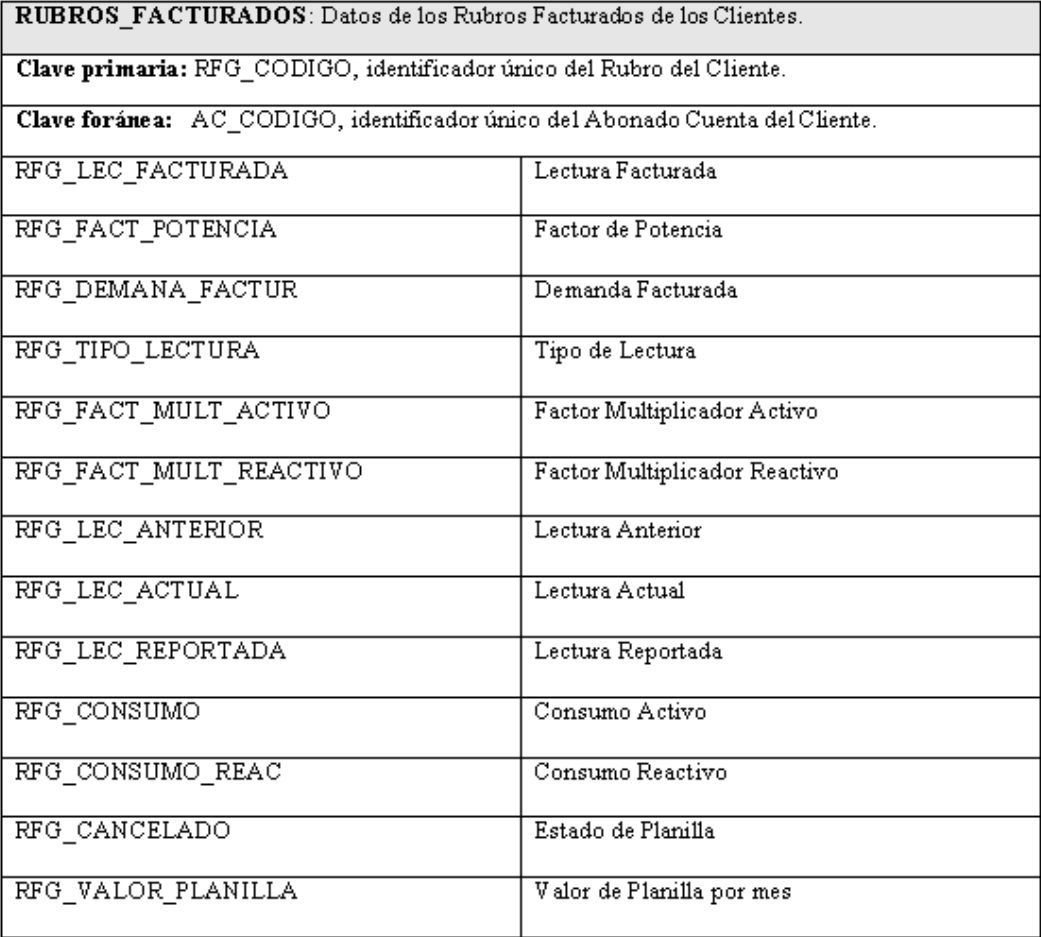

# **Tabla 6.19 Tabla Rubros Facturados.**

# **20. TABLA MEDIDORES:**

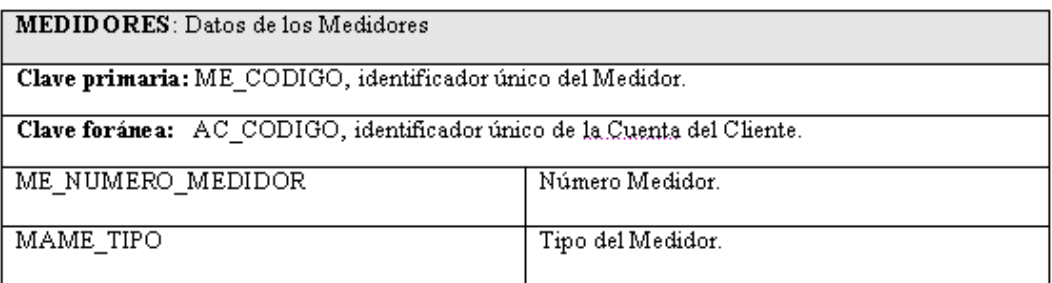

# **Tabla 6.20 Tabla Medidores.**

# **21. TABLA CENSOS:**

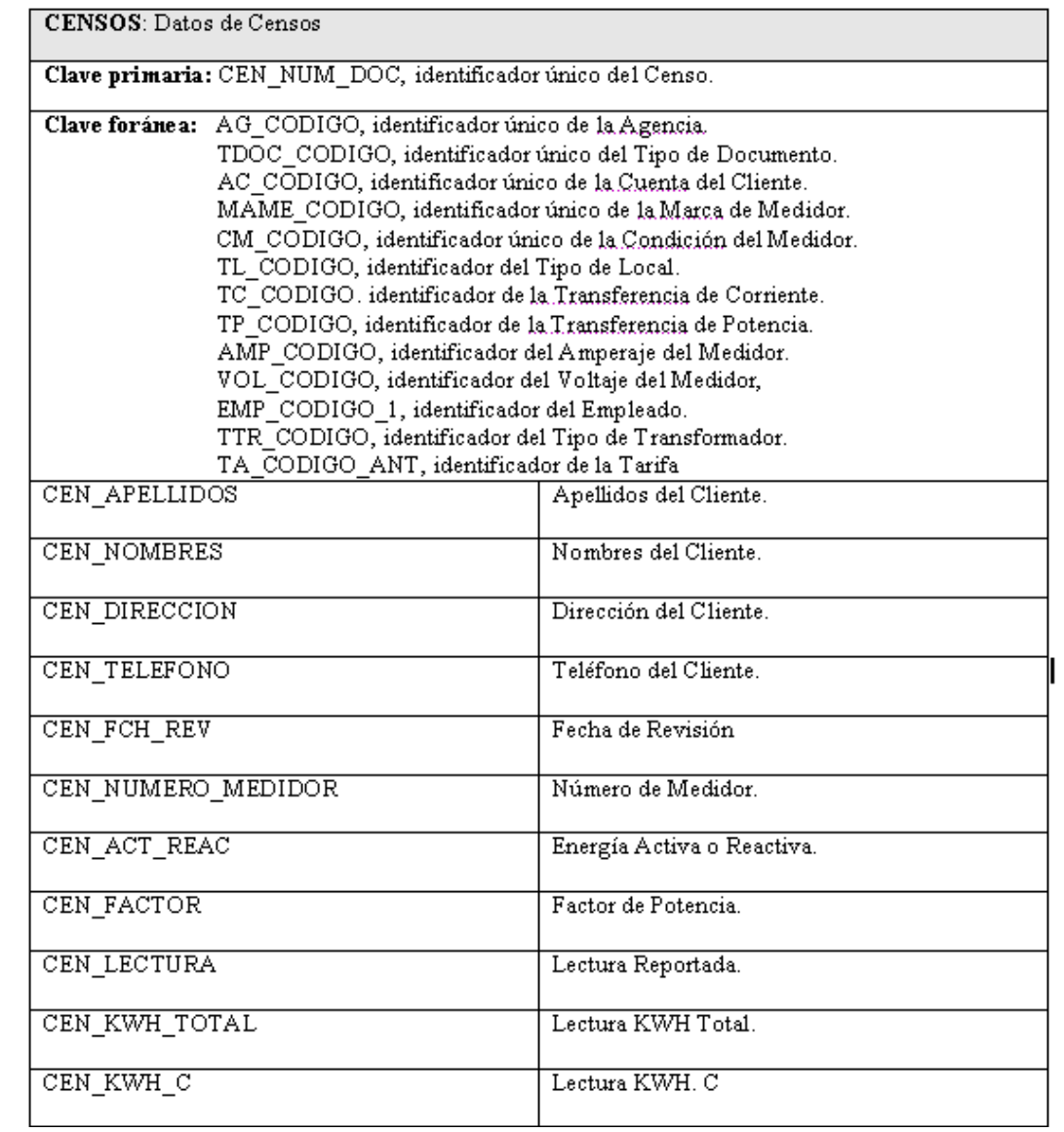

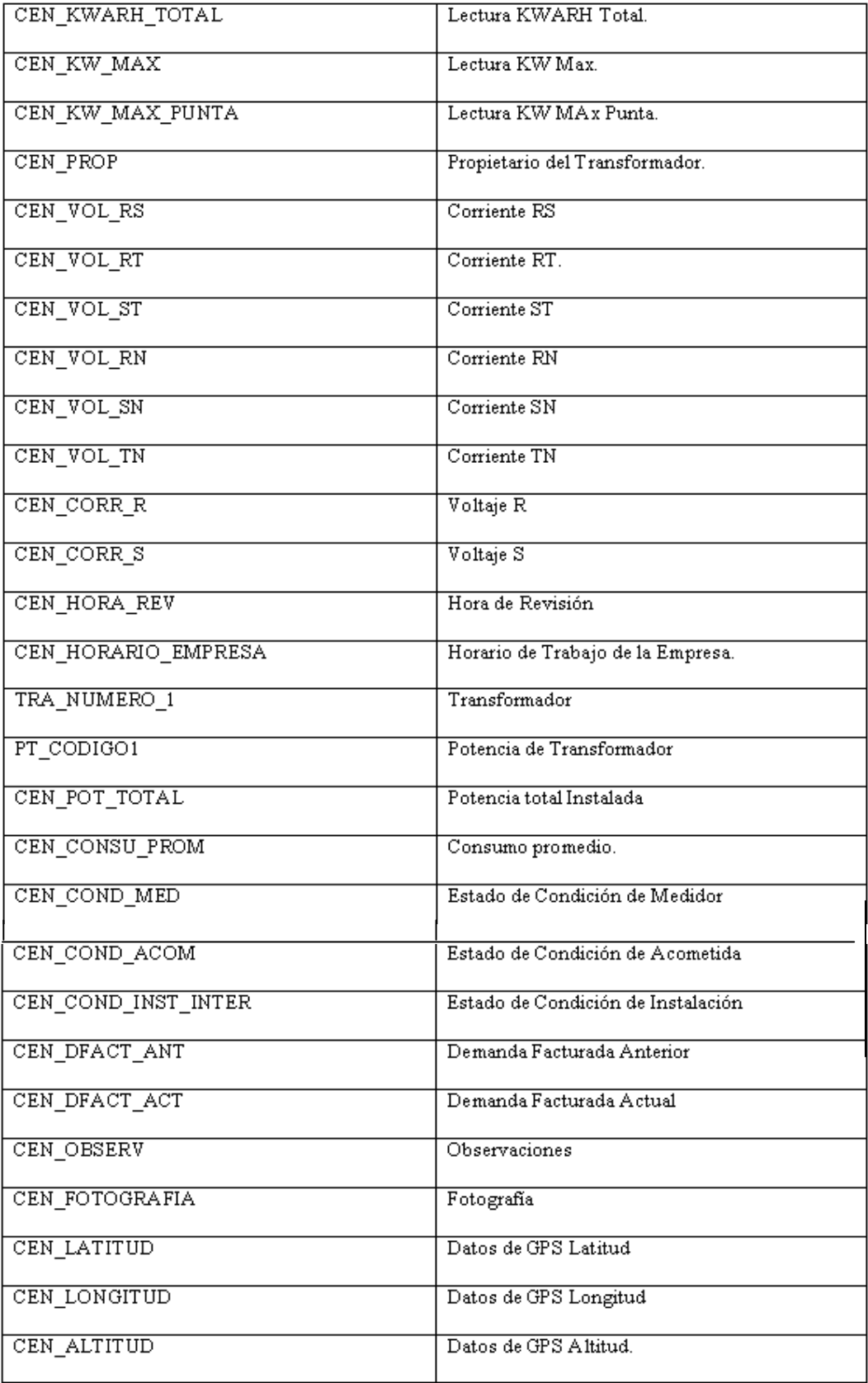

# **Tabla 6.21 Tabla Censos.**

# **22. TABLA CARGAS:**

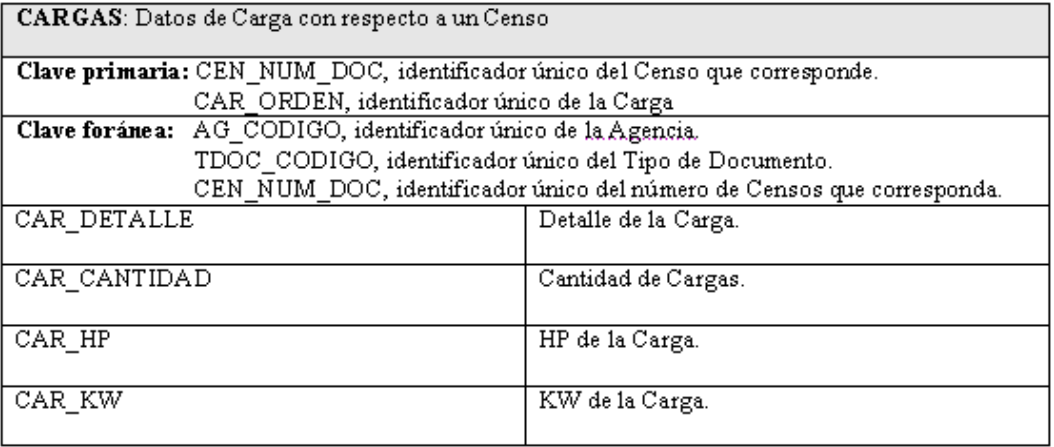

# **Tabla 6.21 Tabla Cargas.**

#### **23. TABLA POTENCIA DE TRANSFORMADOR:**

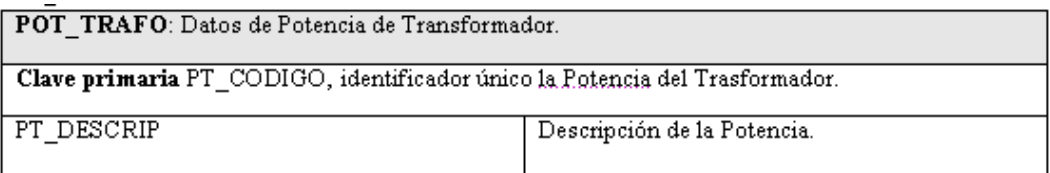

# **Tabla 6.23 Tabla Potencia de Transformador.**

# **24. TABLA USUARIOS:**

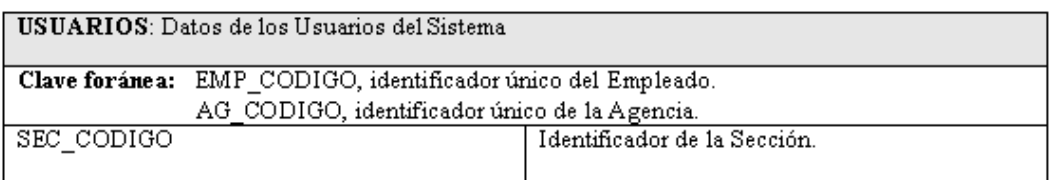

#### **Tabla 6.3 Tabla Usuarios.**

# **25. TABLA TIPO DE INFRACCIÓN:**

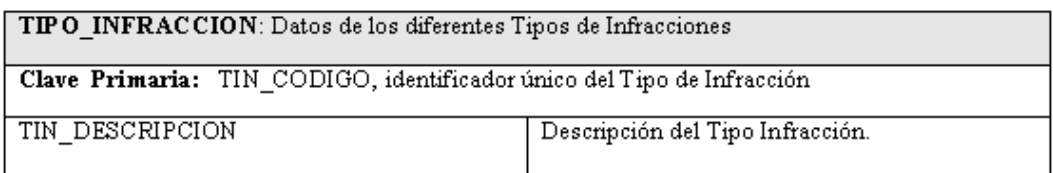

# **Tabla 6.25 Tabla Tipo de Infracción.**

# **26. TABLA TIPO DE REVISIÓN:**

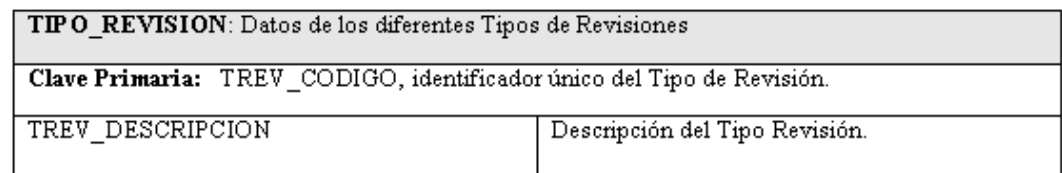

# **Tabla 6.26 Tabla Tipo de Revisión.**

# **27. TABLA SECCIÓN:**

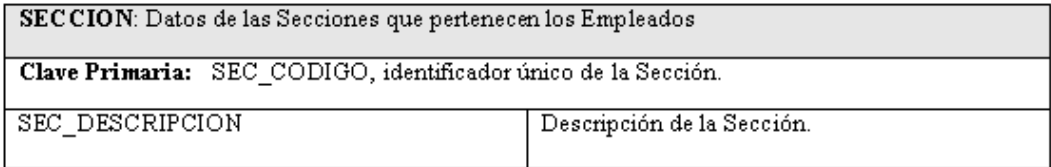

# **Tabla 6.27 Tabla Sección.**

# **28. TABLA REVISIONES:**

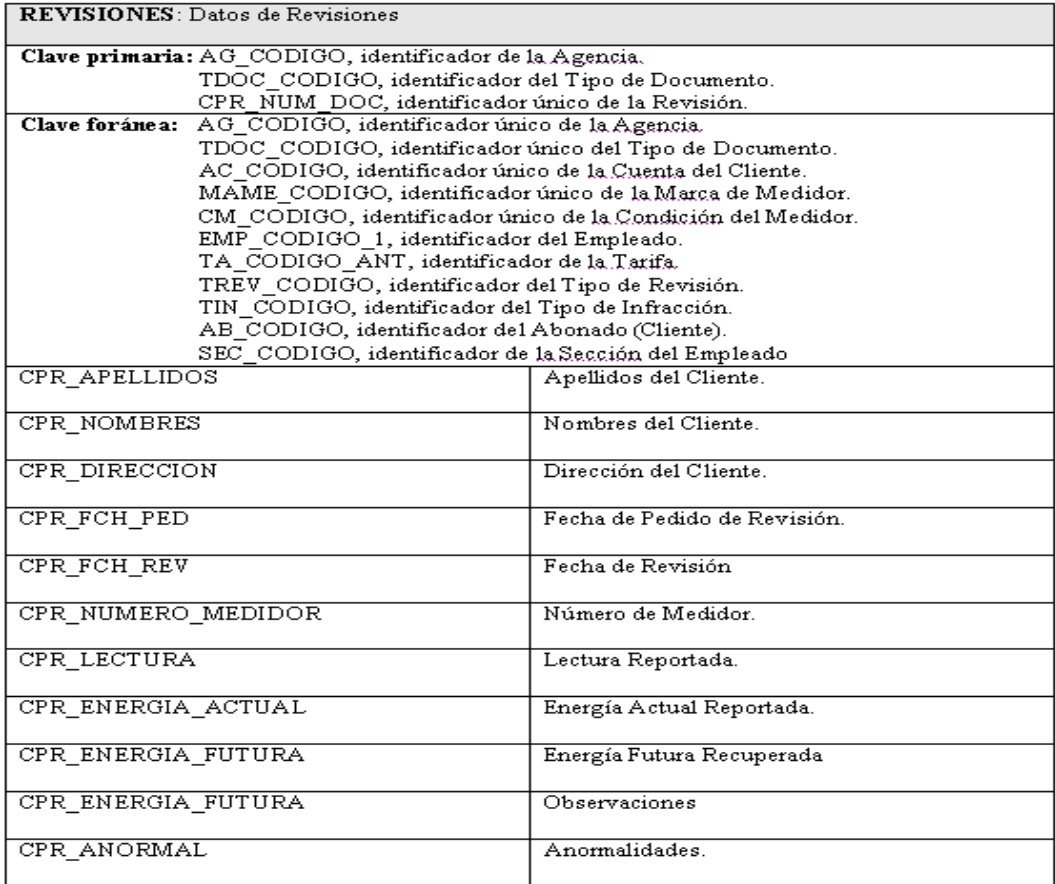

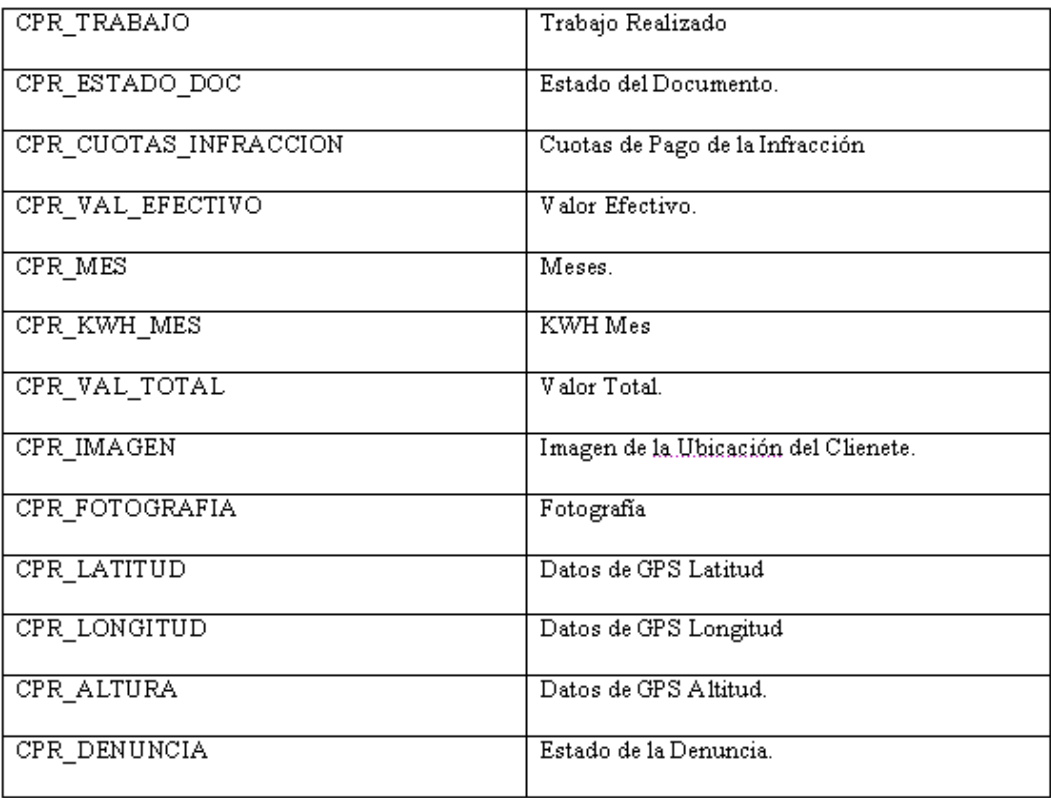

# **Tabla 6.28 Tabla Revisiones.**

# **29. TABLA DENUNCIANTES:**

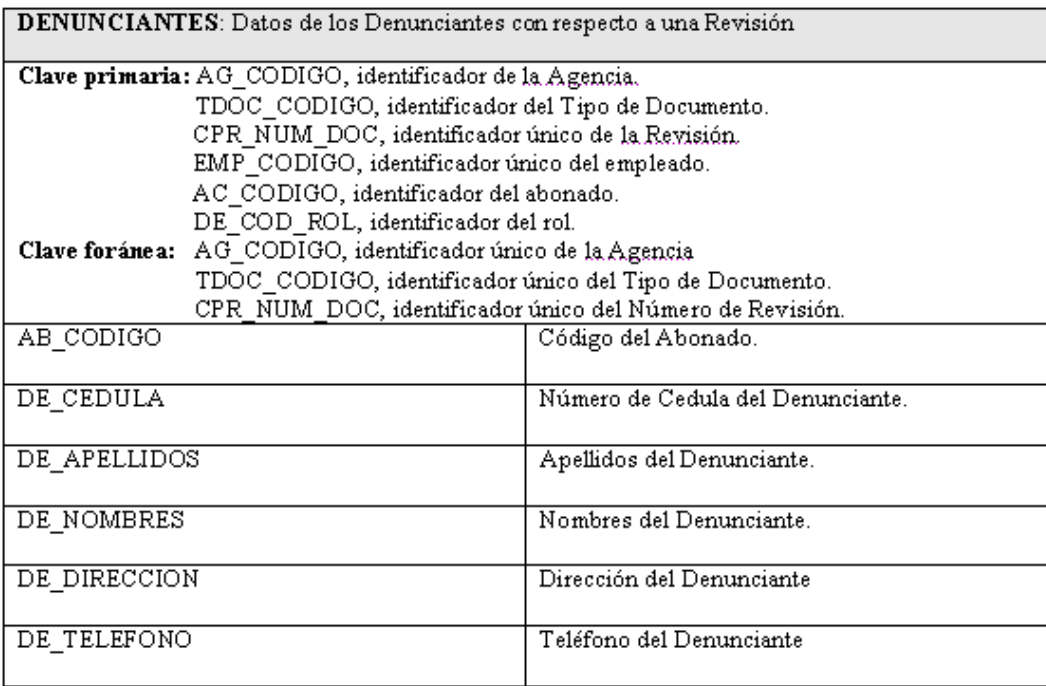

# **Tabla 6.29 Tabla Denunciantes.**

#### • **Escritorio.**

# **1. TABLA CENSOS TEMPORAL:**

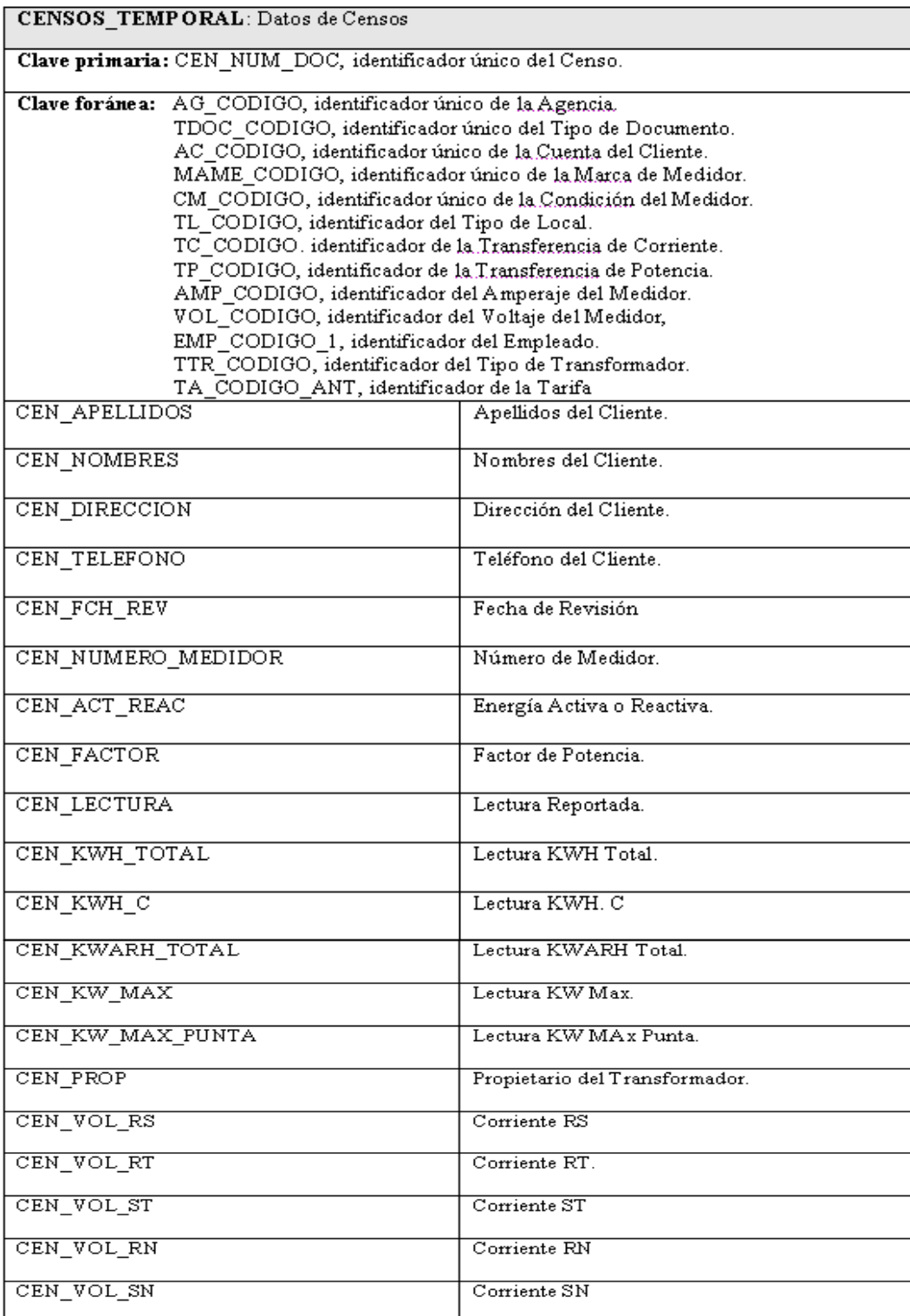

| CEN VOL TN          | Corriente TN                       |
|---------------------|------------------------------------|
| CEN_CORR_R          | Voltaje R                          |
| CEN CORR S          | Voltaje S                          |
| CEN HORA REV        | Hora de Revisión                   |
| CEN HORARIO_EMPRESA | Horario de Trabajo de la Empresa.  |
| TRA NUMERO 1        | Transformador                      |
| PT CODIGO1          | Potencia de Transformador          |
| CEN POT TOTAL       | Potencia total Instalada           |
| CEN CONSU PROM      | Consumo promedio.                  |
| CEN COND MED        | Estado de Condición de Medidor     |
| CEN COND ACOM       | Estado de Condición de Acometida   |
| CEN COND INST INTER | Estado de Condición de Instalación |
| CEN_DFACT_ANT       | Demanda Facturada Anterior         |
| CEN DFACT ACT       | Demanda Facturada Actual           |
| CEN OBSERV          | Observaciones                      |
| CEN FOTOGRAFIA      | Fotografía                         |
| CEN LATITUD         | Datos de GPS Latitud               |
| CEN LONGITUD        | Datos de GPS Longitud              |
| CEN ALTITUD         | Datos de GPS Altitud.              |

**Tabla 6.30 Tabla Censos Temporal.** 

# **2. TABLA CARGAS TEMPORAL:**

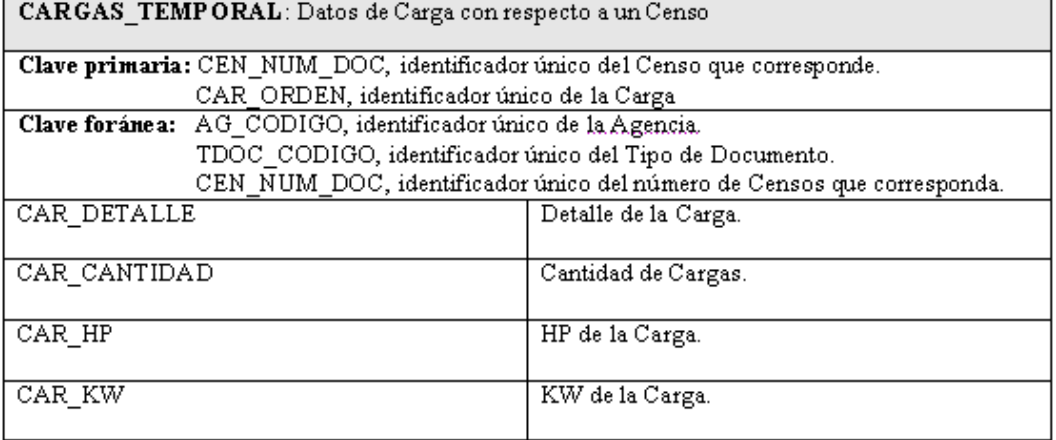

# **Tabla 6.31 Tabla Cargas Temporal.**

# **3. TABLA SELLOS TEMPORAL:**

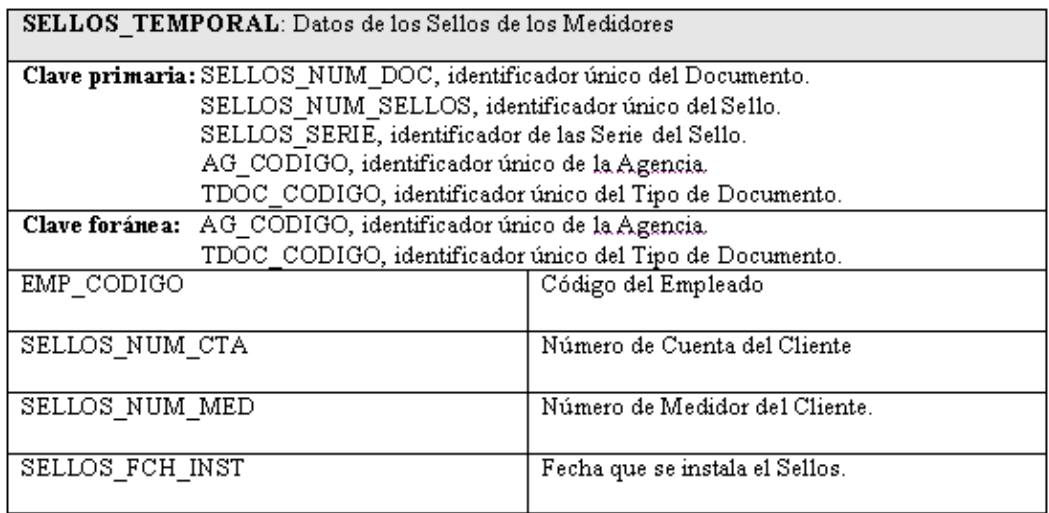

# **Tabla 6.32 Tabla Sellos Temporal.**

# **4. TABLA REVISIONES TEMPORAL:**

#### REVISIONES: Datos de Revisiones

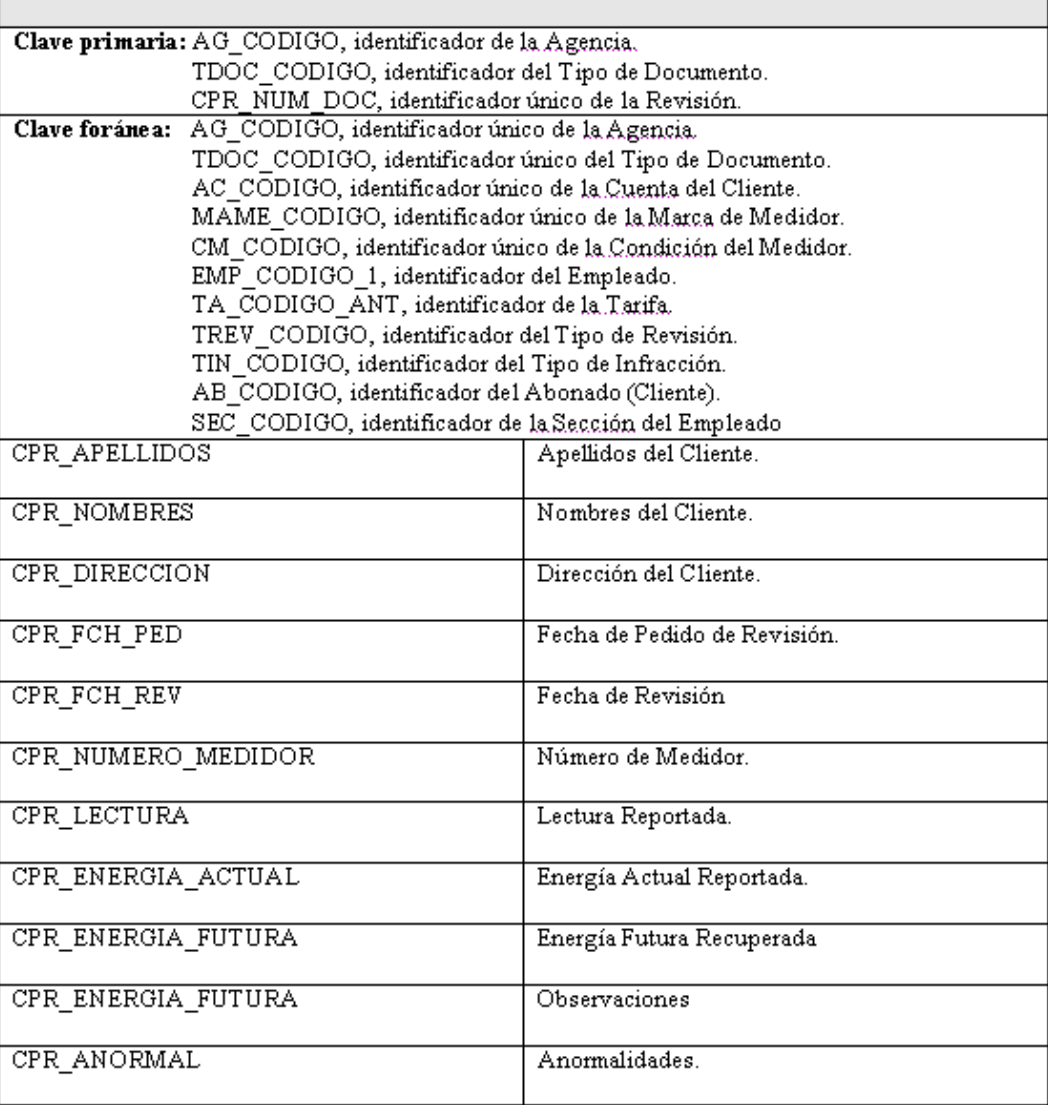

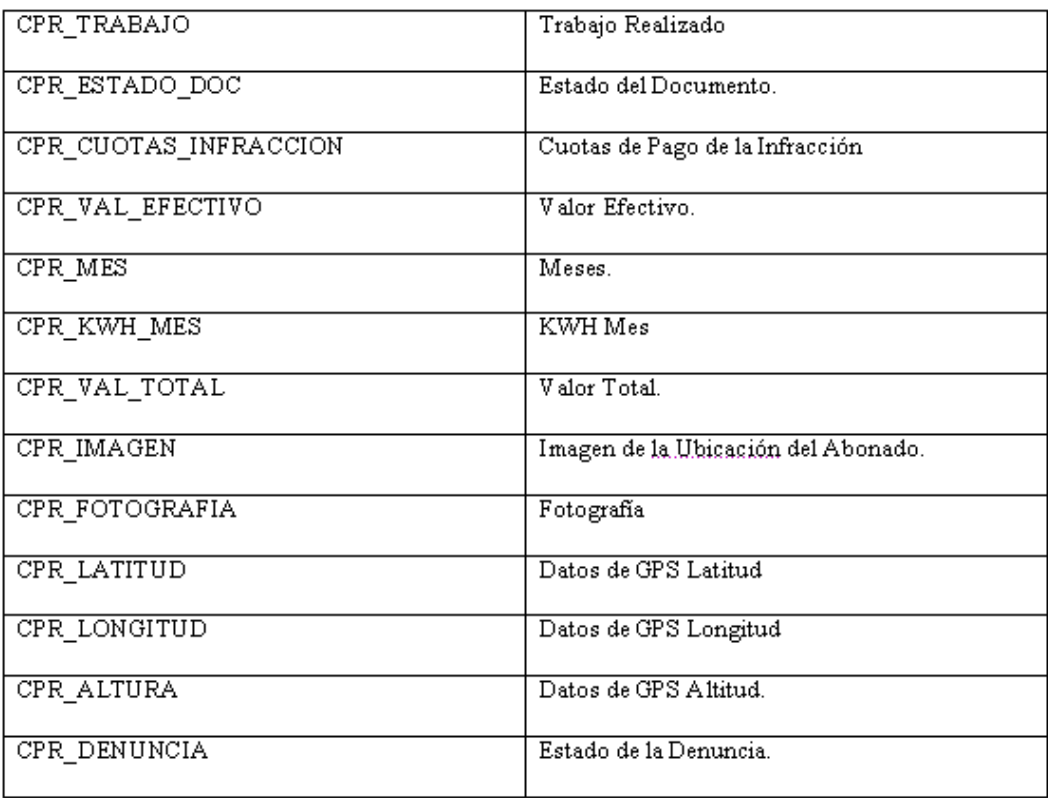

# **Tabla 6.33 Tabla Revisiones Temporal.**

# **5. TABLA DENUNCIANTES TEMPORAL:**

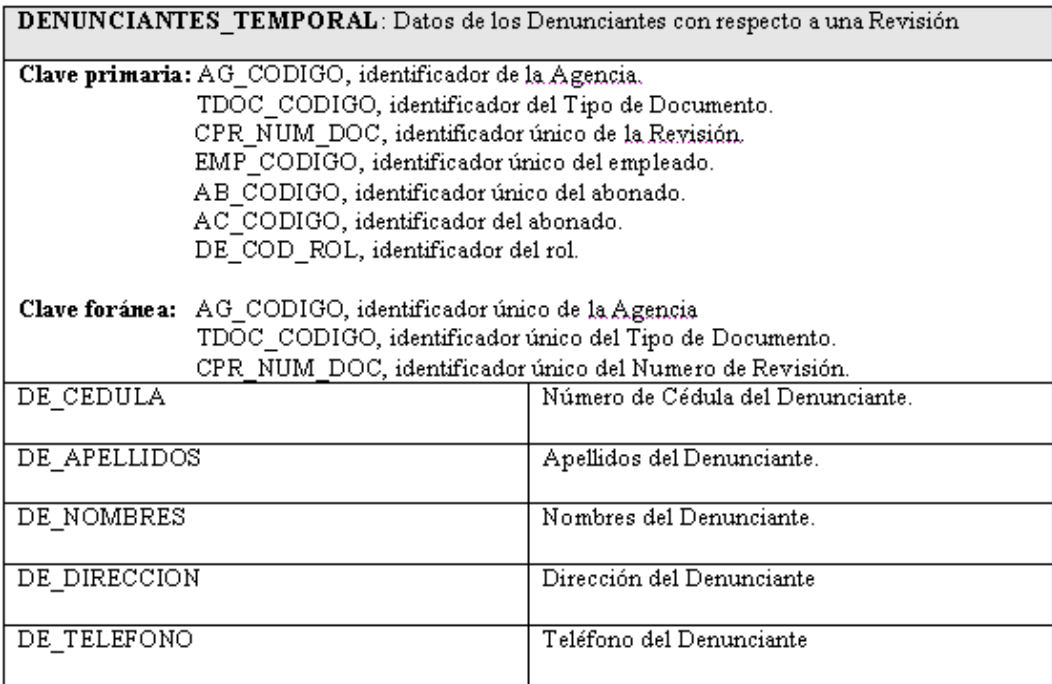

**Tabla 6.34 Tabla Denunciantes Temporal.** 

#### **6.2.3 Diseño de la Aplicación**

#### **6.2.3.1 Diseño Interfaz Usuario.**

La interfaz de usuario está desarrollada bajo estándares para que sea fácil de usar y entender.

Los Sistemas de Medida (Dispositivo y Escritorio), permite filtrar la información para tener un acceso rápido y conciso de toda la información que se requiera en el lugar de trabajo ya sea de campo (Dispositivo Móvil) o escritorio.

La interfaz de usuario del Sistema de Medida ya sea del Dispositivo Móvil o Escritorio, es fácil de manejar; lo cual permite a los usuarios poder hacer uso de todas las herramientas del sistema y así navegar con una mayor rapidez y confiabilidad dentro de su espacio de trabajo.

Los Sistemas de Medida (Dispositivo y Escritorio), contienen un menú principal con sus tareas correspondientes, un espacio de trabajo, herramientas de trabajo para cada una de las actividades a ser realizadas ya sea de Censos de Carga y Potencia Instalada como de Revisiones e Infracciones al Servicio, una barra de herramientas, además para tener una mayor seguridad cada sistema le permite la autentificación de usuarios.

• **Interfaz de Usuario Escritorio:** 

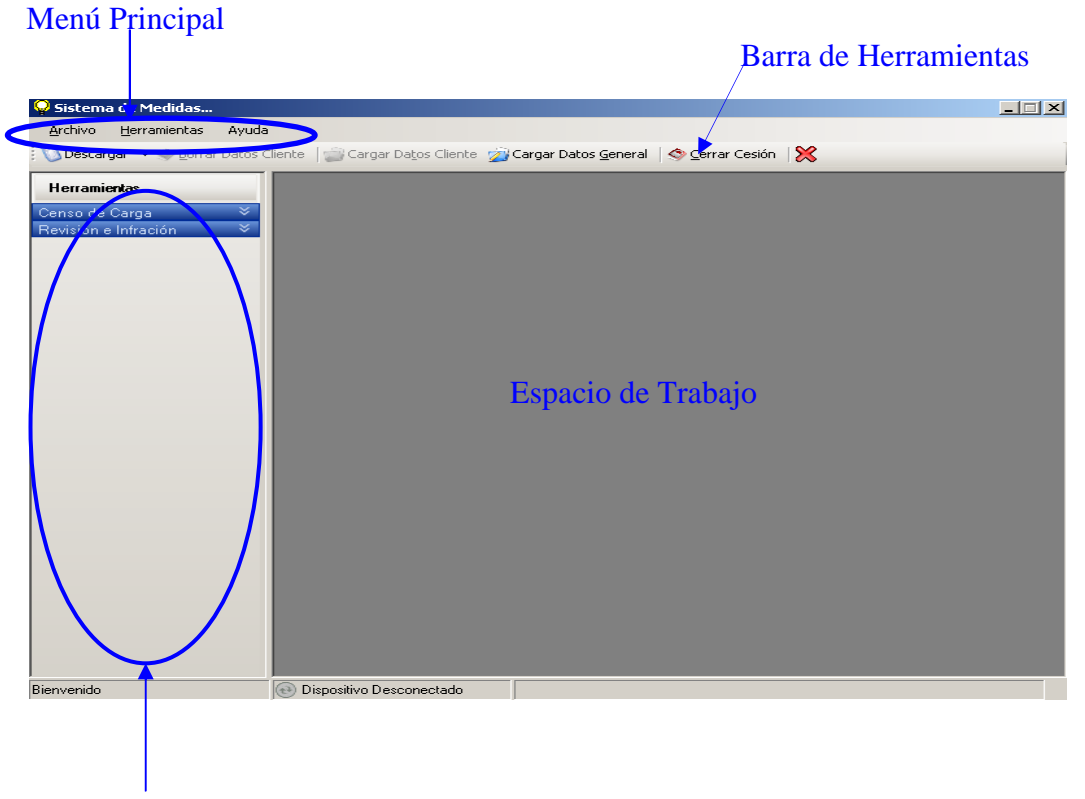

Herramientas de Trabajo

# **Figura 6.1 Modelo Interfaz de Usuario Escritorio**

• **Interfaz de Usuario Dispositivo:** 

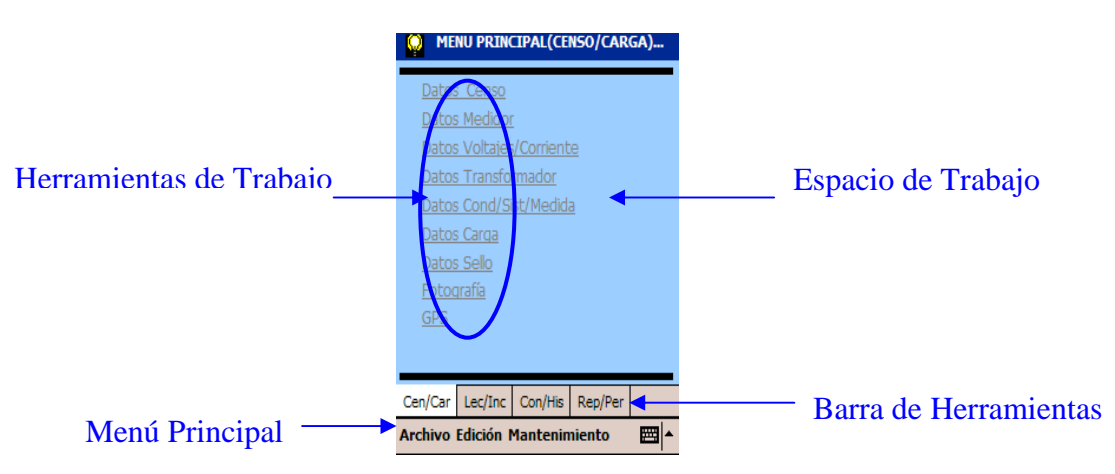

**Figura 6.2 Modelo Interfaz de Usuario Dispositivo** 

#### **6.2.3.2 Diseño de Salidas**

Las salidas de los Sistemas de Medida (Dispositivo y Escritorio) son todos los reportes; los cuales contiene la información de los clientes que cumplen con los parámetros de búsqueda ingresados.

• **Ejemplo de Diseño de Salida (Escritorio):**

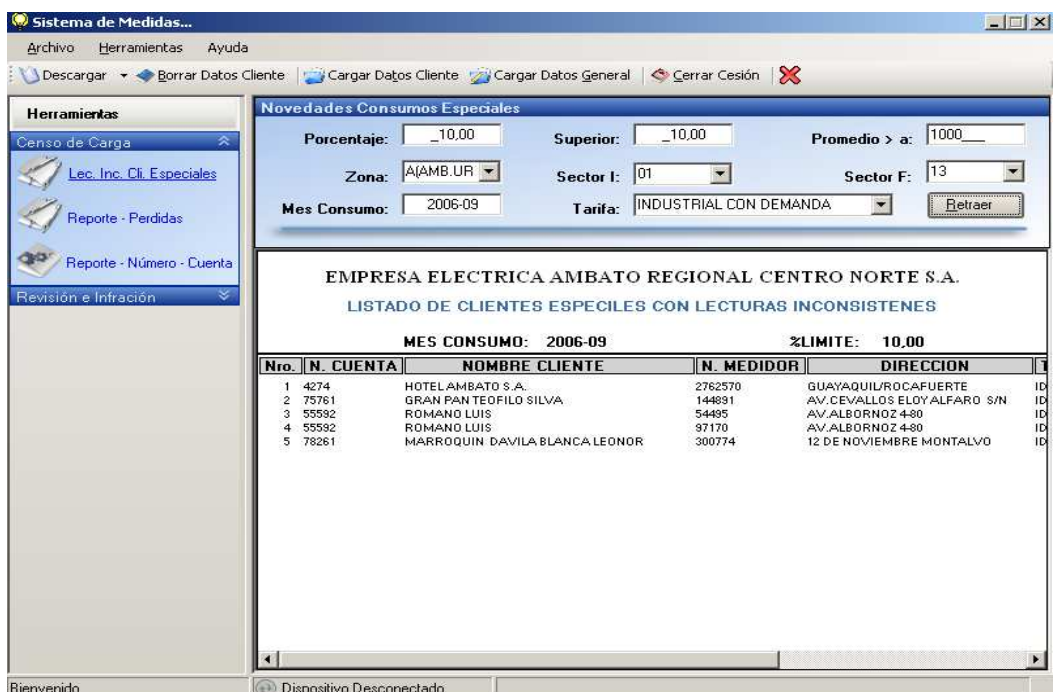

**Figura 6.3 Diseño de Salidas Escritorio** 

• **Ejemplo de Diseño de Salida (Dispositivo):**

| <b>REPORTE LEC/INCON</b> |               |               |                                                 |         |             |  |  |
|--------------------------|---------------|---------------|-------------------------------------------------|---------|-------------|--|--|
|                          | <b>N.CUEN</b> | <b>NOMBRE</b> |                                                 | N.MED   |             |  |  |
|                          | 4274          |               | HOTEL AMBATO S.A.                               | 2762570 | <b>GLIA</b> |  |  |
|                          | 55592         |               | ROMANO LUIS                                     | 54495   | Δ           |  |  |
|                          | 55592         |               | ROMANO LUIS                                     | 97170   | Δ           |  |  |
|                          | 75761         |               | GRAN PAN TROFILO SILVA                          | 144991  | ۵           |  |  |
|                          | 78261         |               | MARROQUIN DAVILA BLANCA 300774<br><b>LEONOR</b> |         |             |  |  |
|                          |               |               |                                                 |         |             |  |  |
|                          |               | Ш             |                                                 |         |             |  |  |
|                          |               |               |                                                 |         |             |  |  |

**Figura 64 Diseño de Salidas Dispositivo** 

#### **6.2.3.3 Diseño de Entradas:**

Para brindar al usuario una mejor manejabilidad del sistema, las pantallas de ingresos de datos ya sea para Censos de Carga y Potencia Instalada como de Revisiones e Infracciones al Servicio dentro del Dispositivo Móvil tienen el mismo formato.

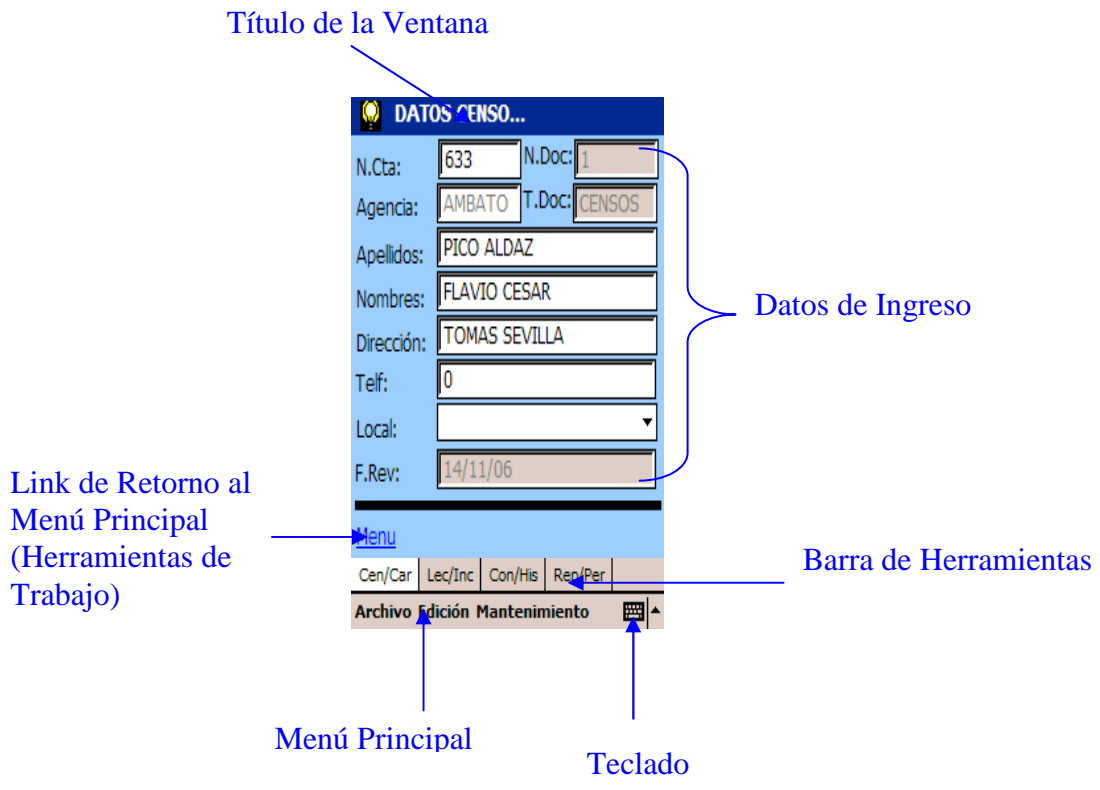

 **Figura 6.5 Diseño de Entradas**

# **BIBLIOGRAFÍA.**

- ESCALONA, Roberto Introducción a los sistemas de Base de Datos Edit. Addison – Wesley Iberoamenricana
- FRANCIA, Dario Rafael Desarrllo de Aplicaciones Visual C#. Net Edit. Macro
- HERRERA E, Luís. MEDINA F, Arnaldo y otros Tutoría de la investigación científica Edit. L. Galo 2004
- KATSUHIKO, Ogata Ingenieria de Control Moderna Edit. Pearson Educación 1998
- MICROSOFT Microsoft Visual C#.Net Referencia del Lenguaje Edit. McGrawHill 2002
- PEREZ, Cesar Administración y Análisis de Base de Datos Oracle 9i Edit. Alfa omega RA-MA

# **Internet**

- http://www.infomipyme.com/Docs/GT/Offline/administracion/control.  $htm[1]$
- http://www.monografias.com/trabajos14/control/control.shtml
- http://www.universidadabierta.edu.mx/Biblio/Q/Quintanar%20Liliana -Cuentas.htm
- http://www.amece.org.mx/amece/fype/content.php?id=43
- http://emarketservices.icex.es/icex/cda/controller/pageemarket/0,3200, 1480591\_1482409\_1518921\_285717,00.html
- http://www.euce.ua.es/e\_business/biblioteca/Documentos/III004.doc.
- http://www.zurekinsarean.org/Zurekin\_Sarean/castellano/servicios/Ac cion3/Accion3\_ZUREKIN/Material/Fichas/ficha13.pdf.
- http://es.wikipedia.org/wiki/Base\_de\_datos
- http://www.adrformacion.com/cursos/puntonet/leccion1/tutorial1.html
- http://www.clikear.com/manuales/csharp/c9.asp
- http://www.idg.es/pcworld/articulo.asp?idart=113968
- http://www.sybase.es/about\_sybase/press/movilidad3.html
- http://www.microsoft.com/spanish/msdn/articulos/archivo/140602/voi ces/WinCEHelp.asp
- http://www.eurielec.etsit.upm.es/3GenComMoviles\_conclusion.php3
- http://h41111.www4.hp.com/gomobile/es/es/get\_started/whatis.html
- http://h41111.www4.hp.com/gomobile/es/es/get\_started/mostcommon .html
- http://h41111.www4.hp.com/gomobile/es/es/get\_started/index.html
- http://www.adobe.es/products/acrobat/readerforppc.html
- http://www.franson/gpstools.com.
- http://www.microsoft.com/downloads/details.aspx?familyid=7269173 A-28BF-4CAC-A682-58D3233EFB4C&displaylang=en.
- http://www.microsoft.com/downloads/details.aspx?familyid=9655156 B-356B-4A2C-857C-E62F50AE9A.

# **ANEXOS**

# **ANEXO 1.**

Se adjunta a continuación los Manuales del usuario tanto del Dispositivo Móvil como del Escritorio.

# **SISTEMA DE MEDIDA**

# **MANUAL DEL USUARIO**

# **(DISPOSITIVO MÓVIL)**
# **1. PARA SU SEGURIDAD**

# **GUÍA RÁPIDA**

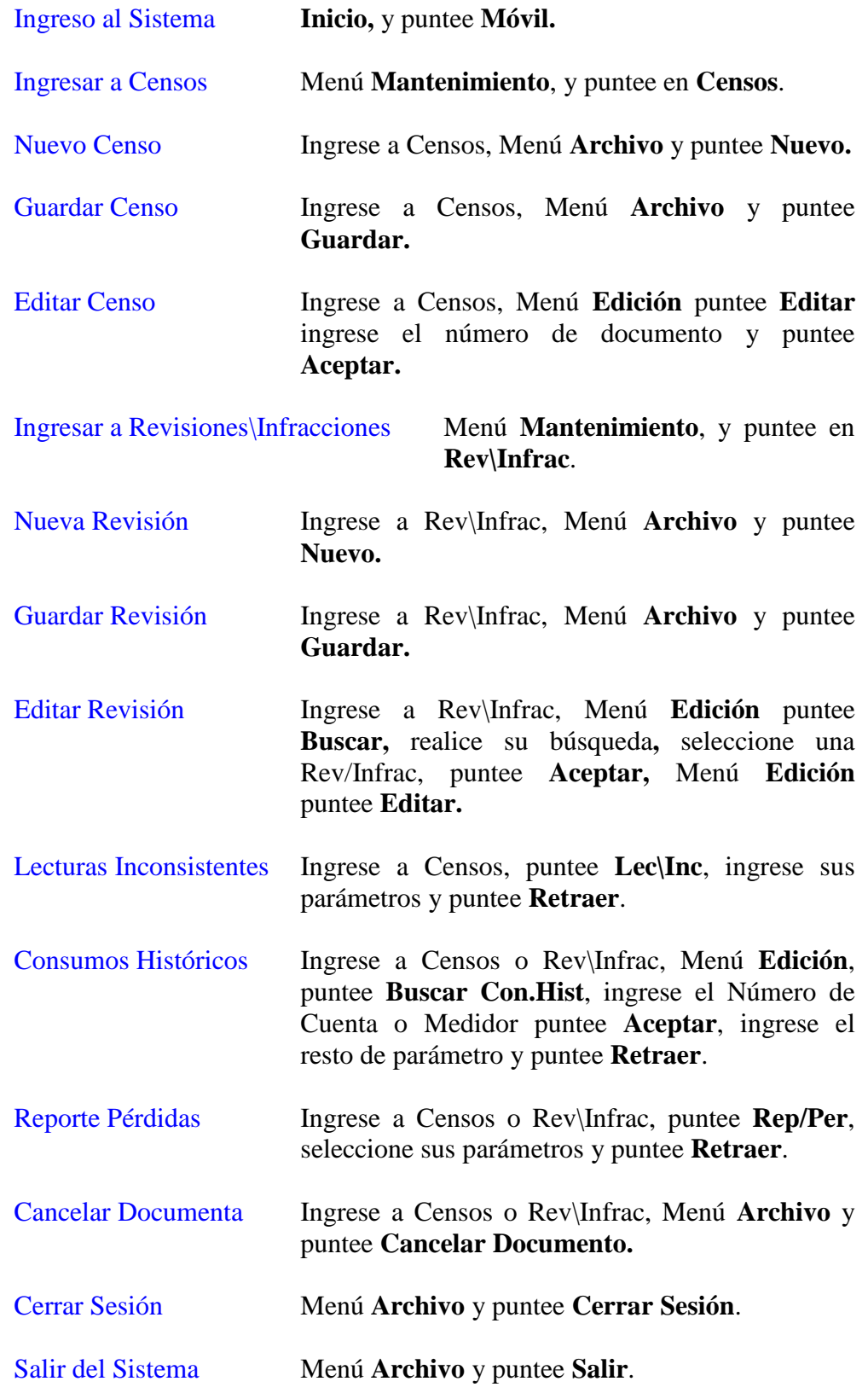

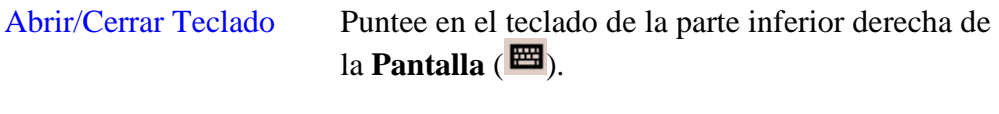

Minimización del Sistema Puntee en la **x** de la parte superior derecha de la pantalla.

# **2. INSTRUCCIONES BÁSICAS**

# **PANTALLA DE VALIDACIÓN DE USUARIO**

Cuando inicie el Sistema le aparece la PANTALLA DE VALIDACIÓN DE USUARIO.

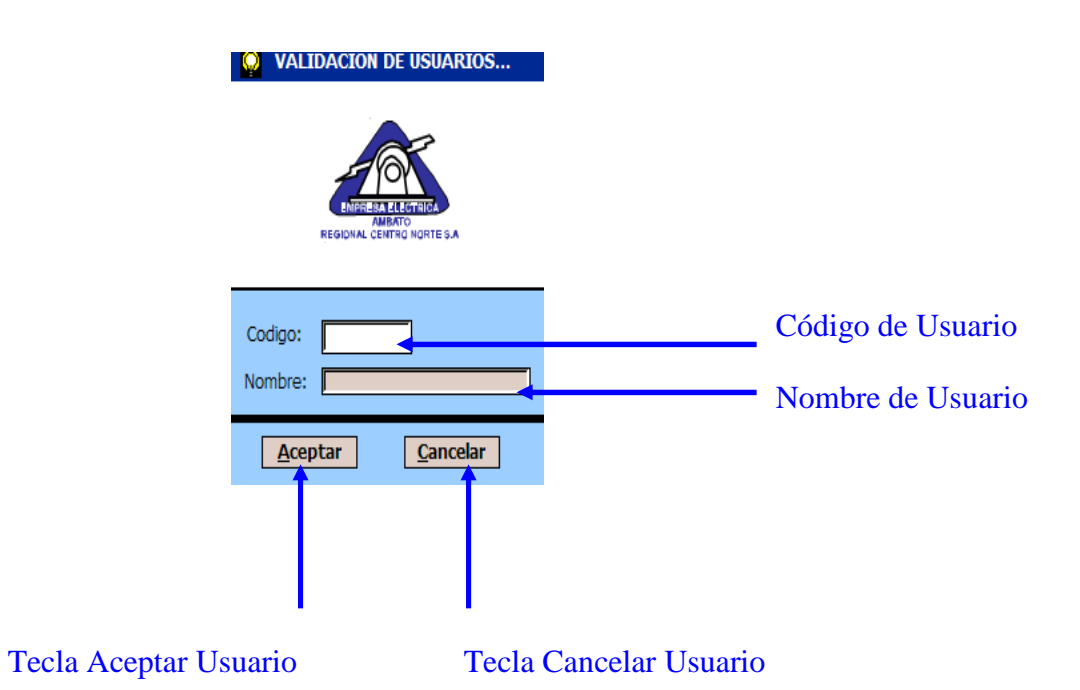

# **PANTALLA PRINCIPAL**

La PANTALLA PRINCIPAL contiene todos los componentes de trabajo, en esta sección le explica brevemente cada uno de ellos.

## **BARRA DE MENUS**

La Barra de Menús se encuentra en la parte inferior de la Pantalla Principal, la cual contiene un Menú de: Archivo, Edición y Mantenimiento.

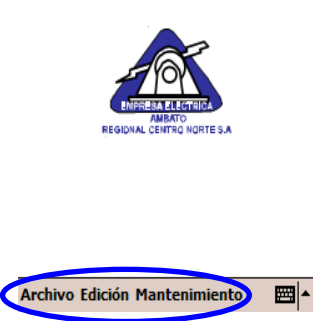

## **Menú Archivo**

El Menú Archivo contiene Nuevo, Guardar, Cancelar Documento, Cerrar Sesión y Salir del Sistema.

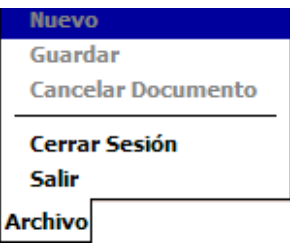

## **Menú Edición**

El Menú Edición contiene Buscar, Buscar Con.Hist y Editar.

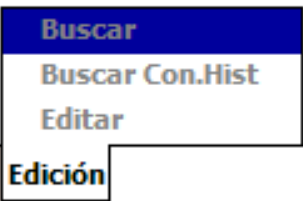

### **Menú Mantenimiento**

.

El Menú Mantenimiento contiene Censos y Rev\Infrac

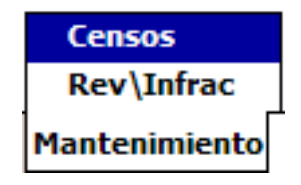

# **BARRA DE HERRAMIENTAS**

La BARRA DE HERRAMIENTAS se encuentra en la parata inferior de la PANTALLA PRINCIPAL.

## **Barra de Herramientas Censos**

La Barra de Herramientas Censos contiene: Censos de Carga, Lecturas Inconsistentes, Consumos Históricos y Reporte de Pérdidas.

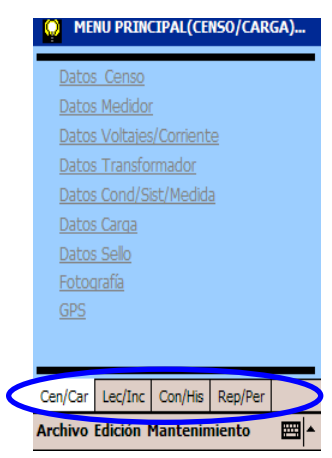

## **Barra de Herramientas Rev/Infrac**

La Barra de Herramientas Rev/Infrac contiene: Revisiones e Infracciones, Consumos Históricos y Reporte de Pérdidas.

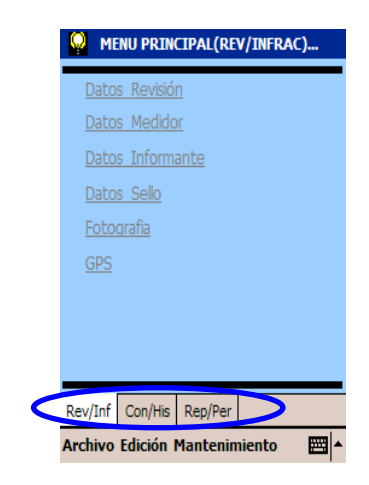

# **HERRAMIENTAS DE TRABAJO**

Las HERRAMIENTAS DE TRABAJO se encuentran en la parte superior izquierda de la PANTALLA PRINCIPAL.

# **Herramientas De Trabajo Censo**

Las Herramientas de Trabajo Censo contienen: Datos de Censo, Datos de Medidor, Datos de Voltajes y Corrientes de Medidores, Datos de Transformadores, Datos de Carga, Datos de Sello, Fotografía y Datos de GPS

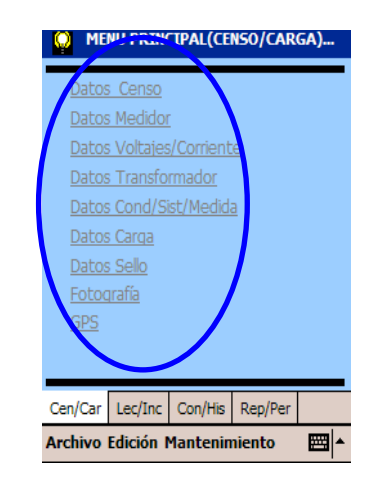

# *Datos Censo*

Dentro de Datos Censo le permite ingrese toda la información del Cliente que este realizando el Censo de Carga como es N.Cuenta, Nombres y Apellidos, Dirección, Teléfono, Tipo de Local, además

de información necesario del Censo como es el Número de Documento y Tipo, Agencia a la que corresponde el Código de Usuario Ingresado y la Fecha de Revisión.

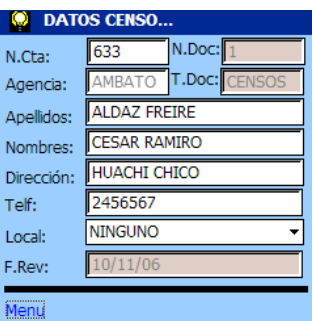

### *Datos Medidor*

Dentro de Datos Medidor le permite ingresar la información correspondiente al Medidor del Cliente como es: N. Medidor, Tipo, Condición, Voltios, Amperios Lectura registrada ya se de activa o reactiva, TC, TP y el Factor de Potencia.

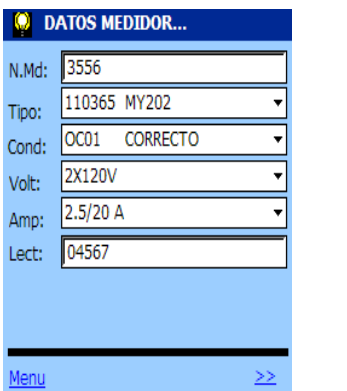

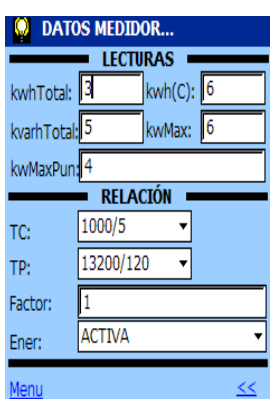

#### *Datos Voltajes/Corriente*

Dentro de Voltajes/Corriente le permite ingresar los Voltajes: Rs, Rt, St, Rn, Sn, Tn y además de las Corrientes: R, S y T.

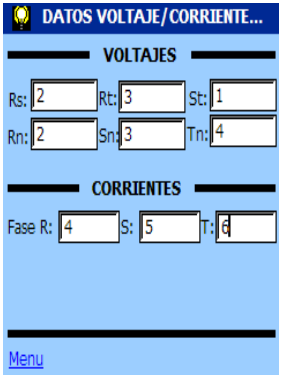

#### *Datos Transformador*

Dentro de Datos de Transformador le permite Ingresar el Tipo de Transformador (1F, 3F y BT), propiedad, número y potencia del mismo, hora de revisión (H.R), horario de trabajo del la empresa (H.E) y además de quienes realizaron el trabajo (para lo cual ingrese el código o seleccione el nombre).

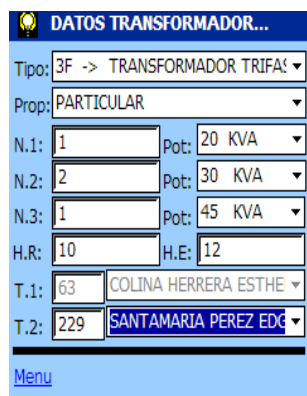

#### *Datos Cond/Sist/Medida*

Dentro de Datos Cond/Sist/Medida le permite seleccionar la

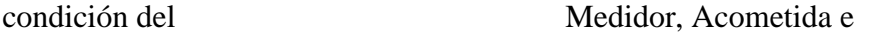

Instalación.

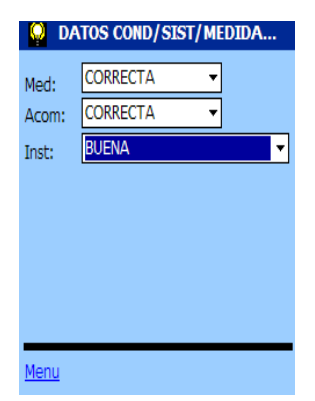

#### *Datos Carga*

Dentro de Datos Carga le permite ingresar Potencia Total (calculo automático), Demanda Facturada Anterior, Demanda Facturada Actual (calculo automático de acuerdo al número de cargas), Tarifa Anterior, Tarifa Actual, Consumo Promedio y Observaciones.

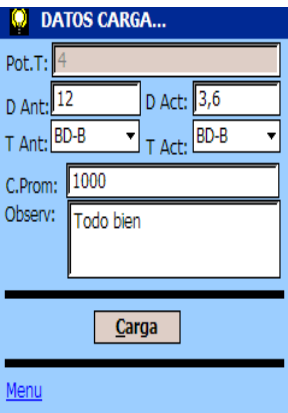

Para ingresar a **Cargas,** puntee en **Carga.** 

| <b>DATOS REGISTRO CARGA</b> |                |          |
|-----------------------------|----------------|----------|
| <b>Cant.</b>                | <b>DETALLE</b> |          |
|                             | bomba          | 2        |
| 2<br>motor                  |                | 3        |
|                             |                |          |
|                             |                |          |
|                             | $\mathbf{m}$   |          |
|                             |                |          |
| <b>Eliminar</b>             | <b>Nuevo</b>   | Cancelar |
|                             | Salir          |          |
|                             |                |          |

## *Crear Nuevo Carga*

Puntee en **Nuevo**, se le crea un nuevo registro, ingrese la cantidad, detalle, hp, kw, la orden se genera automáticamente; al ingresar el HP los KW se calcula automáticamente.

Si no se ingresa todos los parámetros no le permite crear un nuevo Registro.

## *Cancelar Carga*

Puntee en **Cancelar,** le permite eliminar el último registro creado.

## *Eliminar Carga*

Puntee en el registro que desea Eliminar y puntee en **Eliminar,** le da un mensaje de Advertencia (¿Está seguro de borrar el registro seleccionado?).

### *Salir Carga*

Puntee **Salir,** si existe campos vacíos le da un mensaje preguntándole si se desea eliminar dicho registro.

## *Datos Sello*

Dentro de Datos Sellos le permite ingresar los Sellos con su número y serie además del código de rol (opcional).

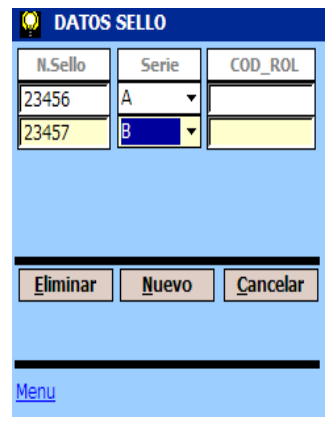

# *Crear Nuevo Sello*

Puntee **Nuevo,** se le crea un nuevo registro, ingrese el número de sello y su serie.

Si no se ingresa todos los parámetros no le permite crear un nuevo Registro

## *Cancelar Sello*

Puntee en **Cancelar,** le permite eliminar el último registro creado

### *Eliminar Sello*

Puntee en el registro que desea Eliminar y puntee en **Eliminar,** le da un mensaje de Advertencia (¿Está seguro de borrar el registro seleccionado?).

#### *Fotografía*

Puntee en **Cámara.** 

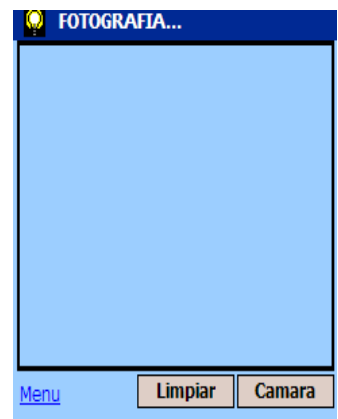

Para Borrar la Fotografía puntee **Limpiar**

# *GPS*

Dentro de GPS le permite obtener Datos Georeferenciados de su posición tanto el Latitud, Longitud y en Altitud.

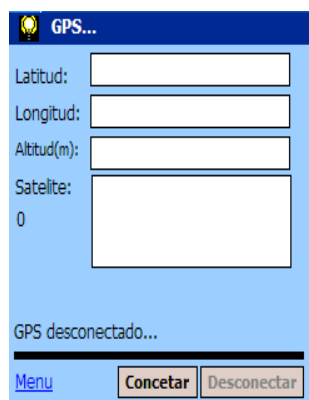

## **Herramientas De Trabajo Revisión Infracción**

Las Herramientas de Trabajo Revisión Infracción contienen: Datos de Revisión, Datos de Medidor, Datos del Informante, Datos de Sello, Fotografía y Datos de GPS.

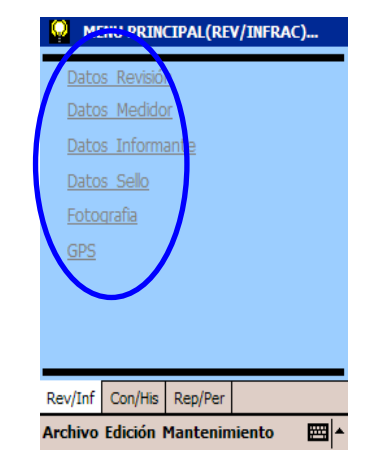

#### *Datos Revisión*

Dentro de Datos Revisión le permite ingrese toda la información del Cliente que este realizando la Revisión e Infracción como es N.Cuenta, Nombres y Apellidos, Dirección y Tarifa además de información necesario de la Revisión como es el Número de Documento y Tipo, Agencia a la que corresponde el Código de Usuario Ingresado y la Fecha de Revisión.

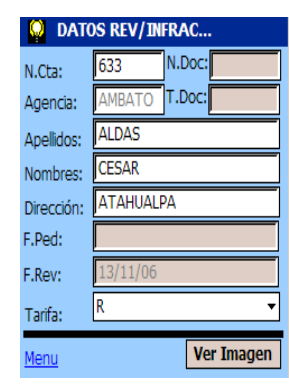

Además dentro de Datos Revisión se puede visualizar el gráfico que indica la dirección del Cliente, la cual a su vez se puede Editar si se lo desea.

1. Puntee **Ver Imagen**, dentro de Datos Revisión.

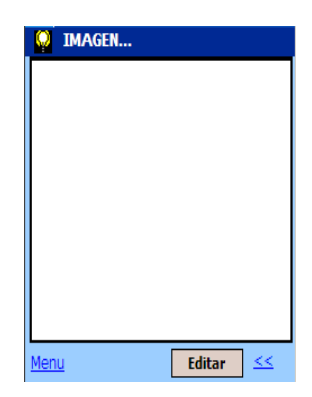

2. Puntee Editar, para ingresar a las Herramientas de Edición.

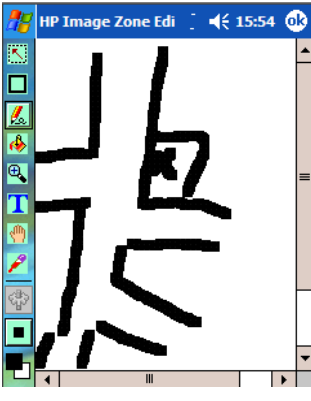

3. Realice los cambios que desee, puntee **OK,** y Guarde sus cambios.

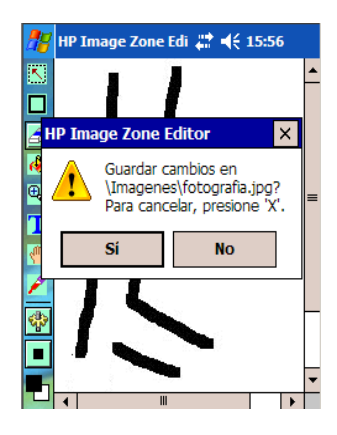

4. Puntee **SI**, pata guardar sus cambios.

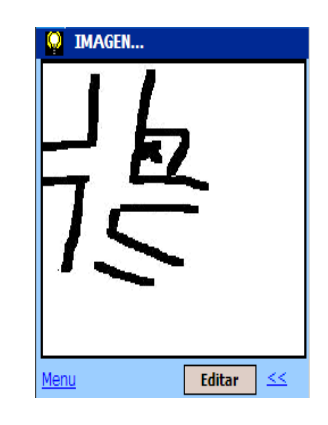

## *Datos Medidor*

Dentro de Datos Medidor le permite ingresar la información correspondiente al Medidor del Cliente como es: N. Medidor, Tipo, Condición, Lectura registrada, Tipo de Revisión, Tipo de Infracción, Trabajadores de quienes realizaron la Revisión.

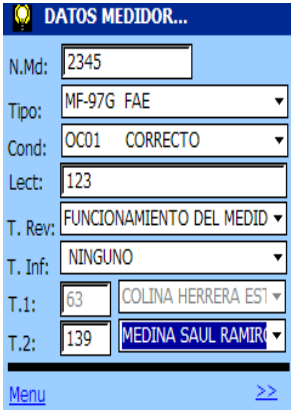

Además de Observaciones, Anormalidades y el Trabajo Realizado.

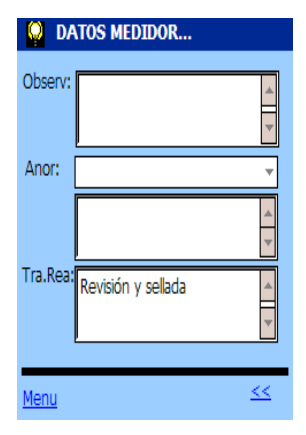

## *Datos Informante*

Dentro de Datos Informante le permite ingresar quien realizo la denuncia.

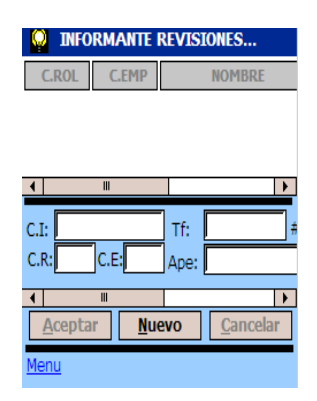

### *Nuevo Denunciante*

Puntee **Nuevo,** se le habitan los controles, ingrese la C.I (cédula), C.R (código rol), C.E (código de empleado), Teléfono, Apellidos, #C (cuenta), Dirección, Nombre. Una vez ingresado los parámetros puntee **Aceptar** o puntee **Cancelar** si desea borrar sus parámetros.

Si existen parámetros vacíos no le permite **Aceptar** al informante. (Campos requeridos: C.I o C.R o C.E)

Para salir de Datos Informante puntee **Menú,** si está desactivado puntee **Cancelar** o **Aceptar.**

### *Datos Sello*

Dentro de Datos Sellos le permite ingresar los Sellos con su número y serie además del código de rol (opcional).

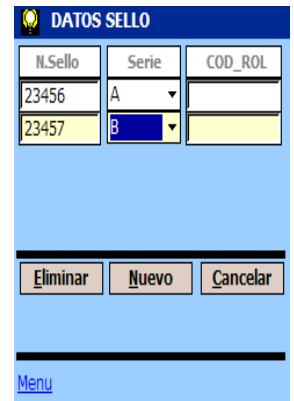

# *Crear Nuevo Sello*

Puntee **Nuevo,** se le crea un nuevo registro, ingrese el número de sello y su serie.

Si no se ingresa todos los parámetros no le permite crear un

nuevo Registro

### *Cancelar Sello*

Puntee en **Cancelar,** le permite eliminar el último registro creado *Eliminar Sello* 

Puntee en el registro que desea Eliminar y puntee en **Eliminar,** le da un mensaje de Advertencia (¿Está seguro de borrar el registro seleccionado?).

### *Fotografía*

Puntee en **Cámara.** 

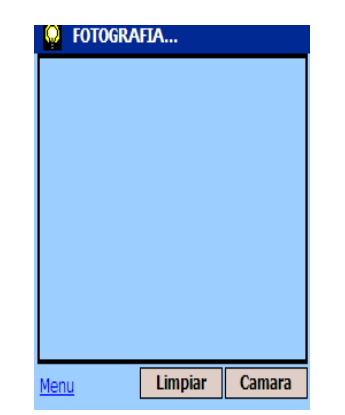

Para Borrar la Fotografía puntee **Limpiar** *GPS* 

Dentro de GPS le permite obtener Datos Georeferenciados de su posición tanto el Latitud, Longitud y en Altitud.

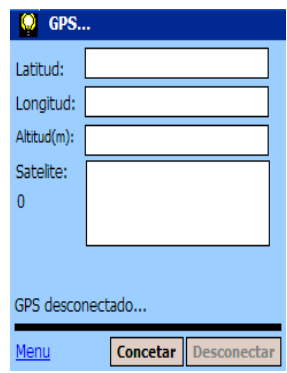

# **AREA DE TRABAJO**

El AREA DE TRABAJO se encuentra en la parte central de PANTALLA PRINCIPAL.

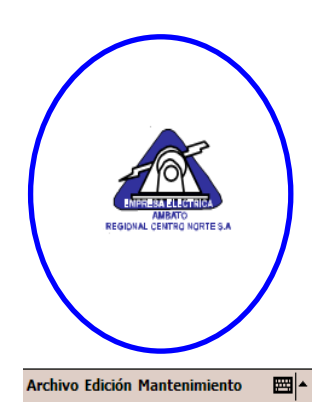

# **ICONOS DEL SISTEMA**

El Sistema puede presentar diversos iconos que le ayudaran a comprender el estado del los procesos que se ejecuten.

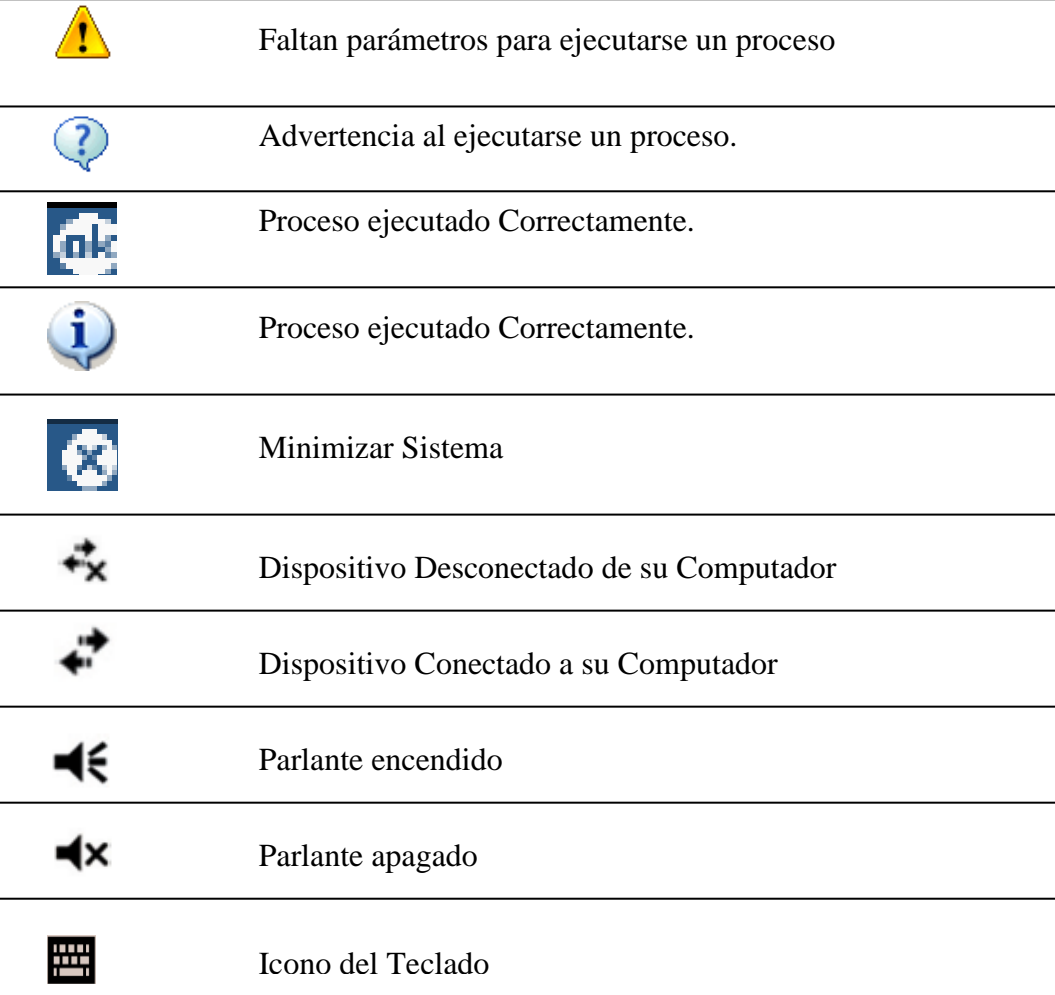

# **FORMATOS DE NAVEGACION**

El Sistema usa varios Links, para acceder a las diferentes Herramientas de Trabajo, estos son denominados **Formatos de Navegación**.

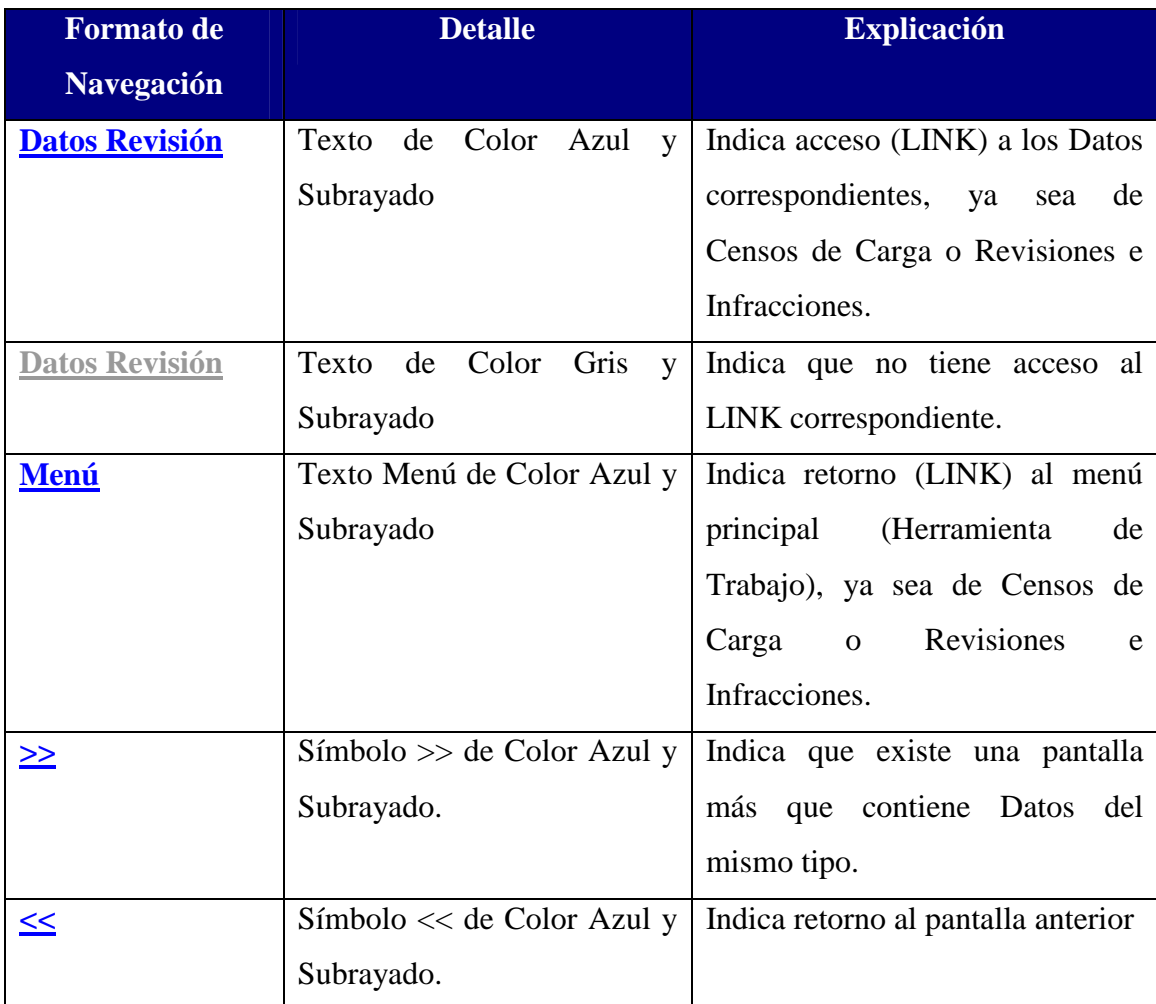

# *S* INSTRUCCIONES DE INGRESO-SELECCIÓN.

Para ingresar Datos en un parámetro, puntee en el parámetro a ingresar verifique que el puntero este titilando, visualice el teclado y puntee el las letras correspondientes a ingresar.

Para seleccionar un parámetro, puntee en el parámetro a seleccionar, escoja de las opciones existentes. Si existen muchas opciones visualice el teclado y puntee la primera letra del parámetro a buscar, siga realizando la misma operación hasta encontrar dicho parámetro.

# **<sup>** $\bullet$ **</sup> USO DE TECLADO**

Utilice el lápiz para puntear en las letras, números y símbolos del teclado en pantalla para ingresar texto directamente en la pantalla.

1. Puntee en el Icono de Teclado, junto a la Barra de Menú, para visualizar el teclado en pantalla.

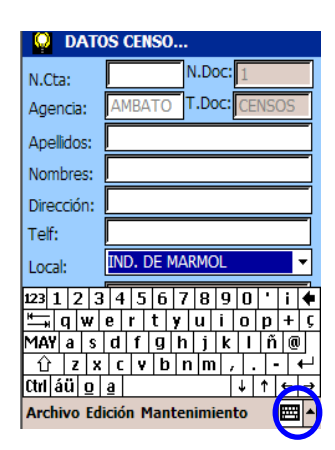

- 2. Puntee en una letra, símbolo o número para ingresar información.
- 3. Puntee en el Icono del Teclado para minimizar el mismo

# **TOMA DE FOTOGRAFIAS**

Una vez iniciado la Cámara le aparece en la pantalla varios iconos.

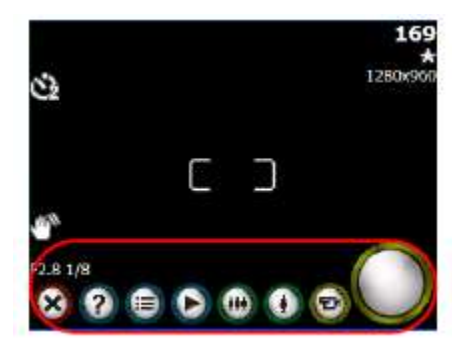

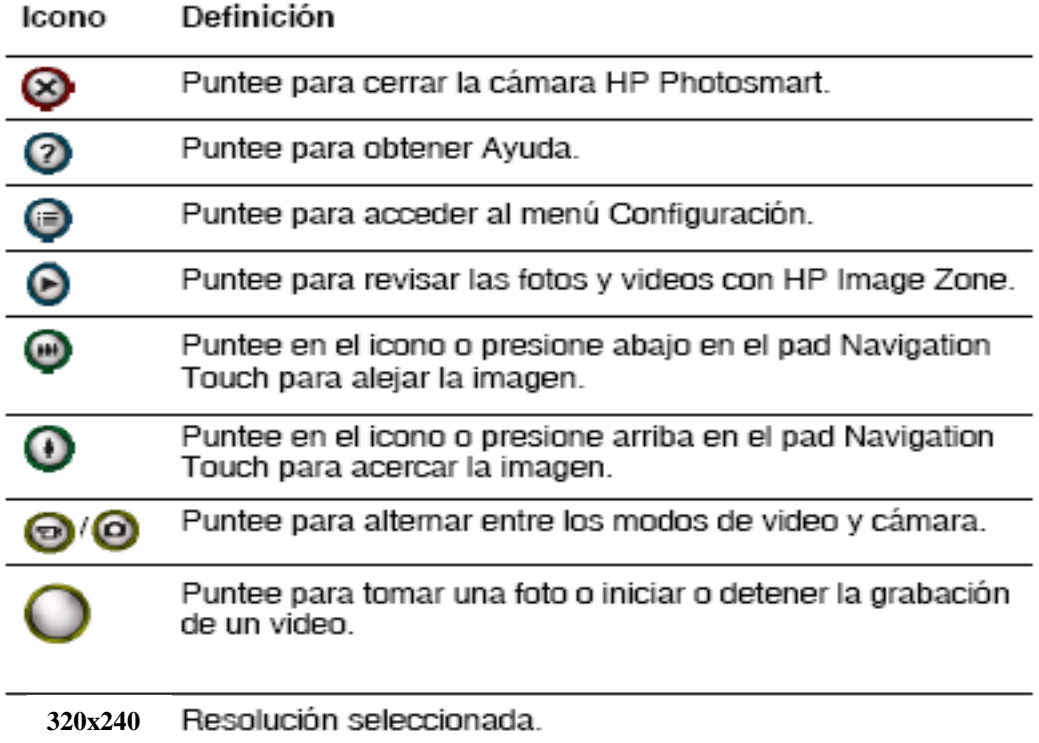

# **TOMA DE FOTOS**

Para tomar una foto:

1. Dentro de **Fotografía,** ya sea dentro de Censos de Carga o Revisiones e Infracciones puntee **Cámara.**

- 2. Localice la lente de la cámara en la parte trasera del dispositivo y enfoque en la pantalla el objeto que desea fotografiar.
- 3. Puntee en  $\bullet$  para acercar el objeto, o en  $\bullet$  para alejarlo.
- 4. Para obtener una foto limpia, tanto usted como el objeto deben mantenerse quietos.
- 5. Puntee en  $\bigcirc$  en la pantalla para tomar una foto.

**NOTA:** Una vez tomada la fotografía, su procesamiento y almacenamiento llevarán unos segundos. Durante el procesamiento, aparece un cursor de espera en la pantalla.

Para cerrar la cámara, puntee en el botón **Cerrar**. Y la fotografía tomada aparecerá automáticamente en el espacio de trabajo ya sea de Censos de Carga o Revisiones e Infracciones, si desea eliminar su fotografía puntee en **Limpiar.** 

# **TOMA DE DATOS GPS**

Para la toma de Datos GPS ingrese a GPS ya sea desde Censos de Cargar o Revisiones e Infracciones:

1. Verifique que este encendido Bluetooth, (LED **Bluetooth** situado en la parte superior de su Dispositivo Móvil de color azul.)

Sino está encendido, minimice el Sistema, puntee en iPAQ Wireless

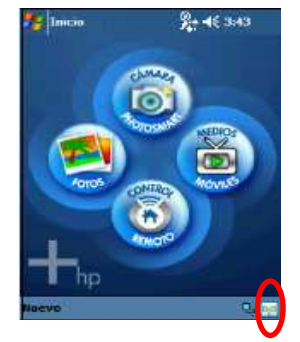

Puntee en **Bluetooth.** y luego **OK**

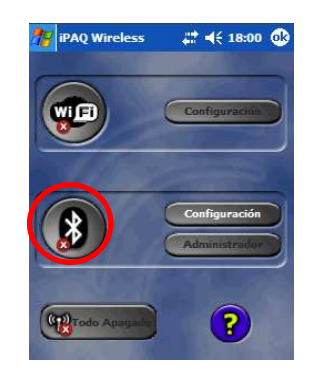

- 2. Encienda el Dispositivo GPS.
- 3. Puntee **Conectar**, espere hasta que se abre el puerto y adquiera los Satélites.

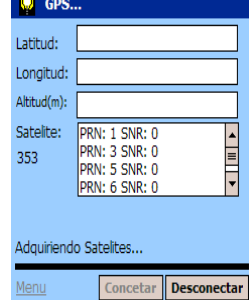

- 4. Una vez que adquiere sus datos georeferenciados como son latitud, longitud y altitud. Puntee **Desconectar**.
- 5. Si desea puede apagar el Dispositivo GPS

# **3. INICIO DEL SISTEMA**

# **VALIDACIÓN DE USUARIOS**

Al iniciar el Sistema la primera Pantalla que se visualiza es la PANTALLA DE VALIDACIÓN DE USUARIOS, la cual le permite ingresar de una forma segura, con los privilegios correspondientes de acuerdo a cada usuario. Lo primero que debe ingresar es el **Código Usuario** en el campo Código, si su código ingresado existe el Sistema automáticamente detectará su Nombre**.** 

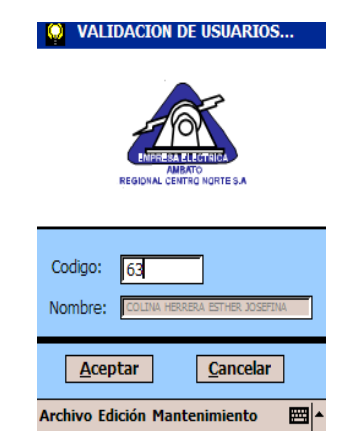

Una vez ingresado el **Código de Usuario,** puntee **Aceptar**; si los datos son correctos ingresará al Sistema con los privilegios correspondientes, caso contrario le da un mensaje de Error (Código no Existente), si lo desea vuelva a intentarlo.

Si Puntea **Cancelar** le dará un mensaje de advertencia, preguntándole si está seguro de cerrar su aplicación.

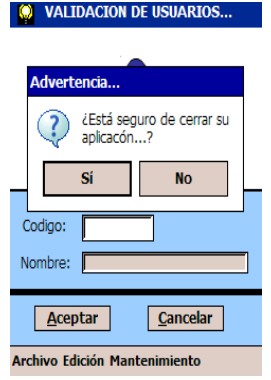

Puntee en **SI** lo desea, caso contrario en **NO** para regresar a la PANTALLA DE VALIDACION DE USUARIOS

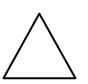

**PRECAUSION:** Su código de Usuario es único y secreto, ya que con el código de usuario que ingrese se guardarán todos los datos ya sea de censos o revisiones e infracciones, es decir será el responsable de haber realizado dichos trabajos.

**NOTA:** Para ingresar con otro **Usuario** al Sistema, Oprima **Cerrar Sesión** desde Menú Archivo.

# **4. CENSOS DE CARGA**

# **CENSOS DE CARGA**

El Sistema tiene la opción CENSOS DE CARGA, que le permite realizar un registro de Censos de Carga con sus respectivos detalles, le permite obtener un reporte de Lecturas Inconsistentes de los Clientes, un reporte de Consumos Históricos de los últimos tres meses que se haya descargado, y un reporte de Pérdidas.

Para ingresar a CENSOS DE CARGA, una vez iniciado el Sistema y validado su código de usuario, puntee en el Menú **Mantenimiento** de la Barra de Menús y luego puntee en **Censos. (**Si no ingresa a Censos de Carga el resto de controles de Menú Archivo y Edición se encuentran desactivados**).** 

#### **CENSOS CARGA (CEN/CAR)**

Una vez ingresado a CENSOS DE CARGA, puntee en **Cen/Car** de la Barra de Herramientas y tendrá acceso a las HERRAMIENTAS DE TRABAJO de CENSOS, esta opción le permite crear un nuevo Censo de Carga, Guardar y Editar el mismo; además de buscar un Abonado (Cliente).

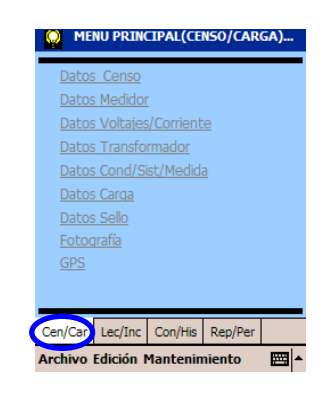

### **Nuevo**

Para Realizar un nuevo Censo de Carga, puntee en el Menú **Archivo Nuevo,** y automáticamente se habilitarán la herramientas de trabajo de Censos (Color Gris => Color Azul)

Un **NUEVO CENSO,** puede crearlo desde una Cuenta de un Abona que se haya cargado con anterioridad para lo cual debe realizar la búsqueda del Abonado (*Capitula 4 Buscar Abonado*), o a su vez su puede crear desde cero, es decir sin necesidad de tener un Abonado cargado.

Una vez punteado en **Nuevo,** ya puede hacer uso de las Herramientas de Trabajo de Censos e ingresar todos sus datos.

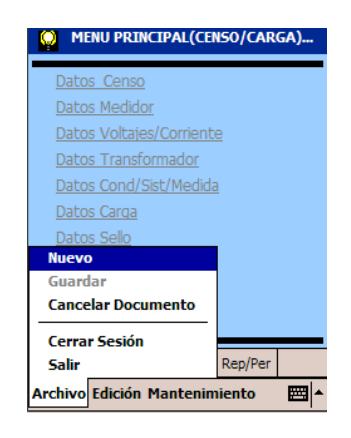

**NOTA:** Si existen parámetros con Datos el Sistema le indica un mensaje de Advertencia, *debiéndole que existen campos con datos se borrarán dichos datos*, puntee **SI** para aceptar el mensaje caso contrario **NO** para rechazar el proceso.

### **Buscar Abonado.**

Para realizar la Búsqueda de un Abonado, se debe haber cargado datos con anterioridad. Puentee en Menú Editar **Buscar,** y se le despliega un pantalla de búsqueda. Si el Control Buscar se encuentra desactivado puntee en el Menú **Archivo Nuevo.**

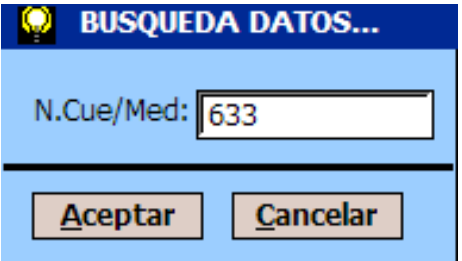

Ingrese el Número de Cuenta o Número de Medidor en el parámetro **N.Cue/Med,** puntee **Aceptar**. Si el número de Cuenta o Medidor existe se le desplegará la información de dicho Abonado.

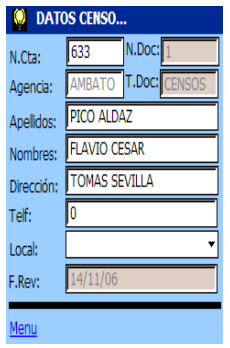

Caso contrario se desplegará un mensaje de Información.

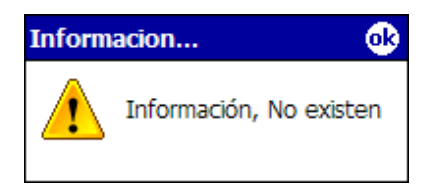

Puntee **OK,** para aceptar el mensaje.

Puntee **Cancelar** para rechazar el proceso y cerrar la pantalla de Búsqueda.

**NOTA:** Si existen parámetros con Datos el Sistema le indica un mensaje de Advertencia, *debiéndole que existen campos con datos se borrarán dichos datos*, puntee **SI** para aceptar el mensaje caso contrario **NO** para rechazar el proceso.

### **Guardar**

*.*

Una vez ingresado todos sus datos, puntee en el Menú **Archivo Guardar.** 

Si existen parámetros que son obligatorios que estén vacíos, el Sistema no le permitirá Guardar su censo hasta que ingrese dicho parámetros y le notifica con mensaje de Información.

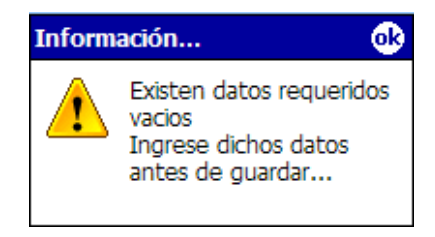

Puntee en **OK**, para aceptar el mensaje y Puntee en cada una de las Herramientas de Trabajo de Censos para saber donde existen parámetros Obligatorios que estén vacíos.

En donde exista parámetro obligatorio vacío se le despliega un mensaje de Información, indicándole cuales son estos y el Link correspondiente se pone de color rojo.

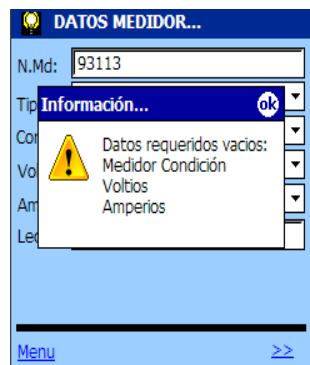

Puntee **OK,** y luego ingrese dichos parámetros.

Si todos los parámetros están completos el Sistema le notifica un mensaje de Advertencia.

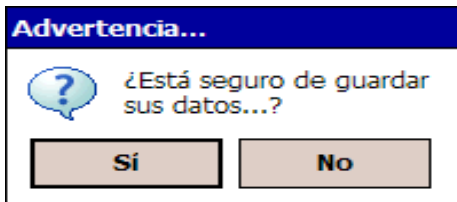

Puntee **SI,** para guardar su Censo, y espere un momento hasta que el Sistema le notifique que **sus Datos se Guardaron exitosamente**, y luego puntee **OK,** para aceptar el mensaje.

Caso contrario **NO**, para rechazar el proceso.

#### *Parámetros Obligatorios*

El Sistema para su conservar la integridad de datos tiene campos obligatorios que se deben ingresar, estos campos son conocidos como PARAMETROS OBLIGATORIOS y son:

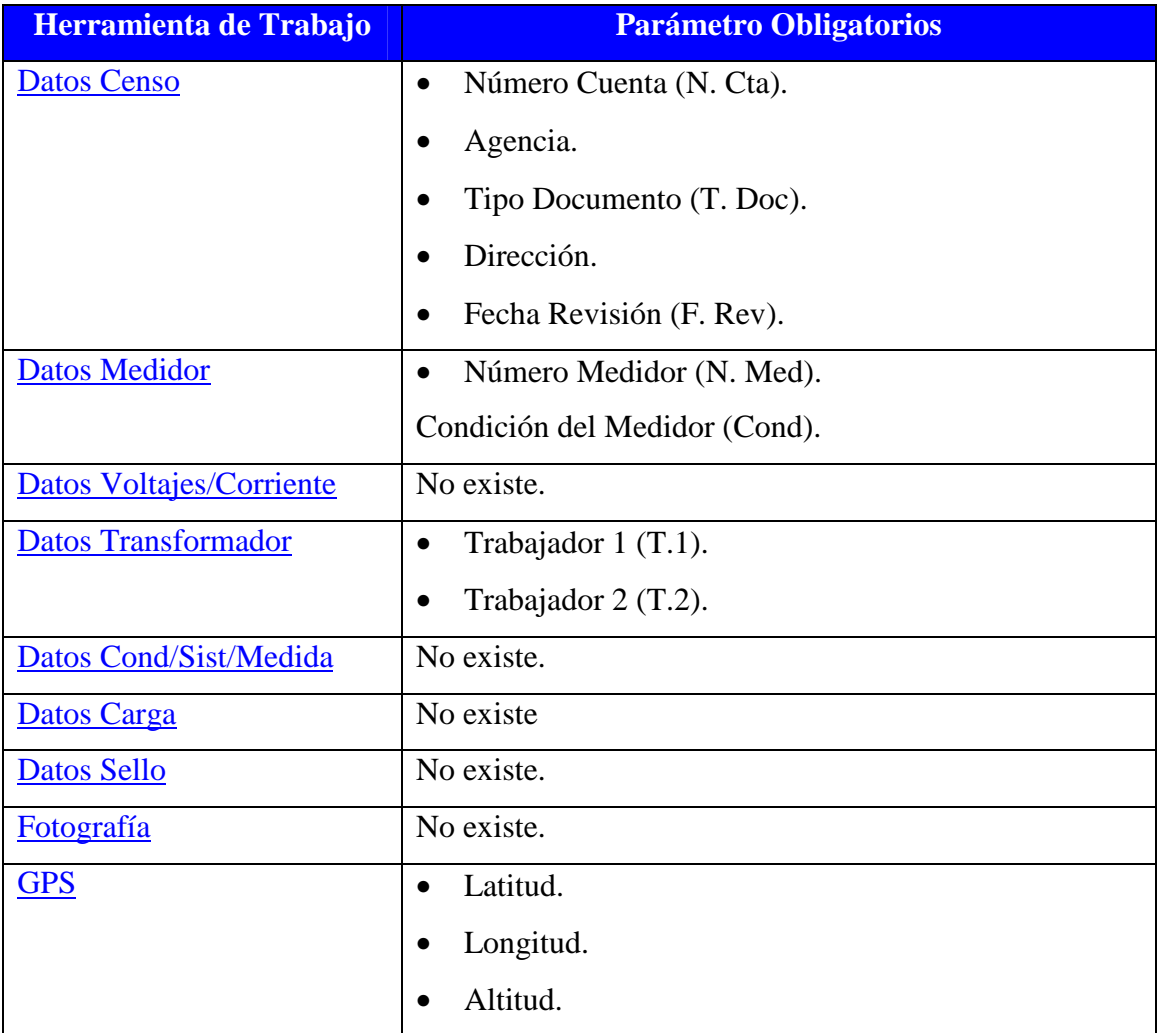

## **Editar**

Para editar un Censo de Carga, puntee en el Menú **Edición Editar**, y se le despliega una pantalla de Búsqueda

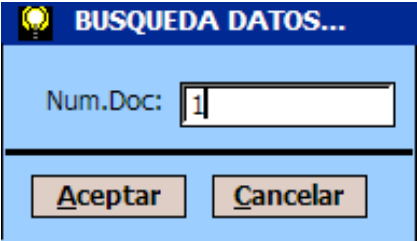

Ingrese el Número de Documento y puntee **Aceptar.** 

Puntee Cancelar para rechazar el proceso y cerrar la pantalla.

Si el Número de Documento existe se le despliega la información.

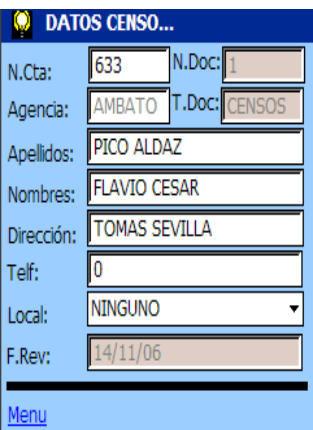

Realice sus cambios y **Guarde** el Documento.

Si el Número de Documento no existe, el Sistema le despliega un mensaje de Información.

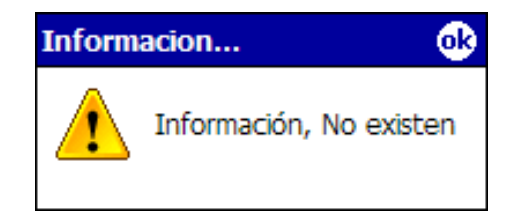

Puntee **OK,** para aceptar el mensaje.

**NOTA:** Si existen parámetros con Datos el Sistema le indica un mensaje de Advertencia, *debiéndole que existen campos con datos se borrarán dichos datos*, puntee **SI** para aceptar el mensaje caso contrario **NO** para rechazar el proceso.

# **5. REVISONES E INFRACCIONES**

# **REVISIONES E INFRACCIONES**

El Sistema tiene la opción REVISIONES E INFRACCIONES, que le permite realizar un registro ya sea de una Revisión o de una Infracción con sus respectivos detalles, le permite obtener un reporte de Consumos Históricos de los últimos tres meses que se haya descargado, y un reporte de Pérdidas.

Para ingresar a REVISIONES E INFRACIONES, una vez iniciado el Sistema y validado su código de usuario, puntee en el Menú **Mantenimiento** de la Barra de Menús y luego puntee en **Rev/Infrac. (**Si no ingresa a Revisiones e Infracciones el resto de controles de Menú Archivo y Edición se encuentran desactivados**).** 

## **REVISIÓN E INFRACCIÓN (REV/INF)**

Una vez ingresado a REVISIONES E INFRACCIONES, puntee en **Rev/Inf**  de la Barra de Herramientas y tendrá acceso a las HERRAMIENTAS DE TRABAJO, esta opción le permite crear un nueva Revisión o Infracción, Guardar y Editar el mismo; además de buscar un Abonado (Cliente).

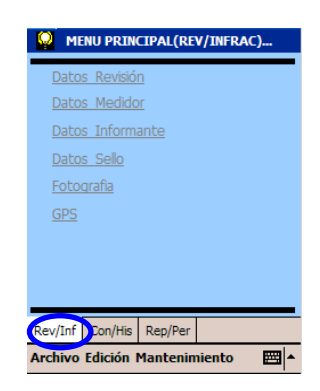

#### **Nuevo**

Para Realizar una nueva Revisión o Infracción, puntee en el Menú **Archivo Nuevo,** y automáticamente se habilitarán la herramientas de trabajo (Color Gris => Color Azul)

Una **NUEVA REVISIÓN O INRACCIÓN,** puede crearlo desde una Cuenta de un Abona que se haya cargado con anterioridad para lo cual debe realizar la búsqueda del Abonado (*Capitula 5 Buscar Abonado*), o a su vez su puede crear desde cero, es decir sin necesidad de tener un Abonado cargado.

Una vez punteado en **Nuevo,** ya puede hacer uso de las Herramientas de Trabajo e ingresar todos sus datos.

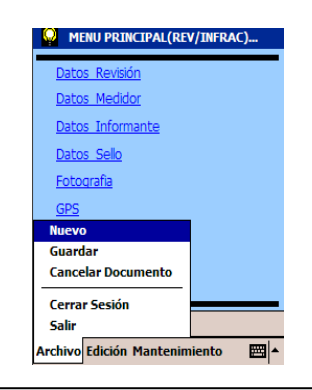

**NOTA:** Si existen parámetros con Datos el Sistema le indica un mensaje de Advertencia, *debiéndole que existen campos con datos se borrarán dichos datos*, puntee **SI** para aceptar el mensaje caso contrario **NO** para rechazar el proceso.

#### **Buscar Abonado.**

Para realizar la Búsqueda de un Abonado, se debe haber cargado datos con anterioridad. Puentee en Menú Editar **Buscar,** y se le despliega un pantalla de búsqueda. Si el parámetro **N.Cue/Med** se encuentra desactivado o no puede ingresar el Número de Cuenta o Medidor puntee en el Menú **Archivo Nuevo.** 

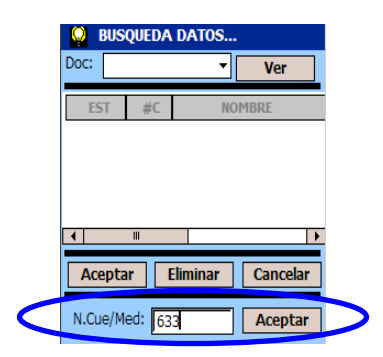

Ingrese el Número de Cuenta o Número de Medidor en el parámetro **N.Cue/Med,** puntee **Aceptar**. Si el número de Cuenta o Medidor existe se le desplegará la información de dicho Abonado.

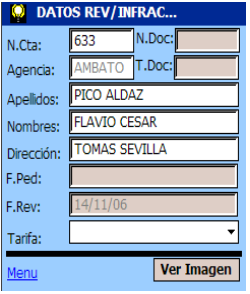

Caso contrario se desplegará un mensaje de Información.

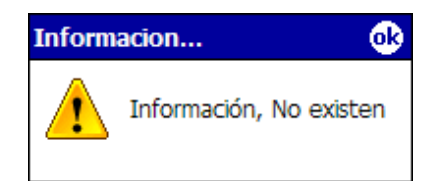

Puntee **OK,** para aceptar el mensaje.

*.* 

Puntee **Cancelar** para rechazar el proceso y cerrar la pantalla de Búsqueda.

**NOTA:** Si existen parámetros con Datos el Sistema le indica un mensaje de Advertencia, *diciéndole que existen campos con datos se borrarán dichos datos*, puntee **SI** para aceptar el mensaje caso contrario **NO** para rechazar el proceso.

### **Guardar**

Una vez ingresado todos sus datos, puntee en el Menú **Archivo** 

# **Guardar.**

Si existen parámetros que son obligatorios que estén vacíos, el Sistema no le permitirá Guardar sus datos hasta que ingrese dicho parámetros y le notifica con mensaje de Información.

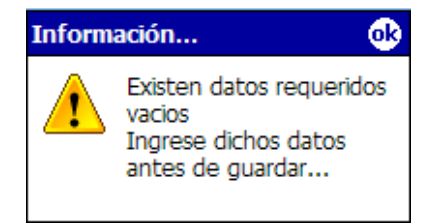

Puntee en **OK**, para aceptar el mensaje y Puntee en cada una de las Herramientas de Trabajo de Censos para saber donde existen parámetros Obligatorios que estén vacíos.

En donde exista parámetro obligatorio vacío se le despliega un mensaje de Información, indicándole cuales son estos y el Link correspondiente se pone de color Rojo.

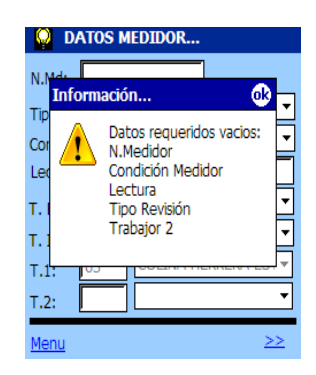

Puntee **OK,** y luego ingrese dichos parámetros.

Si todos los parámetros están completos el Sistema le notifica un mensaje de Advertencia.

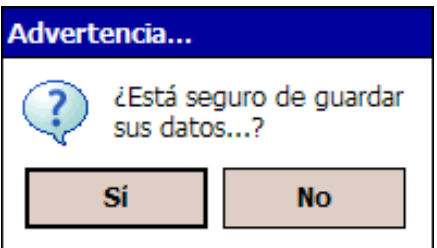

Puntee **SI,** para guardar su Censo, y espere un momento hasta que el Sistema le notifique que **sus Datos se Guardaron exitosamente**, y luego puntee **OK,** para aceptar el mensaje.

Caso contrario **NO**, para rechazar el proceso.

#### **Parámetros Obligatorios**

El Sistema para su conservar la integridad de datos tiene campos obligatorios que se deben ingresar, estos campos son conocidos como PARAMETROS OBLIGATORIOS y son:

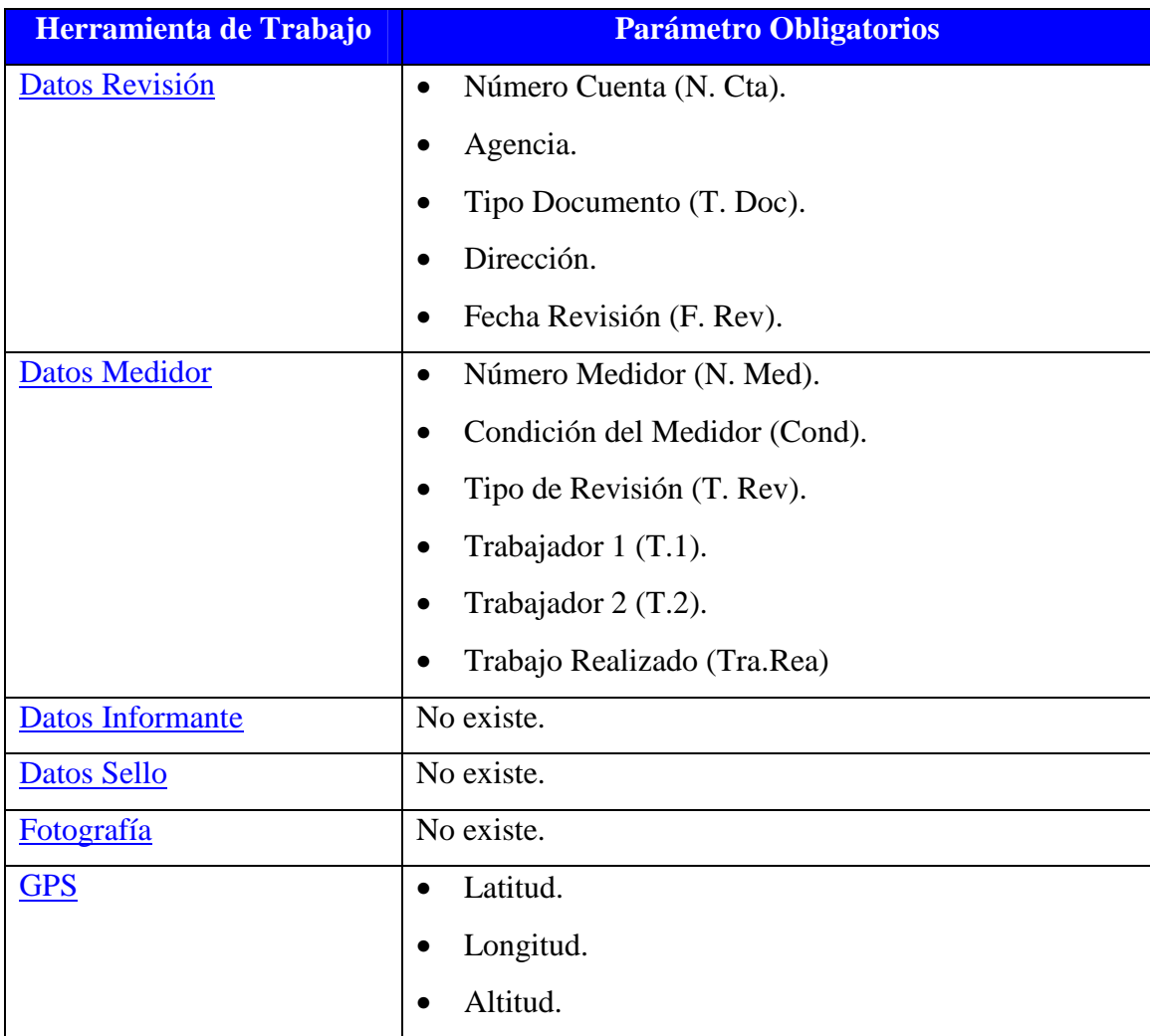

# **Editar**

Para Editar una Revisión, puntee en el Menú **Edición Buscar**, se le despliega una pantalla de Búsqueda, con todas las revisiones realizadas(R) o sin realizar(S/R).

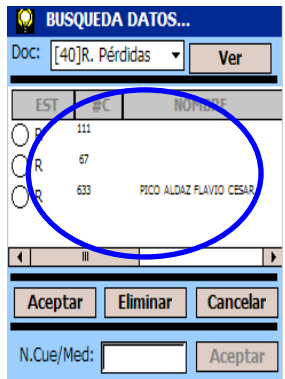
Dentro de esta pantalla puede realizar diferentes tipos de Búsqueda de acuerdo al documento. Seleccione el Documente en el parámetro **Doc**, y puntee en **VER**

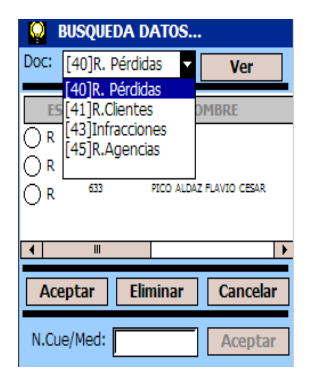

Si existe información con respecto a dicho documento seleccionado se le desplegara la información, caso contrario el Sistema le da un mensaje de Información.

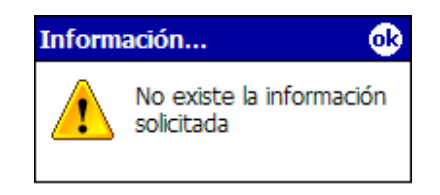

Puntee en **Cancela**r para rechazar el proceso y cerrar la pantalla. Si puntea **Aceptar** sin haber selecciona una Revisión o Infracción el Sistema le da un mensaje de Información.

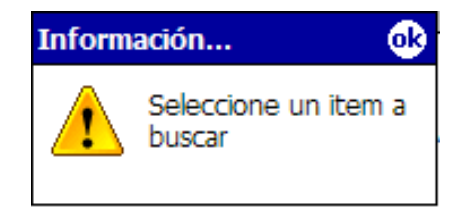

Puntee en la **Revisión o Infracción** que desee editar y luego puntee en **Aceptar.** 

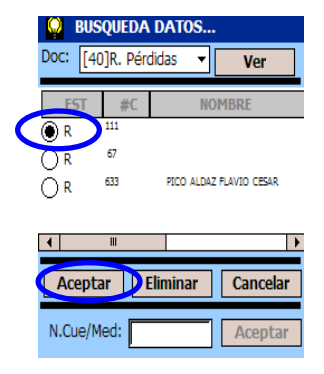

El Sistema le da un mensaje de Advertencia.

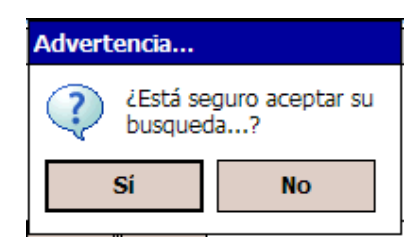

Puntee **SI** para desplegar la información correspondiente a dicha Revisión o infracción, caso contrario en **NO** para rechazar el proceso.

Para activar los parámetros y poder ingresar o editar sus datos, puntee en el Menú **Edición Editar**.

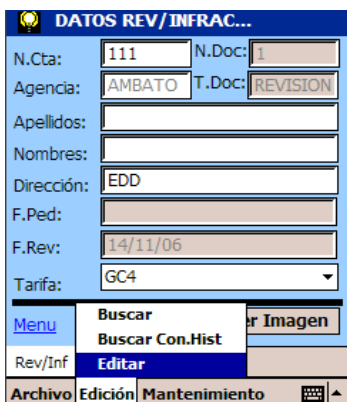

Realice sus cambios y **Guarde** su Documento.

## **6. LECTURAS INCONSISTENTES**

## *C***ECTURAS INCONSISTENTES (Lec/Inc)**

El Sistema le permite tener un reporte de Lecturas Inconsistentes de todos los clientes de una determinada zona que tengan una variación de consumo dentro de los parámetros ingresados; siempre y cuando se haya cargado dichos clientes.

Para obtener este reporte ingrese a Censos de Carga y punte **Lec/Inc** de la Barra de Herramientas.

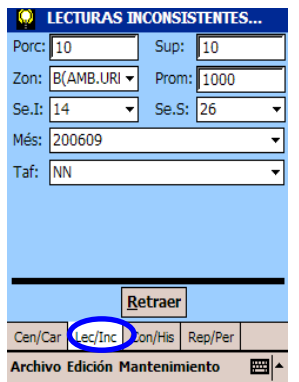

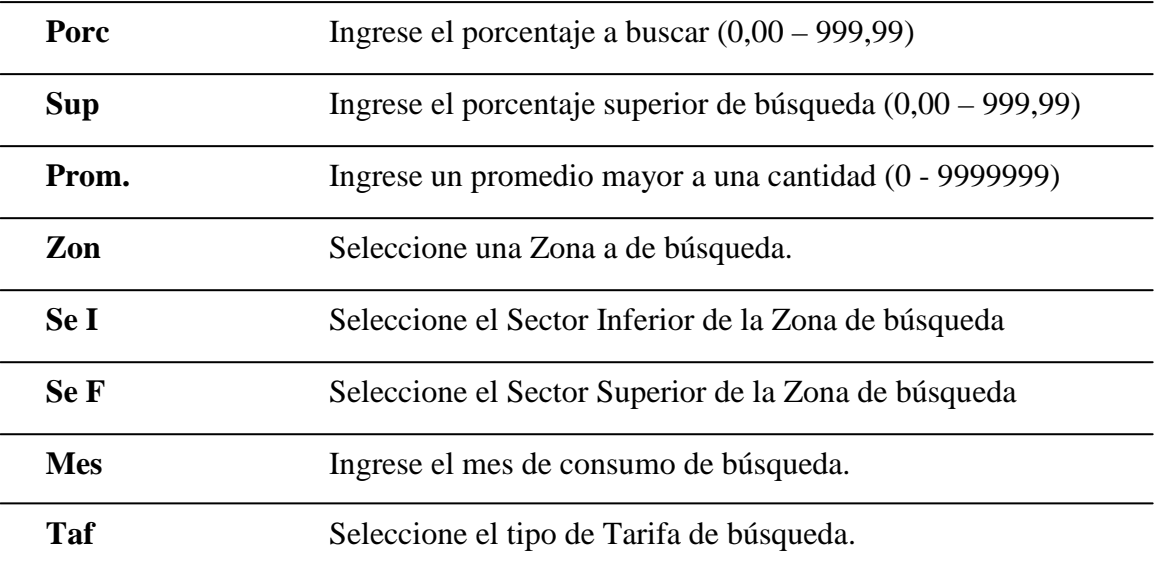

Una vez ingresado/seleccionado todos los parámetros de búsqueda, Oprima **Retraer**.

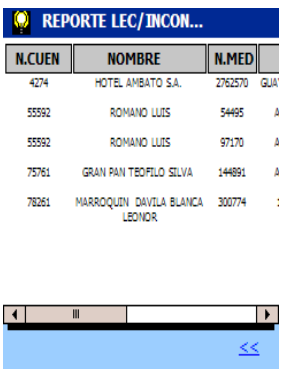

A continuación se detalle los clientes que se encuentren dentro de estos parámetros, con su número de cuenta, nombre, dirección, número de medidor, tipo de tarifa, promedio de consumo de los últimos tres meses a partir del mes de consumo ingresado.

**NOTA:** Si no ingresa todos los parámetros de búsqueda y Oprime **Retraer** no realiza la búsqueda y el Sistema le da mensaje de información, diciéndole que existen campos requeridos vacíos.

# **7. CONSUMOS HISTÓRICOS**

# **CONSUMOS HISTÓRICOS (Con/His)**

El Sistema le permite tener un reporte de Consumos Históricos de los clientes que se hayan cargado.

Para obtener este reporte ingrese a Censos de Carga o Revisiones e Infracciones y punte **Con/His** de la Barra de Herramientas.

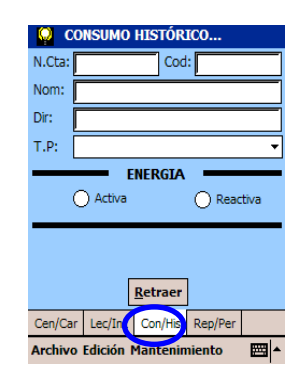

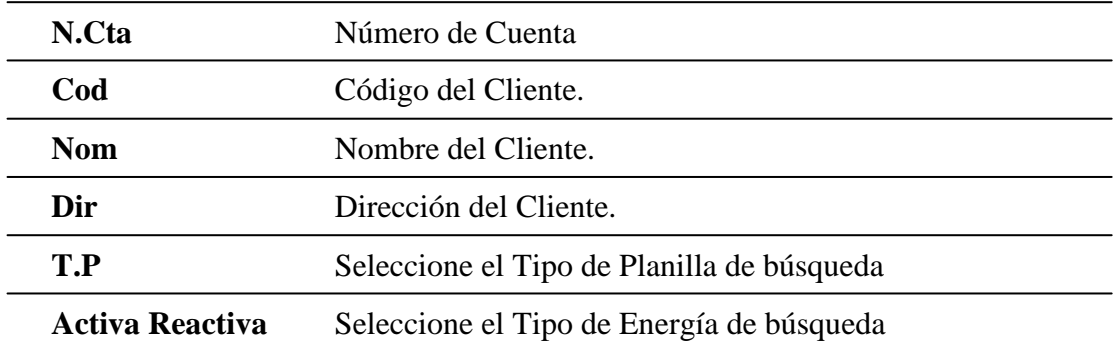

Para ingresar el Número de Cuenta, puntee en el Menú **Edición Buscar** 

**Con.Hist,** y se le despliega una pantalla de Búsqueda.

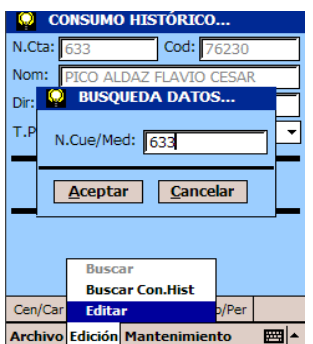

Ingrese el Número de Cuenta o Medidor y puntee **Aceptar** o **Cancelar** para rechazar el Proceso y cerrar la pantalla.

Si el Número de Cuenta o Medidor no existe el Sistema le da un mensaje de Información.

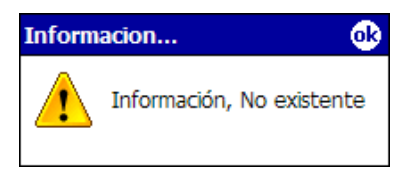

Ingrese el resto de los parámetros y puntee **Retraer.** 

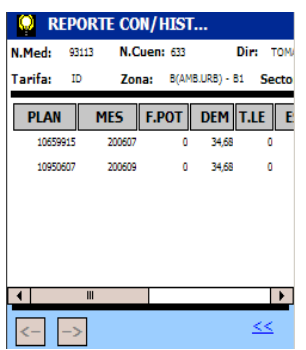

A continuación se detalle la información de dicho cliente, con su número de cuenta, medidor, tarifa, dirección, zona y sector al que pertenece y su consumo histórico de los últimos tres meses como es el mes de consumos con su factor de potencia, demanda facturada, tipo de lectura ,factor multiplicador, lectura anterior, lectura actual y consumo.

Además se puede realizar una búsqueda en secuencia de clientes. Para lo cual Oprima los controles atrás y adelante, si estos están activados.

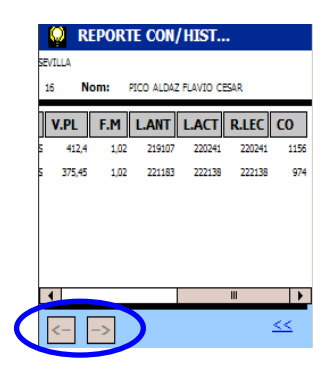

Estos Controles se activan cuando existen más clientes que estén dentro de la misma zona y sector.

**NOTA:** Si no ingresa todos los parámetros de búsqueda y Oprime **Retraer** no realiza la búsqueda y el Sistema le da mensaje de información, diciéndole que existen campos requeridos vacíos.

# **8. REPORTE PÉRDIDAS**

## **REPORTE PÉDIDAS (Rep/Per)**

El Sistema le permite tener un Reporte de Pérdidas de los clientes que se hayan cargado, el cual le permite tener información de una determinada zona y tarifa.

Para obtener este reporte ingrese a Censos de Carga o Revisiones e Infracciones y punte **Rep/Per** de la Barra de Herramientas.

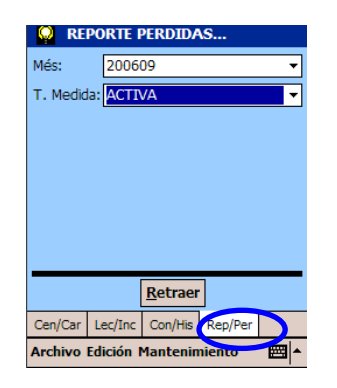

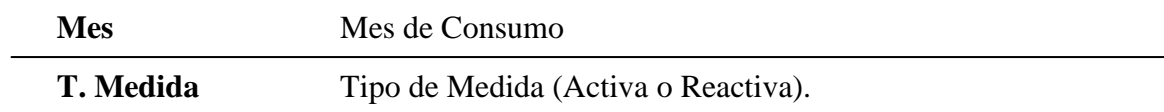

Una vez seleccionado todos los parámetros de búsqueda, Oprima **Retraer**.

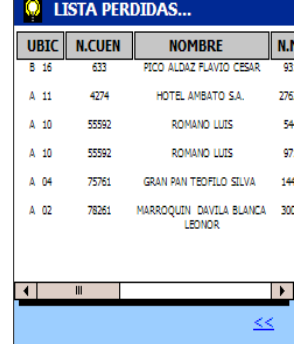

A continuación se detalle los clientes que estén dentro de los parámetros de búsqueda ingresados, con su número de cuenta, nombre, número de medidor, dirección, tarifa, demanda facturada, factor multiplicador y el consumo de los últimos tres meses a partir del mes de consumo ingresado.

Si no existe la información requerida el Sistema le da un mensaje de Información.

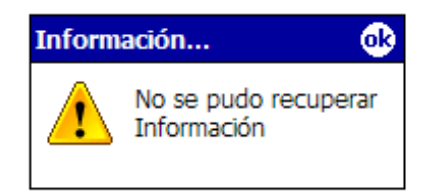

existen campos requeridos vacíos.

**NOTA:** Si no ingresa todos los parámetros de búsqueda y Oprime **Retraer** no realiza la búsqueda y el Sistema le da mensaje de información, diciéndole que

## **9. ESPECIFICACIONES**

## **ESPECIFICACIONES**

Estas especificaciones le ayudaran a tener un mejor manejo del Sistema.

- 1. Cuando termine de realizar todos sus Censos de Carga o Revisiones e Infracciones, debe Salir completamente del mismo para poder realizar su descarga correcta de los mismos, para lo cual siga los siguientes pasos.
	- 1.1. Si solo ingreso a la pantalla de validación de Usuarios, puntee **Cancelar** y el sistema le da un mensaje de Advertencia.

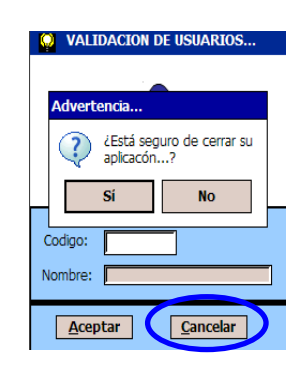

Puntee **SI,** para cerrar el Sistema completamente y **NO** para rechazar el proceso.

1.2. Si ya ingreso al Sistema después de haber validado su código de Usuario. Puntee en el Menú Archivo Salir.

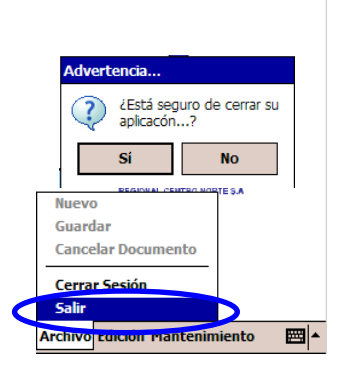

Puntee **SI,** para cerrar el Sistema completamente y **NO** para rechazar el proceso.

**PRECAUSION:** Para Salir completamente del Sistema y realizar una descarga correcta de sus datos siga los pasos anteriores y **NO PUNTEE**, por que solo minimiza el Sistema y no sale completamente del mismo

> 2. Cuando realice el proceso de **CARGA DE DATOS**, a su dispositivo desde su computador, antes de realizar su proceso verifique que el Sistema del Dispositivo este cerrado completamente, para que su proceso se realice correctamente.

 Si el Sistema no esta cerrado Completamente realice los pasos de la especificación número 1.

- 3. Para evitarse de Memoria Insuficiente al momento de ejecutar las aplicaciones correspondientes con el uso del Sistema de Medida Móvil, se le recomienda que una vez al día reinicie el Dispositivo Móvil (en la mañana antes de realizar algún trabajo ya sea de Censos de Carga o revisiones e Infracciones ); para lo cual siga los siguientes pasos:
	- 3.1.Localice el botón **Reinicio** situado en la parte inferior de su HP iPAQ.
	- 3.2. Presiónelo ligeramente con el lápiz. Su HP iPAQ se reiniciará y aparecerá la página de **Inicio** o la habitual pantalla **Hoy**.
- 4. Para evitar perdida de datos por la batería descargada se le recomienda por lo mínimo recargar la batería dos horas al día; la batería cargada totalmente puede durar 10 horas de uso continuo. Cuando la batería se descarga totalmente su recargada puede durar de 4 a 5 horas.

# **SISTEMA DE MEDIDA MANUAL DEL USUARIO (ESCRITORIO)**

## **1. PARA SU SEGURIDAD**

## **GUÍA RÁPIDA**

**Búsqueda Censos de Cargas.-** 

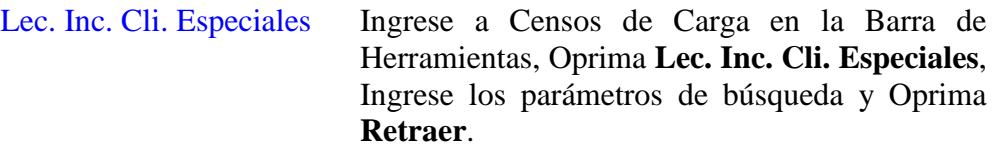

- Reporte Pérdidas Ingrese a Censos de Carga en la Barra de Herramientas, Oprima **Reporte - Pérdidas**, Ingrese los parámetros de búsqueda y Oprima **Retraer**, Seleccione la Cuentas necesarias y Oprima **Filtrar.**
- Reporte Número Cuenta Ingrese a Censos de Carga en la Barra de Herramientas, Oprima **Reporte – Número - Cuenta**, Ingrese los parámetros de búsqueda y Oprima **Retraer**.

#### **Búsqueda Revisión e Infracción.-**

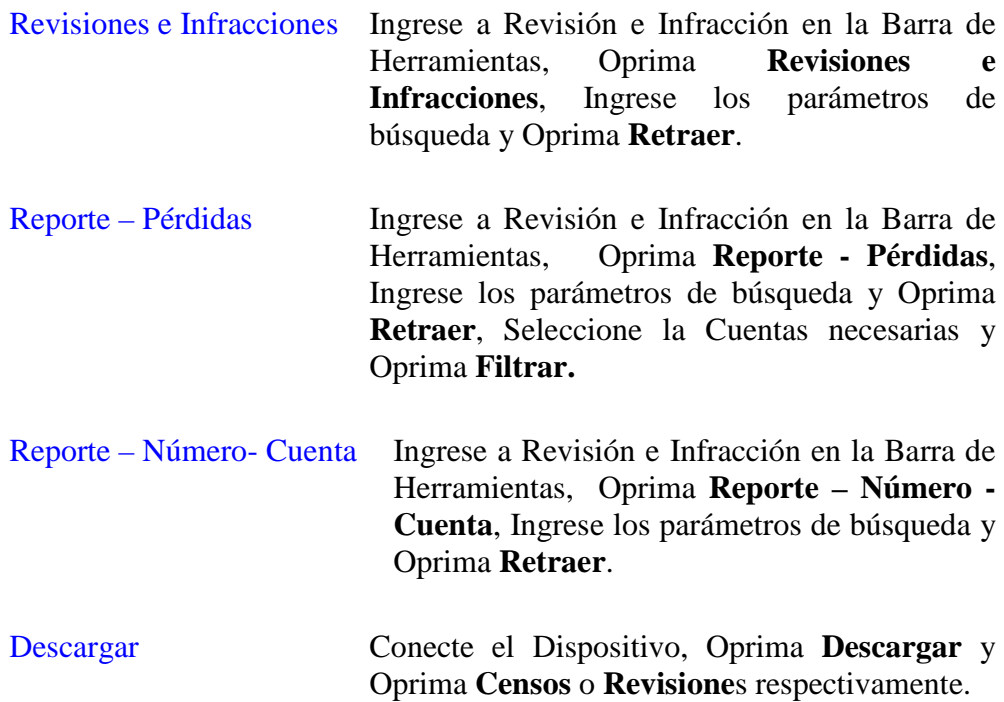

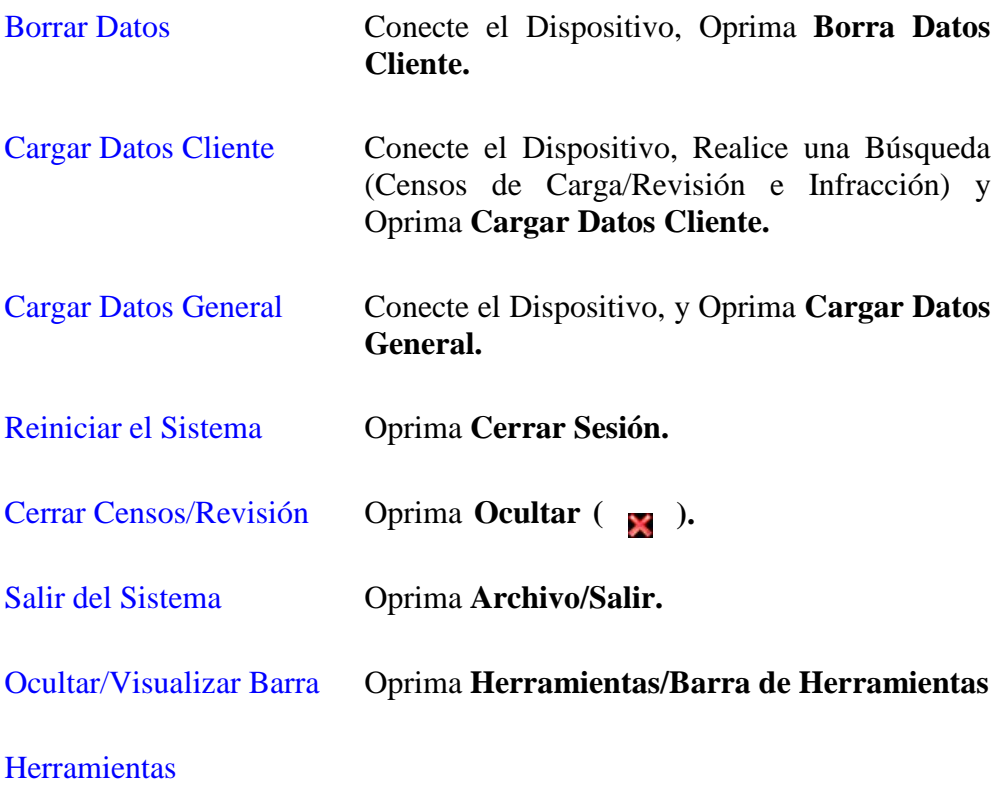

#### **ATAJOS**

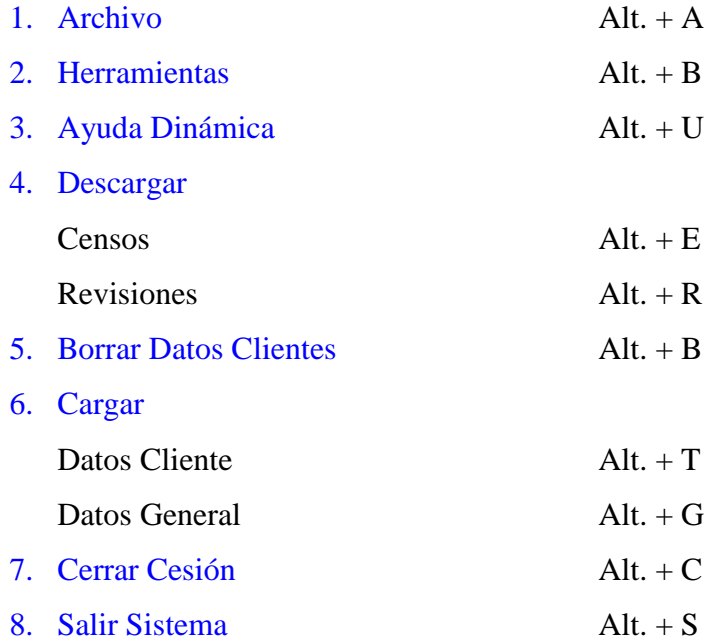

# **2. INSTRUCCIONES BÁSICA.**

# **PANTALLA DE VALIDACIÓN DE USUARIO**

Cuando inicie el Sistema le aparece la PANTALLA DE VALIDACIÓN DE USUARIO.

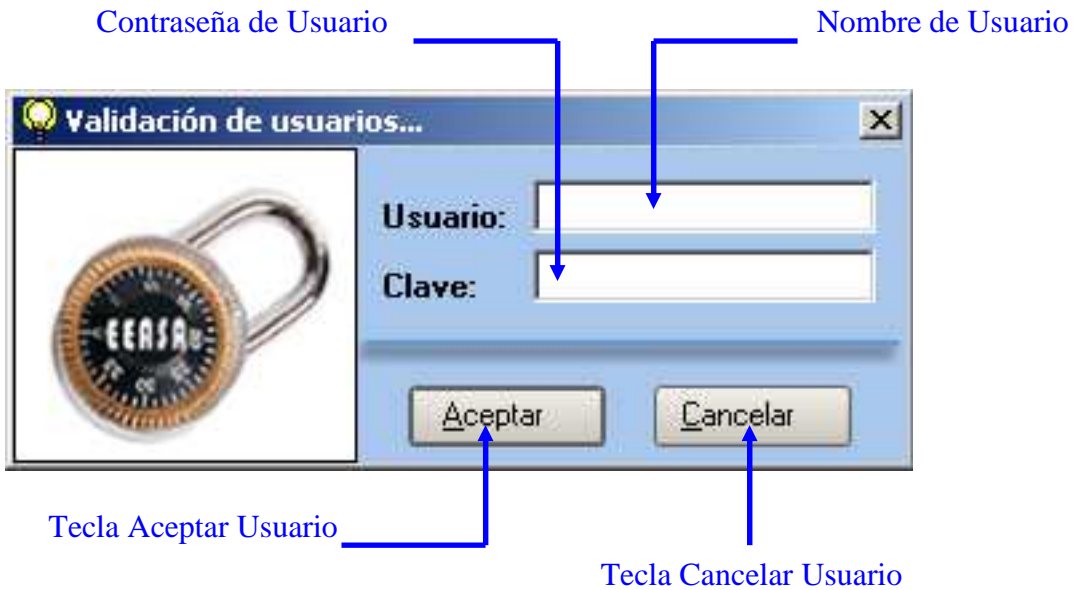

# **PANTALLA PRINCIPAL**

La PANTALLA PRINCIPAL contiene todos los componentes de trabajo, en esta sección le explica brevemente cada uno de ellos.

#### **BARRA DE MENUS**

La Barra de Menús se encuentra en la parte superior de la Pantalla Principal, la cual contiene un Menú de: Archivos, Herramientas y Ayuda.

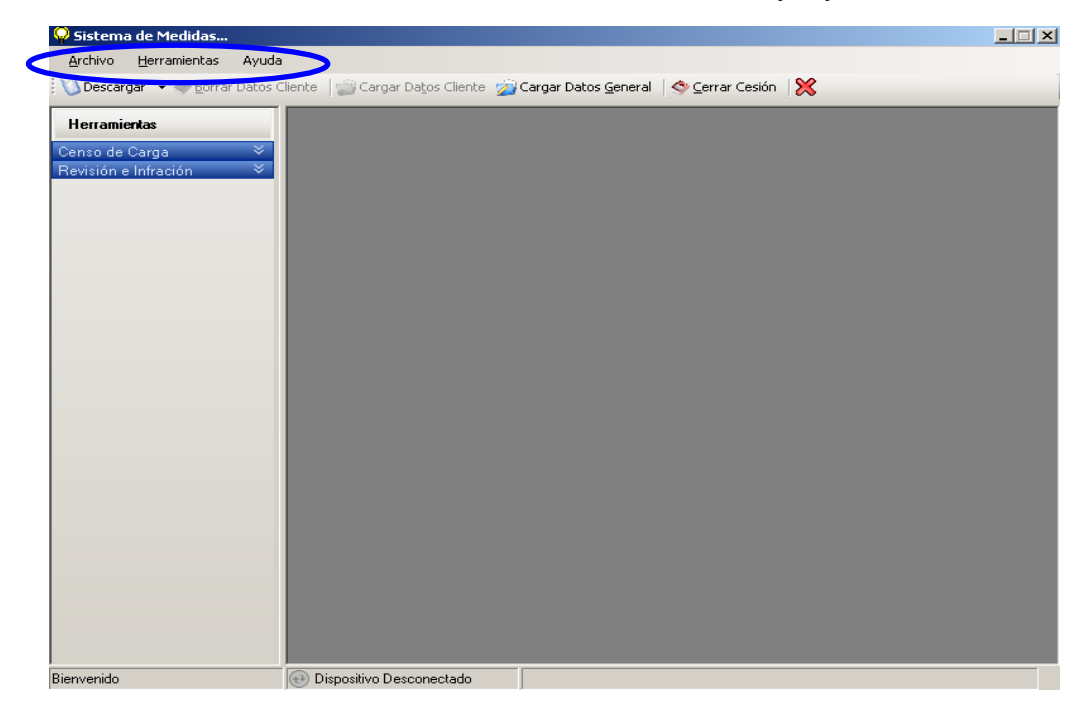

#### **Menú Archivo**

El Menú Archivo contiene la Descarga de Datos, Borrar Datos, Carga de Datos Generales y de Clientes, Cerrar Sesión y Salir del Sistema.

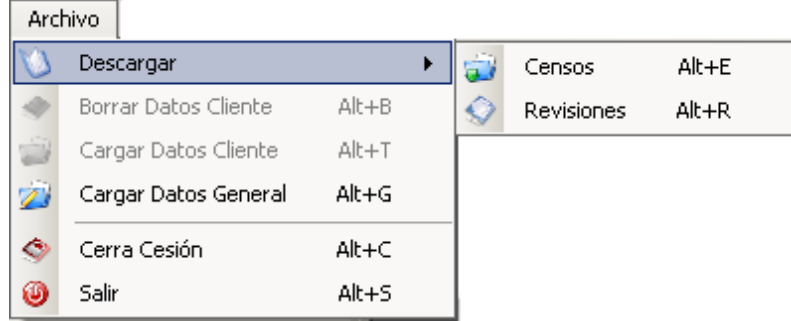

#### **Menú Herramientas**

El Menú Herramientas contiene la Barra de Herramientas, que le permite Ocultar o Visualizar la Barra de Herramientas.

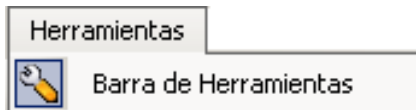

#### **Menú de Ayuda**

El Menú de Ayuda Contiene la Ayuda Dinámica y Acerca de….

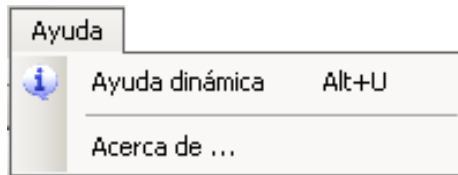

## **BARRA DE HERRAMIENTAS**

La BARRA DE HERRAMIENTAS se encuentra en la parata superior de la PANTALLA PRINCIPAL, contiene la Descarga de Datos, Borrar Datos, Carga de Datos Generales como de Clientes, Cerrar Sesión y Ocultar Consulta de Censos y Revisiones.

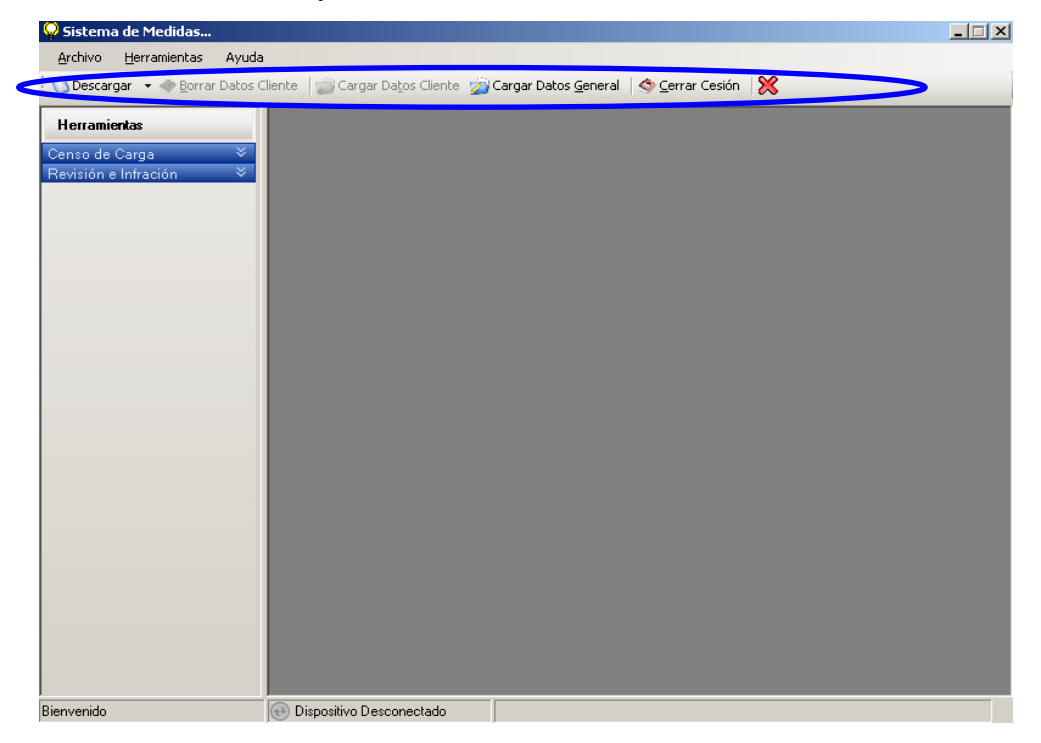

#### **HERRAMIENTAS DE TRABAJO**

Las HERRAMIENTAS DE TRABAJO se encuentran en la parte superior izquierda de la PANTALLA PRINCIPAL, contiene consultas tanto de Censos de Carga y de Revisiones e Infracciones.

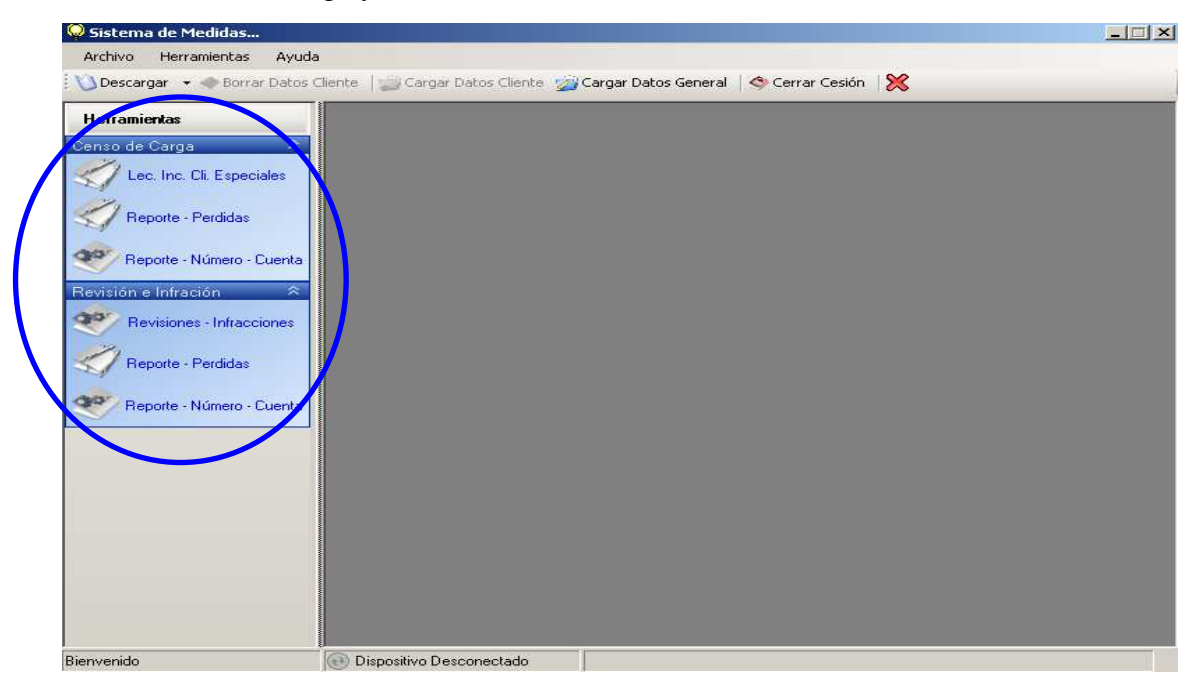

#### **AREA DE TRABAJO**

El AREA DE TRABAJO se encuentra en la parte superior derecha de PANTALLA PRINCIPAL.

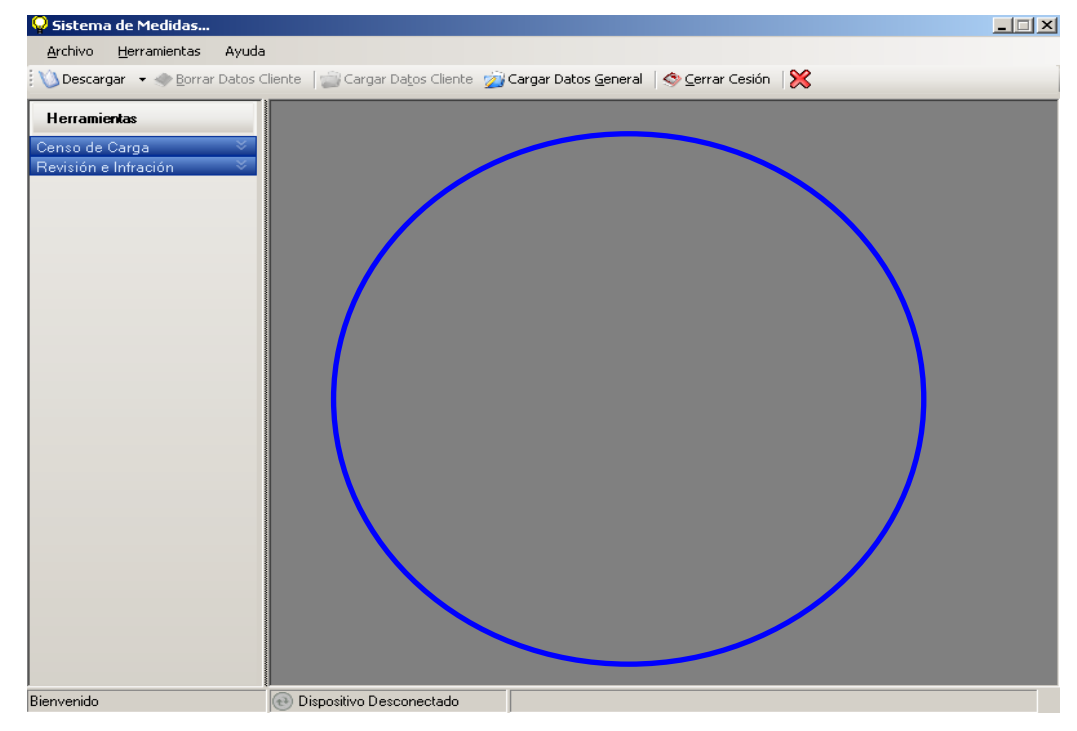

#### **BARRA DE ESTADO**

La BARRA DE ESTADO se encuentra en la parte inferior de la PANTALLA PRINCIPAL, la cual exhibe el proceso actual que se este ejecutando, estado del dispositivo (Conectado/Desconectado) y una barra de progreso para ver el avance del proceso que se esté ejecutando.

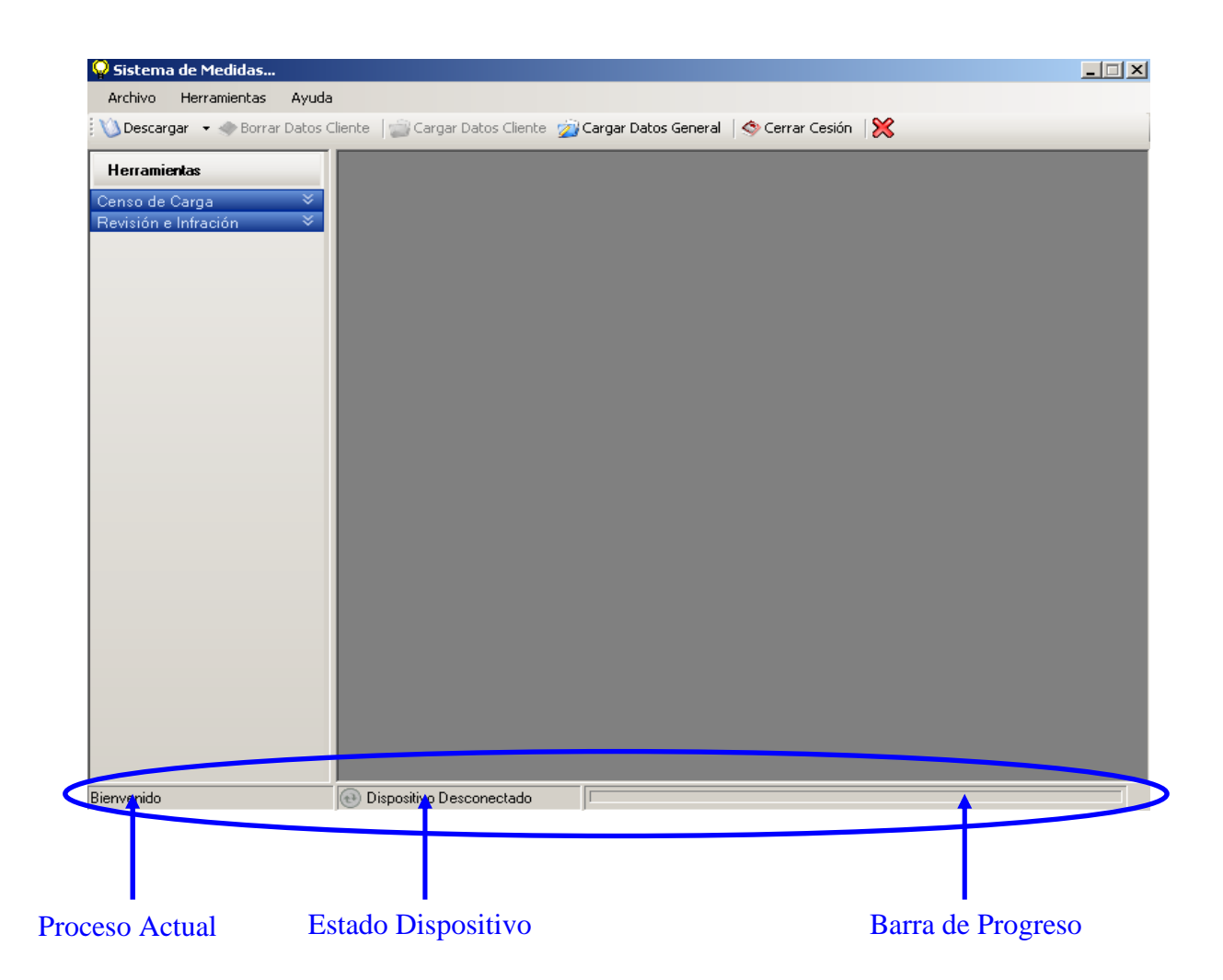

# **ICONOS DEL SISTEMA**

El Sistema puede presentar diversos iconos que le ayudaran a comprender el estado del los procesos que se ejecuten.

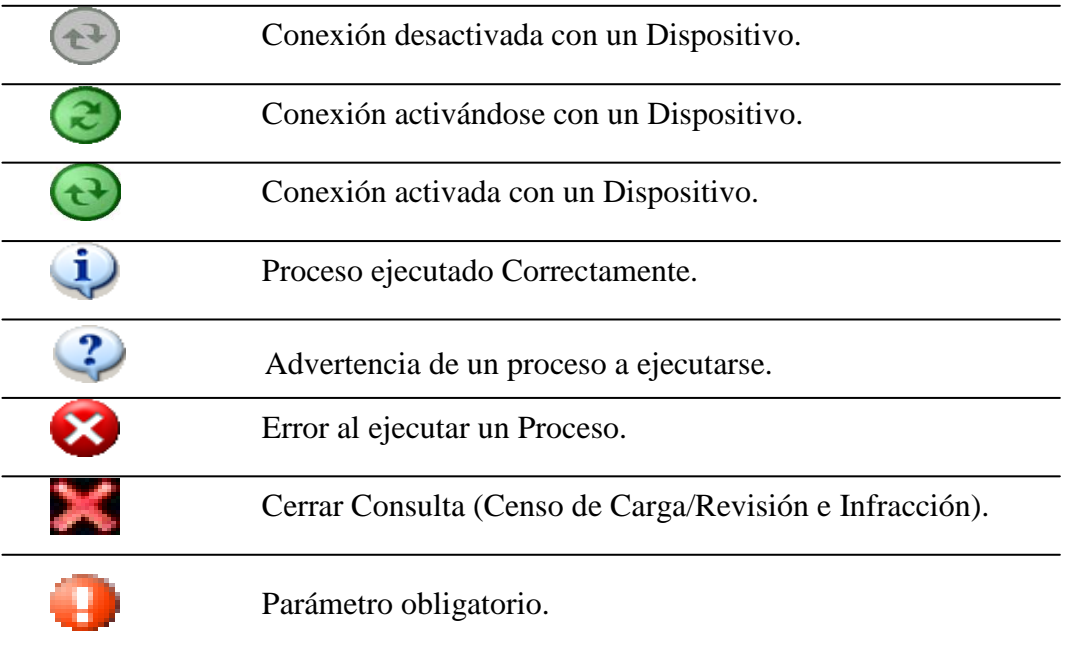

# **3. INICIO DEL SISTEMA**

## **VALIDACIÓN DE USUARIOS**

Al iniciar el Sistema la primera Pantalla que se visualiza es la PANTALLA DE VALIDACIÓN DE USUARIOS, la cual le permite ingresar de una forma segura, con los privilegios correspondientes de acuerdo a cada usuario. Lo primero que debe ingresar es el **Nombre de Usuario** en el campo **Usuario.** 

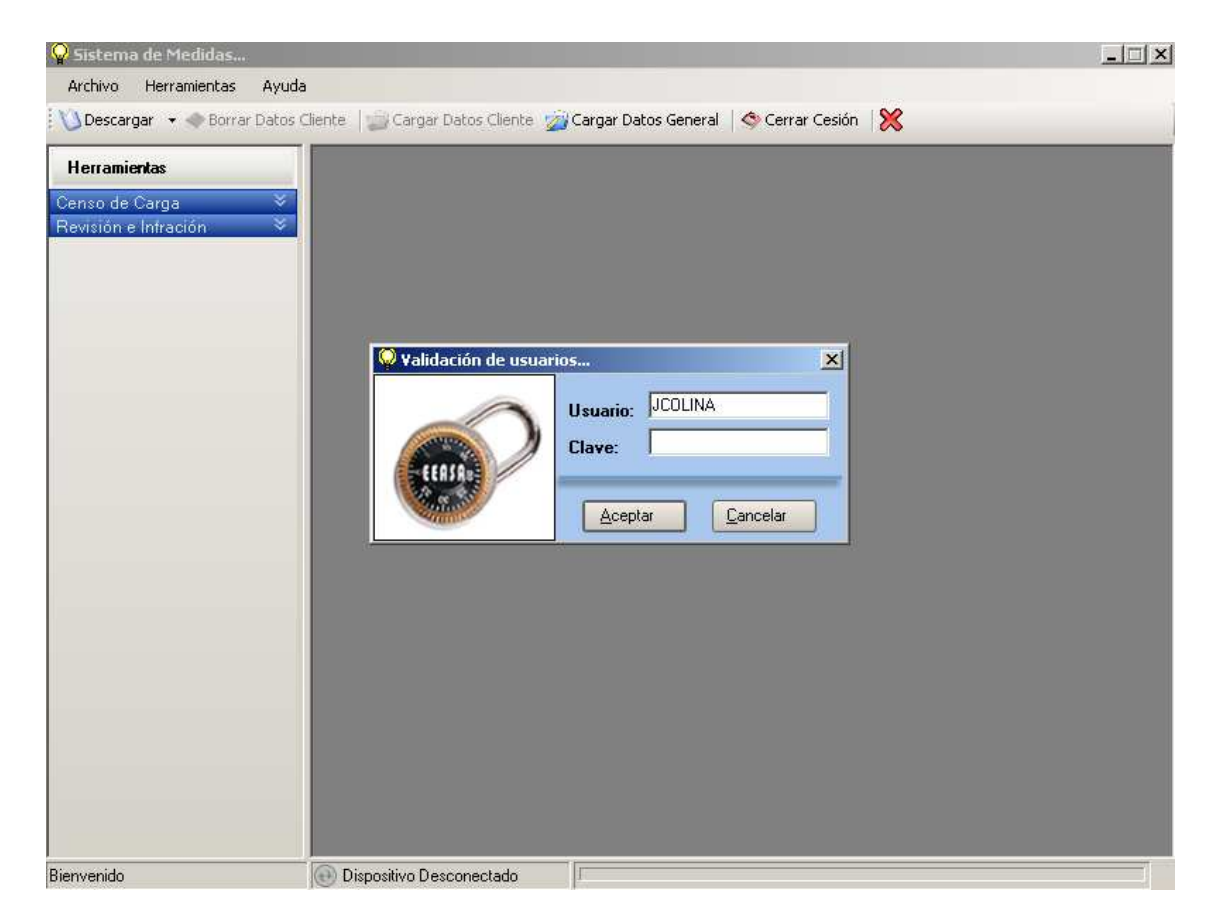

A continuación le solicita la **Clave** para su correspondiente validación de ingreso.

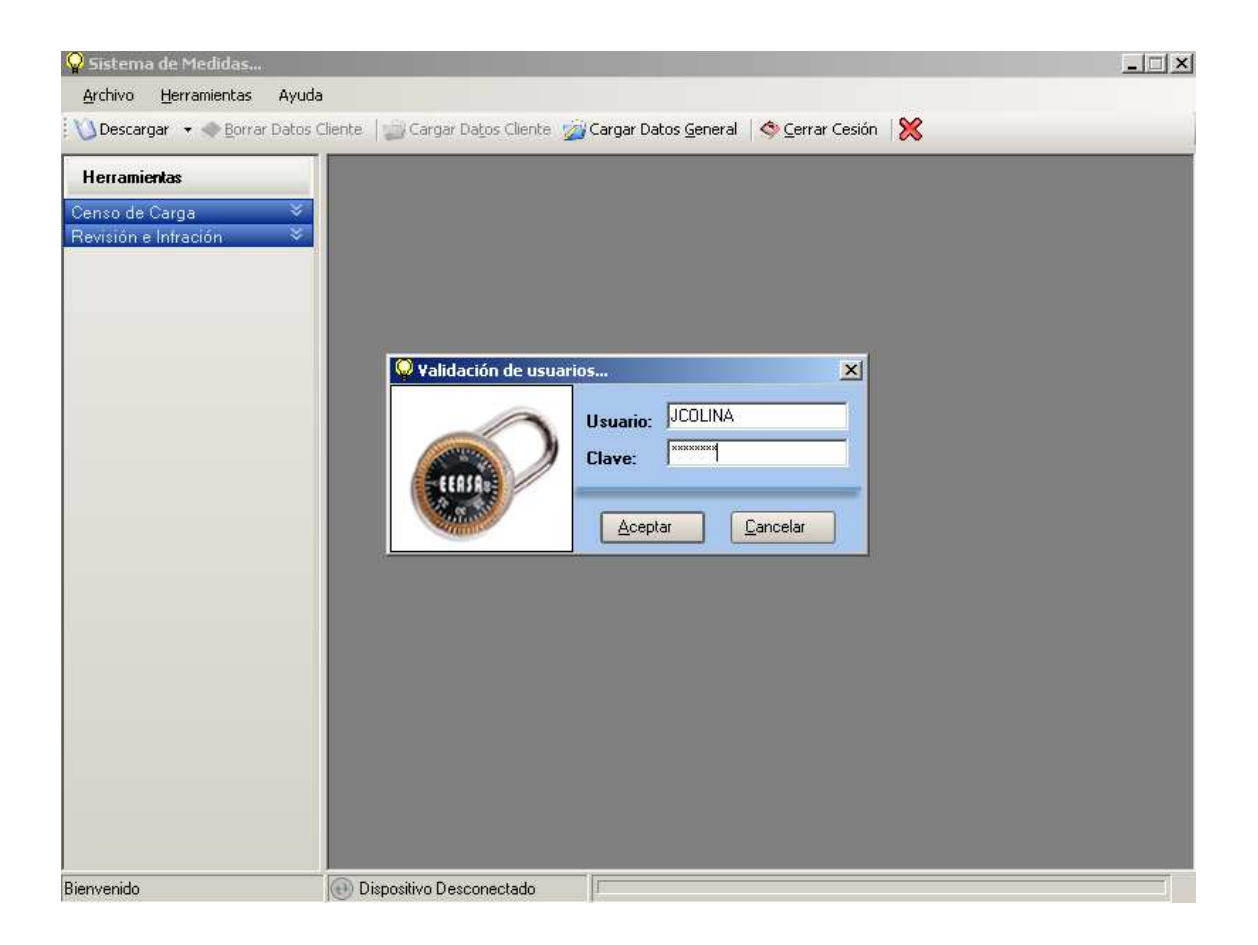

Una vez ingresado el **Nombre de Usuario** y **Clave,** Oprima **Aceptar**; si los datos son correctos ingresará al Sistema con los privilegios correspondientes, caso contrario le da un mensaje de Error (Usuario o Contraseña Incorrecta), si lo desea vuelva a intentarlo. Si Oprime **Cancelar** ingresa al Sistema pero sin ningún privilegio para realizar algún proceso.

**NOTA:** Para ingresar con otro **Usuario** al Sistema, Oprima **Cerrar Sesión** desde la Barra de Herramienta o desde Menú Archivo.

# **4. CONSULTAS.**

# **CENSOS DE CARGA**

Existen tres tipos de Consultas dentro de CENSOS DE CARGA, para tener un mejor y variado campo de trabajo.

#### **LECTURAS INCONSISTENTES DE CLIENTES ESPECIALES**

Dentro de Censos de Carga existe la opción de consulta de Lecturas Inconsistentes, la cual le permite tener un reporte de todos los clientes de una determinada zona que tengan una variación de consumo dentro de los parámetros ingresados.

Oprima **Lec. Inc. Cli. Especiales** dentro de Censos de Carga en Herramientas.

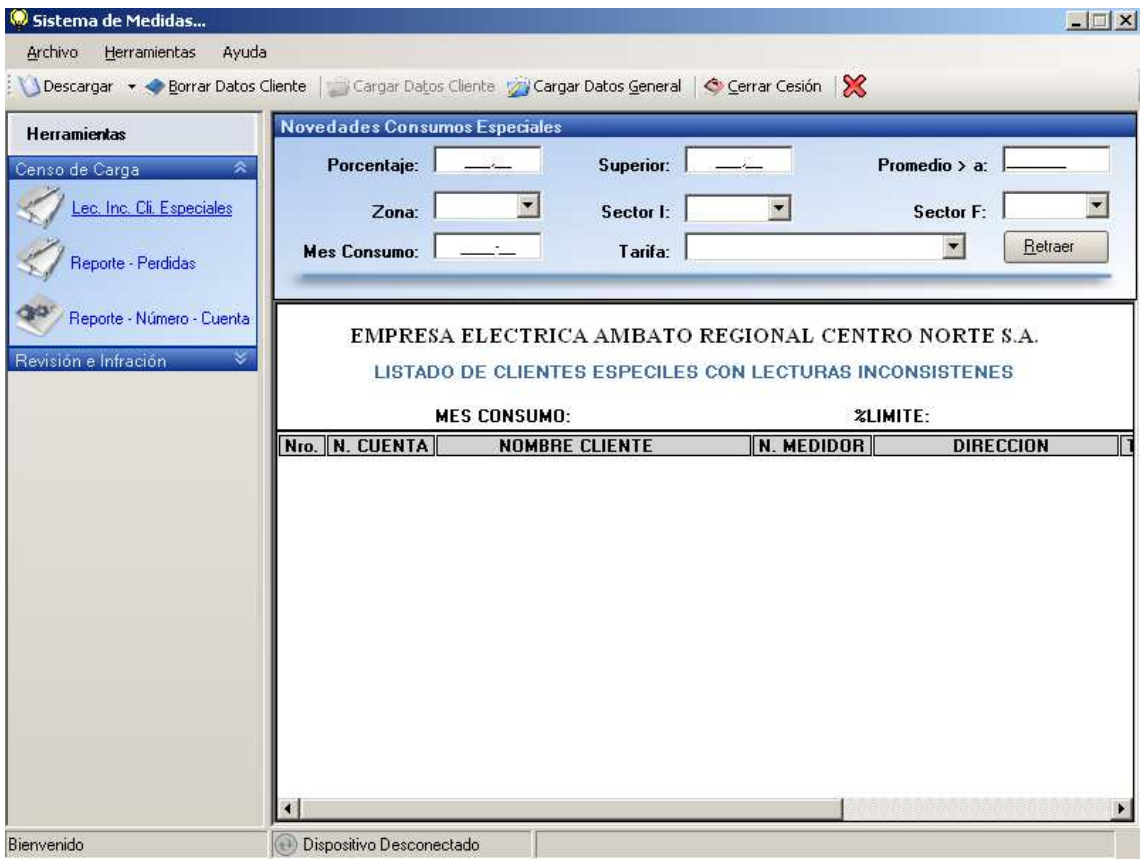

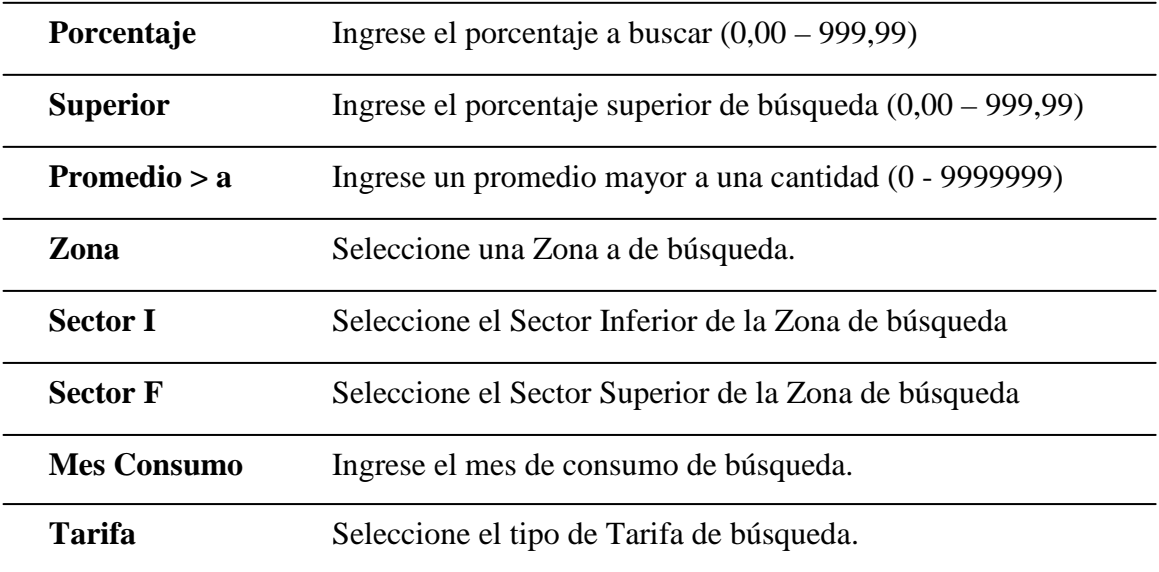

Una vez ingresado/seleccionado todos los parámetros de búsqueda, Oprima **Retraer**.

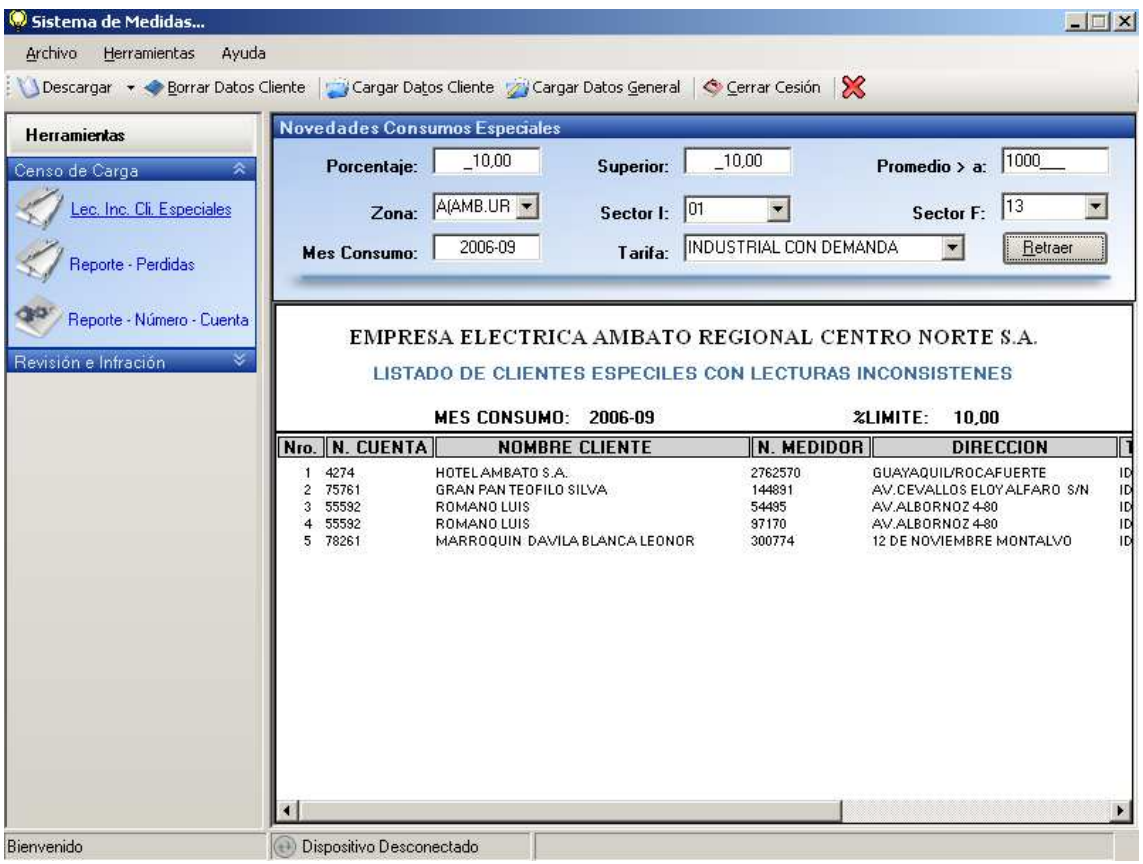

A continuación se detallan los clientes que se encuentren dentro de estos parámetros, con su número de cuenta, nombre, dirección, número de medidor, tipo de tarifa, promedio de consumo de los últimos tres meses a partir del mes de consumo ingresado.

**NOTA:** Si no ingresa todos los parámetros de búsqueda y Oprime **Retraer** no realiza la búsqueda y le muestra un icono de información  $\left( \bullet \right)$ , acercando el puntero del ratón le da un ayuda.

#### **REPORTE - PERDIDAS**

Dentro de Censos de Carga existe la opción de consulta REPORTE - PERDIDAS, la cual le permite tener información de una determinada zona y tarifa.

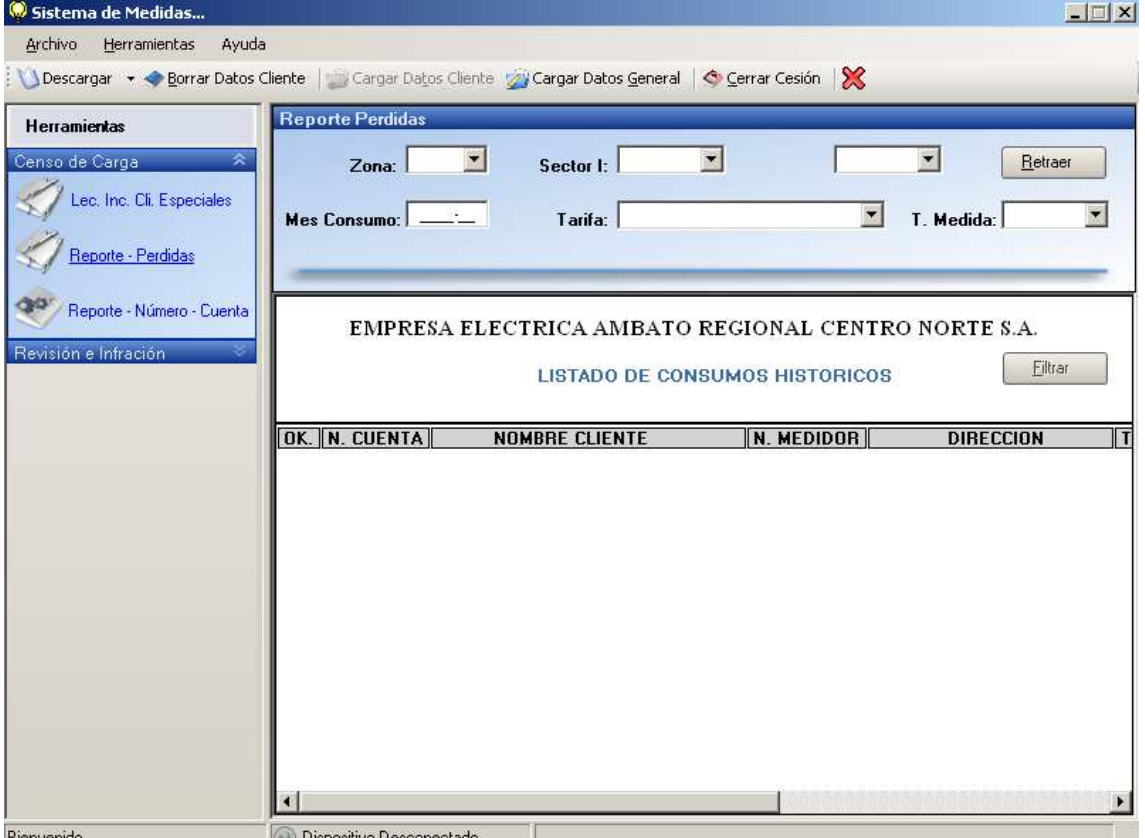

Oprima **Reporte - Perdidas** dentro de Censos de Carga en Herramientas.

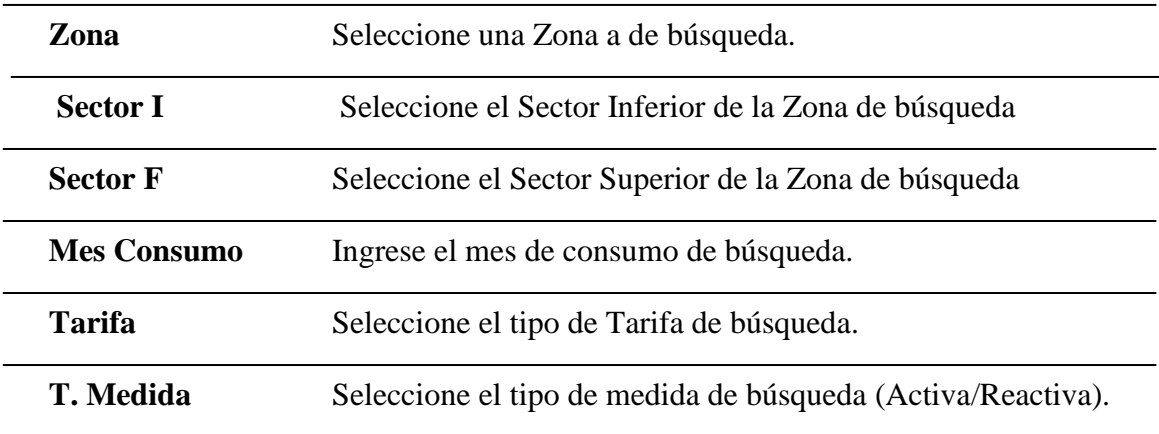

Una vez ingresado/seleccionado todos los parámetros de búsqueda, Oprima **Retraer**.

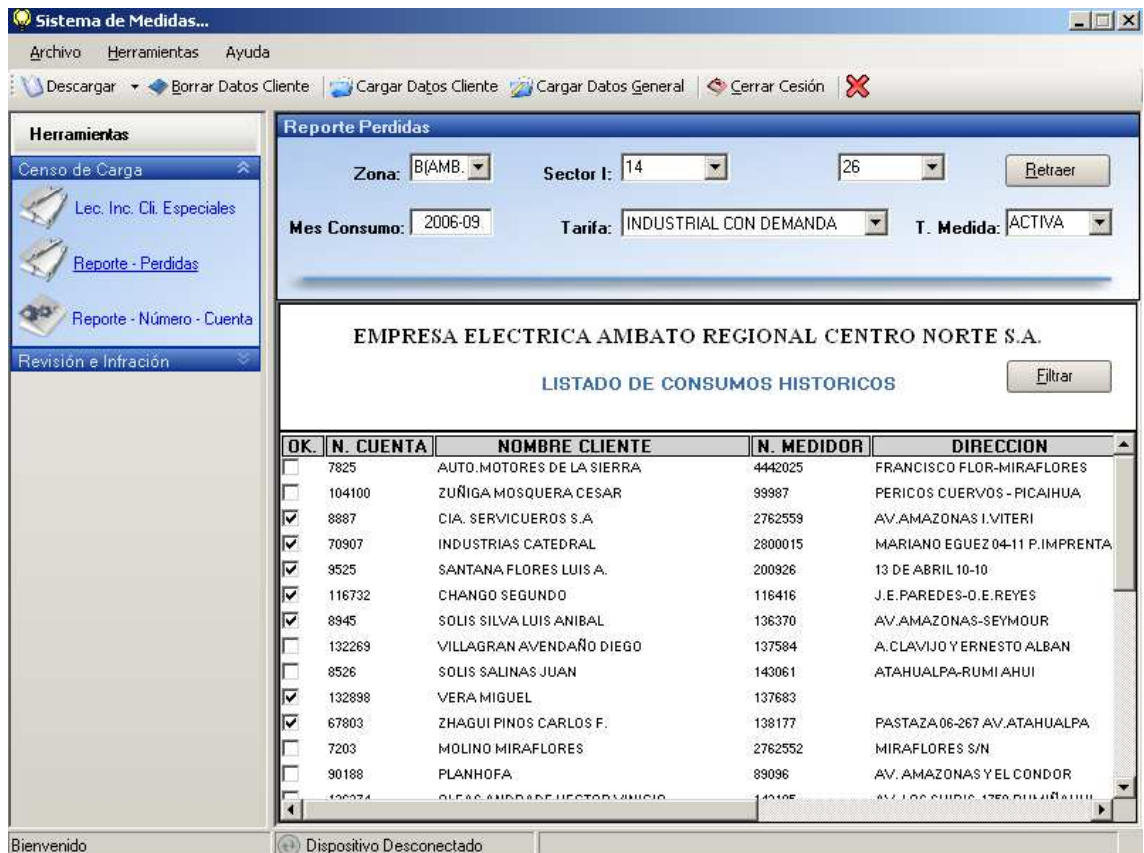

A continuación se detallan los clientes que estén dentro de los parámetros de búsqueda ingresados, con su número de cuenta, nombre, número de medidor, dirección, tarifa, demanda facturada, factor multiplicador y el consumo de los últimos tres meses a partir del mes de consumo ingresado.

Además tiene la posibilidad de filtrar su búsqueda, Seleccione los números de cuenta y Oprima **Filtrar.** 

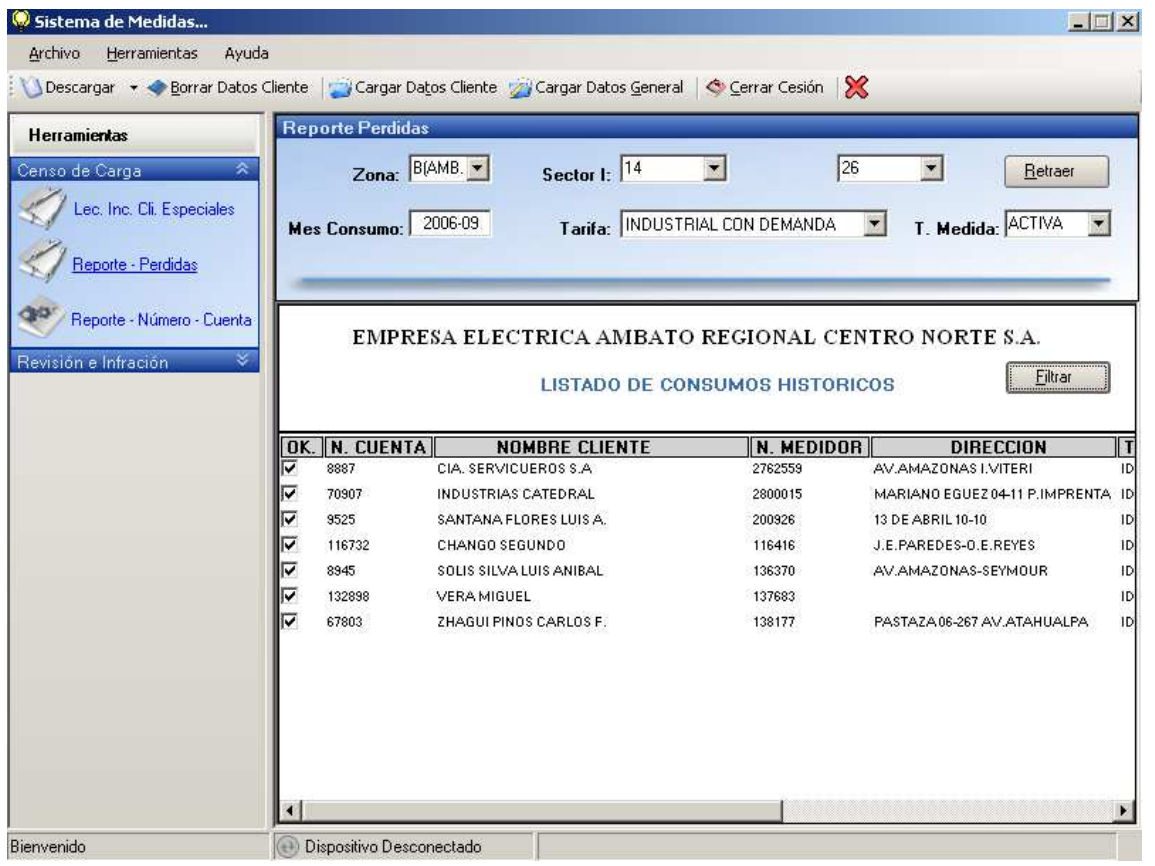

**NOTA:** Si no ingresa todos los parámetros de búsqueda y Oprime **Retraer** no realiza la búsqueda y le muestra un icono de información  $\left( \bigcup_{n=1}^{\infty} \right)$ , acercando el puntero del ratón le da un ayuda.

## **REPORTE POR NÙMERO DE CUENTA**

Dentro de Censos de Carga existe la opción de consulta REPORTE POR NÚMERO DE CUENTA, la cual le permite tener información de un determinada clienta.

Oprima **Reporte – Número - Cuenta** dentro de Censos de Carga en Herramientas.

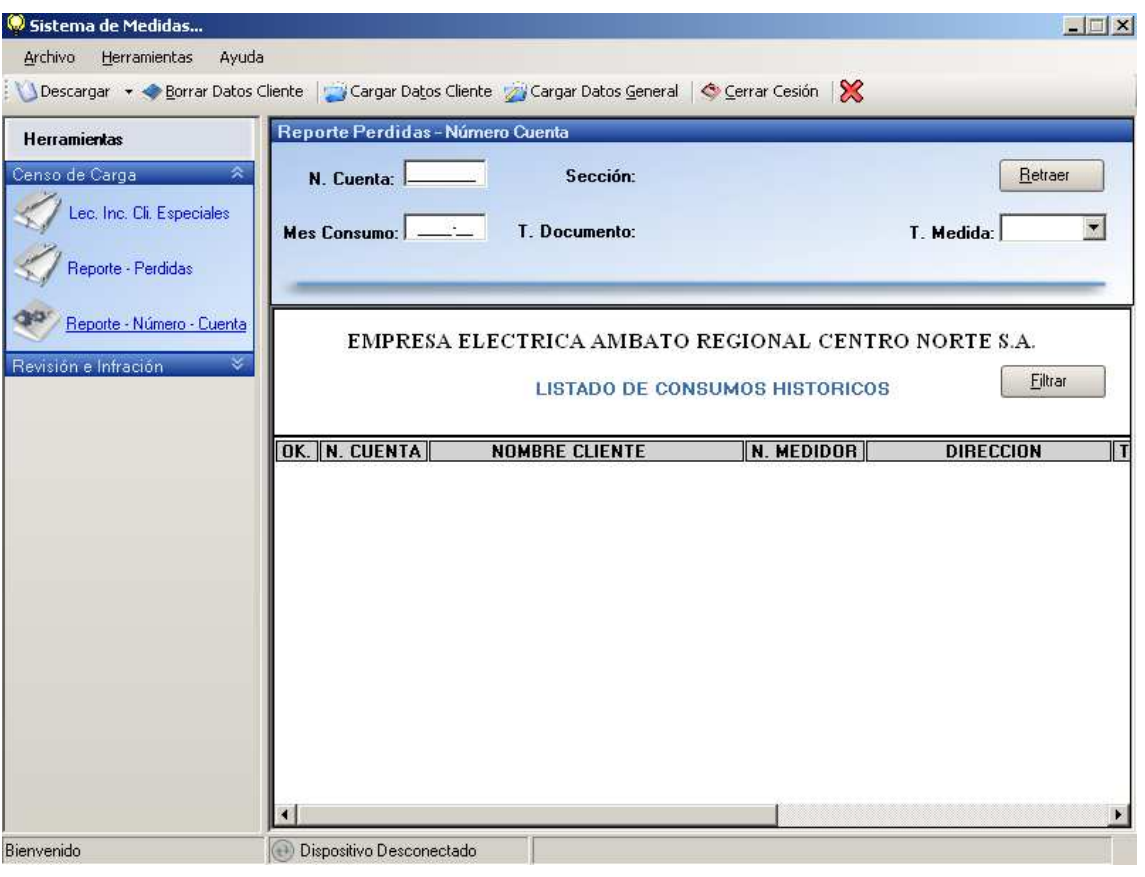

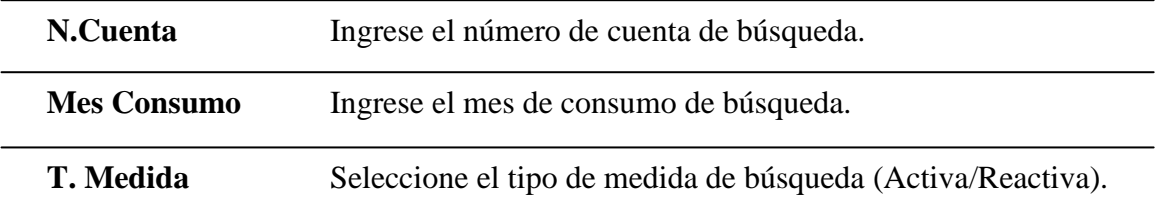

Una vez ingresado/seleccionado todos los parámetros de búsqueda, Oprima **Retraer**.

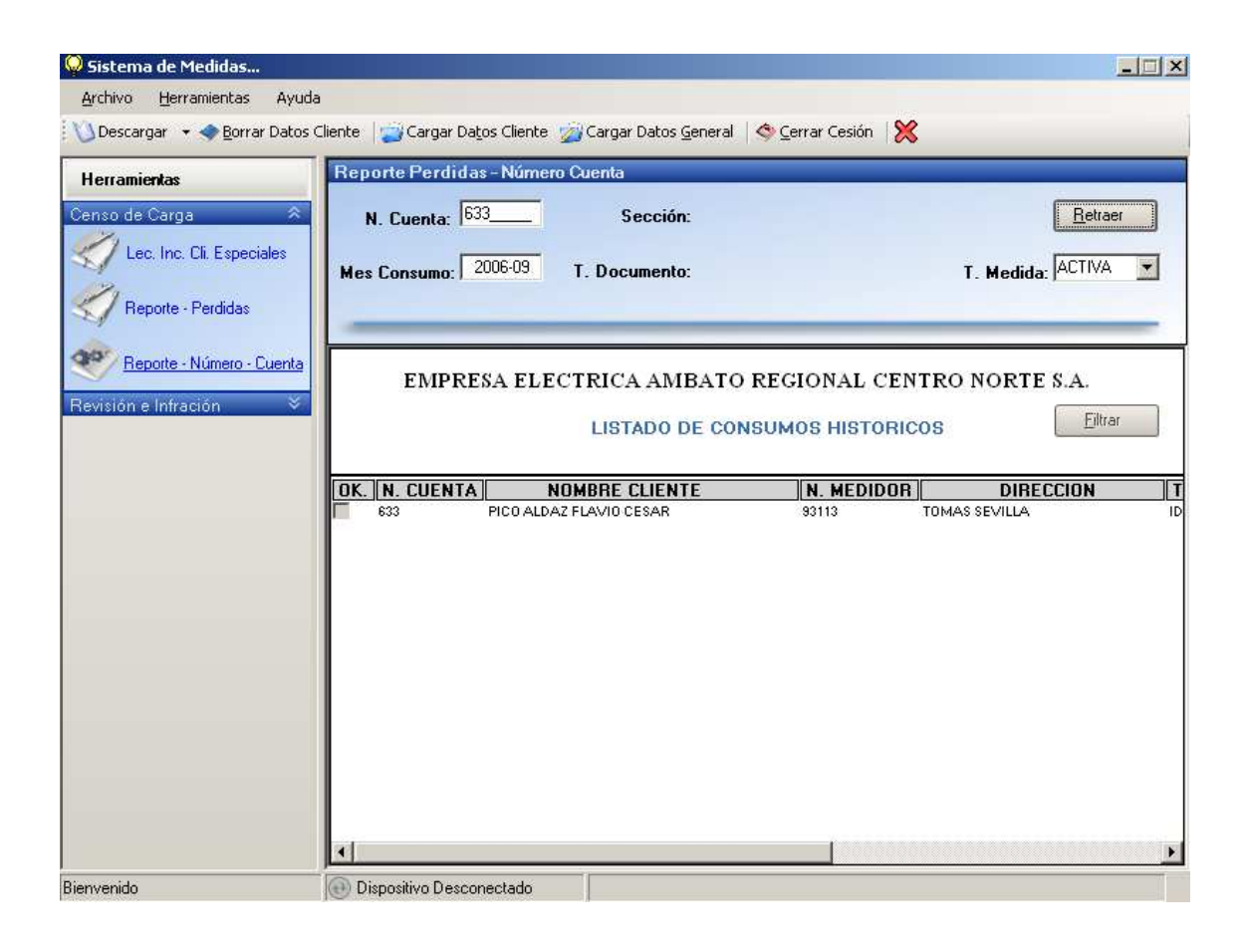

A continuación se detalla la información de dicho cliente con su número de cuenta, nombre, número de medidor, dirección, tarifa, demanda facturada, factor multiplicador y el consumo de los últimos tres meses a partir del mes de consumo ingresado.

**NOTA:** Si no ingresa todos los parámetros de búsqueda y Oprime **Retraer** no realiza la búsqueda y le muestra un icono de información  $(①)$ , acercando el puntero del ratón le da un ayuda.

# *<u>EXPLISIÓN E INFRACIÓN</u>*

Existen tres tipos de Consultas dentro de REVISÓN E INFRACCIÓN, para tener un mejor y variado campo de trabajo.

#### **REVISIONES - INFRACCIONES**

Dentro de Revisión e Infracción existe la opción de consulta de Revisiones - Infracciones, la cual le permite tener obtener todas las Revisiones que estén pendientes de realizar.

Oprima **Revisiones – Infracciones** dentro de Revisión e Infracción en Herramientas.

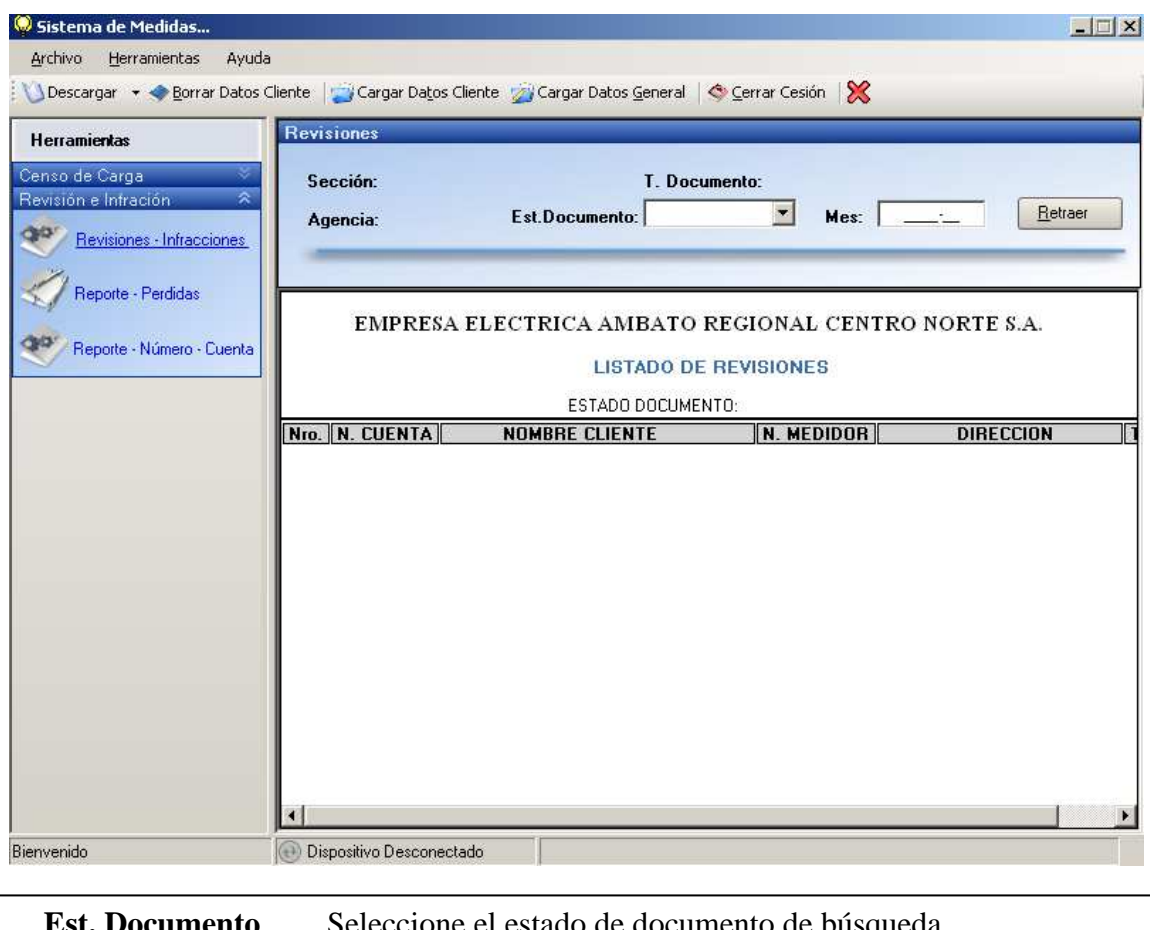

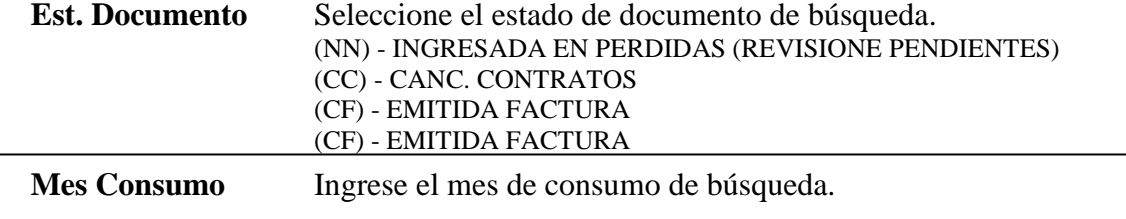

Una vez ingresado/seleccionado todos los parámetros de búsqueda, Oprima

**Retraer**. Y continuación se visualiza todas las revisiones pendientes.

**NOTA:** Si no ingresa todos los parámetros de búsqueda y Oprime **Retraer** no realiza la búsqueda y le muestra un icono de información  $(①)$ , acercando el puntero del ratón le da un ayuda.

#### **REPORTE - PERDIDAS**

 $\overline{a}$ 

Dentro de Revisión e Infracción existe la opción de consulta REPORTE - PERDIDAS, la cual le permite tener información de una determinada zona y tarifa.

Oprima **Reporte - Perdidas** dentro de Revisión e Infracción en Herramientas.

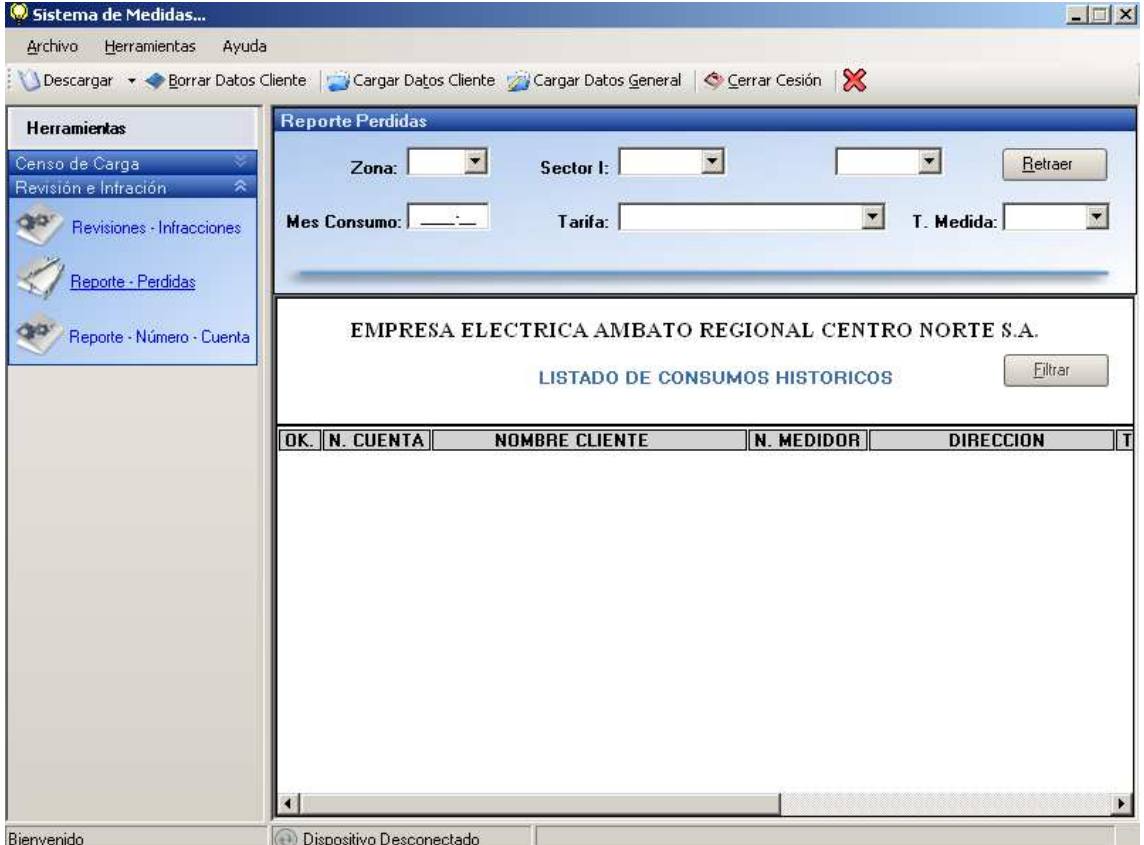

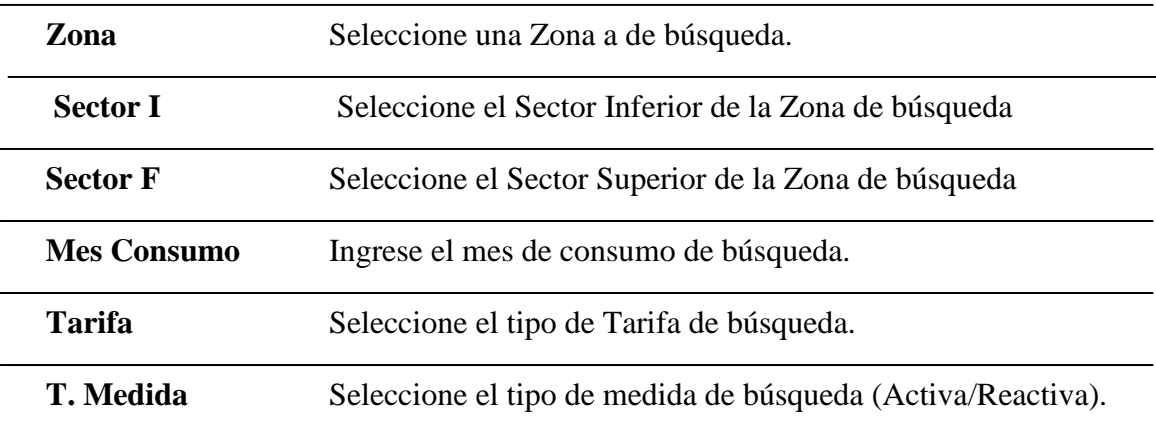

Una vez ingresado/seleccionado todos los parámetros de búsqueda, Oprima **Retraer**.

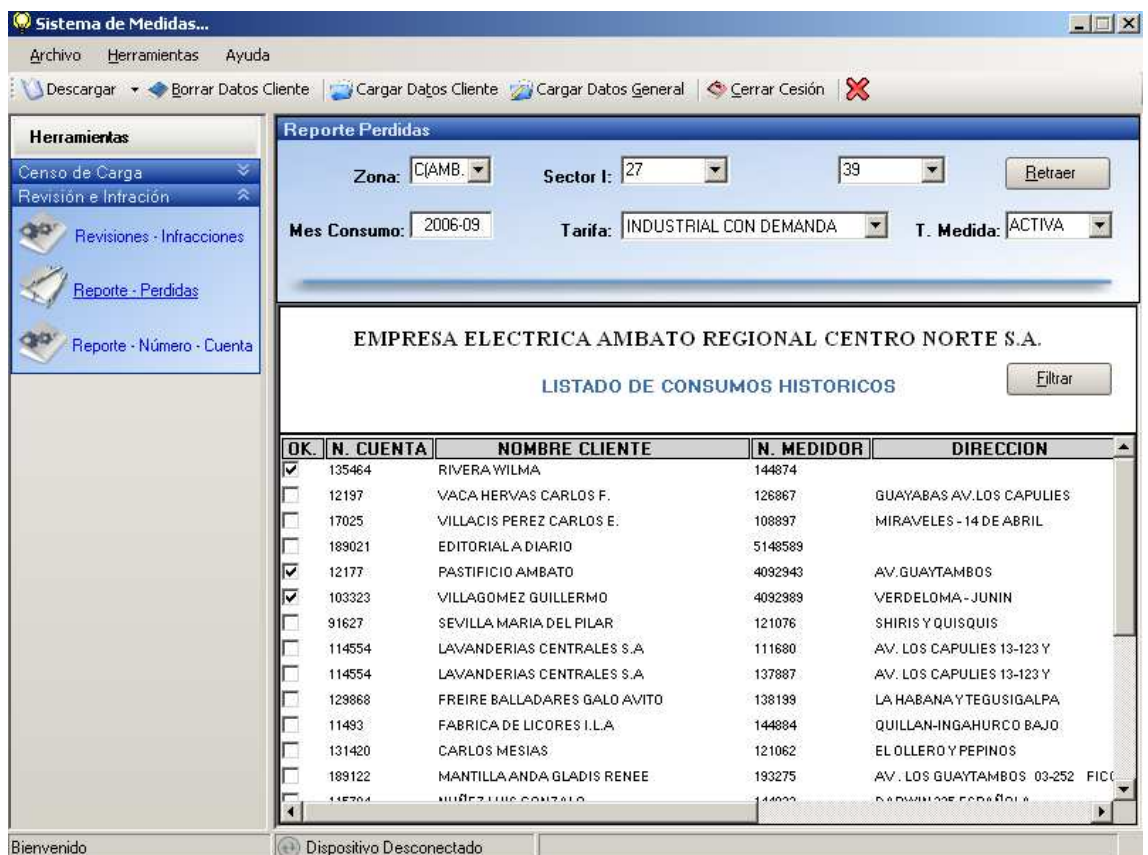

A continuación se detallan los clientes que estén dentro de los parámetros de búsqueda ingresados, con su número de cuenta, nombre, número de medidor, dirección, tarifa, demanda facturada, factor multiplicador y el consumo de los últimos tres meses a partir del mes de consumo ingresado.

Además tiene la posibilidad de filtrar su búsqueda, Seleccione los números de cuenta y Oprima **Filtrar.** 

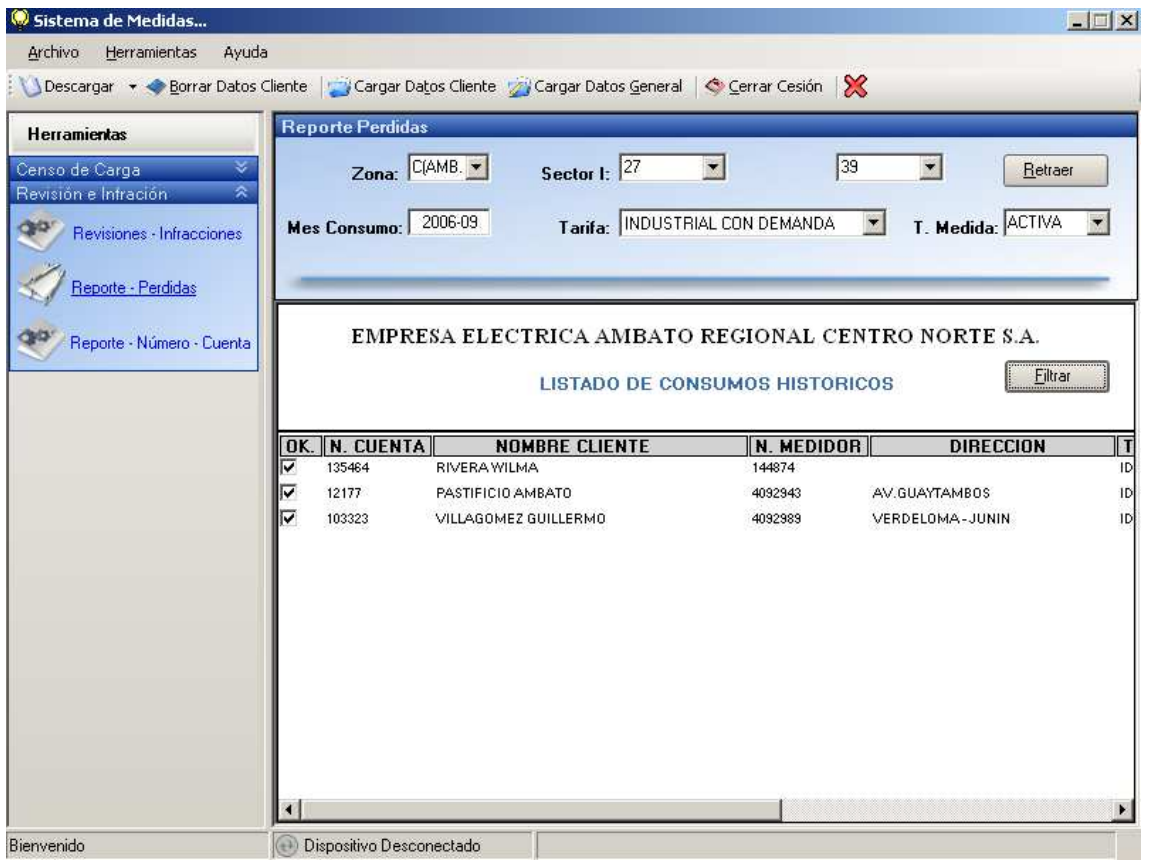

**NOTA:** Si no ingresa todos los parámetros de búsqueda y Oprime **Retraer** no realiza la búsqueda y le muestra un icono de información  $\left( \frac{1}{2} \right)$ , acercando el puntero del ratón le da un ayuda.

## **REPORTE POR NÙMERO DE CUENTA**

Dentro de Revisión e Infracción existe la opción de consulta REPORTE POR NÚMERO DE CUENTA, la cual le permite tener información de un determinada cliente.

Oprima **Reporte – Número - Cuenta** dentro de Revisión e Infracción en Herramientas.

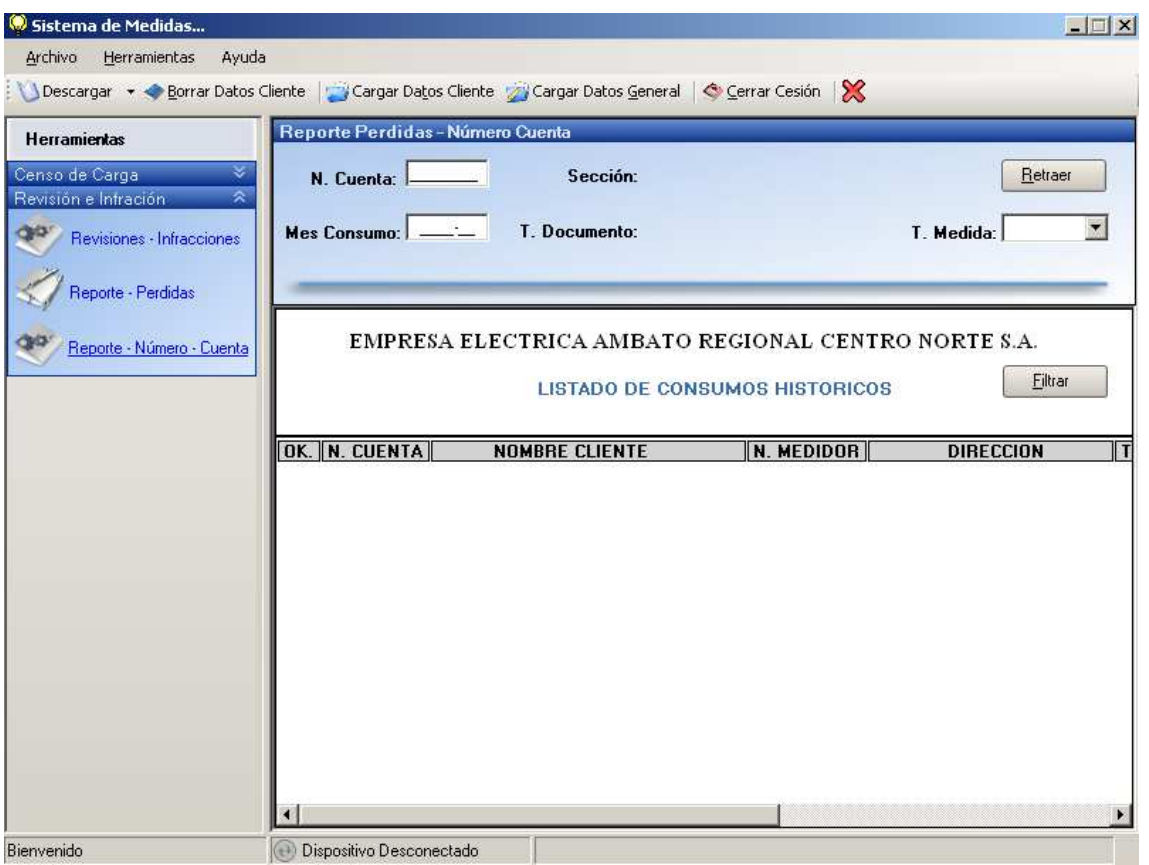

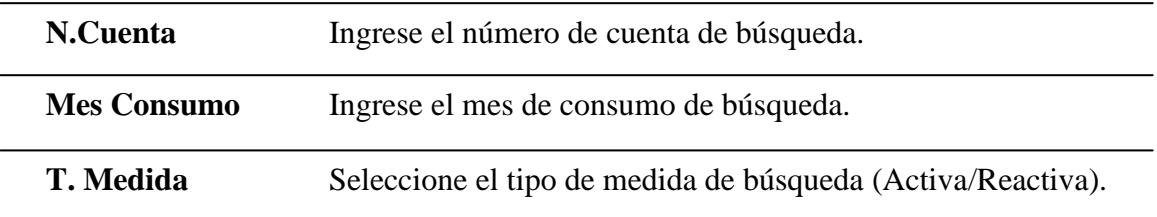

Una vez ingresado/seleccionado todos los parámetros de búsqueda, Oprima **Retraer**.

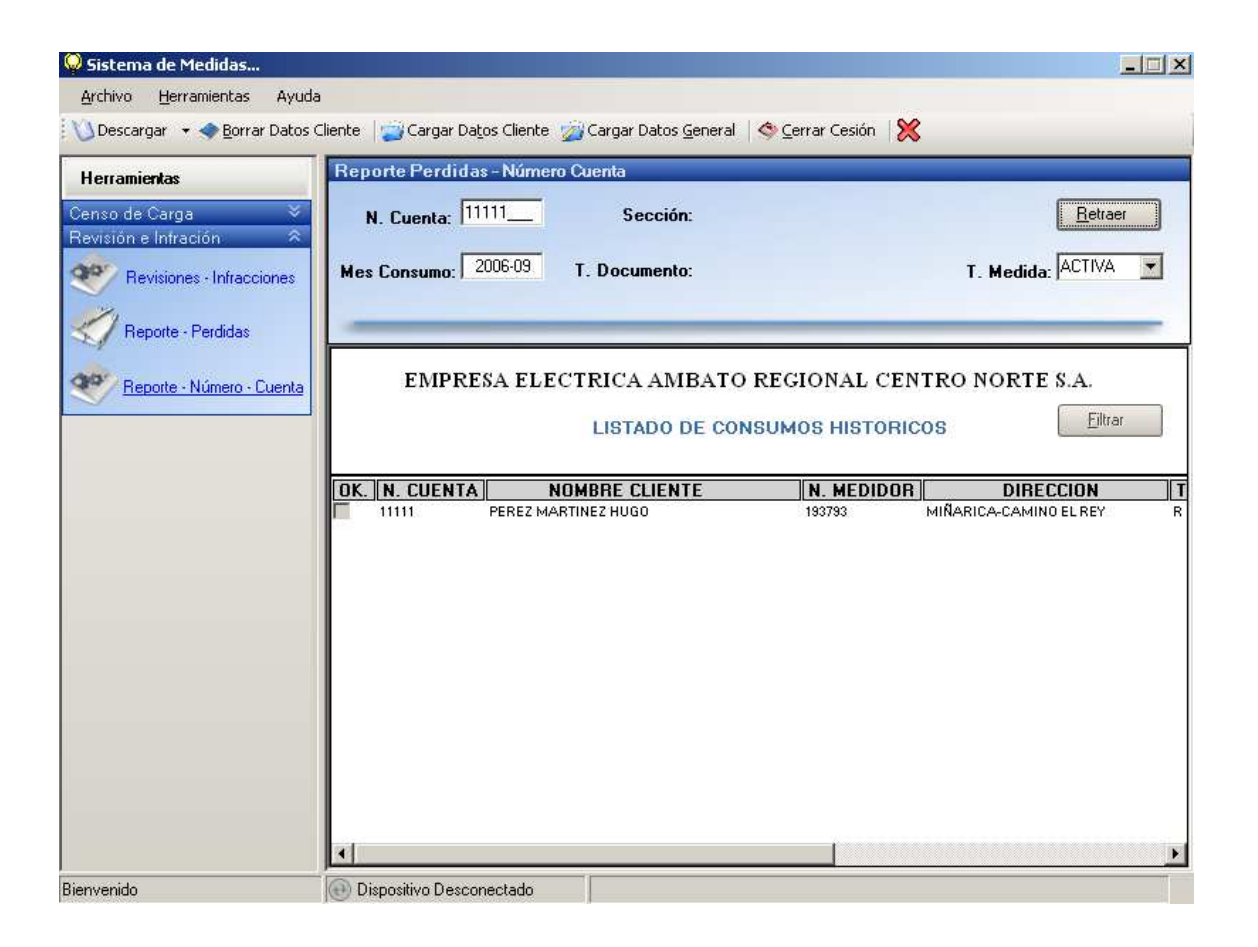

A continuación se detallan la información de dicho cliente con su número de cuenta, nombre, número de medidor, dirección, tarifa, demanda facturada, factor multiplicador y el consumo de los últimos tres meses a partir del mes de consumo ingresado.

**NOTA:** Si no ingresa todos los parámetros de búsqueda y Oprime **Retraer** no realiza la búsqueda y le muestra un icono de información  $\left( \bullet \right)$ , acercando el puntero del ratón le da un ayuda.

# **5. DISPOSITVO.**

# **CONECTAR DISPOSITVO A SU COMPUTADOR**

Para Conectar el Dispositivo a su Computador, conecte primero la Base al puerto USB de su computador y luego coloque el Dispositivo en la Base; el Sistema le reconocerá automáticamente, en la Barra de Estado el Icono del Dispositivo que se encuentra de Color Gris (Dispositivo Desconectado), se tornará en Color Verde (Dispositivo Conectando… y por último Dispositivo Conectado ).

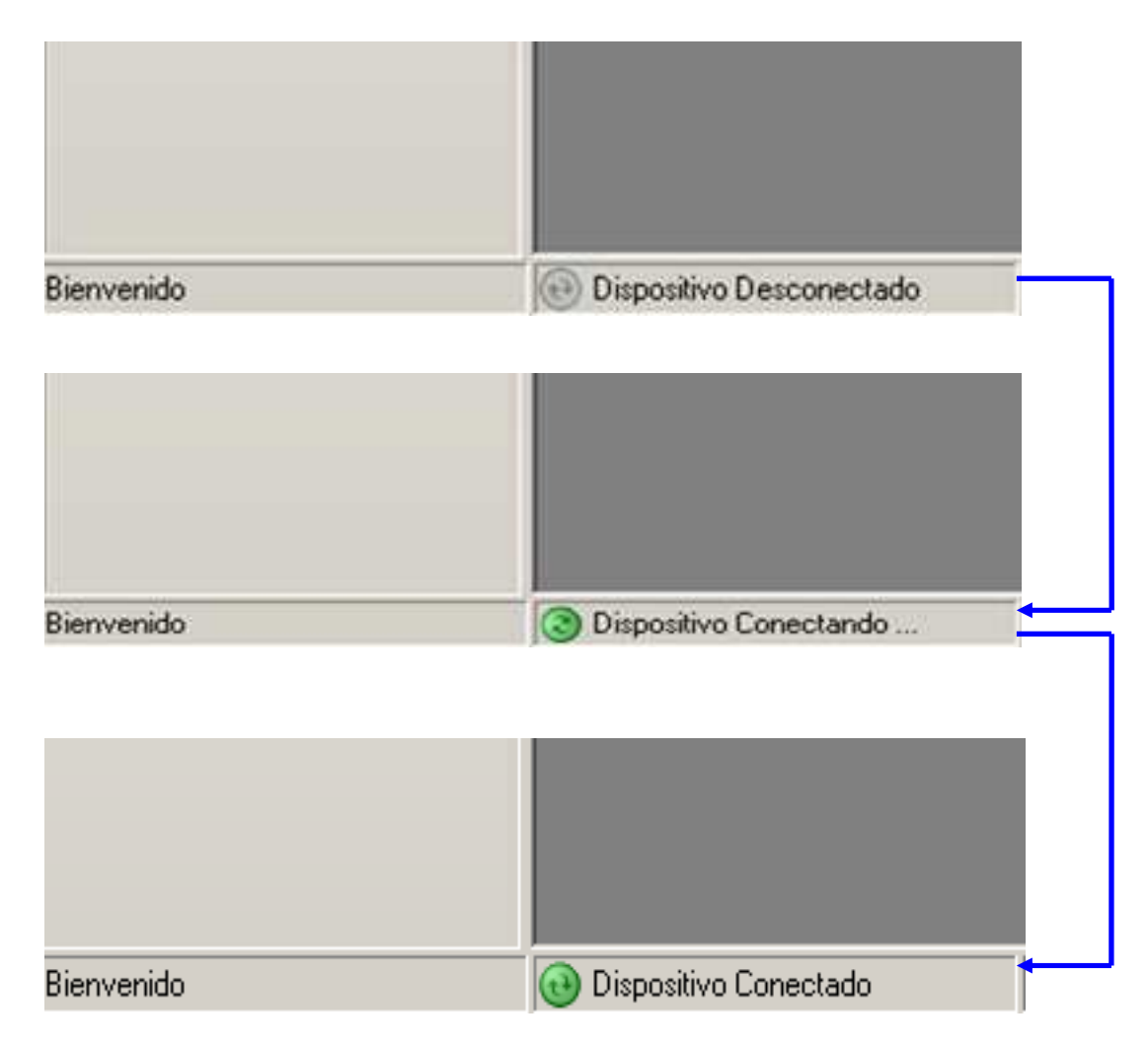

**NOTA:** Para evitar daños en su equipo se recomienda seguir estos pasos.
## **<sup><sup>2</sup> DESCONECTAR DISPOSITVO DE SU COMPUTADOR**</sup>

Para Desconectar el Dispositivo de su Computador, retire el Dispositivo de su Base y luego desconecte la Base del puerto USB de su; el Sistema le reconocerá automáticamente, en la Barra de Estado el Icono del Dispositivo que se encuentra de Color Verde (Dispositivo Conectado), se tornará en Color Gris (Dispositivo Desconectando… y por último Dispositivo Desconectado ).

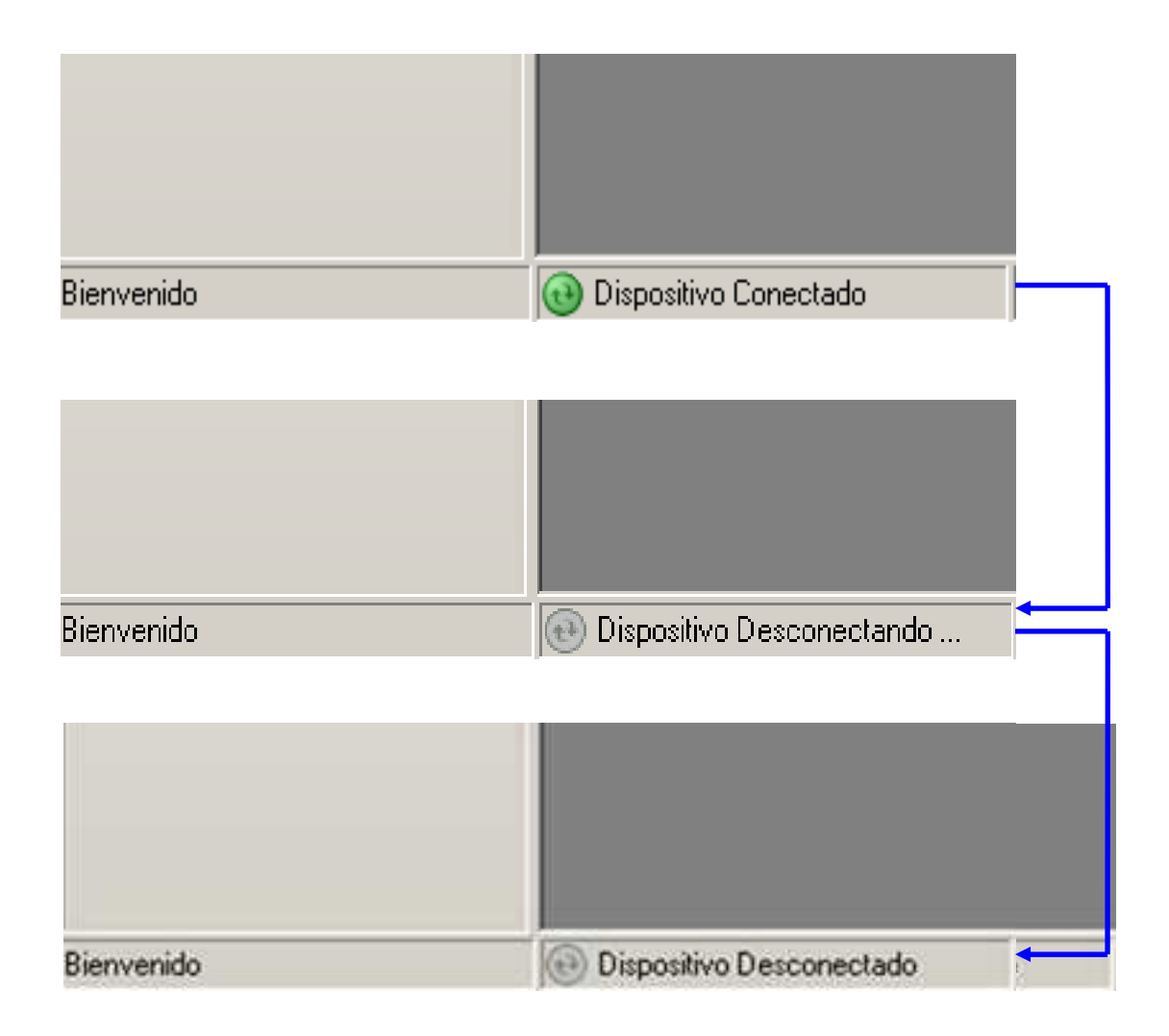

**NOTA:** Para evitar daños en su equipo se recomienda seguir estos pasos.

# **6. CARGA DE DATOS.**

## **CARGAR DATOS GENERAL**

Dentro del Sistema existe la opción de **Cargar Datos General,** la cual permite transferir datos desde su computador al dispositivo, estos datos son:

- Zonas.
- Sectores.
- **Agencias.**
- Voltajes de los Medidores.
- Marcas de Medidores.
- Amperios de los Medidores.
- Tarifas.
- Condiciones de los Medidores.
- Tipos y Potencias de Transformadores.
- Empleados.
- Usuarios del Sistema.
- Tipos de Infracciones y Revisiones.
- Secciones.
- Tipos de Documento.
- Tipos de Local.

Para realizar este proceso, Inicie el Sistema, conecte el Dispositivo a su Computador espere un momento hasta que el Sistema reconozca el Dispositivo es decir en la Barra de Estado el Icono del Dispositivo de color

Gris  $\left(\bigoplus$  Dispositivo Desconectando ...  $\right)$  se ponga en Verde (a) Dispositivo Conectado); una vez que el Sistema reconozca el Dispositivo Oprima **Cargar Datos General,** ya sea desde la Barra de Herramienta o desde Menú Archivo.

A continuación la Barra de Estado exhibe es estado del Proceso (Cargando Datos Generales) y la Barra de Progreso le permite visualizar el avance del mismo; espere hasta que el Sistema le muestre un mensaje de haber concluido exitosamente el Procesos de Carga de Datos General, después **Acepte** el Mensaje y su proceso habrá concluido.

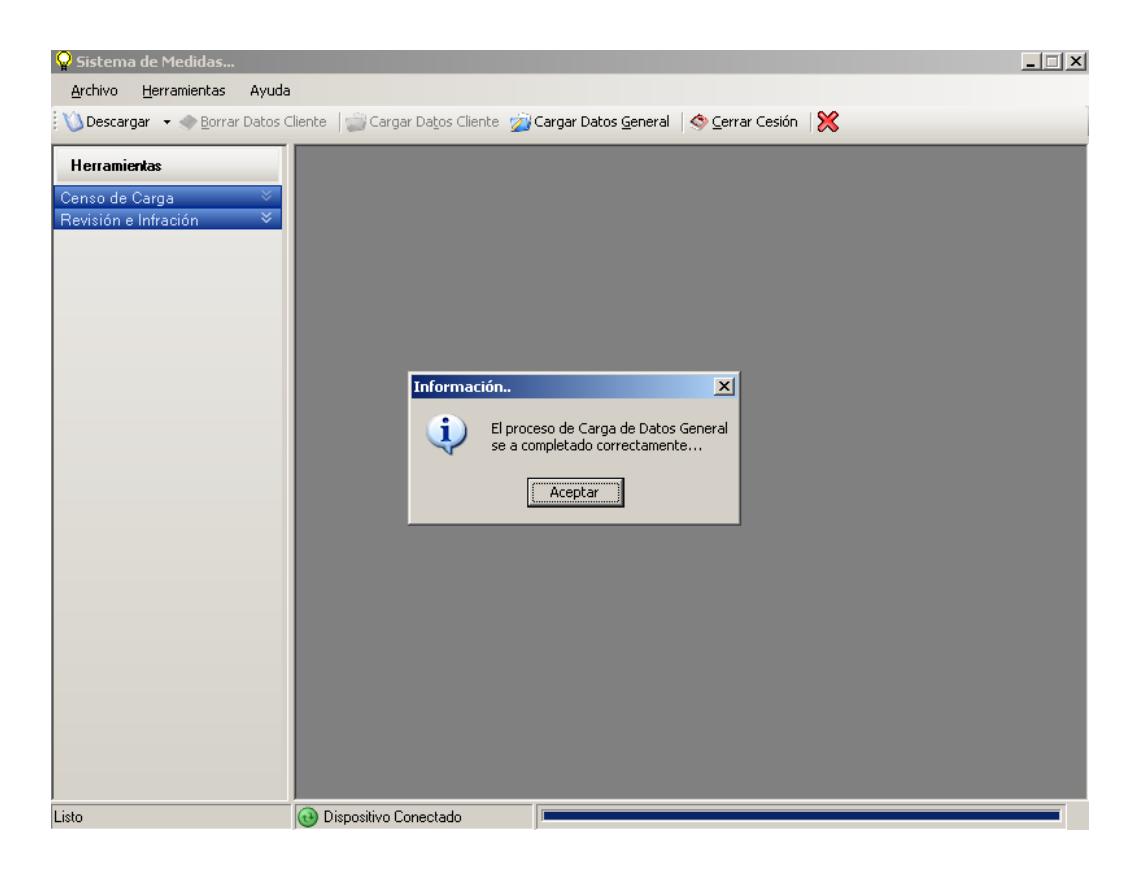

 **BORRAN** automáticamente todos los **CENSOS, REVISIONES** realizadas y **PRECAUSION:** Al Cargar Datos General, por integración de Datos, primero se todos los **NÚMEROS DE CUENTA** cargados con sus detalles; por eso se recomienda primero **DESCARGAR** todos sus Datos si los tuviera, para que estos no se pierdan.

Este proceso se recomienda realizarlo sólo cuando se hayan realizados cambios en los datos mencionados anteriormente.

**NOTA:** Si el Dispositivo no se encuentra conectado a su Computador, no se podrá realizar el proceso de Carga de Datos General y le dará un mensaje de error diciéndole que el Dispositivo está Desconectado.

# **CARGAR DATOS CLIENTE**

Dentro del Sistema existe la opción de **Cargar Datos Cliente,** la cual permite transferir datos desde su computador al dispositivo, estos datos son:

- Abonados con respectivos datos (Número Cuenta, Dirección, Número Medidor, Cedula, Zona a la que pertenece, etc.).
- Rubros Facturados con sus respectivos detalles (Lectura Facturadas, Valor de Planillas, Facto Multiplicador, Consumos Históricos de los últimos tres meses, Estados de las Planillas, etc.).

Es decir se cargará información referente al Cliente consultado.

Para realizar este proceso, una vez iniciado el Sistema, realice un tipo de búsqueda ya sea de **Censos de Carga o Revisión e Infracción** mencionado en el **Capítulo 4** de acuerdo a su necesidad, conecte el Dispositivo a su Computador espere un momento hasta que el Sistema reconozca el Dispositivo es decir en la Barra de Estado el Icono del Dispositivo de color Gris  $\left(\bigoplus$  Dispositivo Desconectando ...  $\right)$  se ponga en Verde (a) Dispositivo Conectado ); una vez que el Sistema reconozca el Dispositivo Oprima **Cargar Datos Cliente,** ya sea desde la Barra de Herramienta o desde Menú Archivo.

A continuación la Barra de Estado exhibe es estado del Proceso (Cargando Datos Cliente) y la Barra de Progreso le permite visualizar el avance del mismo; espere hasta que el Sistema le muestre un mensaje de haber concluido exitosamente el Procesos de Carga de Datos General, después **Acepte** el Mensaje y su proceso habrá concluido.

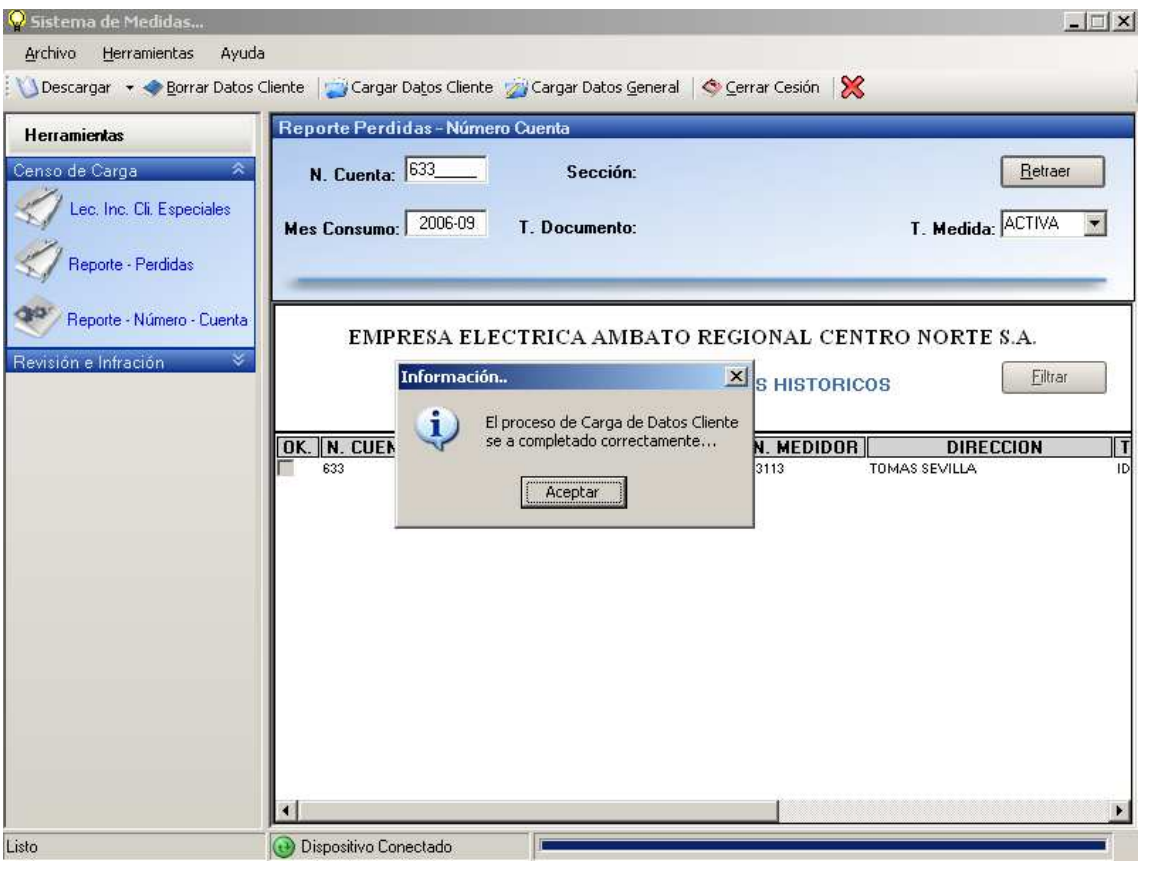

**NOTA:** Si el Dispositivo no se encuentra conectado a su Computador, no se podrá realizar el proceso de Carga de Datos Cliente y le dará un mensaje de error diciéndole que el Dispositivo está Desconectado.

# **7. BORRAR DATOS**

#### **BORRAR DATOS CLIENTE**

Dentro del Sistema existe la opción de **Borrar Datos Cliente,** la cual permite borrar la información de los clientes que exista en el Dispositivo; dicha información es:

- Revisiones/Infracciones y Censos de Carga realizados.
- Rubros Facturados con sus respectivos detalles.
- Abonados y sus detalles.

Para realizar este proceso, una vez iniciado el Sistema, ingrese a un tipo de búsqueda ya sea de **Censos de Carga o Revisión e Infracción** mencionado en el **Capítulo 4,** para que se habilite el control, conecte el Dispositivo a su Computador espere un momento hasta que el Sistema reconozca el Dispositivo es decir en la Barra de Estado el Icono del Dispositivo de color Gris  $\bigoplus$  Dispositivo Desconectando ...  $\bigotimes$  se ponga en Verde (a) Dispositivo Conectado ); una vez que el Sistema reconozca el Dispositivo Oprima **Borrar Datos Cliente,** ya sea desde la Barra de Herramienta o desde Menú Archivo, el Sistema le mostrará un mensaje de

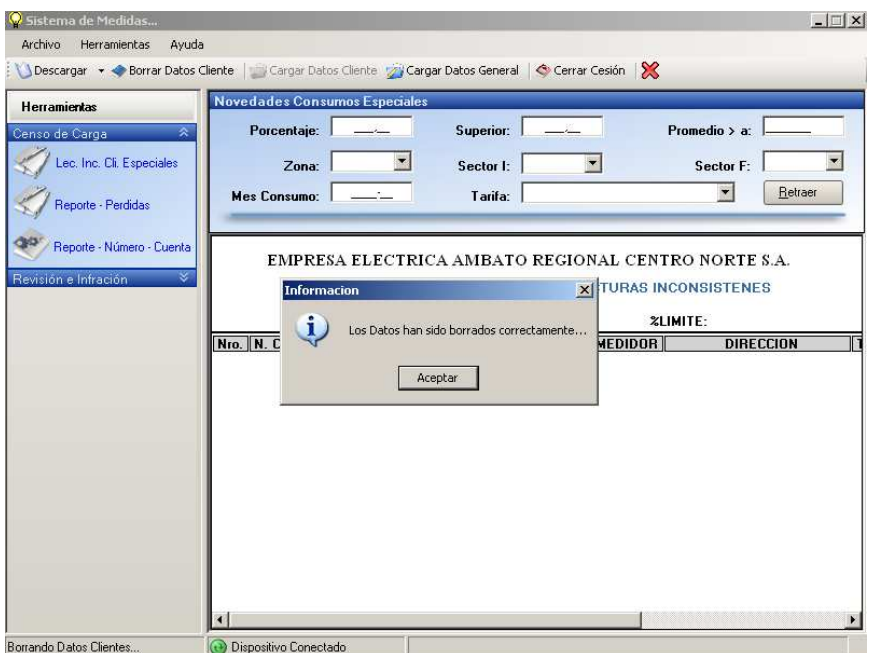

Advertencia preguntándole si esta seguro de borrar sus datos.

A continuación la Barra de Estado exhibe es estado del Proceso (Borrando Datos Clientes) y la Barra de Progreso le permite visualizar el avance del mismo; espere hasta que el Sistema le muestre un mensaje de haber concluido exitosamente el Procesos de Borrado, después **Acepte** el Mensaje y su proceso habrá concluido.

**NOTA:** Si el Dispositivo no se encuentra conectado a su Computador, no se podrá realizar el proceso de Borrado y le dará un mensaje de error diciéndole que el Dispositivo está Desconectado.

#### **8. DESCARGA DE DATOS**

## **DESCARGA CENSOS**

Dentro del Sistema existe la opción para DESCARGAR LOS CENSOS REALIZADOS**,** la cual permite transferir la información desde el dispositivo a su computador; dicha información es:

• Censos de Carga realizados, con sus respectivos detalles como son: (sellos, cargas, etc.).

Para realizar este proceso, una vez iniciado el Sistema, conecte el Dispositivo a su Computador espere un momento hasta que el Sistema reconozca el Dispositivo es decir en la Barra de Estado el Icono del Dispositivo de color Gris ( $\Theta$  Dispositivo Desconectando ...) se ponga en Verde (a) Dispositivo Conectado ); una vez que el Sistema reconozca el Dispositivo Oprima **Descargar Censos,** ya sea desde la Barra de Herramienta o desde Menú Archivo, el Sistema le mostrará un mensaje de Advertencia preguntándole si esta seguro de descargar sus datos.

A continuación la Barra de Estado exhibe es estado del Proceso (Descargando Datos Censos/Borrando Datos Censo del Dispositivo) y la Barra de Progreso le permite visualizar el avance del mismo; espere hasta que el Sistema le muestre un mensaje de haber concluido exitosamente el Procesos de Descarga de Datos de Censos, después **Acepte** el Mensaje y su proceso habrá concluido.

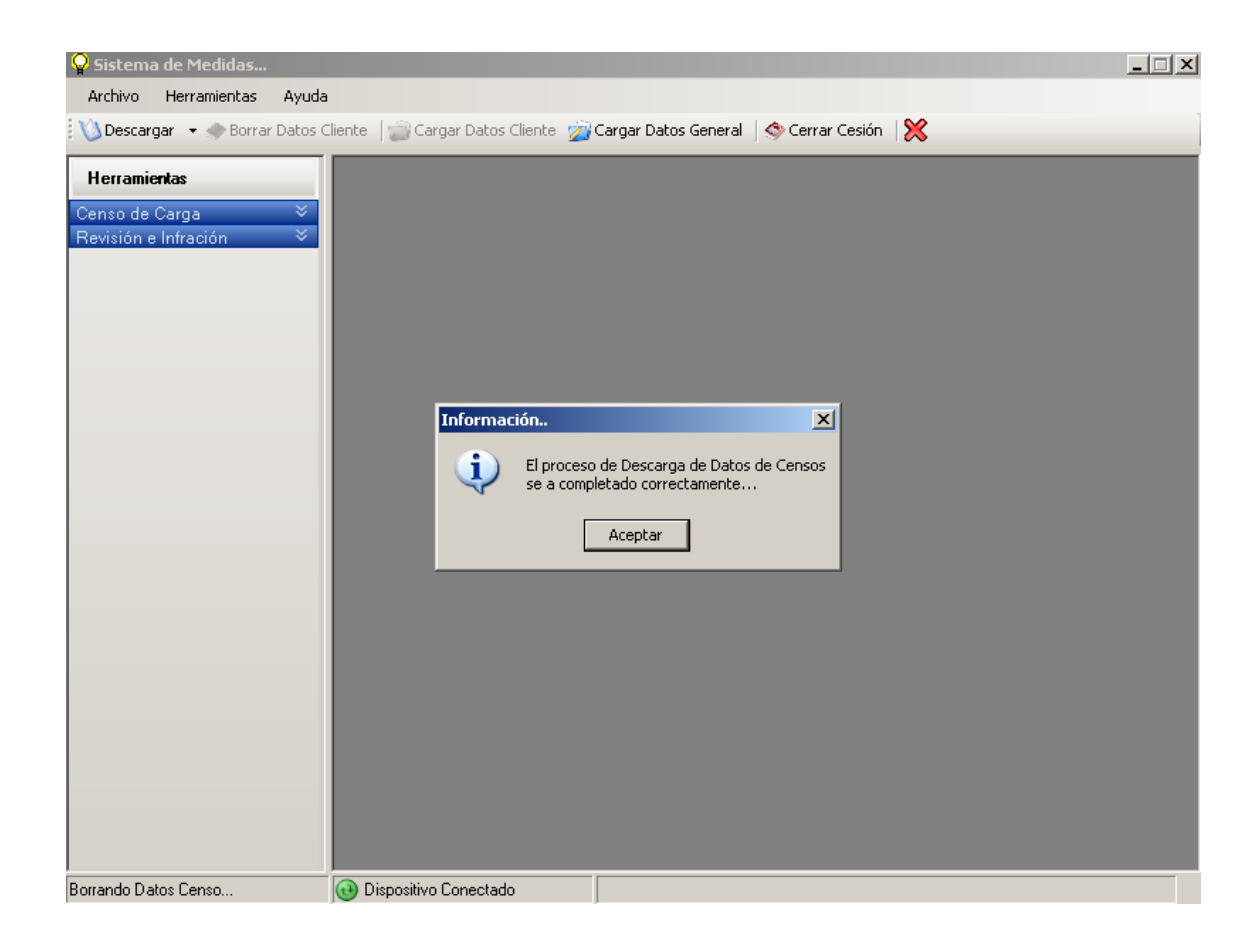

Una vez concluido el proceso de Descarga los Datos de Censos se Borraran automáticamente del Dispositivo.

**NOTA:** Si el Dispositivo no se encuentra conectado a su Computador, no se podrá realizar el proceso de Descarga de Datos y le dará un mensaje de error diciéndole que el Dispositivo está Desconectado.

# *<u>EXAGA REVISIONES</u>*

Dentro del Sistema existe la opción para DESCARGAR LAS REVISIONES/INFRACCIONES REALIZADAS**,** la cual permite transferir la información desde el dispositivo a su computador; dicha información es:

• Revisiones/Infracciones realizados, con sus respectivos detalles como son: (sellos, denunciantes, etc.).

Para realizar este proceso, una vez iniciado el Sistema, conecte el Dispositivo a su Computador espere un momento hasta que el Sistema reconozca el Dispositivo es decir en la Barra de Estado el Icono del Dispositivo de color Gris ( $\odot$  Dispositivo Desconectando ...) se ponga en Verde (a) Dispositivo Conectado ); una vez que el Sistema reconozca el Dispositivo Oprima **Descargar Revisiones,** ya sea desde la Barra de Herramienta o desde Menú Archivo, el Sistema le mostrará un mensaje de Advertencia preguntándole si esta seguro de descargar sus datos.

A continuación la Barra de Estado exhibe es estado del Proceso (Descargando Datos Rev/Inf… Borrando Datos Rev/Inf… del Dispositivo) y la Barra de Progreso le permite visualizar el avance del mismo; espere hasta que el Sistema le muestre un mensaje de haber concluido exitosamente el Procesos de Descarga de Datos de Revisiones/Infracciones, después **Acepte** el Mensaje y su proceso habrá concluido.

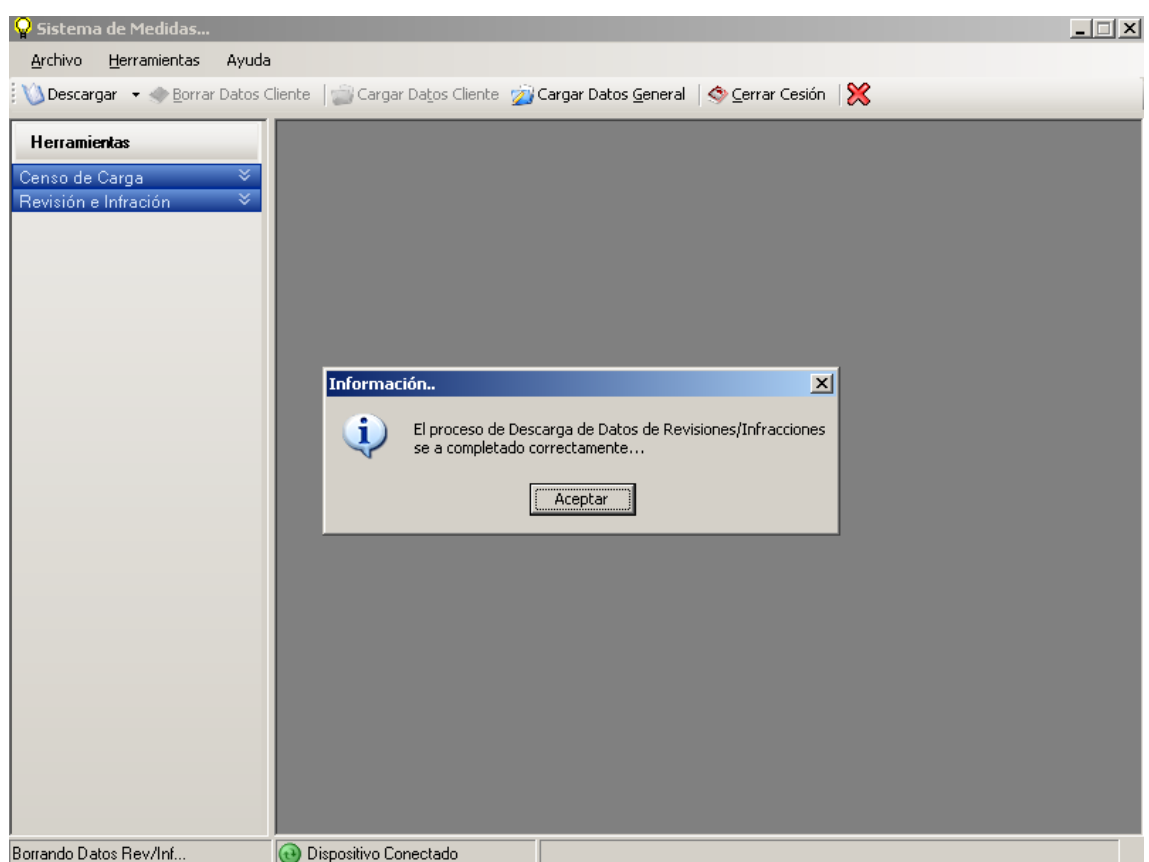

Una vez concluido el proceso de Descarga los Datos de Revisiones se Borraran automáticamente del Dispositivo.

**NOTA:** Si el Dispositivo no se encuentra conectado a su Computador, no se podrá realizar el proceso de Descarga de Datos y le dará un mensaje de error diciéndole que el Dispositivo está Desconectado.

# **9. SOLUCIÓN DE PROBLEMAS**

# **PROBLEMAS COMÚNES**

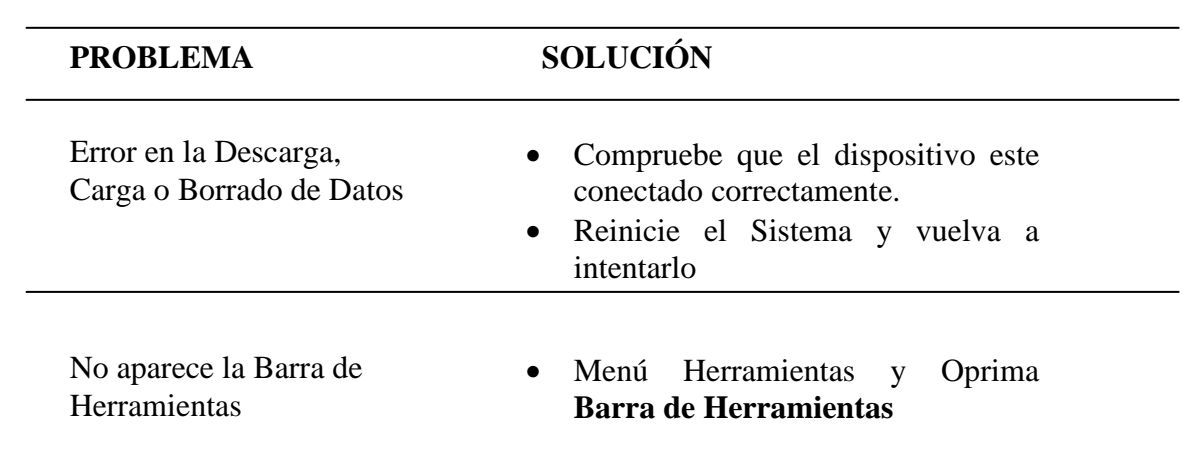

# **CONEXIÓN CON EL DISPOSITIVO**

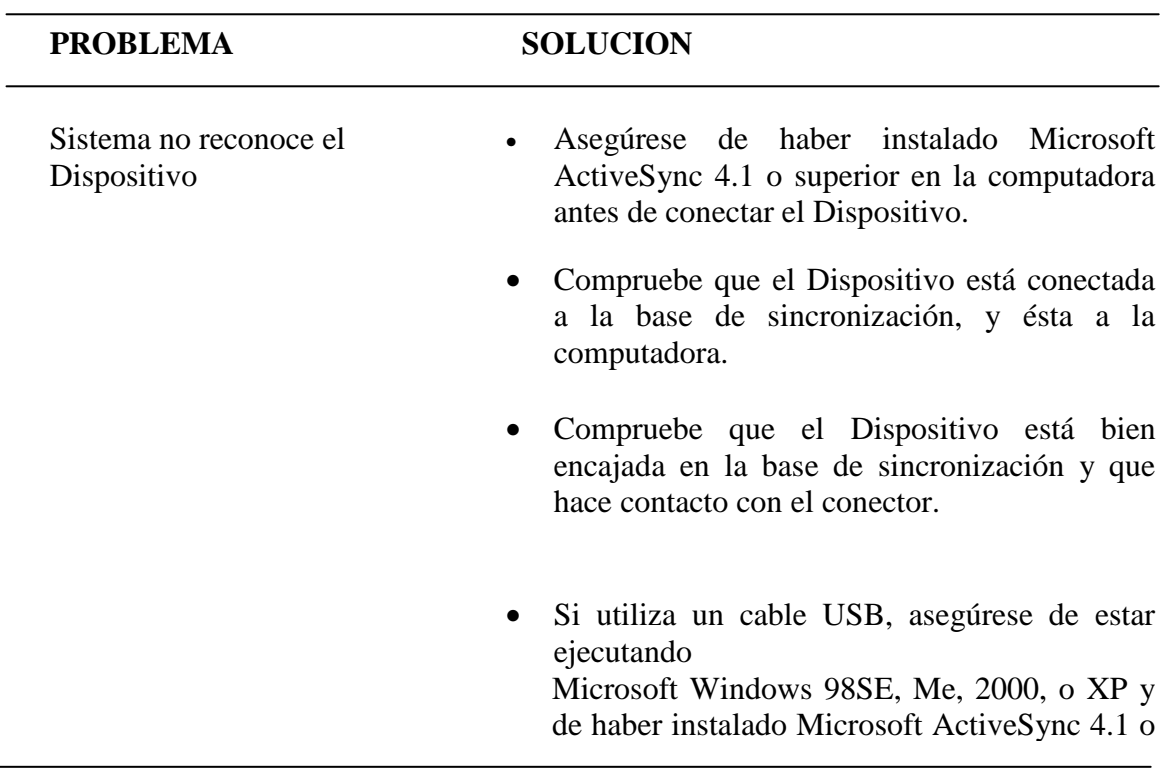

#### **10.ESPECIFICACIONES.**

Estas especificaciones le ayudaran a tener un mejor manejo del Sistema.

- 1. Para que el Sistema del Dispositivo tenga un mejor rendimiento en velocidad, se recomienda **Cargar** un máximo de 30 Abonados.
- 2. Para no saturar la Base de Datos que se encuentra en el Dispositivo y para que el Sistema del mismo tenga un mejor rendimiento en velocidad, se recomienda realizar el proceso de **Borrado de Datos**  desde el Sistema que se encuentra en su computador, periódicamente; es decir cuando los datos que ya estén cargados ya no sean necesarios.
- 3. Para actualizar la Base Datos que se encuentra en el Dispositivo se debe **Cargar Datos Generales** desde el Sistema de su computador por lo menos una vez a la semana o cuando se hayan realizados actualizaciones o cambios el los Datos que correspondes a **DATOS GENERALES**
- 4. Cuando realice el proceso de **CARGA/DECARGA/BORRADO DE DATOS**, a su dispositivo, antes de realizar su proceso verifique que el Sistema del Dispositivo este cerrado completamente, para que su proceso se realice correctamente.

Si el Sistema no esta cerrado Completamente realice los pasos de la especificación número 1 del Manual de Usuario del Sistema Móvil de Medida (Dispositivo).

#### **ANEXO 2.**

Se adjunta a continuación Las principales clases y métodos tanto del Dispositivo Móvil como del Escritorio.

# **CODIGO FUENTE**

# **(DISPOSITIVO MÓVIL)**

#### **CLASES**

• **Clase Conexión.-** Es utilizada para realizar la Conexión con el Front-End (Interface) y el Back-End (Base de Datos).

> **Devuelve.-** Devuelve la cadena de conexión (string), la cual indica la ruta de la Base de Datos.

```
class Conexion 
{ 
   string CadenaConexionPocket = null; 
   public string Cadena() 
   { 
       this.CadenaConexionPocket = "Data Source = 
       \\Base\\PERDIDAS.sdf";
           return CadenaConexionPocket; 
   } 
}
```
- **Clase Guardar.-** Es utilizada para Guardar los Datos en el Back-End. Los Métodos de la clase son:
	- o **Guardar\_Datos.-** Es utilizada para Guardar y Actualizar las Datos de Revisiones e Infracciones, sin parámetro de Fotografía.

#### **Recibe:**

- CnSql que es de tipo SqlCeConnection y representa la cadena de Conexión.
- comando pocket que es de tipo string y representa el comando a ser ejecutado.

public void Guardar\_Datos(SqlCeConnection CnSql, string comando\_pocket)

{

 //Conexion a la Pocket SqlCeCommand cmd\_comando\_pocket = CnSql.CreateCommand(); cmd\_comando\_pocket.CommandText = comando\_pocket;  $SqCeParameter parameter$ <sup>1</sup> = new SqlCeParameter("@parametro1", SqlDbType.Image, frm\_Principal.imagen.Length, ParameterDirection.Input, false, 0, 0, null, DataRowVersion.Current, frm\_Principal.imagen); cmd\_comando\_pocket.Parameters.Add(para metro1); cmd\_comando\_pocket.ExecuteNonQuery(); cmd\_comando\_pocket.Dispose();

}

o **Guardar\_Datos\_Censo.-** Es utilizada para Guardar y Actualizar los Datos de Censos, Cargas, Sellos, Denunciantes, sin parámetro de Fotografía. Y además para Borrar una Infracción.

#### **Recibe:**

- CnSql que es de tipo SqlCeConnection y representa la cadena de Conexión.
- comando\_pocket que es de tipo string y representa el comando a ser ejecutado.

public void

Guardar\_Datos\_General(SqlCeConnection CnSql, string comando\_pocket)

{

 //Conexion a la Pocket SqlCeCommand cmd\_comando\_pocket = CnSql.CreateCommand(); cmd\_comando\_pocket.CommandText = comando\_pocket; SqlCeParameter parametro = new SqlCeParameter("@parametro", SqlDbType.Image, frm\_Principal.lista.Length, ParameterDirection.Input, false, 0, 0, null, DataRowVersion.Current, frm\_Principal.lista); cmd\_comando\_pocket.Parameters.Add(parame tro);  $SqCeParameter parameter$ <sup>1</sup> = new SqlCeParameter("@parametro1", SqlDbType.Image, frm\_Principal.imagen.Length, ParameterDirection.Input, false, 0, 0, null, DataRowVersion.Current, frm\_Principal.imagen); cmd\_comando\_pocket.Parameters.Add(parame tro1); cmd\_comando\_pocket.ExecuteNonQuery(); cmd\_comando\_pocket.Dispose();

o **Guardar\_Datos\_General.-** Es utilizada para Guardar y Actualizar los Datos de Revisiones e Infracciones, con el parámetro de Fotografía e Imagen.

#### **Recibe:**

- CnSql que es de tipo SqlCeConnection y representa la cadena de Conexión.
- comando\_pocket que es de Ttpo string y representa el comando a ser ejecutado.

#### public void

Guardar\_Datos\_General(SqlCeConnection CnSql, string comando\_pocket)

{

 //Conexion a la Pocket SqlCeCommand cmd\_comando\_pocket = CnSql.CreateCommand(); cmd\_comando\_pocket.CommandText = comando\_pocket; SqlCeParameter parametro = new SqlCeParameter("@parametro", SqlDbType.Image, frm\_Principal.lista.Length, ParameterDirection.Input, false, 0, 0, null, DataRowVersion.Current, frm\_Principal.lista); cmd\_comando\_pocket.Parameters.Add(para metro);  $SqCeParameter parameter$ <sup>1</sup> = new SqlCeParameter("@parametro1", SqlDbType.Image, frm\_Principal.imagen.Length, ParameterDirection.Input, false, 0, 0, null,

DataRowVersion.Current, frm\_Principal.imagen); cmd\_comando\_pocket.Parameters.Add(para metro1); cmd\_comando\_pocket.ExecuteNonQuery(); cmd\_comando\_pocket.Dispose();

}

o **Guardar\_Datos\_General\_Censo.-** Es utilizada para Guardar y Actualizar los Datos de Censos, con el parámetro Fotografía

#### **Recibe:**

- CnSql que es de tipo SqlCeConnection y representa la cadena de Conexión.
- comando\_pocket que es de tipo string y representa el comando a ser ejecutado.

#### public void

Guardar\_Datos\_General\_Censo(SqlCeConnection CnSql, string comando\_pocket)

{

 //Conexion a la Pocket SqlCeCommand cmd\_comando\_pocket = CnSql.CreateCommand(); cmd\_comando\_pocket.CommandText = comando\_pocket; SqlCeParameter parametro = new SqlCeParameter("@parametro", SqlDbType.Image, frm\_Principal.lista.Length, ParameterDirection.Input, false, 0, 0, null, DataRowVersion.Current, frm Principal.lista);

cmd\_comando\_pocket.Parameters.Add(para metro); cmd\_comando\_pocket.ExecuteNonQuery(); cmd\_comando\_pocket.Dispose();

}

- **Clase Seleccionar.-** Es utilizada para Seleccionar los Datos en el Back-End. Los Métodos de la clase son:
	- o **Seleccionar\_Datos.-** Es utilizada para Seleccionar los Datos de un Censo o Revisión e Infracción realizada, con el parámetro Fotografía

#### **Recibe:**

- CnSql que es de tipo SqlCeConnection y representa la cadena de Conexión.
- comando\_pocket que es de tipo string y representa el comando a ser ejecutado.

#### **Devuelve:**

• SqlCeDataReader que representa un Data Reader.

```
public SqlCeDataReader 
Seleccionar_Datos(SqlCeConnection CnSql,string 
comando_pocket) 
{ 
       //Conexion a la Pocket 
      SqlCeCommand cmd_comando_pocket = 
      CnSql.CreateCommand(); 
      cmd_comando_pocket.CommandText = 
      comando_pocket; 
      dr_pocket=cmd_comando_pocket.ExecuteRe
      ader(); 
       cmd_comando_pocket.Dispose(); 
       return dr_pocket; 
}
```
**NOTA:** Para llamar a una Clase se declare una variable de la misma:

Nombre\_Clase variable = new Nombre\_Clase().

El formato de invocación es: Si no devuelve:

Variable.Nombre\_Metodo(Parámetros que recibe).

 Si devuelve: Tipo\_Varible\_Devuleve= Variable.Nombre\_Metodo(Parámetros que recibe).

# **CODIGO FUENTE (ESCRITORIO)**

# **MÉTODOS**

• **Metodo TextArgs.-** Es utilizado para inicializar los valores cuando se conecta/desconecta el dispositivo movil

#### **Recibe:**

- Target es de tipo System.Windows.Forms.StatusBarPanel y representa el control.
- text es de tipo string que represente el texto del estado del dispositivo.
- icono es de tipo System.Drawing.Icon que representa el icono del estado del dispositivo.

#### public

TextArgs(System.Windows.Forms.StatusBarPanel target, string text, System.Drawing.Icon icono) {  $Target = target;$  $Text = text;$ 

```
Icono = icono:
```
- }
- **Metodo TextMarshaler.-** Es utilizado asignar los controles cuando el dispositivo esta conectado/desconectado.

#### **Recibe:**

- o es de tipo **Object** que representa el objeto.
- args es de tipo **EventArgs** que representa el evento**.**

```
private void TextMarshaler(object o, EventArgs 
args) 
{ 
        TextArgs arg = (TextArgs)args; 
       arg.Target.Text = arg.Text; arg.Target.Icon = arg.Icono; 
}
```
• **Metodo ActiveSync\_Disconnect.-** Es utilizado cuando el dispositivo se esta desconectando.

private void ActiveSync\_Disconnect() { this.Invoke(textUpdate, new object[] { this, new TextArgs(sbp2, "Dispositivo Desconectando ...", sbp6.Icon) }); }

• **Metodo ActiveSync\_Listen.-** Es utilizado cuando el dispositivo se desconecto.

```
private void ActiveSync_Listen() 
{ 
      this.Invoke(textUpdate, new object[] { this, new TextArgs(sbp2, 
      "Dispositivo Desconectado", sbp6.Icon) }); 
       conectar_activesync.Disconnect(); 
}
```
• **Metodo ActiveSync\_Answer.-** Es utilizado cuando el dispositivo se esta conectando.

```
private void ActiveSync_Answer() 
{ 
       this.Invoke(textUpdate, new object[] { this, new 
       TextArgs(sbp2, "Dispositivo Conectando ...", sbp5.Icon) }); 
}
```
• **Metodo ActiveSync\_Active.-** Es utilizado cuando el dispositivo esta conectado.

```
private void ActiveSync_Active() 
{ 
      this.Invoke(textUpdate, new object[] { this, new TextArgs(sbp2, 
      "Dispositivo Conectado", sbp4.Icon) }); 
        conectar_activesync.Connect(false, -1); 
}
```
• **Metodo Generar\_Datos\_Cliente.-** Es utilizado par generar controles para lecturas inconsistentes tanto de Censos como de Revisiones e Infracciones.

#### **Recibe:**

- pnl\_Datos es de tipo **System.Windows.Forms.Panel** y representa el control en este caso el panel en donde se van a crear el resto de controles.
- numero es de tipo string que represente el número de controles a crearce.
- cuenta es de tipo string que representa el número de cuenta del abonado.
- nombre es de tipo string que representa el nombre del abonado.
- medidor de tipo string que repesenta el número de medidor del abonado.
- direccion de tipo string que representa la dirección del abonado.
- promedio es de tipo string que representa el consumo promedio del abonado de los úlitimos tres meses..
- consumo 1, consumo 2, consumo 3, de tipo string que representa los consumos de los últimos tres meses del aboando.

#### public void

Generar\_Datos\_Cliente(System.Windows.Forms .Panel pnl\_Datos, string numero, string cuenta, string nombre, string medidor, string direccion, string tarifa, string promedio, string consumo1, string consumo2, string consumo3) {

# try {

int  $x = 18$ ; //Vector Posicion int[] posicion = new int[10]; posicion $[0] = 15$ ; posicion $[1] = 77$ ; posicion $[2] = 223$ ; posicion $[3] = 85$ ; posicion $[4] = 174$ ; posicion $[5] = 54$ ;

```
posicion[6] = 69;
posicion[7] = 64;
posicion[8] = 64;
 //Vector Datos 
string[] dato = new string[10];
data[0] =Convert.ToString(Convert.ToInt32(n
umero) + 1);
data[1] = cuenta;data[2] = nombre;data[3] = mediator;data[4] = direction;data[5] = \text{tarifa};data[6] = promedio + '%';
data[7] = consumo1;data[8] = \text{consumo2};data[9] = \text{consumo3};for (int i = 0; i < 10; i++)
```

```
 {
```
Datos\_Cliente[i, Convert.ToInt16(numero)] = new Label(); Datos\_Cliente[i, Convert.ToInt16(numero)].Bo rderStyle = System.Windows.Forms.Bord erStyle.None; Datos Cliente[i, Convert.ToInt16(numero)].Fo  $nt = new$ System.Drawing.Font("Micros oft Sans Serif", 6.75F,

```
System.Drawing.FontStyle.Re
          gular, 
          System.Drawing.GraphicsUnit
          .Point, ((byte)(0))); 
          Datos_Cliente[i, 
          Convert.ToInt16(numero)].Na
          me = "Datos_Cliente" + 
          i.ToString(); 
          Datos_Cliente[i, 
          Convert.ToInt16(numero)].Lo
          cation = newSystem.Drawing.Point(x, y); 
          Datos_Cliente[i, 
          Convert.ToInt16(numero)].Au
          toSize = true;Datos_Cliente[i, 
          Convert.ToInt16(numero)].Te
          xt = \frac{data[i].ToStriangle(i)}{Datos_Cliente[i, 
         Convert.ToInt16(numero)].Tex
         tAlign =System.Drawing.ContentAlign
         ment.MiddleRight; 
         pnl_Datos.Controls.Add(Datos
         _Cliente[i, 
         Convert.ToInt16(numero)]); 
         x = x + position[i]; catch (Exception exp)
```

```
 {
```
}

}

MessageBox.Show("Error, Consulte con el Administrador del Software..\n [ " + exp.Message.ToString() + "]", "Advertencia...", MessageBoxButtons.OK, MessageBoxIcon.Error, MessageBoxDefaultButton.Butto n1);

}

• **Metodo Generar\_Datos\_Cliente\_Revisiones.-** Es utilizado para generar controles para denuncias realizadas.

}

#### **Recibe:**

- pnl\_Datos es de tipo **System.Windows.Forms.Panel** y representa el control en este caso el panel en donde se van a crear el resto de controles.
- numero es de tipo string que represente el número de controles a crearce.
- cuenta es de tipo string que representa el número de cuenta del abonado.
- nombre es de tipo string que representa el nombre del abonado.
- medidor de tipo string que repesenta el número de medidor del abonado.
- direccion de tipo string que representa la dirección del abonado.

• ta de tipo string que representa la tarifa del abonado.

#### public void

Generar\_Datos\_Cliente\_Revisiones(System.Win dows.Forms.Panel pnl\_Datos, string numero, string cuenta, string nombre, string medidor, string direccion, string tarifa)

{

#### try

# {

 //Vector Posicion  $int[]$  posicion = new int[6]; posicion $[0] = 1$ ; posicion $[1] = 35$ ;  $position[2] = 112;$ posicion $[3] = 335$ ; posicion $[4] = 420$ ; posicion $[5] = 594$ ; //Vector Datos string[] dato = new string[6];  $data[0] =$ Convert.ToString(Convert.ToInt32(n  $umero$ ) + 1);  $data[1] = cuenta;$  $data[2] = nombre;$  $data[3] = mediator;$  $data[4] = direction;$  $data[5] = \text{tarifa};$ for (int i = 0; i < 6; i++) {

Datos\_Cliente\_Revisiones[i, Convert.ToInt16(numero)] = new Label(); Datos\_Cliente\_Revisiones[i, Convert.ToInt16(numero)].Bo rderStyle = System.Windows.Forms.Bord erStyle.None; Datos\_Cliente\_Revisiones[i, Convert.ToInt16(numero)].Fo  $nt = new$ System.Drawing.Font("Micros oft Sans Serif", 6.75F, System.Drawing.FontStyle.Re gular, System.Drawing.GraphicsUnit  $. Point, ((byte)(0));$ Datos\_Cliente\_Revisiones[i, Convert.ToInt16(numero)].Na  $me =$ "Datos\_Cliente\_Revisiones" + i.ToString(); Datos\_Cliente\_Revisiones[i, Convert.ToInt16(numero)].Lo  $cation = new$ System.Drawing.Point(posicio n[i], y\_revisiones); Datos Cliente Revisiones<sup>[i,]</sup> Convert.ToInt16(numero)].Au  $toSize = true;$ 

```
Datos_Cliente_Revisiones[i, 
          Convert.ToInt16(numero)].Te
          xt = \frac{data[i].ToStriangle(i)}{Datos_Cliente_Revisiones[i, 
          Convert.ToInt16(numero)].Te
          xt \n  <i>align</i> =System.Drawing.ContentAlign
          ment.MiddleRight; 
          pnl_Datos.Controls.Add(Dato
          s_Cliente_Revisiones[i, 
          Convert.ToInt16(numero)]); 
   } 
 } 
 catch (Exception exp) 
 { 
       MessageBox.Show("Error, 
       Consulte con el Administrador 
       del Software..\n [ " + 
       exp.Message.ToString() + "]", 
       "Advertencia...", 
       MessageBoxButtons.OK, 
       MessageBoxIcon.Error, 
       MessageBoxDefaultButton.Butto
       n1); 
 }
```
**NOTA:** Para llamar a un Método:

Nombre\_Metodo(Parámetro que recibe).

}

#### **CLASES**

• **Clase Conexión.-** Es utilizada para realizar la Conexión con el Front-End (Interface) y el Back-End (Base de Datos (Oracle) ).

> **Devuelve.-** Devuelve la cadena de conexión (string), la cual indica la ruta de la Base de Datos.

```
class Conexion 
{ 
      string CadenaConexion; 
      public Conexion() 
      { 
               this.CadenaConexion = "Data 
               Source=comercial;Persist Security 
               Info=True;User ID=sisa;password=sisa"; 
      } 
      public string Conectar() 
      { 
                return CadenaConexion; 
      } 
}
```
- **Clase Borrar.-** Es utilizada para Borrar lo Datos en el Back-End (Table PC). Los Métodos de la clase son:
	- o **Borrar\_Tablas\_Datos\_Cliente.-** Es utilizada para los Datos de los Clientes que se hayan descargado tales como son: sellos, denunciantes, revisiones, cargas, censos, medidores, rubros facturados, abonados.

#### **Recibe:**

- cadena\_pocket que es de tipo string y representa la cadena de Conexión.
- progressBar1 que es de tipo ProgressBar y representa barra de progreso.

public void Borrar\_Tablas\_Datos\_Cliente(string cadena\_pocket, ProgressBar progressBar1)

{

 //Conexion a la Pocket SqlCeConnection conexion\_pocket = new SqlCeConnection(cadena\_pocket.ToStrin  $g()$ ; conexion\_pocket.Open(); SqlCeCommand cmd\_comando\_pocket = conexion\_pocket.CreateCommand(); ; //Barra de Progreso  $progressBar1.Visible = true;$ progressBar1.Value  $= 0$ ; #region Borrar Tablas cmd\_comando\_pocket.CommandText = "delete from sellos"; cmd\_comando\_pocket.ExecuteNonQuer y(); Incremento(11, progressBar1); cmd\_comando\_pocket.CommandText = "delete from denunciantes"; cmd\_comando\_pocket.ExecuteNonQuer y(); Incremento(11, progressBar1); cmd\_comando\_pocket.CommandText = "delete from revisiones";
cmd\_comando\_pocket.ExecuteNonQuer y();

Incremento(11, progressBar1);

cmd\_comando\_pocket.CommandText = "delete from cargas";

cmd\_comando\_pocket.ExecuteNonQuer y();

Incremento(11, progressBar1);

cmd\_comando\_pocket.CommandText = "delete from censos";

cmd\_comando\_pocket.ExecuteNonQuer y();

Incremento(11, progressBar1);

cmd\_comando\_pocket.CommandText = "delete from medidores";

cmd\_comando\_pocket.ExecuteNonQuer y();

Incremento(11, progressBar1);

cmd\_comando\_pocket.CommandText = "delete from

RUBROS\_FACTURADOS";

cmd\_comando\_pocket.ExecuteNonQuer y();

Incremento(11, progressBar1);

cmd\_comando\_pocket.CommandText = "delete from ABONADOS\_CUENTA"; cmd\_comando\_pocket.ExecuteNonQuer y();

Incremento(11, progressBar1);

cmd\_comando\_pocket.CommandText = "delete from ABONADOS"; cmd\_comando\_pocket.ExecuteNonQuer y(); Incremento(11, progressBar1); //cmd\_comando\_pocket.CommandText = "delete from TIPO\_LOCAL"; //cmd\_comando\_pocket.ExecuteNonQue ry(); #endregion progressBar1.Visible = false; conexion\_pocket.Close();

o **Borrar\_Tablas\_Datos\_Censo.-** Es utilizada para los Datos de los Censos que hayan realizado tales como: sellos, cargas, censos.

#### **Recibe:**

}

- cadena\_pocket que es de tipo string y representa la cadena de Conexión.
- progressBar1 que es de tipo ProgressBar y representa barra de progreso.

public void Borrar\_Tablas\_Datos\_Censos(string cadena\_pocket, ProgressBar progressBar1)

{

 //Conexion a la Pocket SqlCeConnection conexion\_pocket = new SqlCeConnection(cadena\_pocket.ToStrin g()); conexion\_pocket.Open();

SqlCeCommand cmd\_comando\_pocket = conexion\_pocket.CreateCommand(); ; //Barra de Progreso  $progressBar1.Visible = true;$ progressBar1.Value  $= 0$ ; #region Borrar Tablas cmd\_comando\_pocket.CommandText = "delete from sellos"; cmd\_comando\_pocket.ExecuteNonQuer y(); Incremento(33, progressBar1); cmd\_comando\_pocket.CommandText = "delete from cargas"; cmd\_comando\_pocket.ExecuteNonQuery (); Incremento(33, progressBar1); cmd\_comando\_pocket.CommandText = "delete from censos"; cmd\_comando\_pocket.ExecuteNonQuer y(); Incremento(33, progressBar1); #endregion  $progressBar1.Visible = false;$ conexion\_pocket.Close();

}

o **Borrar\_Tablas\_Datos\_Revisiones.-** Es utilizada para los Datos de las Revisiones que hayan realizado tales como: sellos, denunciantes, revisiones.

#### **Recibe:**

• cadena\_pocket que es de tipo string y representa la cadena de Conexión.

• progressBar1 que es de tipo ProgressBar y representa barra de progreso.

public void Borrar\_Tablas\_Datos\_Revisiones(string cadena\_pocket, ProgressBar progressBar1)

{

 //Conexion a la Pocket SqlCeConnection conexion\_pocket = new SqlCeConnection(cadena\_pocket.ToStrin  $g()$ ; conexion\_pocket.Open(); SqlCeCommand cmd\_comando\_pocket = conexion\_pocket.CreateCommand(); ; //Barra de Progreso  $progressBar1.Visible = true;$ progressBar1.Value  $= 0$ ; #region Borrar Tablas cmd\_comando\_pocket.CommandText = "delete from sellos"; cmd\_comando\_pocket.ExecuteNonQuer  $y()$ ; Incremento(33, progressBar1); cmd\_comando\_pocket.CommandText = "delete from denunciantes"; cmd\_comando\_pocket.ExecuteNonQuer y(); Incremento(33, progressBar1); cmd\_comando\_pocket.CommandText = "delete from revisiones where cpr\_estado\_doc='RP'";

cmd\_comando\_pocket.ExecuteNonQuer y(); Incremento(33, progressBar1); #endregion progressBar1.Visible = false; conexion\_pocket.Close();

o **Borrar\_Tablas\_Datos\_Revisiones.-** Es utilizada para los Datos Generales que se hayan cargado

#### **Recibe:**

}

• cadena\_pocket que es de tipo string y representa la cadena de Conexión.

public void Borrar\_Tablas\_Datos\_General(string cadena\_pocket)

{

 //Conexion a la Pocket SqlCeConnection conexion\_pocket = new SqlCeConnection(cadena\_pocket.ToStrin g()); conexion\_pocket.Open(); SqlCeCommand cmd\_comando\_pocket  $=$  conexion pocket.CreateCommand(); ; #region Borrar Tablas cmd\_comando\_pocket.CommandText = "delete from sellos";

cmd\_comando\_pocket.ExecuteNonQuer y();

cmd\_comando\_pocket.CommandText = "delete from denunciantes";

cmd\_comando\_pocket.ExecuteNonQuery ();

cmd\_comando\_pocket.CommandText = "delete from revisiones";

cmd\_comando\_pocket.ExecuteNonQuery( );

cmd\_comando\_pocket.CommandText = "delete from cargas";

cmd\_comando\_pocket.ExecuteNonQuery( );

cmd\_comando\_pocket.CommandText = "delete from censos";

cmd\_comando\_pocket.ExecuteNonQuery( );

cmd\_comando\_pocket.CommandText = "delete from medidores";

cmd\_comando\_pocket.ExecuteNonQuery( );

cmd\_comando\_pocket.CommandText = "delete from RUBROS\_FACTURADOS"; cmd\_comando\_pocket.ExecuteNonQuery( );

cmd comando pocket.CommandText = "delete from ABONADOS\_CUENTA"; cmd\_comando\_pocket.ExecuteNonQuery( );

cmd\_comando\_pocket.CommandText = "delete from ABONADOS"; cmd\_comando\_pocket.ExecuteNonQuery( ); cmd comando pocket.CommandText = "delete from usuarios";

cmd\_comando\_pocket.ExecuteNonQuery( );

cmd\_comando\_pocket.CommandText = "delete from TIPO\_DOCUMENTO";

cmd\_comando\_pocket.ExecuteNonQuer y();

cmd\_comando\_pocket.CommandText = "delete from sector";

cmd\_comando\_pocket.ExecuteNonQuer  $y()$ ;

cmd\_comando\_pocket.CommandText = "delete from zona";

cmd\_comando\_pocket.ExecuteNonQuer y();

cmd\_comando\_pocket.CommandText = "delete from agencias";

cmd\_comando\_pocket.ExecuteNonQuer y();

cmd comando pocket.CommandText = "delete from voltios";

cmd\_comando\_pocket.ExecuteNonQuer  $y()$ ;

cmd\_comando\_pocket.CommandText = "delete from marca\_medidor"; cmd\_comando\_pocket.ExecuteNonQuer

 $y()$ ;

cmd\_comando\_pocket.CommandText = "delete from amperios";

cmd\_comando\_pocket.ExecuteNonQuer y();

cmd comando pocket.CommandText = "delete from tarifas";

cmd\_comando\_pocket.ExecuteNonQuer y();

cmd\_comando\_pocket.CommandText = "delete from

CONDICION\_MEDIDOR";

cmd\_comando\_pocket.ExecuteNonQuer y();

cmd\_comando\_pocket.CommandText = "delete from TRANSF\_CORRIENTE"; cmd\_comando\_pocket.ExecuteNonQuer y();

cmd\_comando\_pocket.CommandText = "delete from TRANSF\_POTENCIA"; cmd\_comando\_pocket.ExecuteNonQuer  $y()$ ;

cmd\_comando\_pocket.CommandText = "delete from

TIPO\_TRANSFORMADOR";

cmd\_comando\_pocket.ExecuteNonQuer y();

cmd\_comando\_pocket.CommandText = "delete from POT\_TRAFO";

cmd\_comando\_pocket.ExecuteNonQuer y();

cmd\_comando\_pocket.CommandText = "delete from EMPLEADOS";

cmd\_comando\_pocket.ExecuteNonQuer y(); cmd\_comando\_pocket.CommandText = "delete from TIPO\_INFRACCION"; cmd\_comando\_pocket.ExecuteNonQuer y(); cmd\_comando\_pocket.CommandText = "delete from TIPO\_REVISION"; cmd\_comando\_pocket.ExecuteNonQuer y(); cmd\_comando\_pocket.CommandText = "delete from SECCION"; cmd\_comando\_pocket.ExecuteNonQuer y(); cmd\_comando\_pocket.CommandText = "delete from TIPO\_LOCAL"; cmd\_comando\_pocket.ExecuteNonQuer y(); #endregion conexion\_pocket.Close();

}

- **Clase Buscar.-** Es utilizada para Buscar los Datos en el Back-End (BDD Oracle). Los Métodos de la clase son:
	- o **Buscar\_Datos\_Cliente.-** Es utilizada para buscar los Datos de un determinado Cliente.

 **Recibe:** 

• cadena\_pocket que es de tipo string y representa la cadena de Conexión.

• comando\_pocket\_seleccionar que es de tipo string y representa el comando a ser ejecutado.

#### **Devuelve:**

• int que representa si el cliente existe o no.

public int Buscar\_Datos\_Cliente(string cadena\_pocket, string comando\_pocket\_seleccionar) {

> int dato\_existe\_pocket =  $0$ ; //Conexion a la Pocket SqlCeConnection conexion\_pocket = new SqlCeConnection(cadena\_pocket.ToStrin g()); conexion\_pocket.Open(); SqlCeCommand cmd\_comando\_pocket = conexion\_pocket.CreateCommand(); ; SqlCeDataReader dr\_pocket; cmd\_comando\_pocket.CommandText = comando\_pocket\_seleccionar;  $dr$  pocket = cmd\_comando\_pocket.ExecuteReader(); while (dr\_pocket.Read()) { dato existe pocket++; } dr\_pocket.Close(); conexion\_pocket.Close(); return dato\_existe\_pocket;

}

o **Valor\_Planilla\_Datos\_Cliente.-** Es utilizada para buscar el valor de la planilla de un determinado Cliente.

#### **Recibe:**

- CnOrcl que es de tipo OracleConnection y representa la cadena de Conexión.
- comando\_pocket\_seleccionar que es de tipo string y representa el comando a ser ejecutado.

#### **Devuelve:**

• float que representa el valor de la planilla.

public float Valor\_Planilla\_Datos\_Cliente(OracleConnectio n CnOrcl, string comando\_escritorio\_seleccionar)

{

float valor\_planilla =  $0$ ; //Conexion a la Pocket OracleCommand cmd\_comando\_escritorio; cmd\_comando\_escritorio = CnOrcl.CreateCommand(); OracleDataReader dr\_escritorio; cmd\_comando\_escritorio.CommandT  $ext =$ comando\_escritorio\_seleccionar;

```
dr escritorio =
cmd_comando_escritorio.ExecuteRea
der(); 
 while (dr_escritorio.Read()) 
 { 
       valor_planilla = 
       float.Parse(dr_escritorio["valo
       r"].ToString()); 
 } 
 dr_escritorio.Close(); 
 cmd_comando_escritorio.Dispose(); 
 return valor_planilla;
```
}

- **Clase Ingresar.-** Es utilizada para descargar los BDD del dispositivo a la BDD general (Oracle).
	- o **Seleccionar\_Datos\_Censo.-** Es utilizada para seleccionar los Datos ya sea de Censos o Revisiones que se encuentra en la Base de Datos del Dispositivo.

#### **Recibe:**

- CnSql que es de tipo SqlCeConnection y representa la cadena de Conexión con la BDD del dispositivo.
- comando\_pocket que es de tipo string y representa el comando a ser ejecutado.

#### **Devuelve:**

• SqlCeDataReader que es un DataReader

public SqlCeDataReader Seleccionar\_Datos\_Censo(SqlCeConnection CnSql, string comando\_pocket) {

> //Comandos para la pocket SqlCeCommand cmd\_comando\_pocket; //Conexion para la pocket cmd\_comando\_pocket = CnSql.CreateCommand(); cmd\_comando\_pocket.CommandText = comando\_pocket;  $dr\_pocket =$ cmd\_comando\_pocket.ExecuteReader (); cmd\_comando\_pocket.Dispose(); return dr\_pocket;

}

o **Ingresar\_Datos\_Censo.-** Es utilizada para descargar los datos ya sea de Censos o Revisiones que no se haya tomado una fotografía.

#### **Recibe:**

- CnOrcl que es de tipo OracleConnection y representa la cadena de Conexión.
- comando\_escritorio que es de tipo string y representa el comando a ser ejecutado.

public void Ingresar\_Datos\_Censo(OracleConnection CnOrcl, string comando\_escritorio) {

> //Comandos para el escritorio OracleCommand cmd\_comando\_escritorio; cmd\_comando\_escritorio = CnOrcl.CreateCommand(); cmd\_comando\_escritorio.CommandT ext = comando\_escritorio; cmd\_comando\_escritorio.ExecuteNon Query(); cmd\_comando\_escritorio.Dispose();

}

o **Ingresar\_Datos\_Censo\_Imagen.-** Es utilizada para descargar los datos ya sea de Censos o Revisiones que se haya tomado una fotografía.

#### **Recibe:**

- CnOrcl que es de tipo OracleConnection y representa la cadena de Conexión.
- comando\_escritorio que es de tipo string y representa el comando a ser ejecutado.

#### public void

Ingresar\_Datos\_Censo\_Imagen(OracleConnecti on CnOrcl, string comando\_escritorio)

{

 //Comandos para el escritorio OracleCommand cmd\_comando\_escritorio;

cmd\_comando\_escritorio = CnOrcl.CreateCommand(); cmd\_comando\_escritorio.CommandT ext = comando\_escritorio; OracleParameter par = new OracleParameter(":parametro", OracleDbType.Blob, frm\_Principal.imagen\_guardar.Lengt h, ParameterDirection.Input, false, 0, 0, null, DataRowVersion.Current, frm\_Principal.imagen\_guardar); cmd\_comando\_escritorio.Parameters. Add(par); cmd\_comando\_escritorio.ExecuteNon Query(); cmd\_comando\_escritorio.Dispose();

o **Actualizar\_Estado\_Documento\_Revision.-** Es utilizada para actualizar el documento de la Revisión que se descargue.

#### **Recibe:**

}

- CnOrcl que es de tipo OracleConnection y representa la cadena de Conexión.
- comando\_escritorio que es de tipo string y representa el comando a ser ejecutado.

public void Actualizar\_Estado\_Documento\_Revision(Oracle Connection CnOrcl, string comando\_escritorio) //Comandos para el escritorio OracleCommand cmd\_comando\_escritorio; cmd\_comando\_escritorio = CnOrcl.CreateCommand(); cmd\_comando\_escritorio.CommandT ext = comando\_escritorio; cmd\_comando\_escritorio.ExecuteNon Query(); cmd\_comando\_escritorio.Dispose();

**NOTA:** Para llamar a una Clase se declare una variable de la misma:

}

{

Nombre\_Clase variable = new Nombre\_Clase().

El formato de invocación es: Si no devuelve:

Variable.Nombre\_Metodo(Parámetros que recibe).

 Si devuelve: Tipo\_Varible\_Devuelve= Variable.Nombre\_Metodo(Parámetros que recibe).

# **ANEXO 3**

Se adjunta a continuación el scrip de la Base de Datos del Dispositivo Móvil como del Escritorio.

# **SCRIP DE LA BASE DE DATOS**

# **(DISPOSITIVO MÓVIL).**

**1. TABLA ZONA** 

 CREATE TABLE ZONA ( ZO\_CODIGO INT PRIMARY KEY, ZO\_DESCRIPCION NVARCHAR(60) NOT NULL, ZO\_ABREVIATURA NCHAR(2)NOT NULL)

#### **2. TABLA SECTOR**

 CREATE TABLE SECTOR ( SE\_CODIGO INT PRIMARY KEY, ZO\_CODIGO INT NOT NULL, SE\_DESCRIPCION VARCHAR(60) NOT NULL, SE\_ABREVIATURA VARCHAR(2) NOT NULL, CONSTRAINT FK\_SECTOR FOREIGN KEY(ZO\_CODIGO) **REFERENCES** ZONA(ZO\_CODIGO))

#### **3. TABLA AGENCIAS**

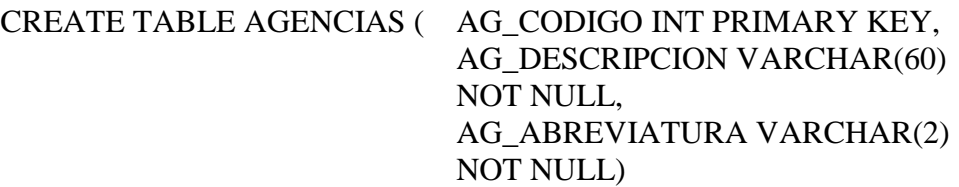

#### **4. TABLA TIPO LOCAL**

 CREATE TABLE TIPO\_LOCAL ( TL\_CODIGO INT PRIMARY KEY, TL\_DESCRIPCION VARCHAR(60) NOT NULL)

#### **5. TABLA MARCA DE MEDIDOR**  CREATE TABLE MARCA\_MEDIDOR ( MAME\_CODIGO INT PRIMARY KEY, MAME\_DESCRIPCION VARCHAR(60) NOT NULL, MAME\_COD\_ANT NVARCHAR(10) NOT NULL)

#### **6. TABLA AMPERIOS**

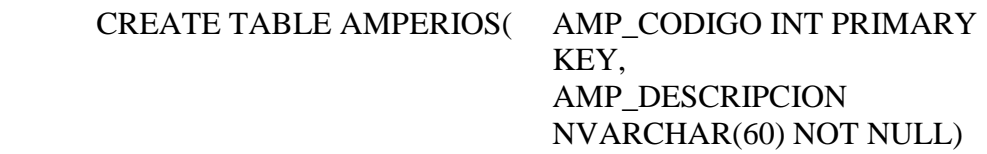

#### **7. TABLA VOLTIOS**

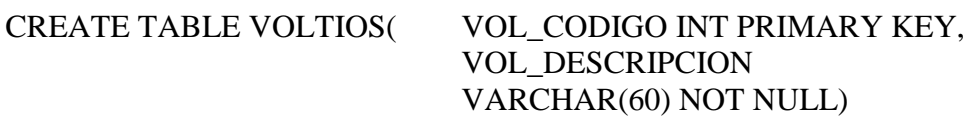

#### **8. TABLA TIPO DE CODUMENTO**

CREATE TABLE TIPO\_DOCUMENTO( TDOC\_CODIGO INT PRIMARY KEY,TDOC\_DESCRIPCIO N NVARCHAR(60) NOT NULL)

#### **9. TABLA TARIFAS**

CREATE TABLE TARIFAS (TA\_CODIGO INT PRIMARY KEY, TA\_DESCRIPCION NVARCHAR(60) NOT NULL, TA\_ABREVIATURA NVARCHAR(10) NOT NULL)

#### **10. TABLA CONDICION DE MEDIDOR**

CREATE TABLE CONDICION\_MEDIDOR ( CM\_CODIGO NVARCHAR(10) PRIMARY KEY, CM\_DESCRIPCION NVARCHAR(60))

#### **11. TABLA TRANSF CORRIENTE**

CREATE TABLE TRANSF\_CORRIENTE ( TC\_CODIGO INT PRIMARY KEY, TC\_DESCRIPCION NVARCHAR(60))

#### **12. TABLA TRANSF POTENCIA**

# CREATE TABLE TRANSF\_POTENCIA ( TP\_CODIGO INT PRIMARY KEY, TP\_DESCRIPCION NVARCHAR(60))

#### **13. TABLA EMPLEADOS**

### CREATE TABLE EMPLEADOS ( EMP\_CODIGO INT PRIMARY KEY, EMP\_CEDULA NCHAR(10) NOT NULL, EMP\_APELLIDOS NVARCHAR(60) NOT NULL, EMP\_NOMBRES NVARCHAR(60) NOT NULL, AG\_CODIGO INT NOT NULL)

#### **14. T ABLA TIPO DE TRANSFORMADOR**

CREATE TABLE TIPO\_TRANSFORMADOR (TTR\_CODIGO INT PRIMARY KEY, TTR\_DESCRIPCION NVARCHAR(60) NOT NULL, TTR\_TIPO NVARCHAR(10) NOT NULL)

#### **15. TABLA TRANSFORMADORES**

CREATE TABLE TRANSFORMADORES (TRA\_NUMERO BIGINT PRIMARY KEY, TTR\_CODIGO INT NOT NULL, TRA\_CAPACIDAD INT NOT NULL, TRA\_POTENCIA\_INSTA LADA INT NOT NULL, CONSTRAINT FK\_TRANSFORMADOR ES\_TIPO FOREIGN KEY(TTR\_CODIGO) REFERENCES TIPO\_TRANSFORMADO R(TTR\_CODIGO))

#### **16. TABLA SELLOS**

CREATE TABLE SELLOS ( AG\_CODIGO INT NOT NULL, CONSTRAINT FK\_ABONADOS\_CUENTA\_AGENCIAS FOREIGN KEY(AG\_CODIGO) REFERENCES AGENCIAS(AG\_CODIGO), TDOC\_CODIGO INT NOT NULL, CONSTRAINT FK\_CENSOS\_TIPO\_DOC FOREIGN KEY(TDOC\_CODIGO) **REFERENCES** TIPO\_DOCUMENTO(TDOC\_CODIGO), SELLOS\_NUM\_DOC BIGINT NOT NULL, SELLOS\_NUM\_SELLO BIGINT NOT NULL, EMP\_CODIGO INT NOT NULL, SELLOS\_SERIE NCHAR(1) NOT NULL, SELLOS\_NUM\_CTA BIGINT, SELLOS\_NUM\_MED BIGINT, SELLOS FCH\_INST NVARCHAR(60) NOT NULL, CONSTRAINT FK\_SELLOS\_MEDIDOR FOREIGN KEY(EMP\_CODIGO) REFERENCES EMPLEADOS(EMP\_CODIGO), CONSTRAINT PK\_MEDIDOR PRIMARY

KEY(SELLOS\_NUM\_DOC,SELLOS\_NU M\_SELLO,SELLOS\_SERIE,AG\_CODIGO, TDOC\_CODIGO))

#### **17. TABLA ABONADOS**

CREATE TABLE ABONADOS ( AB\_CODIGO BIGINT PRIMARY KEY, AB\_CEDULA NCHAR(10), AB\_APELLIDOS NVARCHAR(60), AB\_NOMBRES NVARCHAR(60), AB\_DIRECCION NVARCHAR(60), AB\_TELEFONO NCHAR(10), ZO\_CODIGO INT, CONSTRAINT FK\_ABONADO\_ZONA FOREIGN KEY(ZO\_CODIGO) REFERENCES ZONA(ZO\_CODIGO), SE\_CODIGO INT, CONSTRAINT FK\_ABONADO\_SECTOR FOREIGN KEY(SE\_CODIGO) REFERENCES SECTOR(SE\_CODIGO))

#### **18. TABLA ABONADOS\_CUENTA.**

CREATE TABLE ABONADOS\_CUENTA ( AC\_CODIGO BIGINT PRIMARY KEY, AB\_CODIGO BIGINT NOT NULL, CONSTRAINT FK\_ABONADOS\_CUENT A\_ABONADOS FOREIGN KEY(AB\_CODIGO) **REFERENCES** ABONADOS(AB\_CODIG O), TL\_CODIGO INT, CONSTRAINT FK\_ABONADOS\_CUENT A\_LOCAL FOREIGN KEY(TL\_CODIGO)

**REFERENCES** TIPO\_LOCAL(TL\_CODIG O), TA\_CODIGO INT, CONSTRAINT FK\_ABONADOS\_CUENT A\_TARIFAS FOREIGN KEY(TA\_CODIGO) REFERENCES TARIFAS(TA\_CODIGO), AG\_CODIGO INT NOT NULL, CONSTRAINT FK\_ABONADOS\_CUENT A\_AGENCIAS FOREIGN KEY(AG\_CODIGO) **REFERENCES** AGENCIAS(AG\_CODIGO ), DEMANDA\_FACTURAD A FLOAT)

#### **19. TABLA RUBROS FACTURADOS.**

CREATE TABLE RUBROS\_FACTURADOS ( RFG\_CODIGO FLOAT PRIMARY KEY, AC\_CODIGO BIGINT NOT NULL, RFG\_LEC\_FACTURAD A NVARCHAR(6), RFG\_FACT\_POTENCIA FLOAT, RFG\_DEMANDA\_FAC TUR FLOAT, RFG\_TIPO\_LECTURA FLOAT, RFG\_TIPO\_LECTURA\_ REAC FLOAT, RFG\_FACT\_MULT\_AC TIVO FLOAT, RFG\_FACT\_MULT\_RE ACTIVO FLOAT, RFG\_LEC\_ANTERIOR FLOAT, RFG\_LEC\_ACTUAL FLOAT, RFG\_LEC\_REPORTAD A\_EA BIGINT,

RFG\_CONSUMO FLOAT, RFG\_CONSUMO\_REA C FLOAT, RFG\_CANCELADO NCHAR(1), RFG\_VALOR\_PLANILL A FLOAT, CONSTRAINT FK\_RUBROS\_ABONAD OS\_CUENTA FOREIGN KEY(AC\_CODIGO) REFERENCES ABONADOS\_CUENTA( AC\_CODIGO))

#### **20. TABLA MEDIDORES.**

CREATE TABLE MEDIDORES ( ME\_CODIGO BIGINT PRIMARY KEY, AC\_CODIGO BIGINT NOT NULL, ME\_NUMERO\_MEDIDOR BIGINT NOT NULL, MAME\_TIPO NCHAR(2), CONSTRAINT FK MEDIDORES ABONADOS CU ENTA FOREIGN KEY(AC\_CODIGO) REFERENCES ABONADOS\_CUENTA(AC\_CODIG O))

#### **21. TABLA CENSOS.**

CREATE TABLE CENSOS ( AG\_CODIGO INT NOT NULL, CONSTRAINT FK\_CENSOS\_AGENCIA FOREIGN KEY(AG\_CODIGO) REFERENCES AGENCIAS(AG\_CODIGO), TDOC\_CODIGO INT NOT NULL, CONSTRAINT FK\_CENSOS\_TIPO\_DOC FOREIGN KEY(TDOC\_CODIGO) REFERENCES TIPO\_DOCUMENTO(TDOC\_CODIGO), CEN\_NUM\_DOC BIGINT PRIMARY KEY,

AC\_CODIGO BIGINT NOT NULL, CONSTRAINT FK CENSOS ABONADOS CUENTA FOREIGN KEY(AC\_CODIGO) REFERENCES ABONADOS\_CUENTA(AC\_CODIGO), CEN\_APELLIDOS NVARCHAR(50) NOT NULL, CEN\_NOMBRES NVARCHAR(50) NOT NULL, CEN DIRECCION NVARCHAR(100) NOT NULL, CEN\_TELEFONO NCHAR(20), CEN\_FCH\_REV NVARCHAR(60) NOT NULL, CEN\_NUMERO\_MEDIDOR BIGINT NOT NULL, MAME\_CODIGO INT NOT NULL, CONSTRAINT FK\_CENSOS\_MARCA\_MEDIDOR FOREIGN KEY(MAME\_CODIGO) **REFERENCES** MARCA\_MEDIDOR(MAME\_CODIGO), CM\_CODIGO NVARCHAR(10) NOT NULL, CONSTRAINT FK CENSOS CONDICION MEDIDOR FOREIGN KEY(CM\_CODIGO) **REFERENCES** CONDICION\_MEDIDOR(CM\_CODIGO ), CEN ACT REAC NVARCHAR(20) NOT NULL, TL\_CODIGO INT NOT NULL, CONSTRAINT FK\_CENSOS\_TIPO\_LOCAL FOREIGN KEY(TL\_CODIGO) REFERENCES TIPO\_LOCAL(TL\_CODIGO), CEN\_FACTOR FLOAT, CEN\_LECTURA FLOAT, CEN\_KWH\_TOTAL FLOAT, CEN\_KWH\_C FLOAT, CEN\_KWARH\_TOTAL FLOAT, CEN\_KW\_MAX FLOAT, CEN\_KW\_MAX\_PUNTA FLOAT, CEN\_PROP NVARCHAR(2), TC\_CODIGO INT NOT NULL,

CONSTRAINT FK\_CENSOS\_TRANSF\_CORRIENTE FOREIGN KEY(TC\_CODIGO) REFERENCES TRANSF\_CORRIENTE(TC\_CODIGO), TP\_CODIGO INT NOT NULL, CONSTRAINT FK\_CENSOS\_TRANSF\_POTENCIA FOREIGN KEY(TP\_CODIGO) REFERENCES TRANSF\_POTENCIA(TP\_CODIGO), AMP\_CODIGO INT NOT NULL, CONSTRAINT FK\_CENSOS\_AMPERIOS FOREIGN KEY(AMP\_CODIGO) REFERENCES AMPERIOS(AMP\_CODIGO), VOL\_CODIGO INT NOT NULL, CONSTRAINT FK\_CENSOS\_VOLTIOS FOREIGN KEY(VOL\_CODIGO) **REFERENCES** VOLTIOS(VOL\_CODIGO), CEN\_VOL\_RS INT, CEN\_VOL\_RT INT, CEN\_VOL\_ST INT, CEN\_VOL\_RN INT, CEN\_VOL\_SN INT, CEN\_VOL\_TN INT, CEN\_CORR\_R INT, CEN\_CORR\_S INT, CEN\_CORR\_T INT, CEN\_HORA\_REV NVARCHAR(10) NOT NULL, CEN\_HORARIO\_EMPRESA INT NOT NULL, EMP\_CODIGO\_1 INT NOT NULL, CONSTRAINT FK CENSOS EMPLEADOS 1 FOREIGN KEY(EMP\_CODIGO\_1) REFERENCES EMPLEADOS(EMP\_CODIGO), EMP\_CODIGO\_2 INT NOT NULL, CONSTRAINT FK CENSOS EMPLEADOS 2 FOREIGN KEY(EMP\_CODIGO\_2) REFERENCES EMPLEADOS(EMP\_CODIGO), TRA\_NUMERO\_1 BIGINT,

TRA\_NUMERO\_2 BIGINT, TRA\_NUMERO\_3 BIGINT, PT\_CODIGO1 INT, PT\_CODIGO2 INT, PT\_CODIGO3 INT, TTR\_CODIGO INT NOT NULL, CONSTRAINT FK\_CENSOS\_TIPO\_TRANSFORMADO RES FOREIGN KEY(TTR\_CODIGO) REFERENCES TIPO\_TRANSFORMADOR(TTR\_CODI GO), CEN\_POT\_TOTAL FLOAT, CEN\_CONSU\_PROM BIGINT, CEN\_COND\_MED NVARCHAR(1) NOT NULL, CEN\_COND\_ACOM NVARCHAR(1) NOT NULL, CEN\_COND\_INST\_INTER NVARCHAR(1) NOT NULL, CEN\_DFACT\_ANT INT, CEN\_DFACT\_ACT INT, TA\_CODIGO\_ANT INT NOT NULL, CONSTRAINT FK CENSOS TARIFA ANT FOREIGN KEY(TA\_CODIGO\_ANT) REFERENCES TARIFAS(TA\_CODIGO), TA\_CODIGO\_ACT INT NOT NULL, CONSTRAINT FK\_CENSOS\_TARIFA\_ACT FOREIGN KEY(TA\_CODIGO\_ACT) REFERENCES TARIFAS(TA\_CODIGO), CEN\_OBSERV NVARCHAR(200), CEN\_FOTOGRAFIA IMAGE, CEN\_LATITUD FLOAT, CEN\_LONGITUD FLOAT, CEN\_ALTURA FLOAT)

#### **22. TABLA CARGAS.**

CREATE TABLE CARGAS ( AG\_CODIGO INT NOT NULL, CONSTRAINT FK\_CARGAS\_AGENCIAS FOREIGN KEY(AG\_CODIGO) REFERENCES AGENCIAS(AG\_CODIGO),

TDOC\_CODIGO INT NOT NULL, CONSTRAINT FK\_CARGAS\_TIPO\_DOC FOREIGN KEY(TDOC\_CODIGO) REFERENCES TIPO\_DOCUMENTO(TDOC\_CODIGO), CEN\_NUM\_DOC BIGINT NOT NULL, CONSTRAINT FK\_CARGAS\_CENSOS FOREIGN KEY(CEN\_NUM\_DOC) REFERENCES CENSOS(CEN\_NUM\_DOC), CAR\_ORDEN INT, CAR\_DETALLE NVARCHAR(100) NOT NULL, CAR\_CANTIDAD INT NOT NULL, CAR\_HP FLOAT, CAR\_KW FLOAT, CONSTRAINT PK\_CENSOS PRIMARY KEY(CAR\_ORDEN,CEN\_NUM\_DOC))

#### **23. TABLA POT\_TRAFO.**

#### CREATE TABLE POT\_TRAFO ( PT\_CODIGO INT PRIMARY KEY, PT\_DESCRIP NVARCHAR(60) NOT NULL)

#### **24. TABLA USUARIOS DEL SISTEMA.**

CREATE TABLE USUARIOS ( EMP\_CODIGO INT NOT NULL, AG\_CODIGO INT NOT NULL, **CONSTRAINT** FK\_USUARIOS\_EMPLEADO FOREIGN KEY(EMP\_CODIGO) **REFERENCES** EMPLEADOS(EMP\_CODIGO), CONSTRAINT FK\_USUARIOS\_AGENCIAS FOREIGN KEY(AG\_CODIGO) **REFERENCES** AGENCIAS(AG\_CODIGO), SEC CODIGO INT NOT NULL)

# **25. TABLA TIPO INFRACCIÓN.**

# CREATE TABLE TIPO\_INFRACCION ( TIN\_CODIGO INT PRIMARY KEY, TIN\_DESCRIPCION NVARCHAR(60) NOT NULL)

# **26. TABLA TIPO REVISIÓN.**

CREATE TABLE TIPO\_REVISION ( TREV\_CODIGO INT PRIMARY KEY, TREV\_DESCRIP NVARCHAR(60) NOT NULL)

## **27. TABLA SECCIÓN.**

### CREATE TABLE SECCION ( SEC\_CODIGO INT PRIMARY KEY, SEC\_DESCRIPCION NVARCHAR(60))

#### **28. TABLA REVISIONES.**

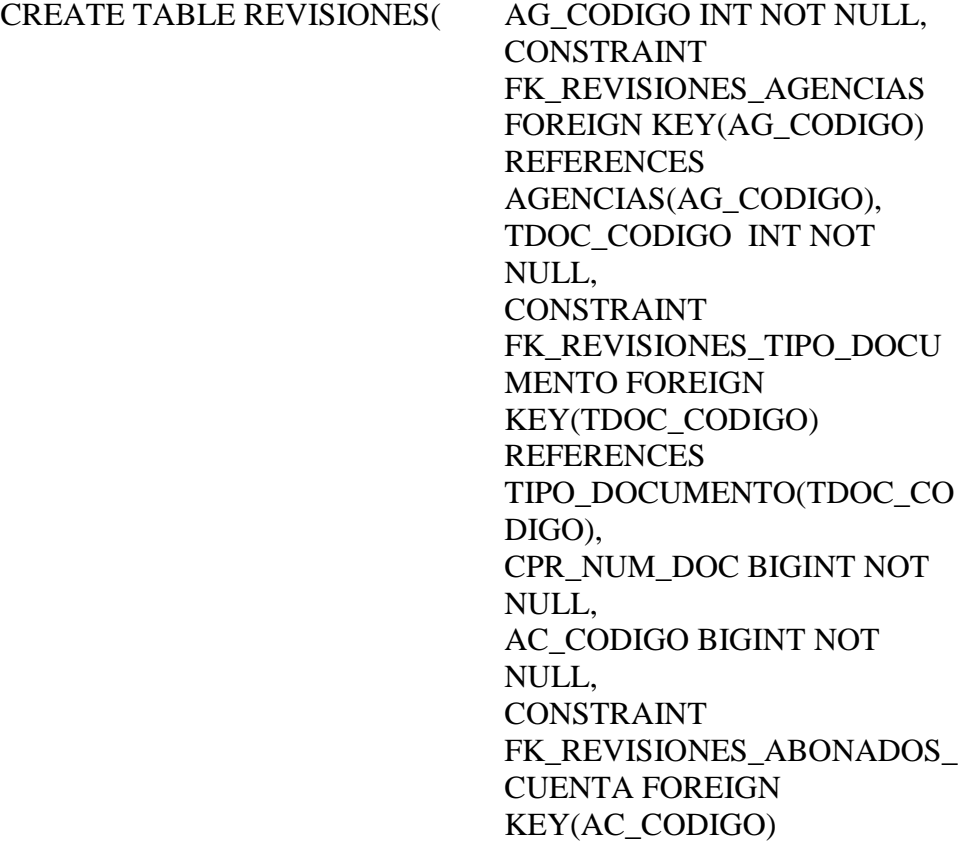

REFERENCES ABONADOS\_CUENTA(AC\_CO DIGO), CPR\_APELLIDOS NVARCHAR(40), CPR\_NOMBRES NVARCHAR(40), CPR\_DIRECCION NVARCHAR(60), CPR\_FCH\_PED NVARCHAR(60), CPR\_FCH\_REV NVARCHAR(60), CPR\_NUMERO\_MEDIDOR BIGINT NOT NULL, MAME\_CODIGO INT NOT NULL, CONSTRAINT FK\_REVISIONES\_MARCA\_ME DIDOR FOREIGN KEY(MAME\_CODIGO) REFERENCES MARCA\_MEDIDOR(MAME\_CO DIGO), CM\_CODIGO NVARCHAR(10), CONSTRAINT FK REVISIONES CONDICION FOREIGN KEY(CM\_CODIGO) **REFERENCES** CONDICION\_MEDIDOR(CM\_C ODIGO), CM\_CODIGO\_A NVARCHAR(10), CONSTRAINT FK\_REVISIONES\_CONDICION\_ MEDIDOR\_1 FOREIGN KEY(CM\_CODIGO\_A) REFERENCES CONDICION\_MEDIDOR(CM\_C ODIGO), TA\_CODIGO INT NOT NULL, CONSTRAINT FK\_REVISIONES\_TARIFAS FOREIGN KEY(TA\_CODIGO) REFERENCES TARIFAS(TA\_CODIGO), EMP\_CODIGO\_1 INT NOT NULL,

CONSTRAINT FK\_REVISIONES\_EMPLEADOS FOREIGN KEY(EMP\_CODIGO\_1) REFERENCES EMPLEADOS(EMP\_CODIGO), EMP\_CODIGO\_2 INT NOT NULL, CONSTRAINT FK\_REVISIONES\_EMPLEADOS \_1 FOREIGN KEY(EMP\_CODIGO\_2) REFERENCES EMPLEADOS(EMP\_CODIGO), CPR\_LECTURA FLOAT, TREV\_CODIGO INT NOT NULL, CONSTRAINT FK\_REVISIONES\_TIPO\_REVISI ON FOREIGN KEY(TREV\_CODIGO) **REFERENCES** TIPO\_REVISION(TREV\_CODIG O), TIN\_CODIGO INT NOT NULL, CONSTRAINT FK\_REVISIONES\_TIPO\_INFRA CCION FOREIGN KEY(TIN\_CODIGO) **REFERENCES** TIPO\_INFRACCION(TIN\_CODI GO), CPR\_ENERGIA\_ACTUAL BIGINT, CPR\_ENERGIA\_FUTURA BIGINT, CPR\_OBSERV NVARCHAR(1000), CPR\_ANORMAL NVARCHAR(1000), CPR\_TRABAJO NVARCHAR(1000), AB\_CODIGO BIGINT, CONSTRAINT FK\_REVISIONES\_ABONNADO S FOREIGN KEY(AB\_CODIGO) **REFERENCES** ABONADOS(AB\_CODIGO),

CPR\_ESTADO\_DOC NCHAR(3), CPR\_CUOTAS\_INFRACCION INT, CPR\_VAL\_EFECTIVO FLOAT, CPR\_MESES INT, CPR\_KWH\_MES INT, CPR\_VAL\_TOTAL FLOAT, SEC\_CODIGO INT NOT NULL, CONSTRAINT FK\_REVISIONES\_SECCION FOREIGN KEY(SEC\_CODIGO) REFERENCES SECCION(SEC\_CODIGO), CPR\_IMAGEN IMAGE, CPR\_FOTOGRAFIA IMAGE, CPR\_LATITUD FLOAT, CPR\_LONGITUD FLOAT, CPR\_ALTURA FLOAT, CPR\_DENUNCIA NCHAR(2), CONSTRAINT PK\_REVISONES PRIMARY KEY(AG\_CODIGO,TDOC\_CODI GO,CPR\_NUM\_DOC))

#### **29. DENUNCIANTES.**

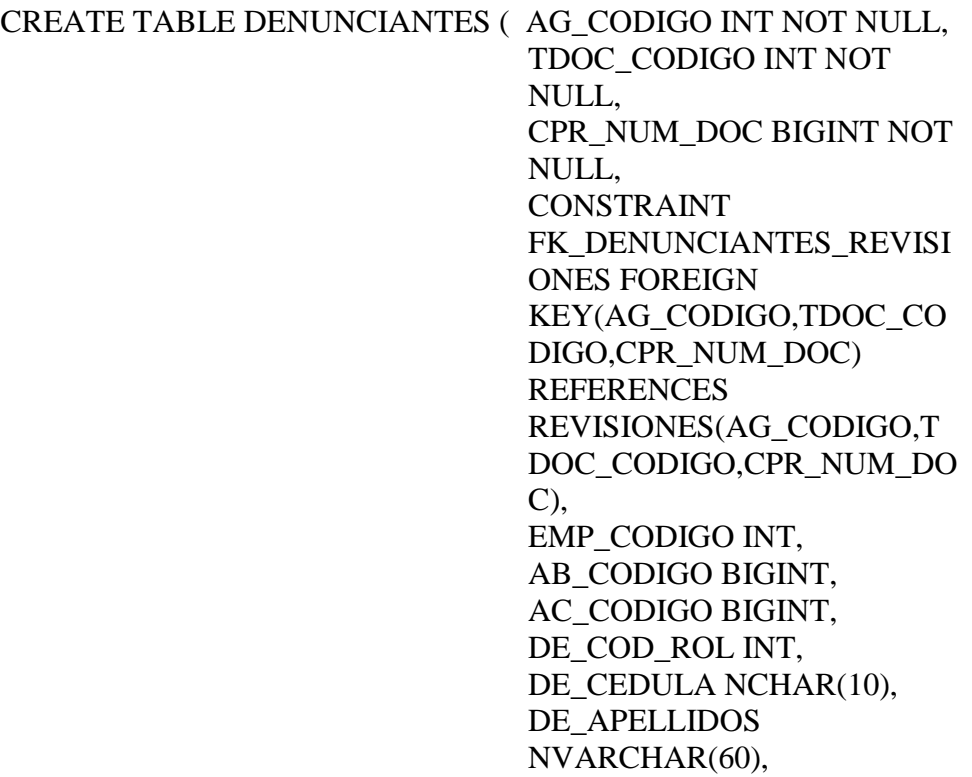

DE\_NOMBRES NVARCHAR(60), DE\_DIRECCION NVARCHAR(60), DE\_TELEFONO NCHAR(10) CONSTRAINT PK\_DENUNCIANTES PRIMARY KEY(AG\_CODIGO,TDOC\_CO DIGO,CPR\_NUM\_DOC,EMP\_C ODIGO,AC\_CODIGO,DE\_COD  $_ROL$ )

# **SCRIP DE LA BASE DE DATOS**

# **(ESCRITORIO).**

#### **1. TABLA CENSOS\_TEMPORAL.**

CREATE TABLE CENSOS\_TEMPORAL( AG\_CODIGO NUMBER(4) NOT NULL, CONSTRAINT FK\_CENSO\_AGENCIA FOREIGN KEY(AG\_CODIGO) REFERENCES MAESTRA.MA\_AGENCIA S(MAAG\_CODIGO), TDOC\_CODIGO NUMBER(4) NOT NULL, CONSTRAINT FK\_CENSO\_TIPO\_DOC FOREIGN KEY(TDOC\_CODIGO) **REFERENCES** MAESTRA.MA\_TIP\_DOC( MATDOC\_CODIGO), CEN\_NUM\_DOC NUMBER(9) PRIMARY KEY, AC\_CODIGO NUMBER(9), CEN\_APELLIDOS VARCHAR2(50), CEN\_NOMBRES VARCHAR2(50), CEN\_DIRECCION VARCHAR2(100), CEN\_TELEFONO CHAR(20), CEN FCH REV DATE NOT NULL, CEN\_FCH\_REG DATE NOT NULL, CEN\_NUMERO\_MEDIDOR NUMBER(9), MAME\_CODIGO NUMBER(4), CM\_CODIGO VARCHAR2(10) NOT NULL, CONSTRAINT FK\_CENSO\_CONDICION\_ MEDIDOR FOREIGN KEY(CM\_CODIGO)
**REFERENCES** MAESTRA.MA\_CONDICIO N\_MEDIDOR(MACM\_COD IGO), CEN\_ACT\_REAC VARCHAR2(20), TL\_CODIGO NUMBER(3), CEN\_FACTOR NUMBER(8,2), CEN\_LECTURA NUMBER(10,2), CEN\_KWH\_TOTAL NUMBER(10,2), CEN\_KWH\_C NUMBER(10,2), CEN\_KWARH\_TOTAL NUMBER(10,2), CEN\_KW\_MAX NUMBER(10,2), CEN\_KW\_MAX\_PUNTA NUMBER(10,2), CEN\_PROP CHAR(2), TC\_CODIGO NUMBER(4), TP\_CODIGO NUMBER(4), AMP\_CODIGO NUMBER(4) NOT NULL, CONSTRAINT FK\_CENSO\_AMPERIOS FOREIGN KEY(AMP\_CODIGO) **REFERENCES** maestra.ma\_amperios(MAA M\_CODIGO), VOL\_CODIGO NUMBER(4) NOT NULL, CONSTRAINT FK CENSO VOLTIOS FOREIGN KEY(VOL\_CODIGO) REFERENCES maestra.ma\_voltios(MAVOL \_CODIGO), CEN\_VOL\_RS NUMBER(4), CEN\_VOL\_RT NUMBER(4), CEN\_VOL\_ST NUMBER(4),

CEN\_VOL\_RN NUMBER(4), CEN VOL SN NUMBER(4), CEN\_VOL\_TN NUMBER(4), CEN\_CORR\_R NUMBER(4), CEN\_CORR\_S NUMBER(4), CEN\_CORR\_T NUMBER(4), CEN\_HORA\_REV VARCHAR(10) NOT NULL, CEN\_HORARIO\_EMPRES A NUMBER(2) NOT NULL, EMP\_CODIGO\_1 NUMBER(4) NOT NULL, CONSTRAINT FK\_CENSO\_EMPLEADOS\_ 1 FOREIGN KEY(EMP\_CODIGO\_1) **REFERENCES** MAESTRA.MA\_EMPLEAD OS(MAEMP\_CODIGO), EMP\_CODIGO\_2 NUMBER(4) NOT NULL, CONSTRAINT FK\_CENSO\_EMPLEADOS\_ 2 FOREIGN KEY(EMP\_CODIGO\_2) **REFERENCES** MAESTRA.MA\_EMPLEAD OS(MAEMP\_CODIGO), TRA\_NUMERO\_1 NUMBER(9), TRA\_NUMERO\_2 NUMBER(9), TRA\_NUMERO\_3 NUMBER(9), PT\_CODIGO1 NUMBER(4), PT\_CODIGO2 NUMBER(4), PT\_CODIGO3 NUMBER(4), TTR\_CODIGO NUMBER(4), CEN\_POT\_TOTAL NUMBER(10,2),

CEN\_CONSU\_PROM NUMBER(6), CEN\_COND\_MED VARCHAR2(1) NOT NULL, CEN\_COND\_ACOM VARCHAR2(1) NOT NULL, CEN\_COND\_INST\_INTER VARCHAR2(1) NOT NULL, CEN\_DFACT\_ANT NUMBER(10,2), CEN\_DFACT\_ACT NUMBER(10,2), TA\_CODIGO\_ANT NUMBER(4) NOT NULL, CONSTRAINT FK\_CENSO\_TARIFA\_ANT FOREIGN KEY(TA\_CODIGO\_ANT) REFERENCES MAESTRA.MA\_TARIFAS( MATA\_CODIGO), TA\_CODIGO\_ACT NUMBER(4) NOT NULL, CONSTRAINT FK\_CENSO\_TARIFA\_ACT FOREIGN KEY(TA\_CODIGO\_ACT) REFERENCES MAESTRA.MA\_TARIFAS( MATA\_CODIGO), CEN\_OBSERV LONG, CEN\_FOTOGRAFIA BLOB, CEN\_LATITUD float, CEN\_LONGITUD float, CEN\_ALTURA float) tablespace comercial;

### **2. TABLA CARGAS\_TEMPORAL.**

CREATE TABLE CARGAS\_TEMPORAL( AG\_CODIGO NUMBER(2) NOT NULL, CONSTRAINT FK\_CARGA\_AGENCIAS FOREIGN KEY(AG\_CODIGO) **REFERENCES** MAESTRA.MA\_AGENCI AS(MAAG\_CODIGO),

TDOC\_CODIGO NUMBER(4) NOT NULL, CONSTRAINT FK\_CARGA\_TIPO\_DOC FOREIGN KEY(TDOC\_CODIGO) **REFERENCES** MAESTRA.MA\_TIP\_DOC (MATDOC\_CODIGO), CEN\_NUM\_DOC NUMBER(6) NOT NULL, CONSTRAINT FK CARGA CENSOS FOREIGN KEY(CEN\_NUM\_DOC) REFERENCES CENSOS\_TEMPORAL(C EN\_NUM\_DOC), CAR\_ORDEN NUMBER(3), CAR\_DETALLE VARCHAR2(60) NOT NULL, CAR\_CANTIDAD NUMBER(4) NOT NULL, CAR\_HP NUMBER(6,2), CAR\_KW NUMBER(7,2), CONSTRAINT PK\_CENSOS PRIMARY KEY(CAR\_ORDEN,CEN\_ NUM\_DOC)) CAR\_HP FLOAT, CAR\_KW FLOAT, CONSTRAINT PK\_CENSOS PRIMARY KEY(CAR\_ORDEN,CEN\_ NUM\_DOC)) tablespace comercial;

### **3. TABLA SELLOS\_TEMPORAL**

CREATE TABLE SELLOS\_TEMPORAL( AG\_CODIGO NUMBER(2) NOT NULL, CONSTRAINT FK\_SELLO\_AGENCIAS FOREIGN KEY(AG\_CODIGO)

REFERENCES MAESTRA.MA\_AGENCIA S(MAAG\_CODIGO), TDOC\_CODIGO NUMBER(2) NOT NULL, CONSTRAINT FK\_SELLO\_TIPO\_DOC FOREIGN KEY(TDOC\_CODIGO) REFERENCES MAESTRA.MA\_TIP\_DOC( MATDOC\_CODIGO), SELLOS\_NUM\_DOC NUMBER(6) NOT NULL, SELLOS\_NUM\_SELLO NUMBER(6) NOT NULL, EMP\_CODIGO NUMBER(4) NOT NULL, SELLOS\_SERIE CHAR(3) NOT NULL, SELLOS\_NUM\_CTA NUMBER(8), SELLOS\_NUM\_MED NUMBER(9), SELLOS\_FCH\_INST DATE NOT NULL, CONSTRAINT FK\_SELLO\_MEDIDOR FOREIGN KEY(EMP\_CODIGO) **REFERENCES** MAESTRA.MA\_EMPLEAD OS(MAEMP\_CODIGO), CONSTRAINT PK\_MEDIDOR PRIMARY KEY(SELLOS\_NUM\_DOC, SELLOS\_NUM\_SELLO,SE LLOS\_SERIE,AG\_CODIGO ,TDOC\_CODIGO)) tablespace comercial;

### **4. TABLA REVISIONES\_TEMPORAL**

CREATE TABLE REVISIONES\_TEMPORAL( AG\_CODIGO NUMBER(2) NOT NULL, CONSTRAINT FK\_REVISIONES\_AG

ENCIAS FOREIGN KEY(AG\_CODIGO) REFERENCES MAESTRA.MA\_AGE NCIAS(MAAG\_CODI GO), TDOC\_CODIGO NUMBER(4) NOT NULL, CONSTRAINT FK\_REVISIONES\_TIP O\_DOCUMENTO FOREIGN KEY(TDOC\_CODIGO ) REFERENCES MAESTRA.MA\_TIP\_ DOC(MATDOC\_CODI GO), CPR\_NUM\_DOC NUMBER(6) NOT NULL, AC\_CODIGO NUMBER(8), CPR\_APELLIDOS VARCHAR2(40), CPR\_NOMBRES VARCHAR2(40), CPR\_DIRECCION VARCHAR2(60), CPR\_FCH\_PED DATE, CPR\_FCH\_REV DATE, CPR\_FCH\_REG DATE, CPR\_NUMERO\_MEDI DOR NUMBER(9), MAME\_CODIGO NUMBER(3), CM\_CODIGO VARCHAR2(10), CM\_CODIGO\_A VARCHAR2(10), TA\_CODIGO NUMBER(2), EMP\_CODIGO\_1 NUMBER(4),

EMP\_CODIGO\_2 NUMBER(4), CPR\_LECTURA NUMBER(10,2), TREV\_CODIGO NUMBER(3), TIN\_CODIGO NUMBER(3), CPR\_ENERGIA\_ACT UAL NUMBER(7), CPR\_ENERGIA\_FUT URA NUMBER(7), CPR\_OBSERV VARCHAR2(1000), CPR\_ANORMAL VARCHAR2(1000), CPR\_TRABAJO VARCHAR2(1000), AB\_CODIGO NUMBER(7), CPR\_ESTADO\_DOC CHAR(3), CPR\_CUOTAS\_INFR ACCION NUMBER(3), CPR\_VAL\_EFECTIVO NUMBER(12,2), CPR\_MESES NUMBER(3), CPR\_KWH\_MES NUMBER(3), CPR\_VAL\_TOTAL NUMBER(3), SEC\_CODIGO NUMBER(4) NOT NULL, CONSTRAINT FK\_REVISIONES\_SE CCION\_TEMPORAL FOREIGN KEY(SEC\_CODIGO) REFERENCES MAESTRA.MA\_SECC ION(MASEC\_CODIG O), CPR\_IMAGEN BLOB, CPR\_FOTOGRAFIA BLOB, CPR\_LATITUD float,

CPR\_LONGITUD float, CPR\_ALTURA float, CPR\_DENUNCIA  $char(2)$ , CONSTRAINT PK\_REVISONES PRIMARY KEY(AG\_CODIGO,TD OC\_CODIGO,CPR\_N UM\_DOC)) tablespace comercial;

#### **5. DENUNCIANTES\_TEMPORAL.**

CREATE TABLE DENUNCIANTES\_TEMPORAL( AG\_CODIGO NUMBER(2) NOT NULL, TDOC\_CODIGO NUMBER(4) NOT NULL, CPR\_NUM\_DOC NUMBER(6) NOT NULL, CONSTRAINT FK\_DENUNCIAN TES\_AGENCIAS FOREIGN KEY(AG\_CODIGO  $\lambda$ REFERENCES MAESTRA.MA\_A GENCIAS(MAAG\_ CODIGO), CONSTRAINT FK DENUNCIAN TES\_TIPO\_DOCU MENTO FOREIGN KEY(TDOC\_CODI GO) **REFERENCES** MAESTRA.MA\_TI P\_DOC(MATDOC \_CODIGO), CONSTRAINT FK\_DENUNCIAN TES\_REVISIONES FOREIGN KEY(AG\_CODIGO

,TDOC\_CODIGO,C PR\_NUM\_DOC) REFERENCES REVISIONES\_TE MPORAL(AG\_CO DIGO,TDOC\_COD IGO,CPR\_NUM\_D OC), EMP\_CODIGO NUMBER(10), AB\_CODIGO NUMBER(7), AC\_CODIGO NUMBER(8), DE\_COD\_ROL NUMBER(10), DE\_CEDULA CHAR(10), DE\_APELLIDOS VARCHAR2(60), DE\_NOMBRES VARCHAR2(60), DE DIRECCION VARCHAR2(60), DE TELEFONO CHAR(10), CONSTRAINT PK\_DENUNCIAN TES\_TEMP PRIMARY KEY(AG\_CODIGO ,TDOC\_CODIGO,C PR\_NUM\_DOC,E MP\_CODIGO,AB\_ CODIGO,AC\_COD IGO,DE\_COD\_RO  $L)$ tablespace comercial;

## **ANEXO 4.**

#### **Back End**

Consiste en el centro que computa aplicaciones que hacen el trabajo con una base de datos.

# **CPU**

De las siglas en inglés Central Processing Unit (Unidad Central de Procesos) -- Es la parte que constituye el cerebro de cualquier computadora, es el encargado de realizar y dirigir todas las sus funciones. Contiene memoria interna. Realiza el procesamiento de los datos y además el control de las funciones del resto de los componentes de la computadora.

### **Front End**

Consiste en las aplicaciones que actúan recíprocamente directamente con el cliente

### **Hardware (Maquinaria)**

Componentes físicos de una computadora o de una red, a diferencia de los programas o elementos lógicos que los hacen funcionar.

#### **Interfaz (Interface)**

Zona de contacto o conexión entre dos componentes de "hardware"; entre dos aplicaciones; o entre un usuario y una aplicación. Apariencia externa de una aplicación informática.

#### **Interfaz Gráfica de Usuario (GUI)**

Componente de una aplicación informática que el usuario visualiza y a través de la cual opera con ella. Está formada por ventanas, botones, menús e iconos, entre otros elementos.

#### **Sistema Operativo (OS)**

Programa especial el cual se carga en un ordenador tras ser encendido y cuya función es gestionar los demás programas, o aplicaciones, que se ejecutarán en dicho ordenador, como, por ejemplo, un procesador de texto o una hoja de cálculo, o la impresión de un texto en una impresora o una conexión a Internet.

## **Tabla**

Conjunto de datos correspondientes a un asunto, como clientes o precios de stock. Los archivos de bases de datos contienen una o varias tablas, que constan de campos y registros.

#### **Usuario**

Persona que tiene una cuenta en una determinada computadora por medio de la cual puede acceder a los recursos y servicios que ofrece una red. Un usuario que reside en una determinada computadora tiene una dirección única de correo electrónico.

#### **Empresa**

Unidad productora de bienes y servicios homogéneos para lo cual organiza y combina el uso de factores de la producción.

# **ANEXO 5**

# **UNIVERSIDAD TÉCNICA DE AMBATO**

# **FACULTAD DE INGENIERIA EN SISTEMAS**

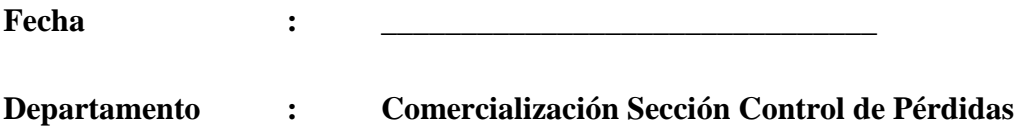

La presente encuesta es para ver la factibilidad de realizar o no Automatización de la Revisión de los Sistemas de Medida de los Clientes de la EEASA.

# INSTRUCCIONES:

- Marque con un visto (√) en la opción SI/NO o su vez NO/SE de acuerdo criterio personal.
- Conteste con la mayor honestidad posible; ya su información ayudara a ver la factibilidad de la realización del proyecto.

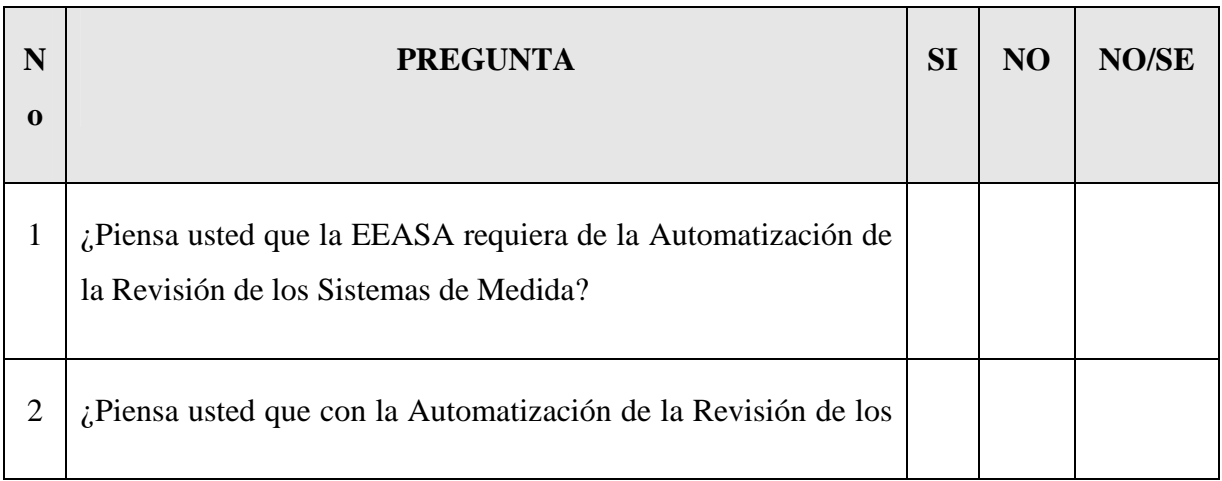

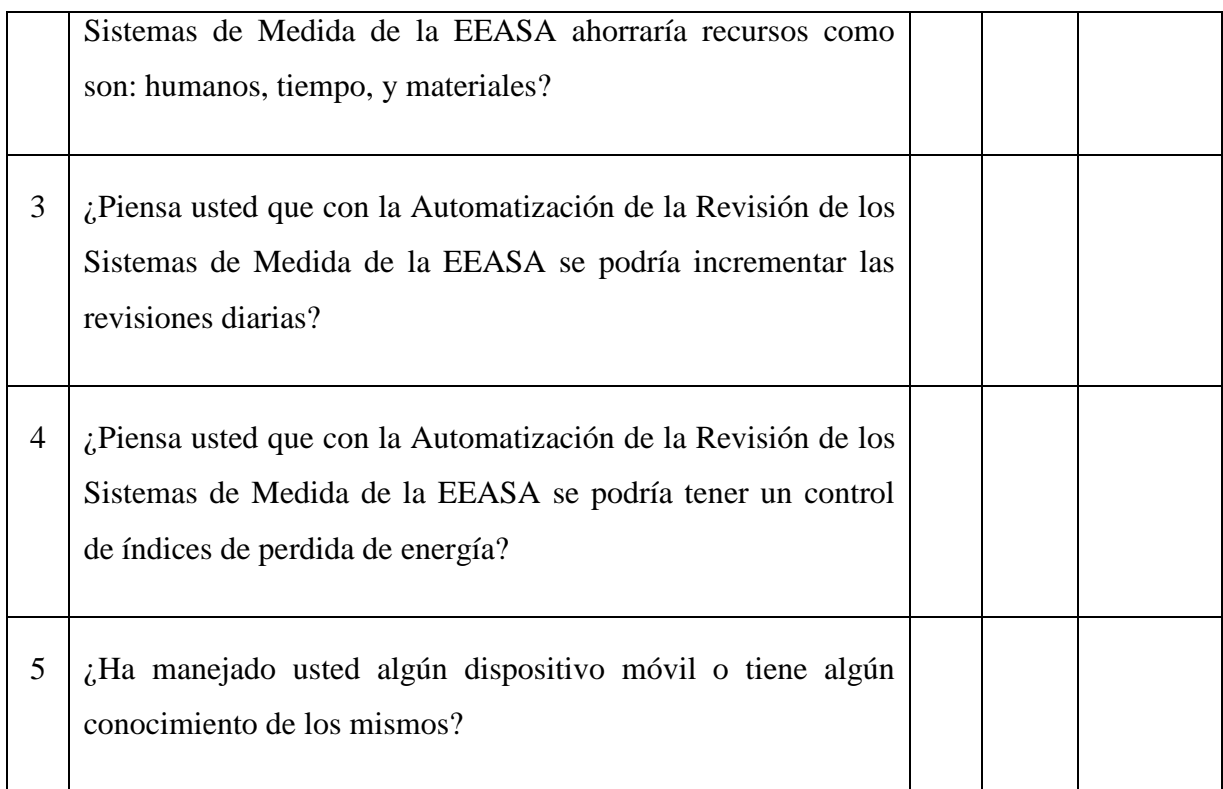

 Gracias por su colaboración, su información brindada será de gran utilidad para mejorar el desenvolvimiento de los procesos y la mejora de la prestación de los servicios de la EEASA.

------------------------------------------------------

FIRMA

# **ANEXO 6.**

Se adjunta a continuación los formularios de Revisiones e Infracciones al Servicio y Censo de Carga y Potencia Instalada.

# **ÍNDICE DE FIGURAS**

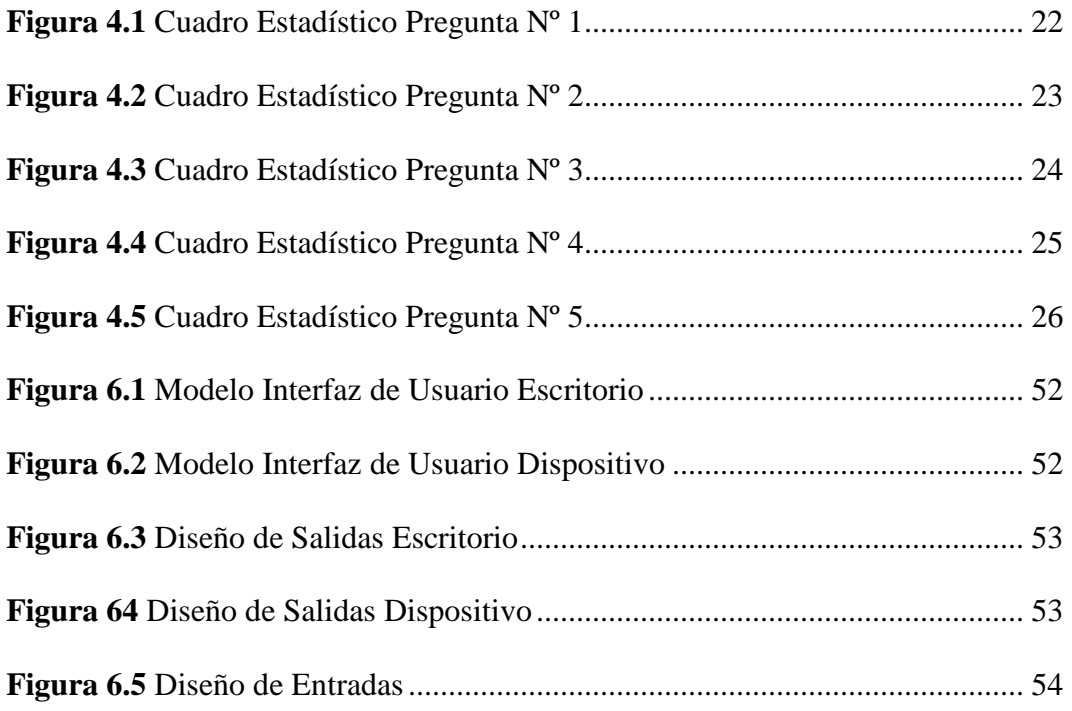

# ÍNDICE DE CONTENIDO

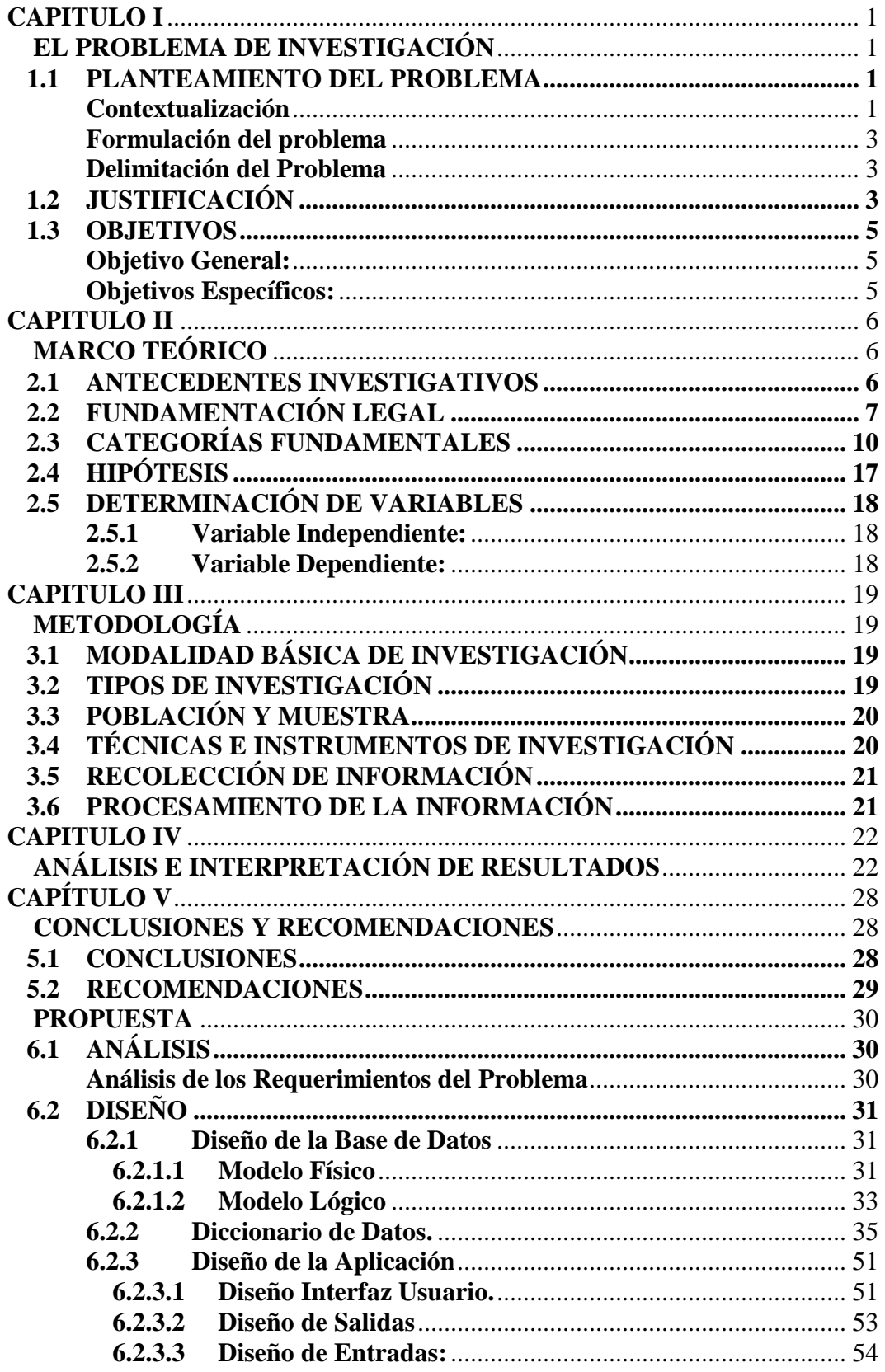

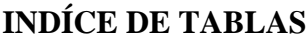

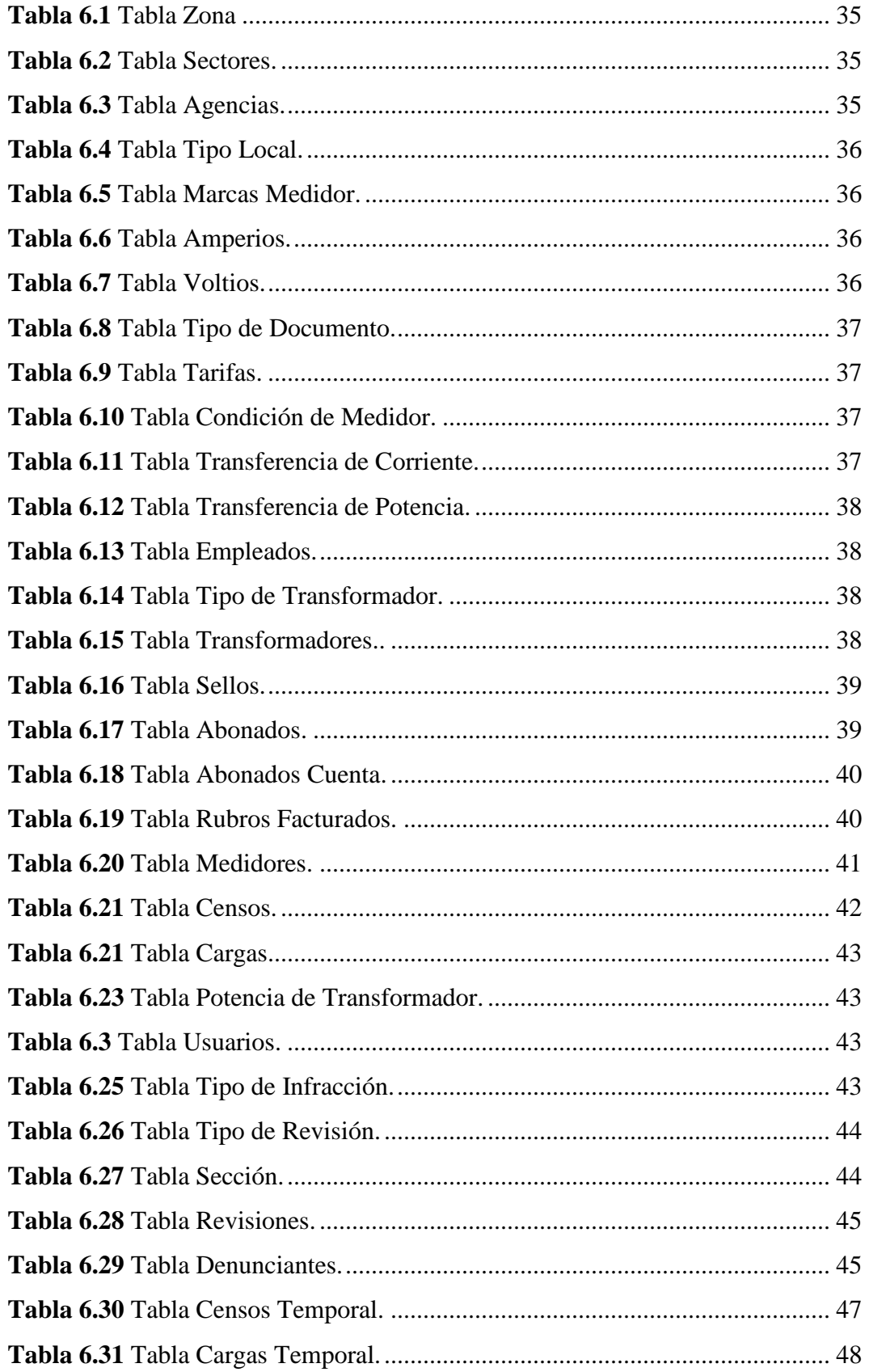

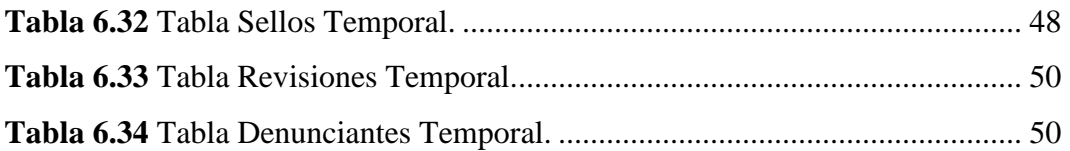